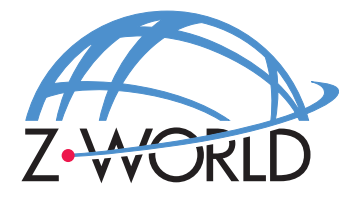

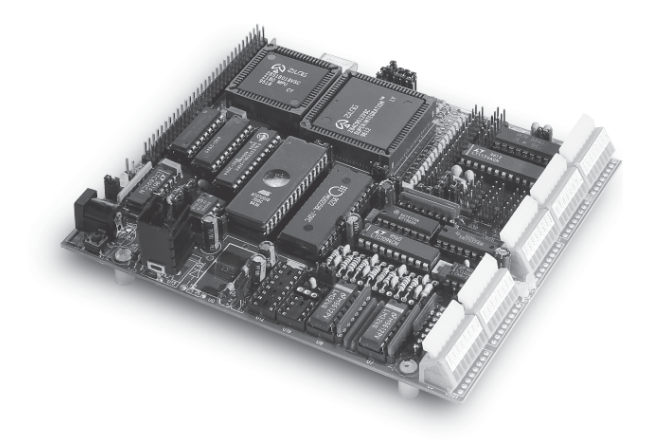

# **BL1100**

**C-Programmable Controller** 

# **User's Manual**

019-0010 · 041015-E

### **BL1100 User's Manual**

Part Number 019-0010 • 041015-E • Printed in U.S.A.

© 1999–2004 Z-World, Inc. • All rights reserved.

Z-World reserves the right to make changes and improvements to its products without providing notice.

#### **Notice to Users**

Z-WORLD PRODUCTS ARE NOT AUTHORIZED FOR USE AS CRITI-CAL COMPONENTS IN LIFE-SUPPORT DEVICES OR SYSTEMS UNLESS A SPECIFIC WRITTEN AGREEMENT REGARDING SUCH INTENDED USE IS ENTERED INTO BETWEEN THE CUSTOMER AND Z-WORLD PRIOR TO USE. Life-support devices or systems are devices or systems intended for surgical implantation into the body or to sustain life, and whose failure to perform, when properly used in accordance with instructions for use provided in the labeling and user's manual, can be reasonably expected to result in significant injury.

No complex software or hardware system is perfect. Bugs are always present in a system of any size. In order to prevent danger to life or property, it is the responsibility of the system designer to incorporate redundant protective mechanisms appropriate to the risk involved.

### **Trademarks**

- Dynamic  $C^{\circ}$  is a registered trademark of Z-World
- Windows<sup>®</sup> is a registered trademark of Microsoft Corporation
- PLCBus<sup>™</sup> is a trademark of Z-World
- Hayes Smart Modem® is a registered trademark of Hayes Microcomputer Products, Inc.

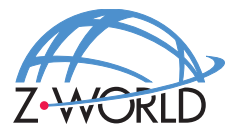

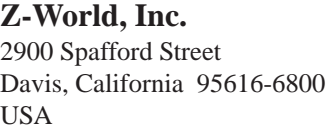

Telephone: (530) 757-3737 Facsimile: (530) 753-5141 Web Site: http://www.z w orld.com E-Mail: zworld@zworld.com

#### **About This Manual**

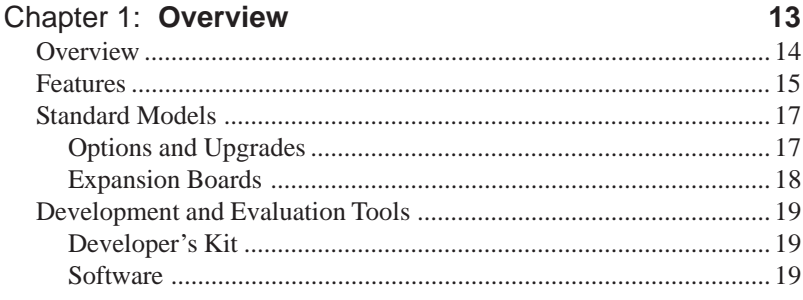

#### **Chapter 2: Getting Started**  $21$  $D_{\text{eff}}$  and  $D_{\text{eff}}$  $\mathbf{r}$  and  $\mathbf{r}$  $\sim$

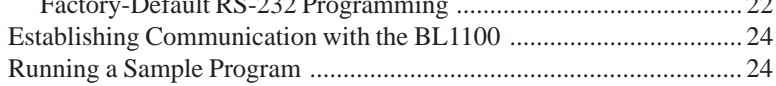

### Chapter 3: System Development

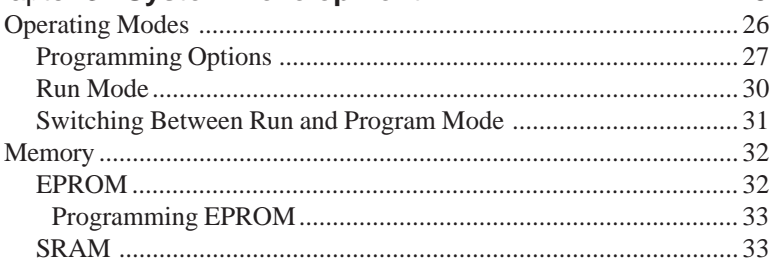

#### Chapter 4: Subvstems

35

25

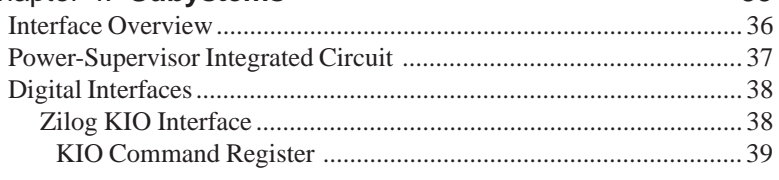

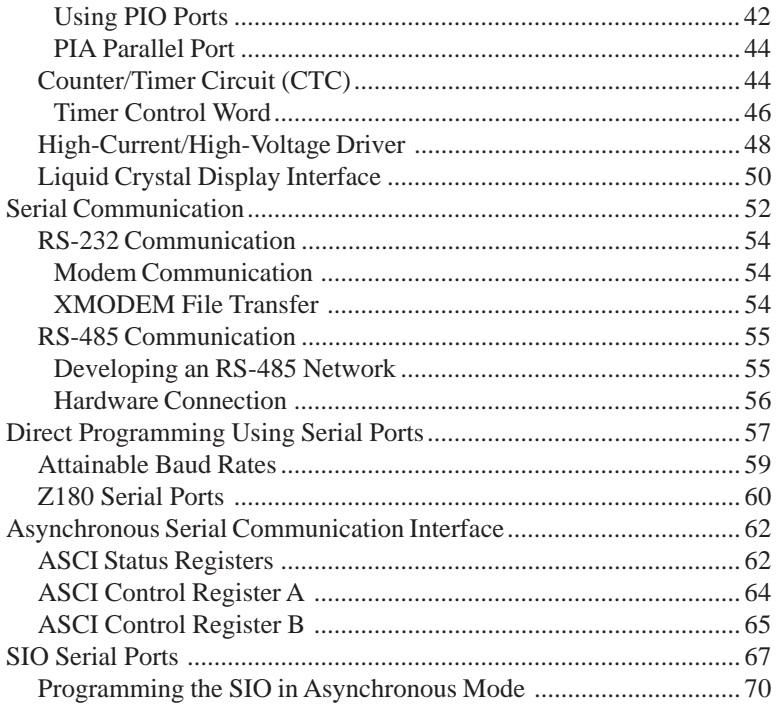

### Chapter 5: Analog Section

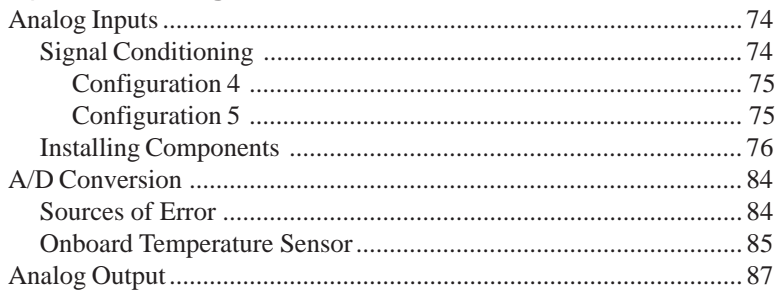

#### Chapter 6: Software Reference  $rad \theta$

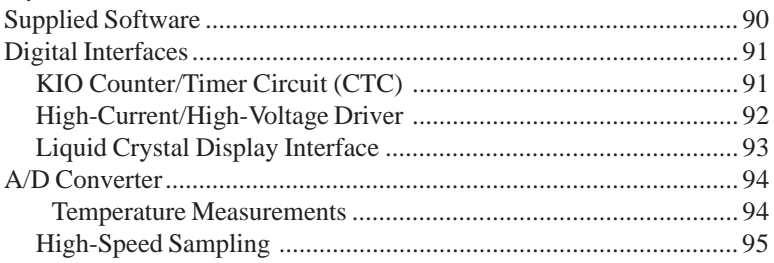

#### 89

73

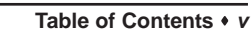

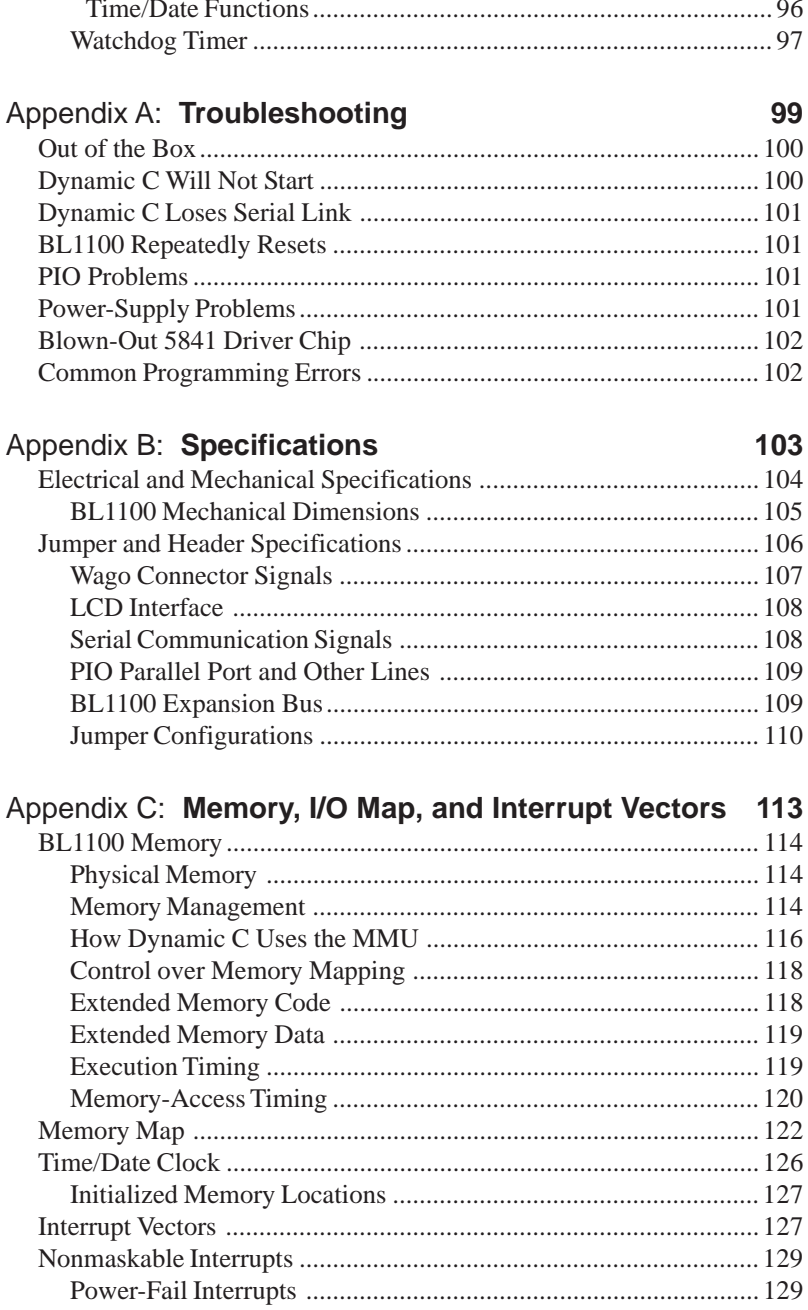

# A

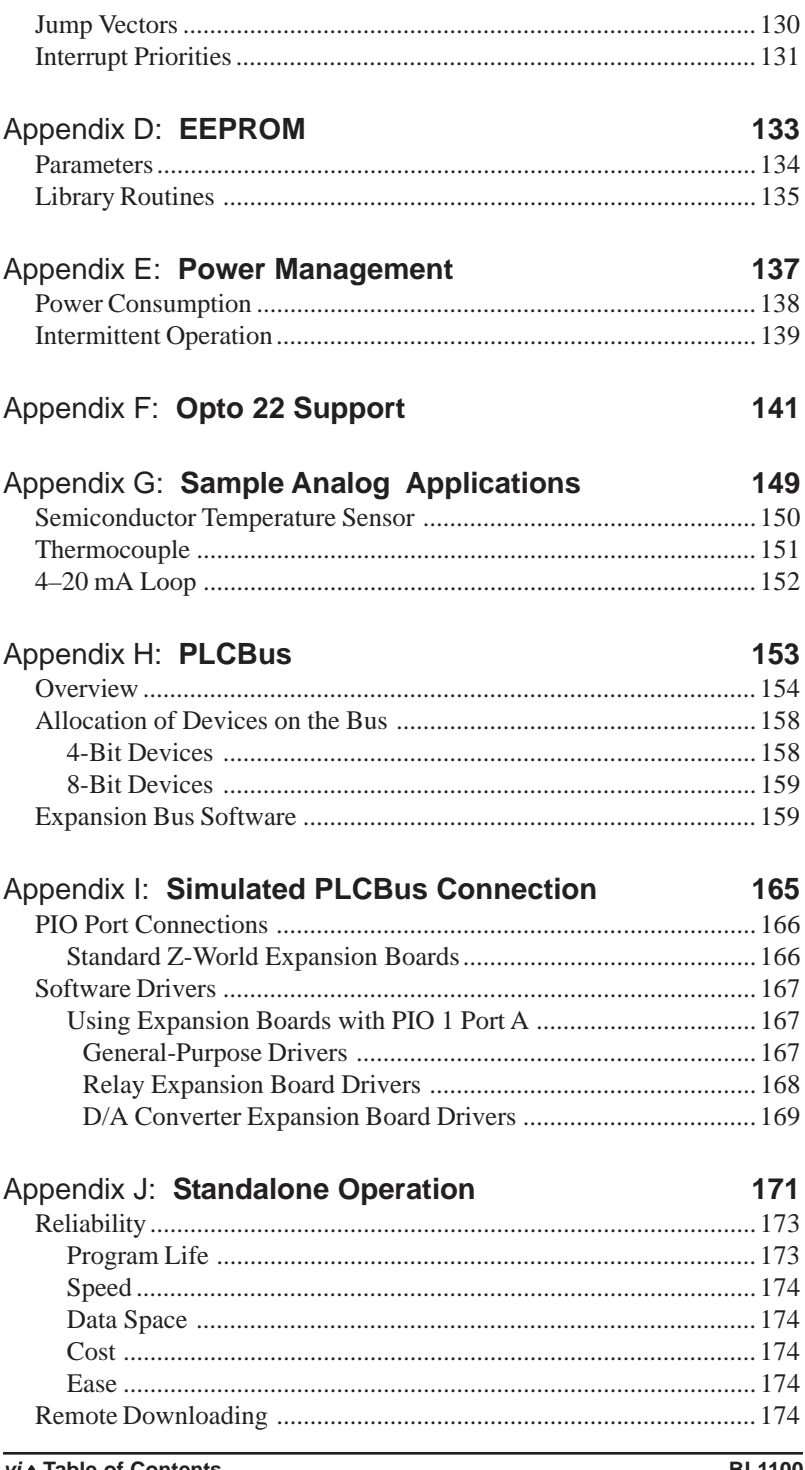

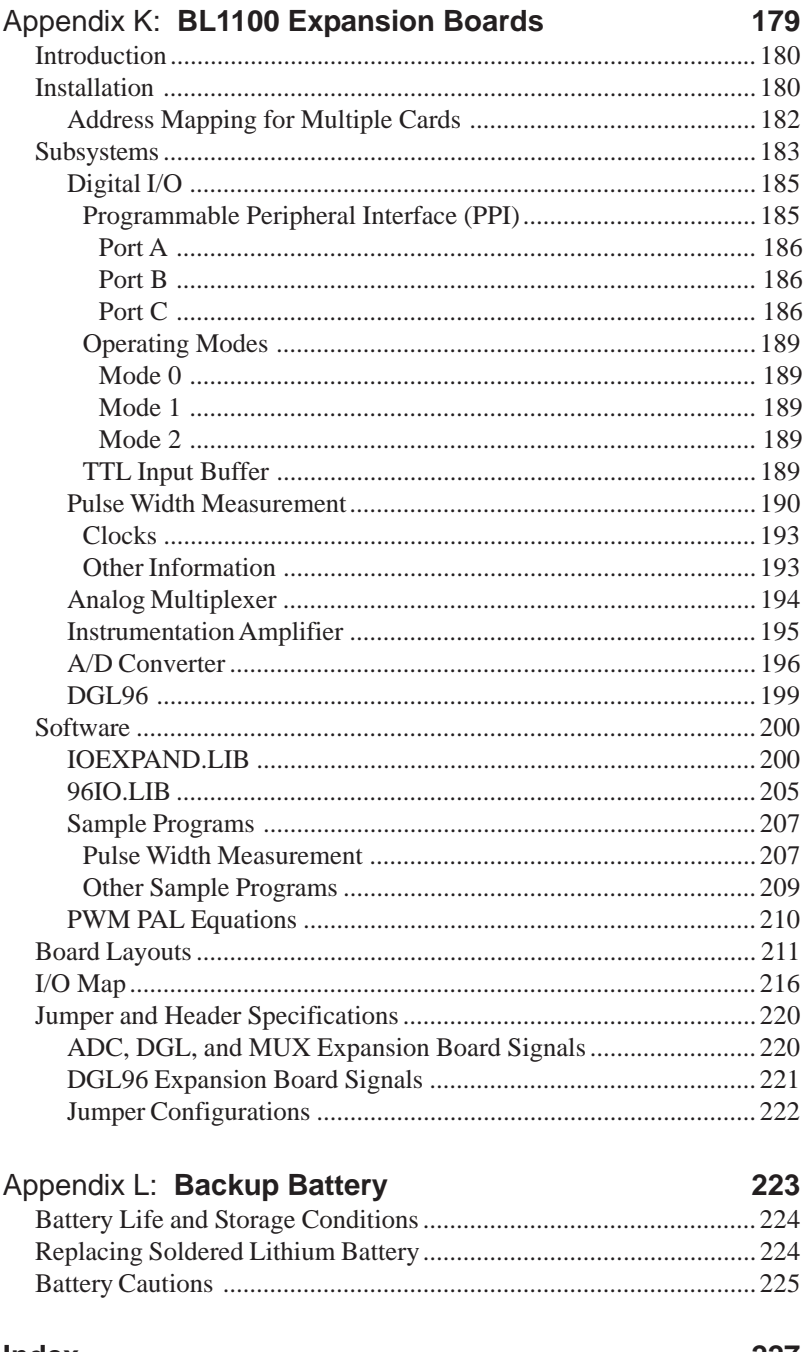

#### **Index**

# *ABOUT THIS MANUAL*

This manual provides instructions for installing, testing, configuring, and interconnecting any of the Dynamic C programmable controllers in the BL1100 series. (The BL1100 was previously called the Little Giant.)

The term "BL1100" will be used generically throughout this manual when referring to any controller in the BL1100 series. Where information applies to a specific controller, the model number will be specified. Models currently covered by this manual include the BL1100, BL1110, and BL1120.

Instructions to get started using Dynamic C software programming functions as well as complete C and Dynamic C references and programming resources are referenced when necessary.

### **Assumptions**

Assumptions are made regarding the user's knowledge and experience in the following areas:

- Ability to design and engineer a target system that a BL1100 will control.
- Understanding of the basics of operating a software program and editing files under Windows on a PC.
- Knowledge of the basics of C programming.

For a full treatment of C, refer to the following texts.

*The C Programming Language* by Kernighan and Ritchie *C: A Reference Manual* by Harbison and Steel

• Knowledge of basic Z80 assembly language and architecture.

For documentation from Zilog, refer to the following texts.

*Z180 MPU User's Manual Z180 Serial Communication Controllers Z80 Microprocessor Family User's Manual*

### **Acronyms**

Table 1 lists and defines the acronyms that may be used in this manual.

| Acronym       | <b>Meaning</b>                                                            |
|---------------|---------------------------------------------------------------------------|
| <b>EPROM</b>  | Erasable Programmable Read-Only Memory                                    |
| <b>EEPROM</b> | Electronically Erasable Programmable Read-Only Memory                     |
| LCD           | Liquid Crystal Display                                                    |
| LED           | <b>Light-Emitting Diode</b>                                               |
| NMI           | Nonmaskable Interrupt                                                     |
| <b>PIO</b>    | Parallel Input/Output Circuit<br>(Individually Programmable Input/Output) |
| <b>PRT</b>    | Programmable Reload Timer                                                 |
| <b>RAM</b>    | Random Access Memory                                                      |
| <b>RTC</b>    | Real-Time Clock                                                           |
| <b>SIB</b>    | Serial Interface Board                                                    |
| <b>SRAM</b>   | <b>Static Random Access Memory</b>                                        |
| UART          | Universal Asynchronous Receiver Transmitter                               |

**Table 1. Acronyms**

### **Icons**

Table 2 displays and defines icons that may be used in this manual.

| Icon | <b>Meaning</b>         | Icon | <b>Meaning</b>      |
|------|------------------------|------|---------------------|
|      | Refer to or see        |      | Note                |
| Ŧ    | Please contact         | Tip  | Tip                 |
|      | Caution                |      | <b>High Voltage</b> |
|      | <b>Factory Default</b> |      |                     |

**Table 2. Icons**

# **Conventions**

Table 3 lists and defines the typographical conventions that may be used in this manual.

| <b>Example</b>        | <b>Description</b>                                                                                                    |
|-----------------------|----------------------------------------------------------------------------------------------------|
| while                 | Courier font (bold) indicates a program, a fragment of a<br>program, or a Dynamic C keyword or phrase.                                               |
| $1 / \text{IN} - 01$  | Program comments are written in Courier font, plain face.                                                                                            |
| <i><u>Italics</u></i> | Indicates that something should be typed instead of the<br>italicized words (e.g., in place of <i>filename</i> , type a file's<br>name).             |
| Edit                  | Sans serif font (bold) signifies a menu or menu selection.                                                                                           |
|                       | An ellipsis indicates that (1) irrelevant program text is<br>omitted for brevity or that (2) preceding program text may<br>be repeated indefinitely. |
| $\mathsf{L}$          | Brackets in a C function's definition or program segment<br>indicate that the enclosed directive is optional.                                        |
| $\langle$ $>$         | Angle brackets occasionally enclose classes of terms.                                                                                                |
| a<br>h.               | A vertical bar indicates that a choice should be made from<br>among the items listed.                                                                |

**Table 3. Typographical Conventions**

#### *Pin Number 1*

A black square indicates pin 1 of all headers.

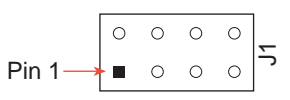

#### *Measurements*

All diagram and graphic measurements are in inches followed by millimeters enclosed in parenthesis.

*CHAPTER 1: OVERVIEW*

# **Overview**

The BL1100 is a versatile, general-purpose controller. Numerous digital, analog, and serial channels support complex data collection and control applications. The BL1100 is programmed using Dynamic C,  $Z$ -World's version of the C programming language designed for embedded control.

Figure 1-1 illustrates the BL1100 board layout.

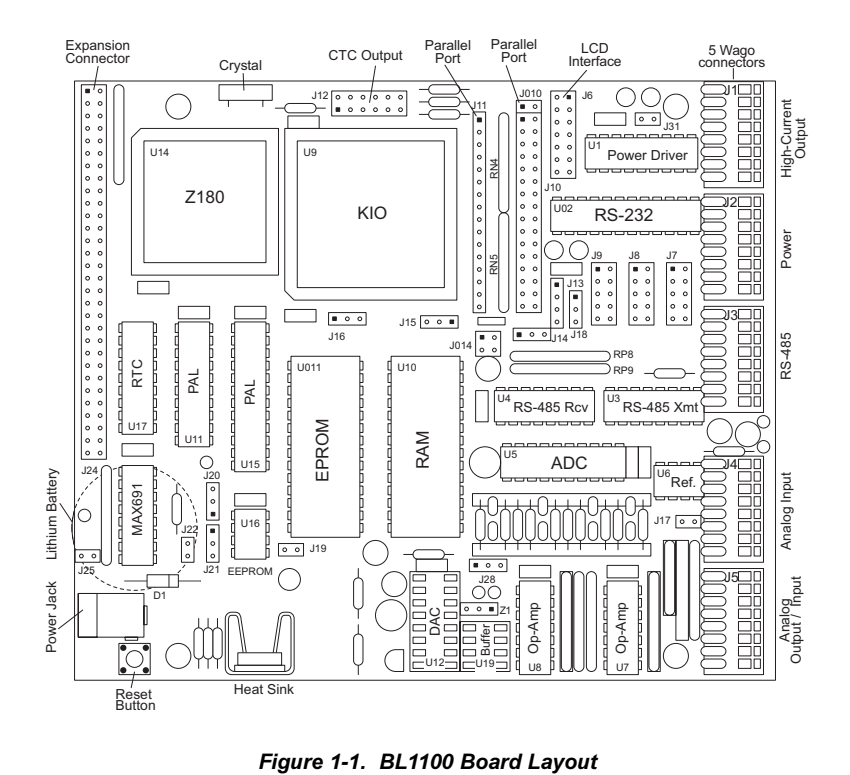

# **Features**

The BL1100 includes the following features.

- Compactness—dimensions of  $5.6" \times 4.8"$  (140 mm  $\times$  120 mm).
- Serial channels—two RS-232 and two RS-485/RS-422 serial ports.
- Configurable  $I/O-16$  programmable TTL and CMOS compatible  $I/O$ lines based on the 16-bit PIO on the Zilog KIO chip.
- High-current digital outputs—8 high-current digital outputs based on the Sprague 5841 driver. Channels can be paralleled for more current. The drivers are protected against inductive kickback with integral diodes and are suitable for driving solenoids.
- Analog inputs—eight-channel  $A/D$  converter with configurable inputs. A built-in temperature sensor uses one of the inputs, leaving seven analog inputs for use by the application. The A/D converter can have 10-bit resolution (LTC1094) or 12-bit resolution (LTC1294).
- Optional factory-installed analog output—12-bit digital to analog converter (DAC) with output in the range of 0 V to 2.5 V. The Maxim AD7543 DAC is used with a MAX400 buffer amplifier for a maximum output of 2 mA.
- LCD interface—standard LCDs (such as Optrex part number DMC20481) can be plugged directly into the 14-pin connector. Many compatible displays are available in various formats  $(2 \times 16$  or  $4 \times 40)$ .
- Z180 microprocessor running at 9.216 MHz with a partial wait state. Higher clock rates are available for better performance.
- Power failure detection and warning. A nonmaskable interrupt takes place when power drops below a certain level. The program has a few milliseconds to shut down.
- Watchdog timer. When enabled, the watchdog timer automatically resets the board if the watchdog timer system is not regularly "hit" by the program. This reliability feature helps a system to recover from software or hardware failures.
- 32K EPROM, supports up to 256K. Accepts either 28- or 32-pin ROM.
- 32K battery-backed SRAM, supports up to 512K. Either 28- or 32-pin RAM can be used. The lithium battery mounted on the board will last about 10 years.
- 512 bytes of EEPROM. One-half of the EEPROM memory (256 bytes) can be write-protected. EEPROM is used to hold the baud rate and other semipermanent calibration or setup constants. (Can be expanded to 2048 bytes by using different components.)
- Battery-backed Epson 72421 real-time clock runs up to 10 years on the lithium battery.
- Both linear and switching power regulators are present on the board.
- Enclosures are available from different suppliers in table-top plastic clamshell or wall-mounted industrial versions. For example, the Hoffman Engineering Company (Anoka, Minn.) enclosure D-864DLB and mounting plate A-8P6 provide a sturdy steel electrical box. This box can be wall mounted and connected to electrical conduit.
- The analog inputs, analog output, power, RS-485, and high-current outputs are on Wago connectors that accept up to approximately #18 copper wire. The Wago connectors have spring loaded clamps that make it easy to install and remove wires without special tools. The entire BL1100 series is also available without Wago connectors so that other connector types may be added instead.
- A 60-pin expansion connector allows a line of expansion boards designed exclusively for the BL1100 series to be connected to the microprocessor bus. Selected standard Z-World expansion boards can also be connected to the PIO header.

# **Standard Models**

The Bl1100 series of controllers has three versions. Table 1-1 lists the specialized features for these versions. All three versions are available either with Wago connectors or without any connectors to enable a customer to use a customer-selected connector.

| <b>Model</b>  | <b>Features</b>                                                                                                    |
|---------------|----------------------------------------------------------------------------------------------------|
| <b>BL1100</b> | 9.216 MHz clock, 16 configurable I/O, 8 high-current<br>digital outputs, 8 ten-bit analog inputs, 2 RS-232 and 2<br>RS-485/RS-422 serial ports, expansion bus, switching<br>regulator |
| BL1120        | BL1100 with linear regulator                                                                                                    |
| BL1120        | BL1100 with 12.288 MHz clock and linear regulator                                                                                                    |

**Table 1-1. BL1100 Series Features**

#### *Options and Upgrades*

Table 1-2 lists the options and upgrades available for the BL1100 series.

| <b>Option</b>                                                 | <b>Description</b>                                                                                     |
|---------------------------------------------------------------|----------------------------------------------------------------------------------------------------|
| 12-bit digital-to-<br>analog converter                        | Adds one analog output channel rated 2 mA at 0 V to 2.5 V                                              |
| 10-bit to $12$ -bit<br>analog-to-digital<br>converter upgrade | Upgrades analog-to-digital converter resolution to 12 bits                                             |
| Op-amp upgrade                                                | Replaces LT1094 op-amps with LT1014 for improved<br>temperature drift and input offset characteristics |
| <b>SRAM</b>                                                   | 128K or 512K SRAM factory installed                                                                    |
| BL1120 switching<br>power regulator                           | Switching power regulator factory installed on BL1120                                                  |

**Table 1-2. BL1100 Options and Upgrades**

For ordering information, or for more details about the various options and prices, call your Z-World Sales Representative at (530) 757-3737.

 $\mathbf{A}$ 

#### *Expansion Boards*

The BL1100 has a 60-pin expansion connector that allows selected standard Z-World expansion boards and a line of expansion boards designed exclusively for the BL1100 series to be connected to the microprocessor bus. Table 1-3 lists these expansion boards.

| <b>Expansion Board</b>                   | <b>Description</b>                                                                                                    |  |
|------------------------------------------|----------------------------------------------------------------------------------------------------|--|
| <b>Standard Z-World Expansion Boards</b> |                                                                                                    |  |
| <b>SE1100</b>                            | Four SPDT relays                                                                                                    |  |
| XP8300                                   | Six SPDT relays                                                                                                    |  |
| XP8400                                   | Eight DIP SPST relays                                                                                                    |  |
| XP8500                                   | Four 12-bit ADC inputs with signal conditioning and<br>seven 12-bit ADC inputs without signal conditioning                                                                      |  |
| XP8600                                   | Two DAC outputs                                                                                                    |  |
| $Exp-A/D12$                              | Eight 12-bit ADC inputs                                                                                                    |  |
| <b>Expansion Boards Unique to BL1100</b> |                                                                                                    |  |
| ADC                                      | One 8-bit PIO, two 4-bit optically isolated PIOs, eight<br>TTL inputs, one PWM channel, one 20-bit ADC input,<br>one instrumentation amplifier, and one 4-channel analog<br>mux |  |
| $DGL^*$                                  | Two 8-bit PIOs, two 4-bit optically isolated PIOs, and<br>eight TTL buffered inputs                                                                                             |  |
| $\mathrm{DGL96}^{**}$                    | 96 individual I/O points                                                                                                    |  |
| MUX                                      | One 8-bit PIO, one 6-bit PIO, two 4-bit PIOs, and one<br>4-channel analog mux                                                                                                   |  |

**Table 1-3. Expansion Boards Used With the BL1100**

\* Available with or without Wago connectors.

\*\* Available in stacking or nonstacking versions. Cannot be used with BL1120.

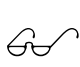

Appendix H provides more information about connecting expansion boards to the microprocessor bus. Appendix K provides detailed information on the expansion boards unique to the BL1100. Refer to the manuals on the individual tandard Z-World expansion boards for more information on the standard expansion boards.

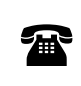

For ordering information, or for more details about the various options and prices, call your Z-World Sales Representative at (530) 757-3737.

# **Development and Evaluation Tools**

The BL1100 is supported by a Developer's Kit that includes everything you need to start development with the BL1100.

#### **Developer's Kit**

The Developer's Kit includes these items.

- Manual with schematics.
- Programming cables and adapter.
- 9 V DC power supply.
- $\cdot$  128K SRAM.

#### *Software*

The BL1100 is programmed using  $Z$ -World's Dynamic C, an integrated development environment that includes an editor, a C compiler, and a debugger. Library functions provide an easy and robust interface to the BL1100.

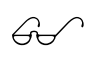

 $\mathcal{G}\rightarrow$  Z-World's Dynamic C reference manuals provide complete software descriptions and programming instructions.

# *CHAPTER 2: GETTING STARTED*

Chapter 2 provides instructions for connecting the BL1100 to a host PC and running a sample program.

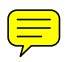

# **Developer's Kit Packing List**

The BL1100 Developer's Kit includes the following items.

- Serial cable with DB-9 and 10-pin header connectors.
- DB-25 to DB-9 serial adapter.
- 9 V DC power transformer.
- 128K SRAM chip.
- *BL1100 User's Manual* (this document).

# **Connecting BL1100 to a Host PC**

The BL1100 can be programmed using a PC using either an RS-232 serial port or an RS-485 serial port.

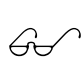

See Chapter 3, "System Development," for information on other programming configurations. Z-World recommends trying out the factory-default configuration first to make sure that your setup works.

#### *Factory-Default RS-232 Programming*

- 1. Make sure Dynamic C is installed on your PC as described in the *Dynamic C Technical Reference* manual.
- 2. The BL1100 is factory configured for RS-232 programming at 19,200 bps. Use the programming cable provided in the Developer's Kit (see Figure 2-1) to connect header J7 (shown in Figure 2-2) to the host PC COM1 serial port as shown in Figure 2-3.

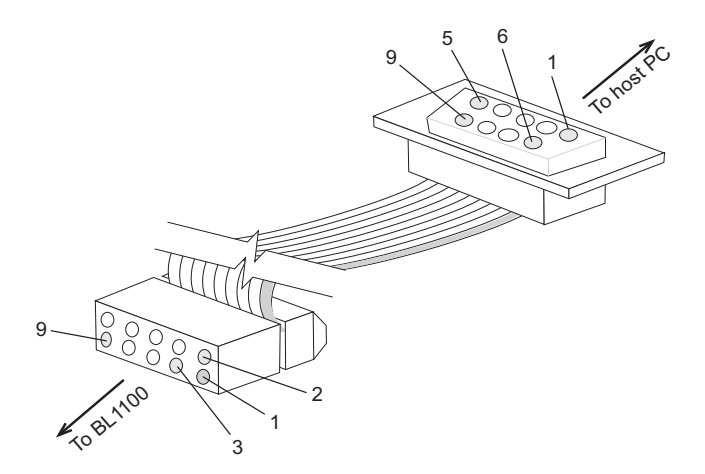

*Figure 2-1. Programming Cable*

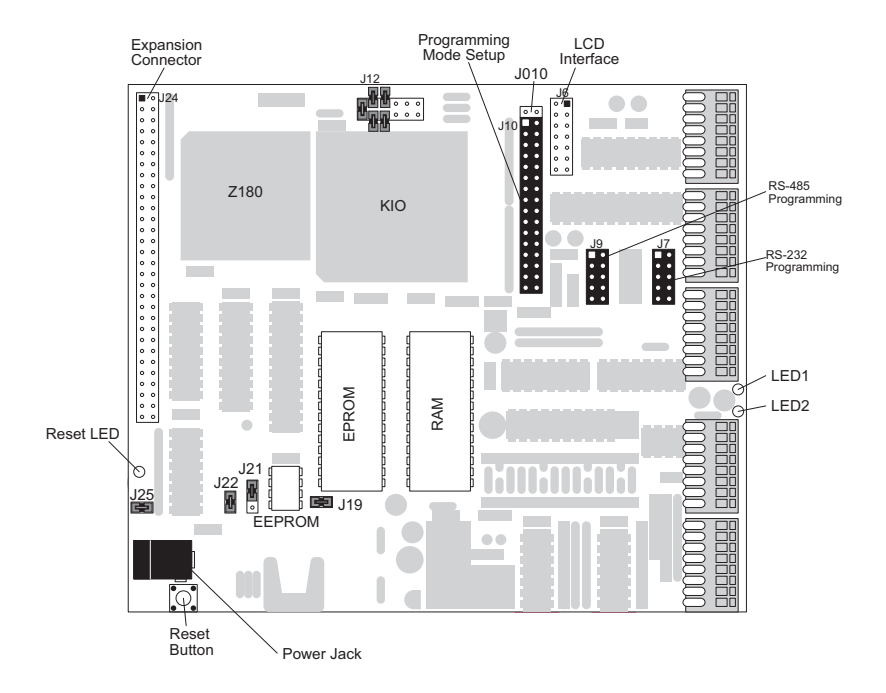

*Figure 2-2. Programming Headers and Accessories*

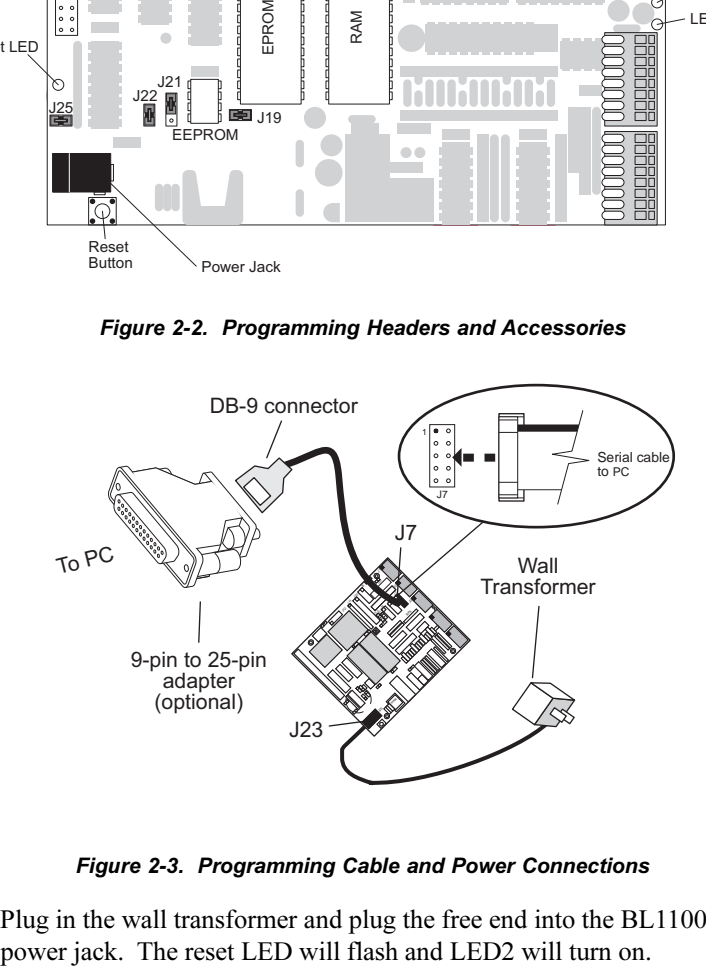

*Figure 2-3. Programming Cable and Power Connections*

3. Plug in the wall transformer and plug the free end into the BL1100

# **Establishing Communication with the BL1100**

- 1. Double-click the Dynamic C icon to start the software. Note that communication with the BL1100 is attempted each time you start Dynamic C.
- 2. If the communication attempt is successful, no error messages are displayed.
- 3. If the programming cable is connected to a port other than COM1, use the **Setup Target** option in the **SETUP** menu **<ALT S>** in Dynamic C to specify the correct port. You may need to reset the BL1100.

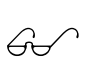

See Appendix A, "Troubleshooting," if an error message such as **Target Not Responding** or **Communication Error** appears.

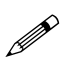

Once the necessary changes have been made to establish communication between the host PC and the BL1100, use the Dynamic C shortcut **<Ctrl Y>** to reset the controller and initiate communication.

# **Running a Sample Program**

- 1. Load the sample program **LGFLASH.C** located in the Dynamic C **SAMPLES** directory using **<ALT O>**. This program flashes LED2.
- 2. Compile the program by pressing **F3** or by choosing **Compile** from the **Compile** menu.

During compilation, Dynamic C rapidly displays several messages in the compiling window. This condition is normal.

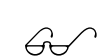

See Appendix A, "Troubleshooting," if an error message such as **Target Not Responding** or **Communication Error** appears.

- 3. Run the program by pressing **F9** or by choosing **Run** from the **Run** Menu. You may also single step through the program using **F7** and **F8**, and experiment with changing the delay times.
- 4. To halt the program, press **<Ctrl Z>**. This action halts program execution.
- 5. To restart program execution, when required, press **F9**.

# *CHAPTER 3: SYSTEM DEVELOPMENT*

Chapter 3 describes the more advanced aspects of setting up and using the BL1100. The following sections are included.

- Operating Modes
- Memory

# **Operating Modes**

A hardware reset takes place when the BL1100 is powered up, when the reset button is pressed, or when the watchdog timer times out.

If a valid program (crated with Dynamic C) has been installed in EPROM, the program starts running. A valid program is recognized by a code that Dynamic C places in the file used to burn the EPROM.

The flowchart in Figure 3-1 shows the startup sequence of the BL1100 after a hardware reset.

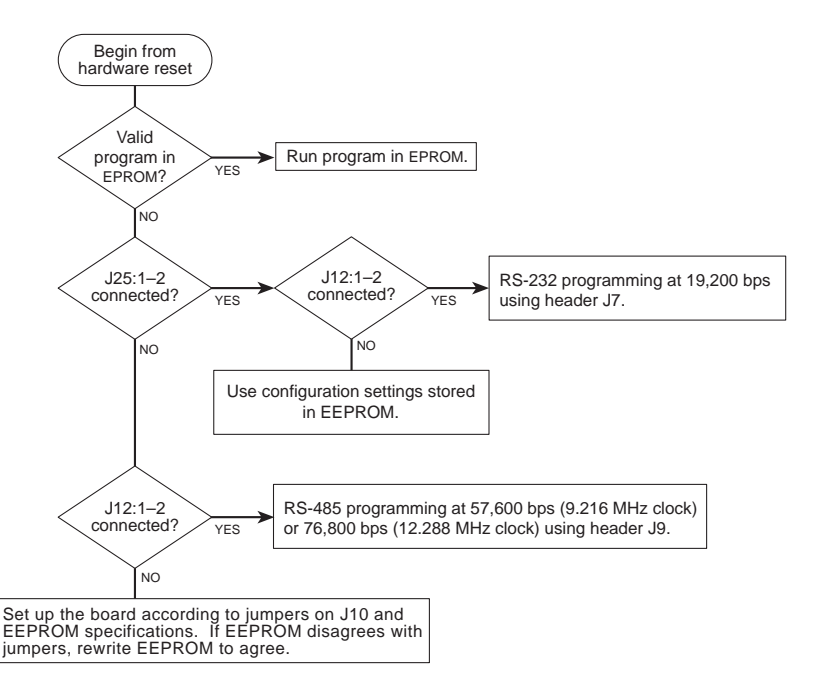

*Figure 3-1. BL1100 Activity at Startup*

#### *Programming Options*

In addition to the RS-232 factory-default programming at 19,200 bps described in Chapter 2, "Getting Started," the BL1100 may be programmed using RS-485/RS-422, and programming is also possible using either RS-232 or RS-485/RS-422 at different baud rates. Figure 3-2 shows the various programming modes and jumper configurations for headers J12 and J25.

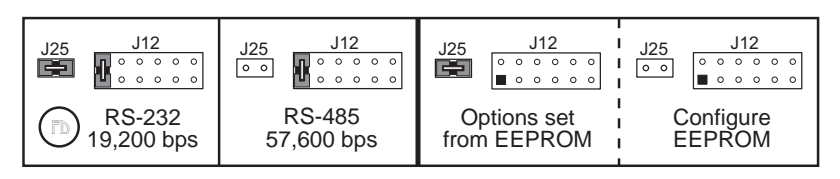

*Figure 3-2. Jumper Configurations for Programming Options*

Follow these steps for the alternative programming options.

- 1. Make sure Dynamic C is installed on your PC as described in the *Dynamic C Technical Reference* manual.
- 2. Plug the free end of the power supply into the BL1100 power jack as shown in Figure 3-3.

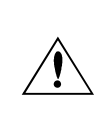

Do not plug the transformer into the wall until all the connections and jumpers have been set on the BL1100.

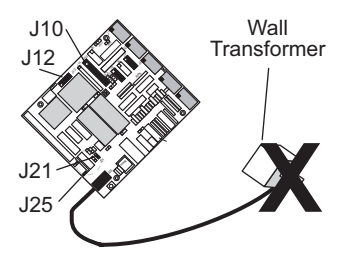

3. Set the jumpers on header J25 and on header J12 pins  $1-2$ .

*Figure 3-3. Power Supply Connection*

*Option 1 (RS-232 at 19,200 bps)*—This factory-default option was described in Chapter 2, "Getting Started." No changes to the factory jumper settings are needed.

*Option 2 (RS-485 at 57,600 bps)*—Remove the jumper from header J25 as shown in Figure 2-4. This option allows RS-485/RS-422 programming at 57,600 bps (BL1100, BL1110) or 76,800 bps (BL1120). Go to step 4.

*Option 3 (store and use settings in EEPROM*)—Move the jumper on header J21 to pins  $2-3$  as shown in Figure 3-4 to write-enable the EEPROM.

To be able to store new settings in the EEPROM, remove the jumpers from

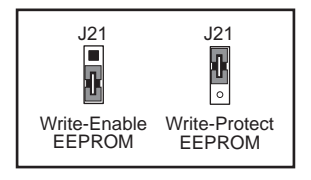

*Figure 3-4. EEPROM Jumper Settings*

headers J12 pins 1–2 and J25, as shown in Figure 3-2. Set the desired baud rate by connecting pins  $23-24$  and  $25-26$  on header J10 as shown in Figure 3-5. Connect either pins 27-28 on header J10 (RS-232 programming via header J7) or pins  $28-29$  on header J10 (RS-485 programming via header J9).

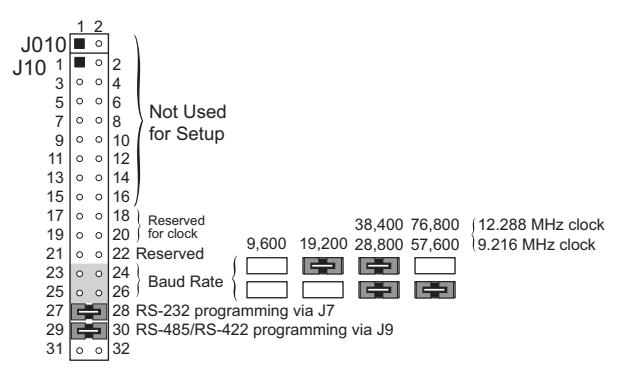

*Figure 3-5. Jumper Connections on Header J10 to Set Programming Options in EEPROM*

**19** Do *not* connect both pins 27–28 *and* 28–29 on header J10.

Cycle the power by plugging in the wall transformer and then unplugging it. LED1 will flash to indicate the EEPROM has been rewritten. After the wall transformer is unplugged, remove the jumpers from header J10 and replace the jumper on header J25 to use the new programming mode stored in the EEPROM. Move the jumper on header  $J21$  to pins  $1-2$  as shown in Figure 3-4 to write-protect the EEPROM.

- 4. Use the programming cable provided in the Developer's Kit to connect header J7 (RS-232 programming) or header J9 (RS-485 programming) to the host PC COM serial port as shown in Figure 3-6.
- 5. Plug in the wall transformer. The reset LED will flash and LED2 will turn on.

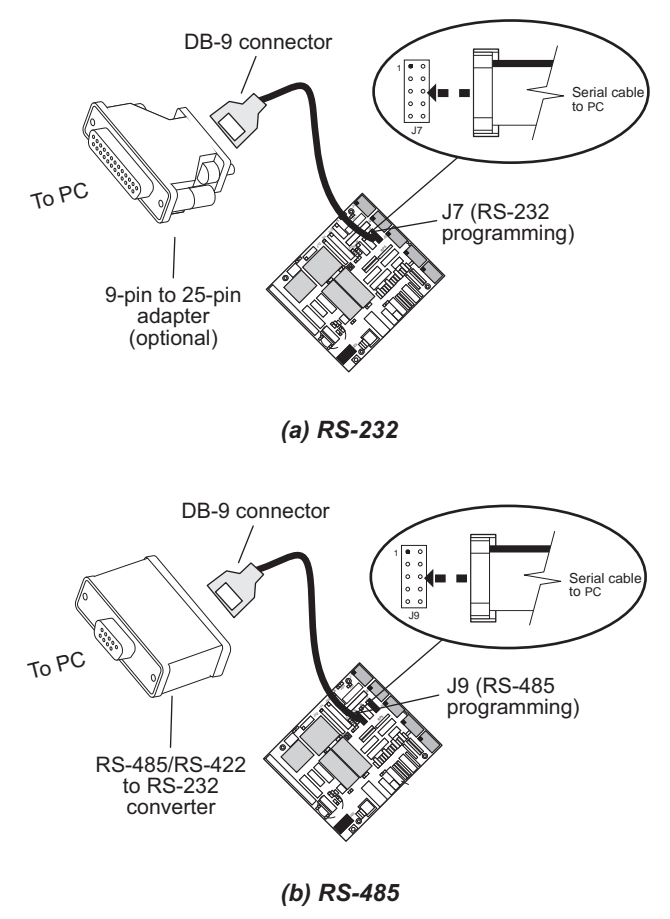

*Figure 3-6. Programming Cable Connections*

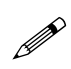

A commercially available RS-485/RS-422 to RS-232 converter is required as shown in Figure 3-6 if your PC COM serial port is RS-232 and you wish to program in the RS-485 mode.

#### *Run Mode*

If a valid program is already in EPROM, that program starts running following a hardware reset or a watchdog timeout as shown in Figure 3-1.

The BL1100 is factory-configured for RS-232 programming at 19,200 bps. In addition to running a program from EPROM, which requires burning a new EPROM to replace the EPROM supplied with the BL1100, a program may also be run from the onboard RAM. Follow these steps to configure the EEPROM to be able to run a program in RAM.

1. Plug the free end of the power supply into the BL1100 power jack as shown in Figure 3-7.

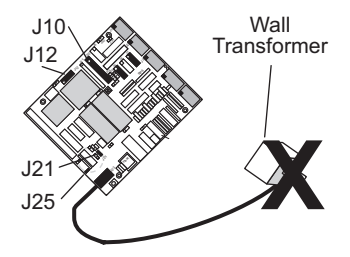

*Figure 3-7. Power Supply Connection*

2. Move the jumper on header J21 to pins 2–3 as shown in Figure 3-8 to write-enable the EEPROM.

To be able to store new settings in the EEPROM, remove the jumpers from headers  $J12$  pins  $1-2$  and  $J25$ . Connect pins  $31-32$  on header J10 as shown in Figure 3-9.

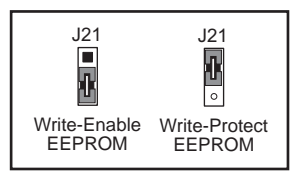

*Figure 3-8. EEPROM Jumper Settings*

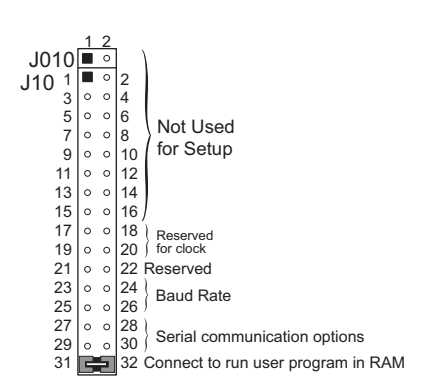

*Figure 3-9. Jumper Connections on Header J10 to Set Run Program from RAM in EEPROM*

- 3. Cycle the power by plugging in the wall transformer and then unplugging it. LED1 will flash to indicate the EEPROM has been rewritten. After the wall transformer is unplugged, remove the jumper from header J10 and replace the jumper on header J25 to use the new configuration stored in the EEPROM. Move the jumper on header  $J21$  to pins  $1-2$  as shown in Figure 3-8 to write-protect the EEPROM.
- 4. Plug in the wall transformer. The reset LED will flash and the program in RAM will execute.

#### *Switching Between Run and Program Mode*

To return to Program Mode, follow the instructions in the *Programming Options* section in this chapter. The *Run Mode* steps will have to be performed if the EEPROM is rewrittten for programming.

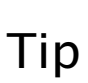

To switch to factory-default RS-232 programming at 19,200 bps without rewriting the EEPROM, it is possible to "toggle" between run and program mode by placing a jumper across pins 12 of header J12 (program mode) or by removing the jumper across pins  $1-2$  of header J12 (run mode).

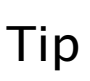

RS-485 programming at 57,600 bps is also possible without rewriting the EEPROM by removing the jumper on header J25 and placing a jumper across pins  $1-2$  of header J12 (program mode). To return to run mode, replace the jumper on header J25 and remove the jumper across pins 1–2 of header J12.

# **Memory**

#### *EPROM*

The development EPROM supplied with the BL1100 in socket U011 must be used when programming the BL1100 with Dynamic C. The development EPROM has the following format for its part number.

680-20*nn* where *nn* indicates the revision number for the BIOS

The 32-pin socket (U011) for the development EPROM accepts 32K to 512K EPROM chips. The socket accepts either 28-pin or 32-pin EPROM chips, including the following.

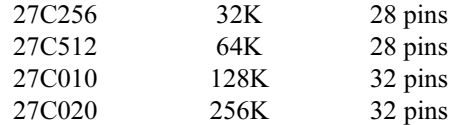

When using a 28-pin EPROM, four pin positions at one end of the socket are left empty, as shown in Figure 3-10. The access time must be 100 ns or better at 9 MHz.

Header J16 reflects whether the amount of memory, and header J20 reflects the number of pins, as shown in Figure 3-10.

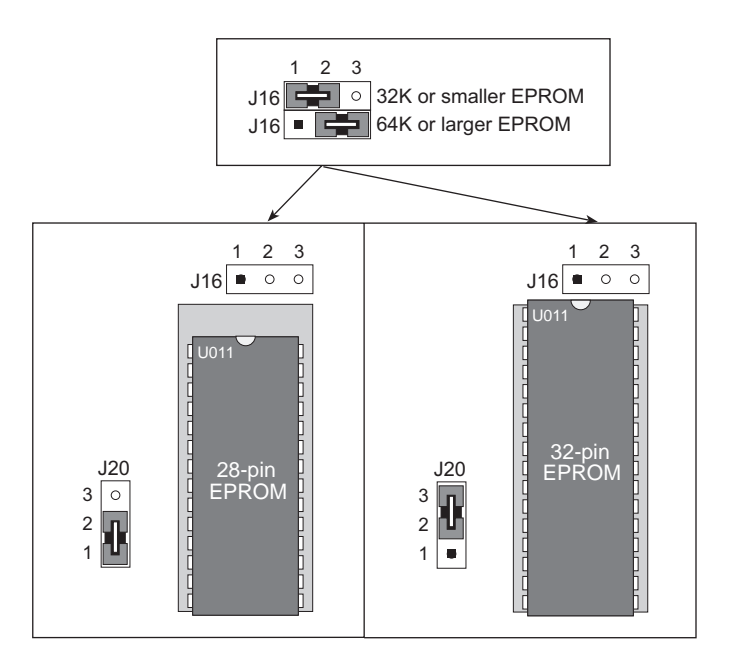

*Figure 3-10. 28-pin and 32-pin EPROM Placement and Jumper Configurations*

#### **Programming EPROM**

Dynamic C can be used to create a file for programming an EPROM by selecting the **Compile to File** option in the **COMPILE** menu with the development EPROM installed. The BL1500 must be connected to the PC running Dynamic C during this step because essential library routines must be uploaded from the development EPROM and linked to the resulting file. The output is a binary file (optionally an Intel hex format file) that can be used to build an application EPROM. The application EPROM is then programmed with an EPROM programmer that reads either a binary image or the Intel hex format file. The resulting application EPROM can then replace the development EPROM.

#### **Copyrights**

The Dynamic C library is copyrighted. Place a label containing the following copyright notice on the EPROM whenever an EPROM that contains portions of the Dynamic C library is created.

©1995 Z-World

Your own copyright notice may also be included on the label to protect your portion of the code.

Z-World grants purchasers of the Dynamic C software and the copyrighted BL1100 EPROM permission to copy portions of the EPROM library as described above, provided that:

- 1. The resulting EPROM is used only with the BL1100 manufactured by Z-World, and
- 2. Z-World's copyright notice is placed on all copies of the EPROM.

#### *SRAM*

When doing program development with Dynamic C, it is best to use a 128K SRAM, supplied with the Developer's Kit, or larger. Dynamic C will work with a 32K SRAM, but the total program space will be limited to 16K of root and 16K of extended memory. This is enough for many programs, but it is inconvenient to run out of memory during development. Once a program is burned into EPROM, there is no reason to use SRAM larger than 32K unless the data space is larger than 32K.

The BL1100 SRAM is socketed, and is found at U10 just to the right of the EPROM.

# *CHAPTER 4: SUBSYSTEMS*

Chapter 4 describes the BL1100 hardware subsystems and digital inerfaces. The following sections are included.

- **•** Interface Overview
- **•** Power-Supervisor Integrated Circuit
- **•** Digital Interfaces
- **•** Serial Communication
- **•** Direct Programming using Serial Ports
- **•** Asynchronous Serial Communication Interface
- **•** SIO Serial Ports

# **Interface Overview**

Chapter 4 describes the various interfaces and subsystems of the BL1100. Figure 4-1 provides a block diagram reference.

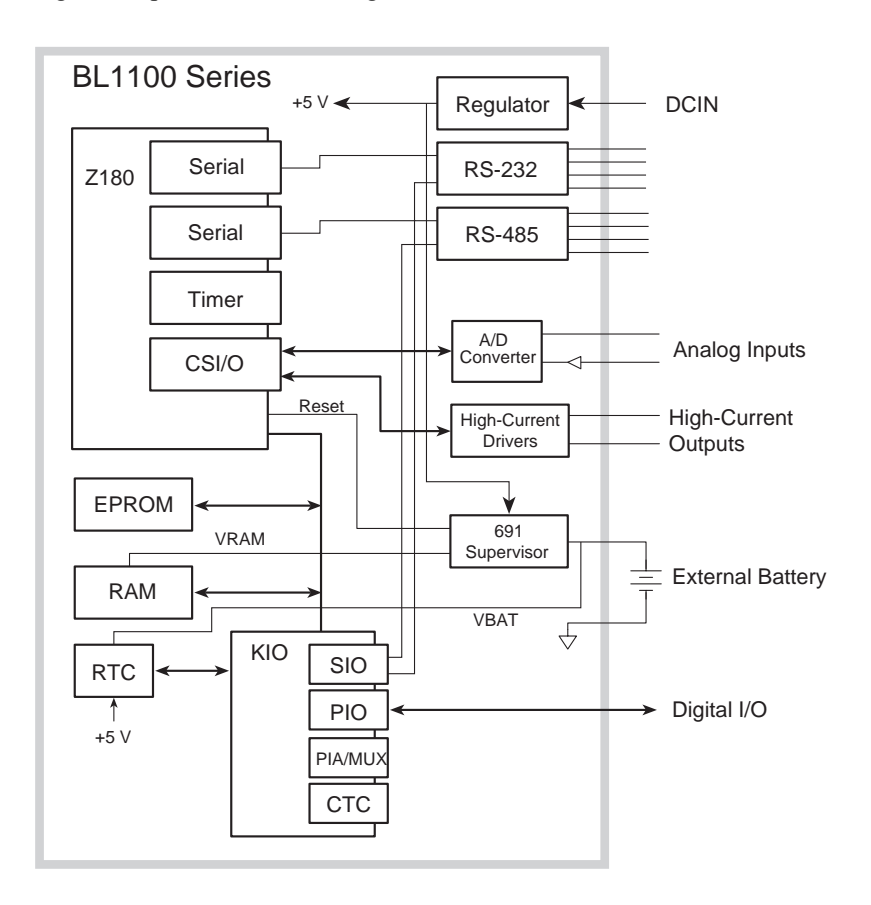

*Figure 4-1. BL1100 Interfaces and Subsystems*
# **Power-Supervisor Integrated Circuit**

The 691 power-supervisor IC is a key component that helps a system to survive power fluctuations and power outages. Several vital services provided by the power supervisor are described below.

### **Power-on reset**

The supervisor IC generates the power-on reset for the BL1100 by holding /RESET low until the IC senses that VCC has risen above the reset threshold  $(-4.65 \text{ V})$  and the battery voltage  $(2.5 \text{ V})$  to  $4.25 \text{ V}$  DC). When VCC falls below the threshold, the supervisor IC disables the RAM to prevent spurious writing of data.

### **RAM protection**

The power-supervisor IC gates the RAM's write-enable line (BATACT) whenever VCC is above the reset threshold and VBAT. When VCC falls below the threshold, the 691 de-asserts BATACT to prevent spurious writing to the RAM.

### **Watchdog timer**

The watchdog timer is enabled by placing a jumper across header 22. The watchdog timer guards against system or software faults. If an application does not "hit" the watchdog timer at least every 1.0 seconds, the watchdog timer resets the  $Z180$ . The supervisor's watchdog output (/WDO) connects to the Z180's /INT1 inetrrupt line. /WDO is at logic zero level after a watchdog reset and at logic 1 after a power-on reset.

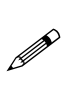

To "hit" the watchdog timer, make a call to the library function **hitwd**. This call makes a dummy one-byte DMA transfer via DMA channel 1, which activates the DMA-end signal, /TEND1, "hitting" the watchdog timer.

## **Nonmaskable interrupt**

The 691 generates a nonmaskable interrupt (/HNMI) from its power-fail output (/PFO) for the microprocessor if the unregulated DC input (normally 9 V DC) falls below 7.6 V. This gives the BL1100 advanced warning of an impending power failuire, which allows it to execute shutdown routines. The voltage divider (R25 and R27) determines the power-fail voltage level.

/HNMI also connects to the KIO to allow your software to monitor the /HNMI line after the nonmaskable interrupt, and to recover from temporary low-input-voltage conditions or "brownouts."

### **Backup-battery switchover**

The 691 switches the RAM over to battery power if VCC falls below the battery voltage, VBAT (2.5 V to 4.25 V DC).

# **Digital Interfaces**

The BL1100 has several digital interfaces.

- KIO interface
- 16-bit PIO (parallel I/O and keypad interface)
- Counter/timers circuit (CTC)
- High-current/high-voltage driver
- Liquid crystal display (LCD)

# *Zilog KIO Interface*

The Zilog KIO interface chip (U9) is an 84-pin LSI chip that combines several functions into one package. Figure 4-2 is a block diagram of the functions performed by the KIO interface chip.

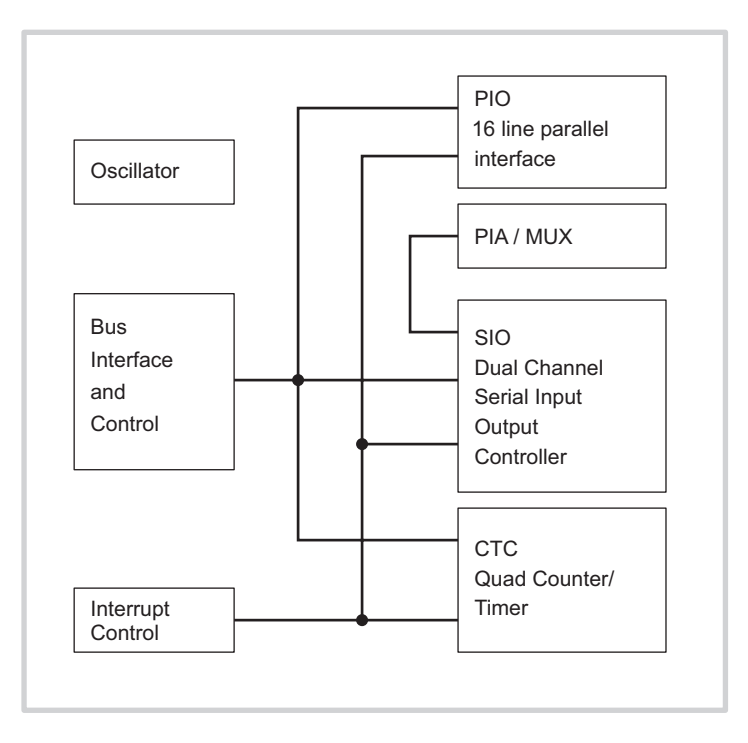

*Figure 4-2. KIO Block Diagram*

The KIO integrates the following three "peripheral" functions.

- PIO 16-line parallel I/O
- SIO dual-channel serial I/O controller
- CTC quad counter/timer

## **KIO Command Register**

The KIO command register provides overall control of its functions. Figure 4-3 illustrates the layout of the command register.

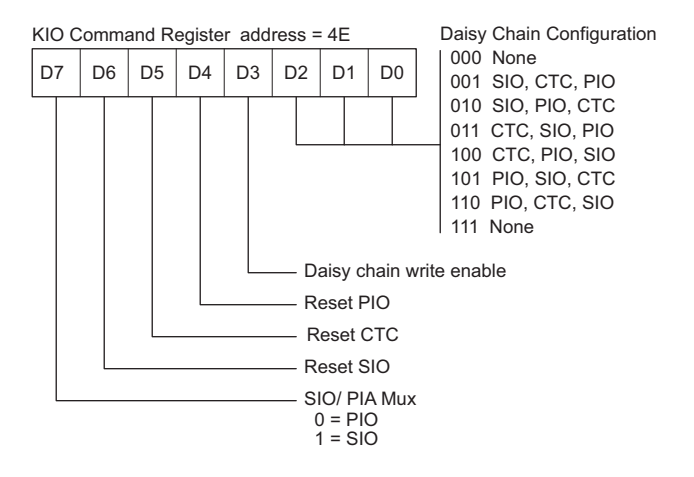

*Figure 4-3. KIO Command Register Layout*

The reset bits cause a momentary reset when a 1 is stored. The "daisy" chain" establishes the relative interrupt priority of the various functions that make up the KIO. To modify the daisy chain, store a 1 in bit 3 at the same time as the new daisy chain configuration. Choice 011 in Figure 4-3 is the default set by Dynamic C. The following function sets the daisy chain where code is delineated in Figure 4-3.

```
int setdaisy( byte code );
```
The default setting gives the CTC the highest priority.

Bit 7 in the KIO command register is normally turned on by Dynamic C so that the SIO can be used.

The relative position on the daisy chain determines which interrupt will occur first when several are pending. All interrupts from the KIO are higher in priority than interrupts from the  $Z180$ 's internal devices, except NMI and illegal instruction trap interrupts.

# *PIO Interface*

The PIO unit in the KIO provides a 16-bit parallel interface. Figure 4-4 is a block diagram of the PIO parallel interface.

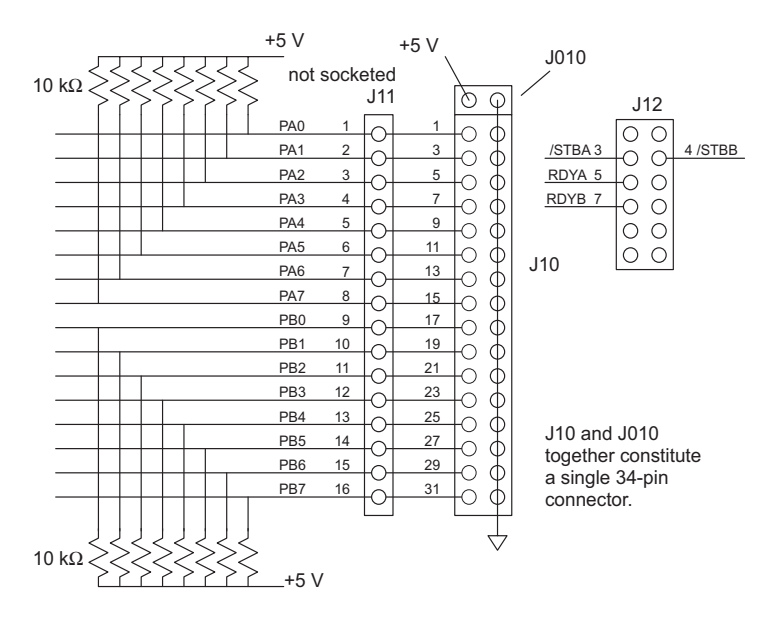

*Figure 4-4. PIO Chip and Keypad Interface*

Lines PA0–PA7 are considered as "Port A" and lines PB0–PB7 are considered as "Port B." Each line can serve as an input or output in different modes. The four lines on J12 are handshaking lines that consist of a ready line and a strobe line for each port.

J11 is designed to hold a special userinstalled connector that clamps on to the flexible circuit ribbon of a membrane keypad. A membrane keypad is a matrix array like the one shown Figure 4-5.

The PIO can read this keypad by setting each row to zero volts and monitoring each column. Columns are held up by pull-up resistors. The microprocessor can

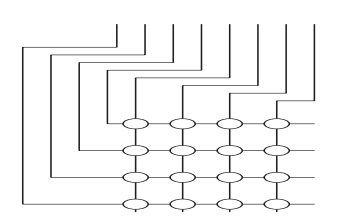

*Figure 4-5. Keypad Matrix Array*

use the PIO to detect closure of any key in the keypad. Debouncing must be done by software.

The impedance of the PIO is approximately 80  $\Omega$  for sinking current and  $160 \Omega$  for sourcing current. Do not apply voltages below ground or above VCC to the PIO.

The PIO is very flexible and has a number of modes of operation. The two ports are controlled by the following four registers.

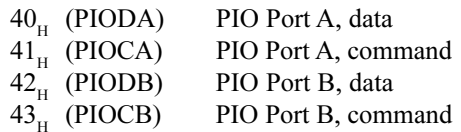

Each register pair controls one of the 8-bit ports and the two handshaking lines associated with each port. The ports' four modes of operation are as follows.

> Mode 0-strobed byte output Mode  $1$ —strobed byte input Mode 2—bidirectional data transfer (port A only) Mode 3—bitwise I/O, input/output selectable per bit

### **Mode 0 (Strobed Byte Output)**

When the microprocessor stores a byte in a port's data register, the eight associated output lines change level according to how each bit is set: level high for a 1 or level low for a 0. The ready handshake line goes high. The ready line is reset when an external device pulses the strobe line (low) . If interrupts are enabled for the port, a PIO interrupt is requested. This allows for interrupt-driven parallel output.

### **Mode 1 (Strobed Byte Input)**

The PIO latches eight bits into a register when it receives the strobe signal from an external device. The strobe signal also causes the ready line to go low. An interrupt is then requested. After the microprocessor reads the register, the ready line is raised to indicate that the port is ready for another byte.

### **Mode 2 (Bidirectional Data Transfer)**

This mode uses Port A and all four handshake lines. Data can be transferred in both directions under control of the four handshake lines.

### **Mode 3 (Bitwise I/O)**

Mode 3 is a general-purpose input-output mode. Each bit can be specified individually as input or output. In this mode, the input lines can also serve as interrupt request lines. Either transition to high or transition to low can be specified for the interrupt request. Interrupts for specific input lines are controlled with a mask and by specifying an AND or an OR function for the masked lines. Interrupts on PIO ports are edge-triggered.

## **Using PIO Ports**

To set up a port for I/O, first write a sequence of bytes to its command register. Then read, or write, its data register to transfer data. The sample program PIODEMO.C illustrates the use of the PIO registers.

The control register byte sequence is shown below.

Mode control word I/O register control word (only if Mode 3) Interrupt vector word Interrupt control word Mask control word Interrupt disable word

The *mode control word* specifies the mode for the port as shown in Figure 4-6.

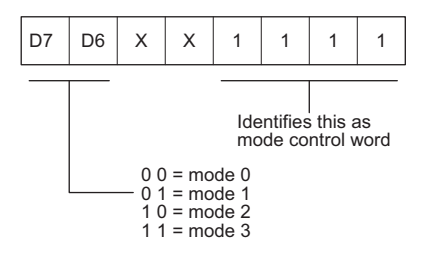

*Figure 4-6. PIO Mode Control Word*

The I/O *register control word* must immediately follow the mode control word, but only when the mode is 3 (bitwise I/O). This specifies which bits are inputs and which bits are outputs for bitwise I/O.

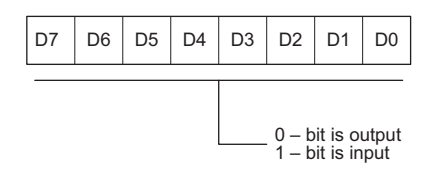

*Figure 4-7. PIO Register Control Word*

The *interrupt vector word* specifies the interrupt vector for the particular PIO channel. The vectors for the PIO ports areas follows.

0x12 (**PIOA\_VEC**) PIO Port A

0x14 (**PIOB\_VEC**) PIO Port B

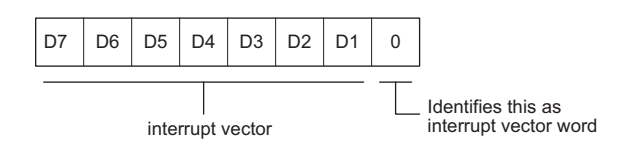

*Figure 4-8. PIO Interrupt Vector Word*

The *interrupt control word* specifies the conditions under which an interrupt is generated**.**

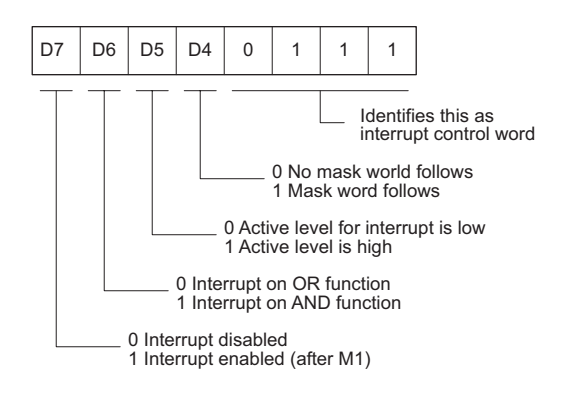

*Figure 4-9. PIO Interrupt Control Word*

The *mask control word* must immediately follow the interrupt control word if bit D4 of the interrupt control word is set.

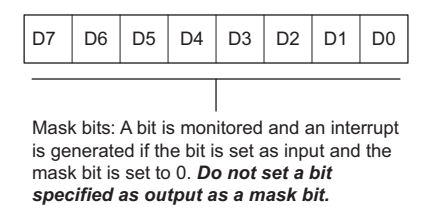

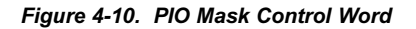

The *interrupt disable word* allows an interrupt to be enabled or disabled for a port that is already defined by an interrupt control word. This byte can also be used to disable interrupts on an unconfigured port.

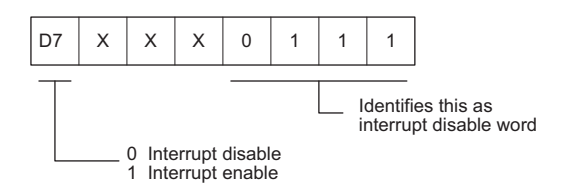

*Figure 4-11. PIO Interrupt disable Word*

## **PIA Parallel Port**

The PIA parallel port is a part of the KIO chip. However, most of its lines are shared with lines that are essential to the operation of the SIO serial port. Two of the lines, PC1 and PC6, are connected to jumpers that are intended only to provide configuration information at bootup time. Normally, these jumpers will be read only by the Dynamic C kernel, which then disables the PIA and enables the SIO. The contents of these jumpers can be read from the external integer **JUMPERS**.

# *Counter/Timer Circuit (CTC)*

The KIO chip's CTC has four counter/timer units as shown in Figure 4-12. There are also two programmable timers (PRTs) that are a part of the Z180.

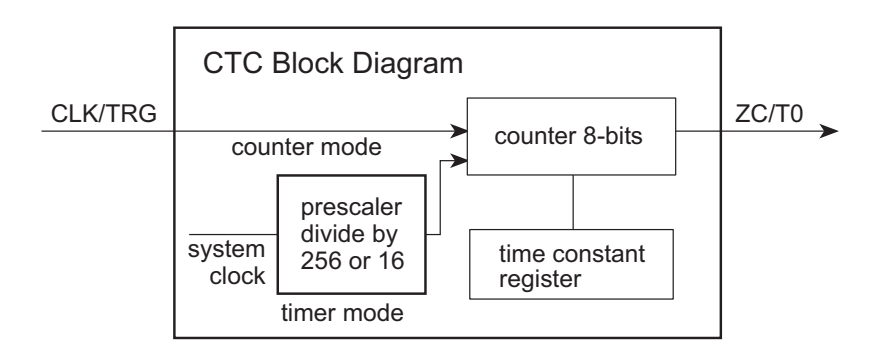

*Figure 4-12. CTC Block Diagram*

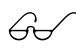

Refer to the Zilog Z80180/Z180 User's Manual for information on PRTs.

Each counter/timer has a counter and a time-constant register. Load the time constant and the counter, and the counter will count down until it reaches zero. This process is repeated, creating a periodic interrupt and/or output pulse. A time constant is a byte from 0 to 255 (0 is considered to be 256). The incoming clock can be derived from the system clock (9.216 MHz) passed through a prescaler unit, or it can be an external clock. Counting can also be started in response to an external trigger.

The BL1100's four counter/timers are connected as shown in Figure 4-13. One I/O port is used for each of the four units. Timer commands are sent by writing to the port. Reading the port returns the current value of the counter without disturbing the count in progress.

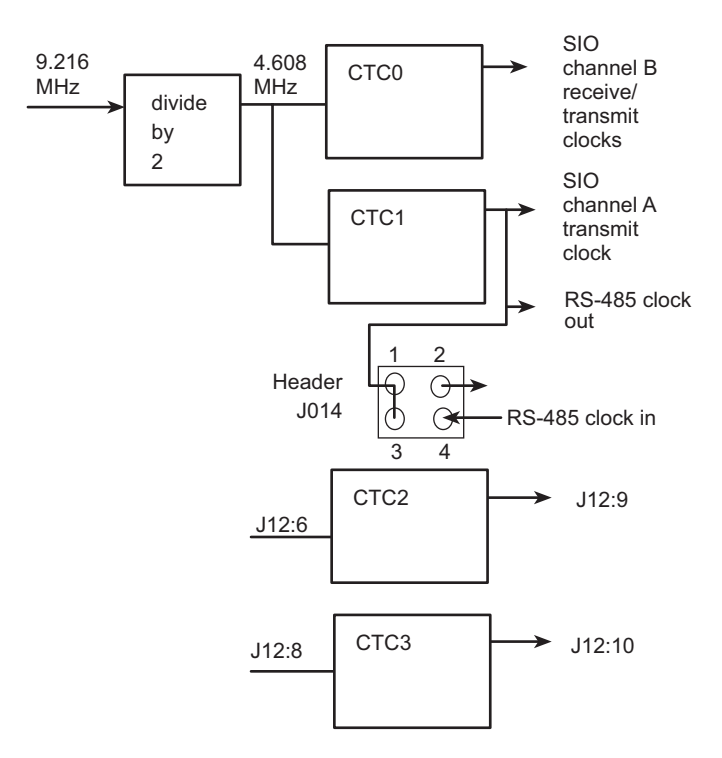

*Figure 4-13. Counter/Timer Circuit*

Table 4-1 Lists the addresses and functions for the four counter/timers.

| <b>Address</b> | <b>Name</b>      | <b>Function</b> |
|----------------|------------------|-----------------|
| 44             | CTC <sub>0</sub> | SIO clock B     |
| 45             | CTC1             | SIO clock A     |
| 46             | CTC <sub>2</sub> | General use     |
|                | CTC <sub>3</sub> | General use     |

**Table 4-1. Addresses and Functions of BL1100 Counter/Timers**

Each port has an 8-bit counter that counts at the same frequency as the input clock (J12 pin 6 and J12 pin 8) or at the system clock frequency divided either by 16 or by 256. The external input can also be used as a trigger that causes counting to begin, using the system clock to drive the counter at either 1/16 or 1/256 of the clock frequency. Each time the counter passes the value zero, the external output is pulsed (J12 pin 9 or J12 pin 10). CTC units 0 and 1 are intended to provide a clock to the SIO. If not used for that purpose, they can be used as timers, although the external inputs and outputs are permanently connected as shown in Figure 4-13.

#### **Timer Control Word**

The *timer control word* is illustrated in Figure 4-14.

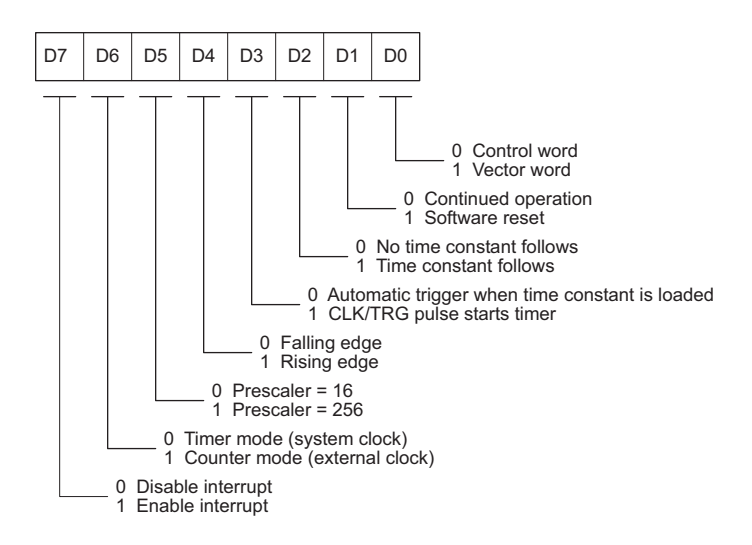

*Figure 4-14. Timer Control Word*

Note that the interrupt vector can be set by writing a command with bit  $0 = 0$ . Set the time constant by writing a command with bit 2 set (1) immediately followed by a time constant.

Table 4-2 provides sample setups for the CTC.

| <b>Mode</b>                      | <b>Setup</b>                                                                                                    |
|----------------------------------|----------------------------------------------------------------------------------------------------|
| CTC1<br>Counter Mode             | Input clock 4.608 MHz<br>Divider: 5<br>Output clock: 0.9216 MHz<br>SIO baud rate, divide by 16 mode: 57,600 bps  |
| CTC <sub>1</sub><br>Counter Mode | Input clock: 4.608 MHz<br>Divider: 15<br>Output clock: 307.2 kHz<br>SIO baud rate, divide by 16 mode: 19,200 bps |
| CTC <sub>2</sub><br>Timer Mode   | Input clock: 9.216 MHz<br>Prescaler: 256<br>Divider: 180<br>Timer period: 5 ms                                   |

**Table 4-2. CTC Sample Setups**

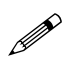

Note that it is not possible to obtain 38,400 bps unless the system clock is changed to 6.144 MHz, 12.288 MHz, or another equivalent frequency.

By using the output of one counter/timer as the input to another, much longer periods are obtained. By connecting a CTC or the serial clock outputs CKA0 or CKA1 of the Z180 serial port (available on pins 11 and 12 of header J12) to CLK/TRG2 or CLK/TRG3 (pins 6 or 8 on header J12), either another CTC or CKA0 or CKA1 can be used to drive the CTC at a slower rate. If two CTCs are cascaded, the maximum period is 1.8204 seconds. Keep in mind that the overhead for answering a CTC interrupt and extending the period with a memory counter is small.

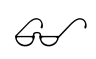

Refer to Chapter 6, "Software Reference," for a description of the setctc function used to initialize the CTC.

# *High Current / High Voltage Driver*

Figure 4-15 shows a diagram of the high current/high voltage driver and outputs.

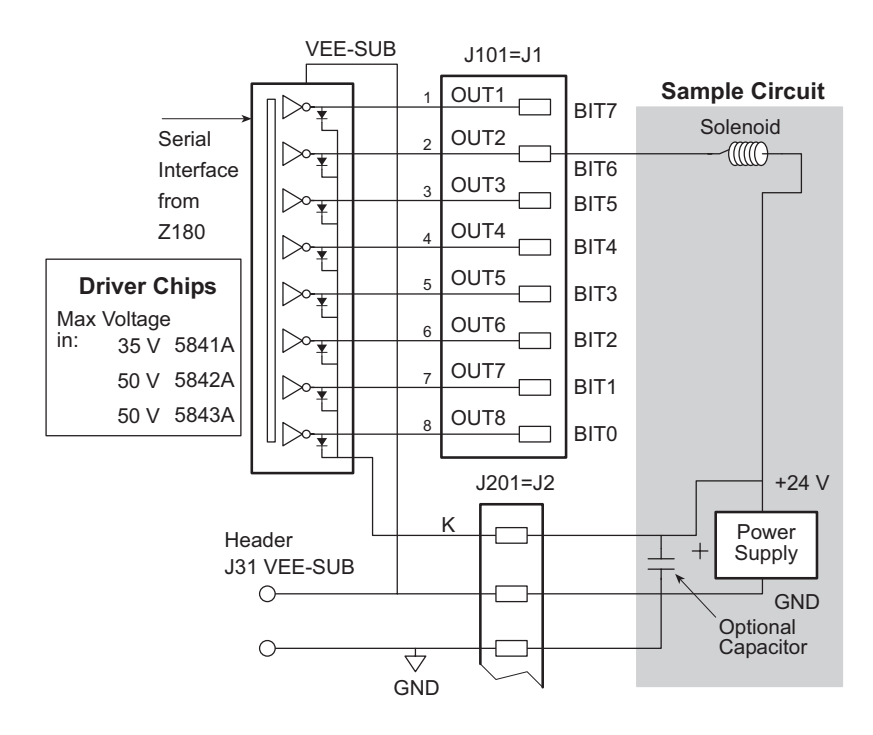

*Figure 4-15. High-Current/High-Voltage Outputs*

The output bits are in reverse order on headers J1 and J101.

The driver chip supplied by Z-World is the Allegro 5841. The following ICs can also be used for the high-current driver:

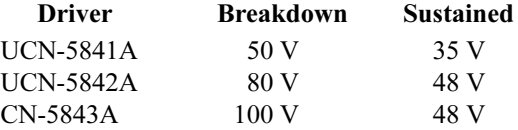

The maximum voltage allowed on a BL1100 is 48 V. Each channel is capable of sinking up to 400 mA. The maximum power dissipation allowed is 1.82 W at 25°C. Derate this by 18.2 mW for each degree above 25°C. For example, the allowed power dissipation at 70°C would be 1.00 W.

**P** 

The collector to emitter saturation voltage must not exceed the following values:

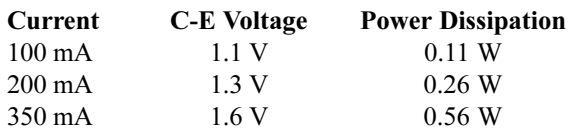

The VEE pin can be up to 20 V negative with respect to ground, as when using split power supplies, but it is important that the ground be located between the plus and minus power supply voltage (no floating supply is allowed). This driver is designed to drive inductive loads such as solenoids or relays.

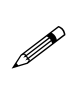

The K line drains inductive voltage excesses. If the wire connecting K to the power supply is long (inductive), place a local filter capacitor near the board to absorb the voltage surge when the device is turned off.

When driving incandescent lights, beware of the initial inrush current stressing the driver. It is not advisable to use the unregulated direct current into the board if there is any danger that the load will cause the power-fail circuitry of the BL1100 to be triggered. If unregulated input to the board is not used, be sure to take the current directly from the supply and not from the board connector. It is easy to blow out the driver chip by connecting and removing wires with the power enabled. If the protective diodes are not connected, inductive loads will ruin the chip immediately.

The high-voltage driver is not affected when a hardware reset occurs. Take special precautions if it is important to disable the high-voltage driver on system failure. For example, build an independent turn-off mechanism for equipment controlled by the high-voltage driver chip.

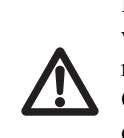

If the BL1100 power supply fails, then the high-voltage driver will be placed in the OFF state and remain off when power returns. If the 5841 chip fails due to stress, it can fail in the ON state, allowing current to flow. Be sure to consider the consequences of any such failure, and take appropriate protective precautions when necessary.

## *Liquid Crystal Display Interface*

Header J6 is as an interface to standard LCDs (Figure 4-16) that use a 14-pin connector and are compatible with the Hitachi HD44780 LCD driver chip.

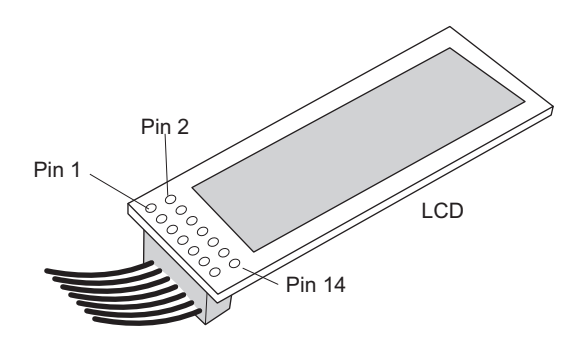

*Figure 4-16. Standard LCD*

The cable connects to the bottom side of LCD modules such as the Optrex DMC20481 (20 characters by 4 lines). Therefore, the pinout for header J6 is a mirror image compared to that for a standard 14-pin connector. Carefully analyze the connector pin assignments shown in Figure 4-17 before ordering an LCD unit. Units vary slightly.

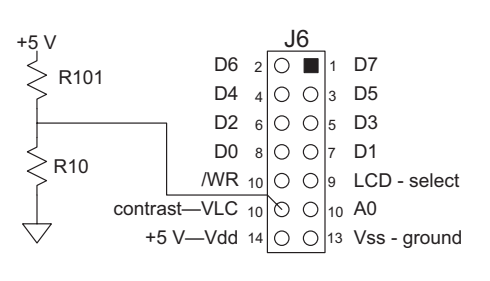

*Figure 4-17. Header J6 Pinout*

#### Z-World's OP6100, OP6200, and OP6300 operator interfaces may be connected directly to header J6. Refer to the *OP6000 User's Manual* for more information. Tip

Resistors R10 and R101 create a divider to provide the contrast adjustment voltage for the LCD. Factory values (R10 open, R101 shorted) can be changed if the contrast is not satisfactory on a particular LCD. Suggested values are 1 k $\Omega$  for R10 and 22  $\Omega$  for R101. The value of R101 may then be adjusted further to produce the desired contrast.

The locations of R10 and R101 are shown in Figure 4-18.

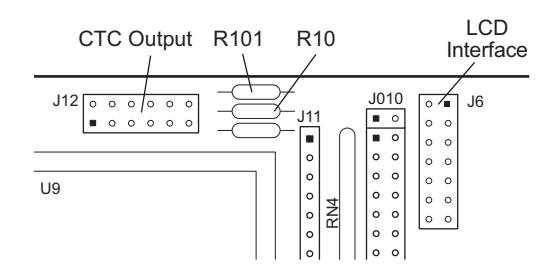

*Figure 4-18. Locations of R10 and R101*

The LCD driver has two registers accessed at the following I/O addresses:

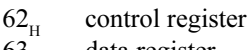

 $63<sub>H</sub>$  data register

Figure 4-19 shows the timing chart for the LCD.

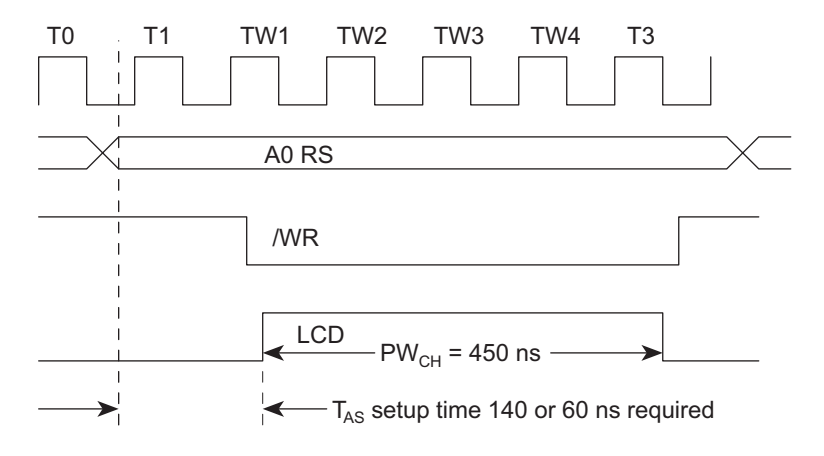

*Figure 4-19. LCD Timing Chart*

The BL1100 uses the Z180 "E" clock feature to generate the signal LCD. The BL1100 provides an interface to LCD controller chips that use a 6800 type of bus interface. Be sure to use sufficient wait cycles for the selected controller.

# **Serial Communication**

The BL1100 has four built-in serial ports: two in the Z180 microprocessor and two in the SIO portion of the KIO. The Z180 ports are Port 0 and Port 1. The SIO ports are port A and Port B. Alternate names are "z0" and "z1," and "s0" and "s1" respectively. Although similar, all four ports have different characteristics. For example, the Z180 contains UARTs, and the SIO contains USARTs. Thus, only the SIO ports support synchronous communications, and provide a greater degree of control.

ZIO Port 0 is a dedicated RS-232 port and SIO Port B is a dedicated RS-485 port. The other RS-232 and RS-485 connectors can be swapped using jumpers J13 and J14 as listed in Table 4-3 and shown in Figure 4-20.

| <b>Routing</b>                   |    | J13            | J14     |
|----------------------------------|----|----------------|---------|
| ZIO Port 0 (RS-232 on J7)        | FD | Always RS-232. |         |
| ZIO Port 1 to $RS-232*(J8)$      |    | $1 - 4$        |         |
| ZIO Port 1 to $RS-485$ (J3)      |    | $3 - 4$        | $2 - 3$ |
| $SIO$ Port A to RS-232 (J8)      | ГD | $1 - 2$        |         |
| $SIO$ Port A to RS-485 (J3)      |    | $2 - 3$        | $1 - 2$ |
| $SIO$ Port B $(RS-485$ on J9 $)$ | RF | Always RS-485. |         |

**Table 4-3. Serial Port Jumper Configurations**

\* ZIO Port 1 becomes receive-only in this configuration.

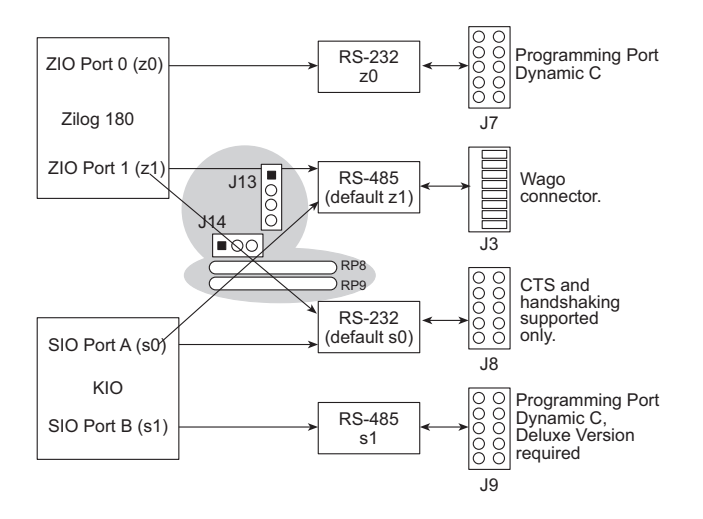

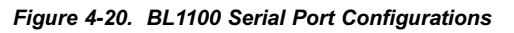

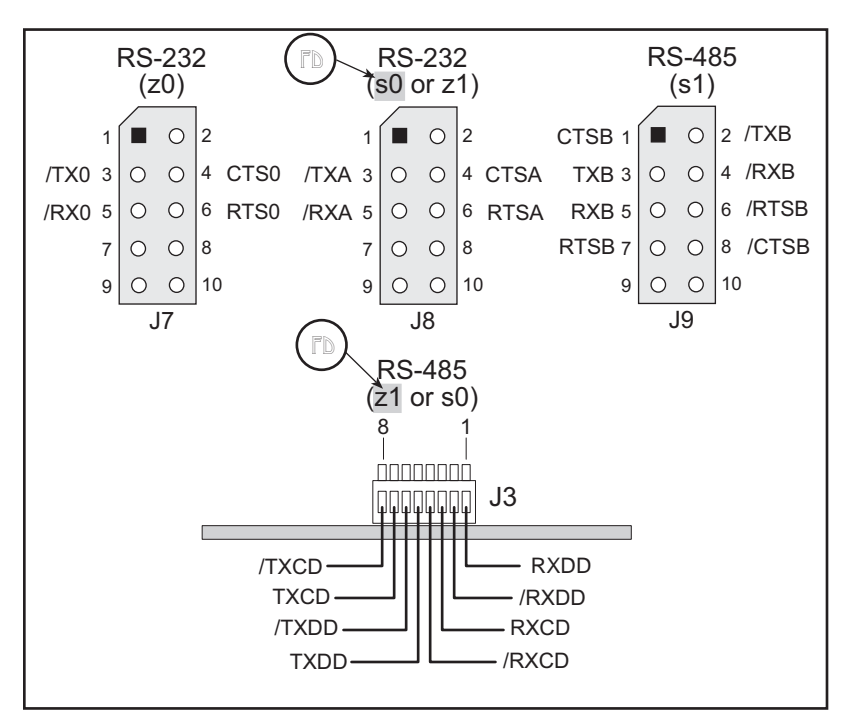

Figure 4-21 shows the pinout for the headers with serial communication signals.

*Figure 4-21. Serial Communication Pinouts*

**Header J7** is an RS-232 asynchronous serial port for ZIO Port 0. This port is the default programming port for the standard version of Dynamic C. When not used for programming, header J7 serves as a general-purpose serial port.

**Header J3** is an RS-485 port for ZIO Port 1 or SIO Port A. Synchronous operation is possible when header J3 is connected to SIO Port A (J3 is connected, by default, to ZIO Port 1). When driven by the SIO, the synchronous clock line can also be engaged. When engaged, the clock is driven by either an onboard or an external clock. The clock line is jumpered through header J014.

**Header J8** is an RS-232 port for SIO Port A or ZIO Port 1. Synchronous operation is possible when header J8 is connected to SIO Port A (J8 is connected, by default, to SIO Port A). Only CTS and RTS handshake lines are supported.

**Header J9** is an RS-485 asynchronous or synchronous port for SIO Port B. This port is the high speed programming port for the deluxe version of Dynamic C. The handshaking lines are not used by Dynamic C, but can be used if the port is diverted to another purpose.

# *RS-232 Communication*

## **Modem Communication**

Modems and telephone lines allow RS-232 communication across great distances. A modem automatically scans character streams that are read from

the receive buffer for modem commands. The RS-232 library supports communication with a Hayes Smart Modem or another compatible modem. If the modem is not compatible, you must tie the CTS, RTS, and DTR lines on the modem side together. Additionally, the CTS and RTS lines on the BL1100 side also have to be tied together. A NULL connection is also required for the TX and the RX lines. However, a commercial NULL modem already has its CTS and RTS lines tied together on both sides.

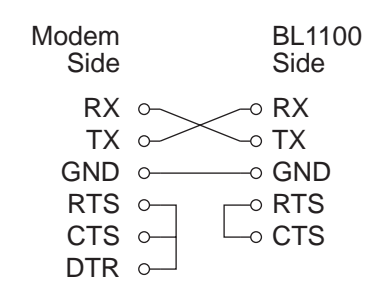

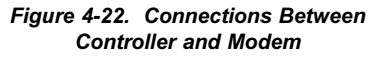

Figure 4-22 illustrates the connections between a BL1100 and a modem.

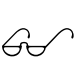

See Z-World's Dynamic C reference manuals for details on the software functions used for modem communication.

## **XMODEM File Transfer**

The BL1100 supports the XMODEM protocol for downloading and uploading data. Currently, the library supports downloading an array of data in multiples of 128 bytes.

Uploaded data are written to a specified area in RAM. The targeted writing area should not conflict with the current resident program or data.

Character echo is automatically suspended during XMODEM transfer.

# *RS-485 Communication*

Header J3 on the BL1100 provides a full-duplex RS-485 interface, as shown in Figure 4-23. An RS-485 serial communication channel can be used to create a network of BL1100 (or other) controllers with links spanning several kilometers.

## **Developing an RS-485 Network**

Z-World has Dynamic C library functions in **NETWORK.LIB** for master/slave two-wire half-duplex RS-485 ninth-bit binary communication. This protocol

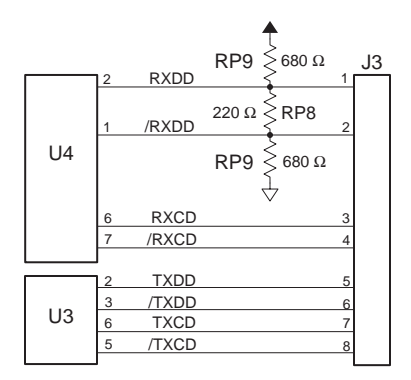

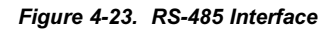

is supported only on Z180 Port 1, which can be configured for RS-485 communication on the  $BL1100$  (and on many of  $Z$ -World's other controllers).

Functional support for master/slave serial communication follows this scheme.

- 1. Initialize Z180 Port 1 for RS-485 communication.
- 2. The master sends an inquiry and waits for a response from the slave.
- 3. Slaves monitor for their address during the transmission of the ninth bit. The targeted slave replies to the master.

The binary command message protocol adopted is similar to that used for the new Opto 22 binary protocol. A master message is composed as follows.

**[slave id] [len] [ ] [ ][ ] [CRC hi][CRC lo]**

The slave's response is composed as follows.

**[len] [ ] [ ][ ] [CRC hi] [CRC lo]**

The term **len** is the length of the message that follows.

The BL1100 also supports four-wire full-duplex RS-485 networking. While there are no specific drivers for full-duplex RS-485 networks, the master may be enable with a call to **on\_485** in the **DRIVERS.LIB** library. Slaves have to be turned on and off with **on\_485** and **off\_485** for the duration of the message they have to send.

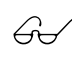

Refer to the Dynamic C manuals for more details on master/ slave networking.

## **Hardware Connections**

Figure 4-24(a) shows the connections for a two-wire RS-485 network, and Figures 4-24(b) and 4-24(c) show the connections for a four-wire RS-485 network. Use single twisted-pair wires (nonstranded, tinned).

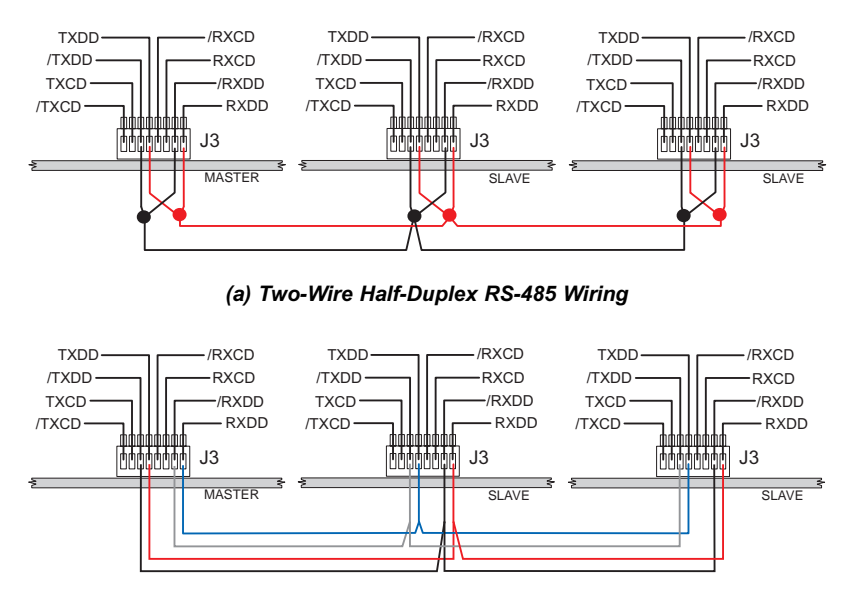

*(b) Four-Wire Full-Duplex RS-485 Wiring (Master/Slave)*

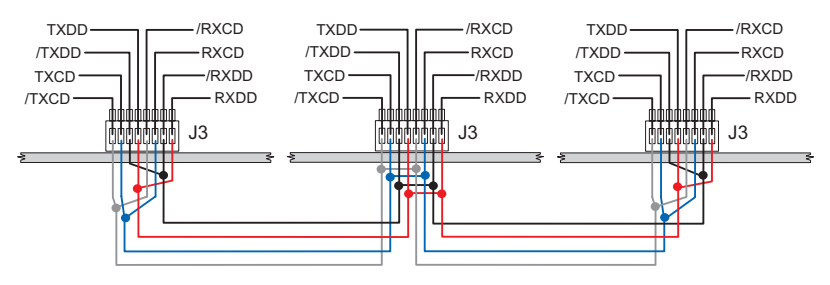

*(c) Four-Wire Full-Duplex RS-485 Wiring (Peer to Peer)*

*Figure 4-24. BL1100 RS-485 Networks*

Any one of Z-World's controllers can be a master or a slave. While there can only be one master, there can be up to 255 slaves. The master should have a board identification address of 0. Slaves should have their own distinct identification address from 1 to 255.

Termination and bias resistors are required in a multidrop network to minimize reflections (echoing), and to keep the network line active in an idle state. The BL1100 has 220  $\Omega$  termination resistors (RP8) and 680  $\Omega$ (RP9) bias resistors already installed. Remove the RP9 resistor packs from all the slave controllers, and remove the RP8 resistor packs from all the slave controllers except the last one.

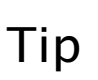

Z-World recommends placing a 220  $\Omega$  termination resistor across the twisted-wire pair for the last slave unit instead of using RP8. This will ensure that a termination resistor remains in place if the slave is substituted.

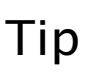

Connect the grounds (pin 8 of Wago connector J2) of your RS-485 network to eliminate network faults resulting from the grounds being at different potentials.

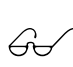

Refer to National Semiconductor Application Note 847, **FAILSAFE Biasing of Differential Buses**, for more details on the selection and use of termination and bias resistors in an RS-485 network.

# **Direct Programming Using Serial Ports**

Z-World provides the following low-level utility functions.

```
 int sysclock();
int siobaud ( int clock, int baud );
int z180baud( int clock, int baud );
```
The **sysclock** function returns the clock frequency in units of 1200 Hz as read from the EEPROM. The clock frequency is stored at location  $108<sub>µ</sub>$  at the factory.

The baud functions return the byte to be stored in CNTLB0 / CNTLB1, considering only the bits needed to set the baud rate. Both the clock and baud rates are expressed in multiples of 1200 Hz. Thus a 9.216 MHz clock is expressed as 7680 and 19,200 bps is expressed as 16. The return value is  $-1$  if the baud value cannot be derived from the given clock frequency.

**siobaud** assumes that the SIO operates at  $19,200$  bps (**baud**  $= 16$ )

**P** 

Each of the four serial ports appear to the CPU as a set of registers. These registers can be directly accessed with the **inport** and **outport** library functions using the symbolic constants listed in Table 4-4.

| <b>Address</b> | <b>Name</b>       | <b>Registers</b>                         |  |
|----------------|-------------------|------------------------------------------|--|
| Z180 UART      |                   |                                          |  |
| 0 <sup>0</sup> | <b>CNTLA0</b>     | Control Register A, Serial Channel 0     |  |
| 01             | <b>CNTLA1</b>     | Control Register A, Serial Channel 1     |  |
| 02             | <b>CNTLB0</b>     | Control Register B, Serial Channel 0     |  |
| 03             | CNTLB1            | Control Register B, Serial Channel 1     |  |
| 04             | STAT <sub>0</sub> | Status Register, Serial Channel 0        |  |
| 05             | STAT1             | Status Register, Serial Channel 0        |  |
| 06             | TDR <sub>0</sub>  | Transmit Data Register, Serial Channel 0 |  |
| 07             | TDR1              | Transmit Data Register, Serial Channel 1 |  |
| 08             | RDR <sub>0</sub>  | Receive Data Register, Serial Channel 0  |  |
| 09             | RDR <sub>1</sub>  | Receive Data Register, Serial Channel 1  |  |
| SIO USART      |                   |                                          |  |
| 48             | <b>SIODA</b>      | SIO Data Register, Channel A             |  |
| 49             | <b>SIOCA</b>      | SIO Control Register, Channel A          |  |
| 4A             | <b>SIODB</b>      | SIO Data Register, Channel B             |  |
| 4B             | <b>SIOCB</b>      | SIO Control Register, Channel B          |  |

**Table 4-4. Serial Port Registers**

The following example shows how to read and write from z0.

```
char ch;
ch = inport( RDR0 );
outport( TDR0, ch );
```
Ports may be polled or interrupt-driven. Table 4-5 lists the interrupt vectors.

| <b>Address</b>                | <b>Name</b> | <b>Interrupt Vector</b>              |  |
|-------------------------------|-------------|--------------------------------------|--|
| <b>Z180 Interrupt Vectors</b> |             |                                      |  |
| 0E                            | SERO VEC    | Z180 Serial Port 0 (higher priority) |  |
| 10                            | SER1 VEC    | Z180 Serial Port 1                   |  |
| <b>SI0 Interrupt Vectors</b>  |             |                                      |  |
| 20                            | SIOBT VEC   | Channel B transmit buffer empty      |  |
| 22.                           | SIOBEX VEC  | Channel B external/status change     |  |
| 24                            | SIOBR VEC   | Channel B receive character ready    |  |
| 26                            | SIOBER VEC  | Channel B special receive condition  |  |
| 28                            | SIOAT VEC   | Channel A transmit buffer empty      |  |
| 2A                            | SIOAEX VEC  | Channel A external/status change     |  |
| 2C                            | SIOAR VEC   | Channel A receive character ready    |  |
| 2E                            | SIOAER VEC  | Channel A special receive condition  |  |

**Table 4-5. Serial Port Interrupt Vectors**

# *Attainable Baud Rates*

The serial ports built into the Z180 can generate standard baud rates when the crystal frequency is 9.216 MHz or a frequency related to this by a small multiple or small divisor, for example, 3.072 MHz, 4.608 MHz, 6.144 MHz, 9.216 MHz, or 12.288 MHz. The crystal will be stamped with twice this frequency.

The serial ports in the SIO have a clock supplied by the first two CTC (counter/timers circuit) units in the KIO peripheral chip. These counter/ timers are driven at 1/2 the clock frequency. A division by at least 16 occurs in the SIO for asynchronous, self-clocked modes. The CTC can further divide the frequency by an integer from 1 to 256. Some crystals and the clock frequencies that are possible are given in Table 4-6.

| <b>Baud Rate</b> | <b>Clock Frequency</b> |            | <b>Baud Rate</b> | <b>Clock Frequency</b> |            |
|------------------|------------------------|------------|------------------|------------------------|------------|
| (bps)            | 9.216 MHz              | 12.288 MHz | (bps)            | 9.216 MHz              | 12.288 MHz |
| 128,000          |                        |            | 57,600           |                        |            |
| 96,000           | 3                      |            | 38,400           |                        | 10         |
| 76,800           |                        |            | 19,200           | 15                     | 20         |
| 64,000           |                        |            | 9600             | 30                     | 40         |

**Table 4-6. Crystal and Clock Frequencies**

The divisor should not be smaller than 3 to avoid violating the SIO rule that the baud clock must not be more than 1/4.5 times the system clock. A divisor of 3 gives a ratio of 6 to 1 between the baud clock and the system clock. Keep in mind that the crystal has double the system clock frequency: an 18.432 MHz crystal is installed to get a 9.216 MHz system clock.

Much higher baud rates, generally 16 times higher, can be obtained in synchronous modes or in asynchronous mode if a separate clock is used.

# *Z180 Serial Ports*

The Z180 has two independent, full-duplex asynchronous serial channels, with a separate baud-rate generator for each channel. The baud rate can be divided down from the microprocessor clock, or from an external clock.

Jumpers across pins  $9-11$  and  $10-12$  on header J12 can direct the output of counter/timer units to provide an external clock, when necessary, such as when operating on a nonstandard system clock.

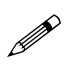

Sampling techniques used to sense the external clock within the microprocessor limit the external clock speed so that it must not be faster then 1/40 the CPU clock speed.

One of the internal DMA controllers can be used in conjunction with the internal serial ports.

The serial ports have an optional multiprocessor communications feature. When enabled, the feature allows an extra bit to be included in the transmitted character (where the parity bit would normally go). Receiving Z180s can be programmed to ignore all received characters except those with the extra multiprocessing bit enabled. This provides a 1-byte attention message that can be used to wake up a processor without the processor having to monitor all traffic on a shared communications link.

The block diagram in Figure 4-25 shows Serial Channel 0. Serial Channel 1 is similar, but modem control lines for /RTS1 and /DCD do not exist. The five unshaded registers shown in Figure 4-25 are accessible directly as internal I/O registers.

The serial ports can be polled or interrupt-driven.

A *polling* driver tests the ready flags (TDRE and RDRF) until a ready condition appears (transmitter data register empty or receiver data register full). If an error condition occurs on receive, the routine must clear the error flags and take appropriate action, if any. If the /CTS line is used for flow control, transmission of data is automatically stopped when /CTS goes high because the TDRE flag is disabled. This prevents the driver from transmitting more characters, because it thinks the transmitter is not ready.

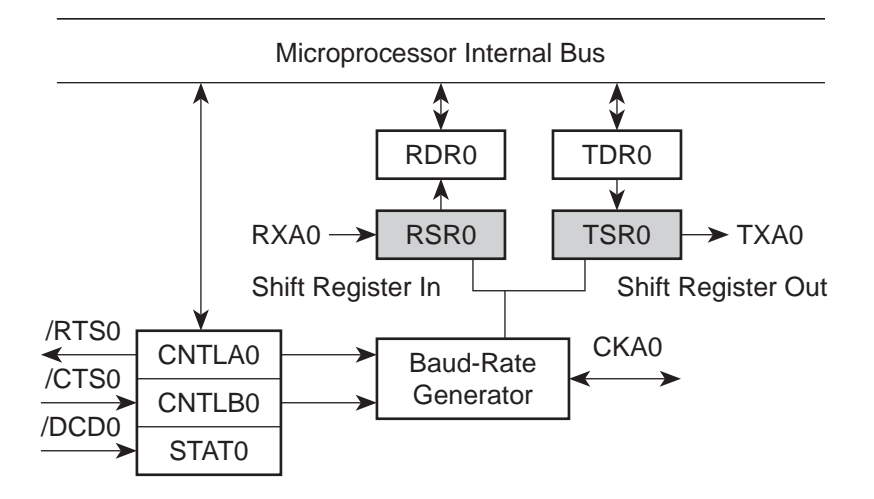

*Figure 4-25. Microprocessor Internal Bus*

The transmitter will still function with /CTS high, but exercise care since TDRE is not available to synchronize loading the data register (TDR) properly.

An *interrupt-driven* method works as follows. The receiver interrupt is enabled as long as the program wants to receive characters. The transmitter interrupt is enabled only while characters are waiting in the output buffer. When an interrupt occurs, the interrupt routine must determine the cause: receiver data register full, transmitter data register empty, receiver error, or /DCD0 pin high (channel 0 only). None of these interrupts is edge-triggered. Another interrupt will occur immediately if interrupts are re-enabled without disabling the condition causing the interrupt. The /DCD0 is grounded on the BL1100.

# **Asynchronous Serial Communication Interface**

The Z180 incorporates an asynchronous serial communication interface (ASCI) that supports two independent full-duplex channels.

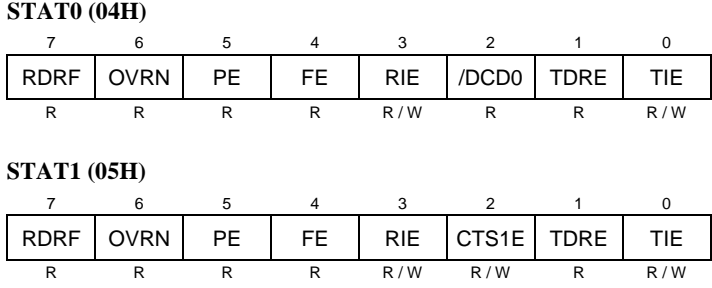

# *ASCI Status Registers*

A status register for each channel provides information about the state of each channel and allows interrupts to be enabled and disabled.

## **/DCD0 (Data Carrier Detect)**

This bit echoes the state of the /DCD0 input pin for channel 0. However, when the input to the pin switches from high to low, the data bit switches low only after STAT0 has been read. The receiver is held reset as long as the input pin is held high. This function is not generally useful because an interrupt is requested as long as /DCD0 is a 1. This forces the programmer to disable the receiver interrupts to avoid endless interrupts. A better design would cause an interrupt only when the state of the pin changes. In the BL1100, this pin is tied to ground.

## **TIE (Transmitter Interrupt Enable)**

This bit masks the transmitter interrupt. If set to 1, an interrupt is requested whenever TDRE is 1. The interrupt is not edge triggered. Set this bit to 0 when you want to stop sending. Otherwise, interrupts will be requested continuously as soon as the transmitter data register is empty.

## **TDRE (Transmitter Data Register Empty)**

A 1 means that the channel is ready to accept another character. A high level on the /CTS pin forces this bit to 0 even though the transmitter is ready.

## **CTS1E (CTS enable, Channel 1)**

The signals RXS and CTS1 are multiplexed on the same pin. A 1 stored in this bit selects the pin to serve the CTS1 function. A 0 selects the RXS function. (The RXS pin is the CSIO data receive pin.) When set to the RXS function, the CTS line has no effect. It is not advisable to use the CTS1 function on the BL1100, because the RXS line is needed to control several other devices on the board.

## **RIE (Receiver Interrupt Enable)**

A 1 enables receiver interrupts and 0 disables them. A receiver interrupt is requested on any of the following conditions: /DCD0 (channel 0 only), RDRF (receiver data register full), OVRN (overrun), PE (parity error), FE (framing error). The condition causing the interrupt must be removed before interrupts are re-enabled, or another interrupt will occur. Reading the receiver data register (RDR) clears the RDRF flag. The EFR bit in CNTLA is used to clear the other error flags.

## **FE (Framing Error)**

A stop bit was missing, indicating scrambled data. This bit is cleared by the EFR bit in CNTLA.

## **PE (Parity Error)**

Parity is tested only if MOD1 in CNTLA is set. This bit is cleared by the EFR bit in CNTLA.

## **OVRN (Overrun Error)**

Overrun occurs when bytes arrive faster than they can be read from the receiver data register. The receiver shift register (RSR) and receiver data register (RDR) are both full.

## **RDRF (Receiver Data Register Full)**

This bit is set when data is transferred from the receiver shift register to the receiver data register. It is always set when one of the error flags is set, in which case defective data are loaded to RDR. The bit is cleared when the receiver data register is read, when the /DCD0 input pin is high, and by RESET and IOSTOP.

## **ASCI Control Register A**

Control register A affects various aspects of the serial channel operation.

**CNTLA0 (00H)** 76543210 MPE RE TE /RTSO MPBR/  $\frac{m}{FFR}$  MOD2 MOD1 MOD0 R/W R/W R/W R/W R/W R/W R/W R/W **CNTLA1 (01H)** 76543210 MPE RE TE CKA1D MPBR/<br>EFR MOD2 MOD1 MOD0 R/W R/W R/W R/W R/W R/W R/W R/W

## **MOD0MOD2 (Data Format Mode Bits)**

MOD0 controls stop bits:  $0 \Rightarrow 1$  stop bit,  $1 \Rightarrow 2$  stop bits. If 2 stop bits are expected, then 2 stop bits must be supplied.

MOD1 controls parity:  $0 \Rightarrow$  parity disabled,  $1 \Rightarrow$  parity enabled. (See PEO in control registers B for even/odd parity control.)

MOD2 controls data bits:  $0 \Rightarrow 7$  data bits,  $1 \Rightarrow 8$  data bits.

### **MPBR/EFR (Multiprocessor Bit Receive/Error Flag Reset)**

Reads and writes on this bit are unrelated. Storing a byte when this bit is 0 clears all the error flags (OVRN, FE, PE). Reading this bit obtains the value of the MPB bit for the last read operation when multiprocessor mode is enabled.

## **/RTS0 (Request to Send, Channel 0)**

Store a 1 in this bit to set the RTS0 line from the Z180 high. This line is further inverted by the output driver. This bit is essentially a 1-bit output port without other side effects.

## **CKA1D (CKA1 Disable)**

This bit controls the function assigned to the multiplexed pin (CKA1/  $-$ TEND0): 1  $\Rightarrow$   $-$ TEND0 (a DMA function) and 0  $\Rightarrow$  CKA1 (external clock I/O for channel 1 serial port).

### **TE (Transmitter Enable)**

This bit controls the transmitter:  $1 \Rightarrow$  transmitter enabled,  $0 \Rightarrow$  transmitter disabled. When this bit is cleared, the processor aborts the operation in progress, but does not disturb TDR or TDRE.

### **RE (Receiver Enable)**

This bit controls the receiver:  $1 \Rightarrow$  enabled,  $0 \Rightarrow$  disabled. When this bit is cleared, the processor aborts the operation in progress, but does not disturb RDR, RDRF, or the error flags.

#### **MPE (Multiprocessor Enable)**

This bit (1  $\Rightarrow$  enabled, 0  $\Rightarrow$  disabled) controls multiprocessor communication mode which uses an extra bit for selective communication when a number of processors share a common serial bus. This bit has effect only when MP in control register B is set to 1. When this bit is 1, only bytes with the MP bit on will be detected. Others are ignored. If this bit is 0, all bytes received are processed. Ignored bytes do not affect the error flags or RDRF.

## **ASCI Control Register B**

Control register B for each channel configures multiprocessor mode, parity, and baud rate selection.

#### **CNTLB0 (02H) and CNTLB1 (03H)**

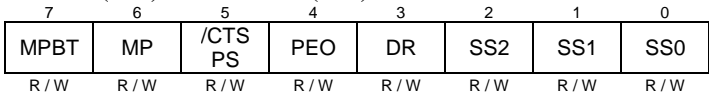

### **SS (Source/Speed Select)**

Coupled with the prescaler (PS) and the divide ratio (DR) The SS bits select the source (internal or external clock) and the baud rate divider, as shown in Table 4-7.

| SS <sub>2</sub> | SS <sub>1</sub> | SS <sub>0</sub> | <b>Divide Ratio</b> |
|-----------------|-----------------|-----------------|---------------------|
| 0               | 0               | 0               | $\div$ 1            |
| $\theta$        | 0               | 1               | $\div 2$            |
| $\theta$        | 1               | 0               | $\div 4$            |
| 0               | 1               | 1               | $\div 8$            |
| 1               | 0               | 0               | $\div 16$           |
| 1               | 0               |                 | $\div$ 32           |
| 1               |                 |                 | $\div 64$           |
|                 |                 |                 | external clock      |

**Table 4-7. Baud Rate Divide Ratios for Source/Speed Select Bits**

The prescaler (PS), the divide ratio (DR), and the SS bits form a baud-rate generator.

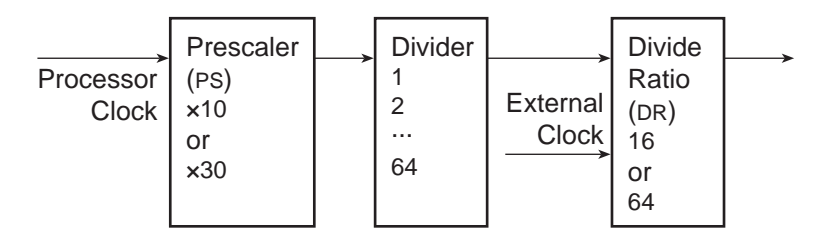

*Figure 4-3. Baud-Rate Generator*

### **DR (Divide Ratio)**

This bit controls one stage of frequency division in the baud rate generator. If 1, then divide by 64. If 0, then divide by 16. This is the only control bit that affects the external clock frequency.

## **PEO (Parity Even/Odd)**

This bit affects parity:  $0 \Rightarrow$  even parity,  $1 \Rightarrow$  odd parity. It is effective only if MOD1 is set in CNTLA (parity enabled).

### **/CTS/PS (Clear to Send/Prescaler)**

When read, this bit gives the state of external pin /CTS:  $0 \Rightarrow$  low,  $1 \Rightarrow$  high. When /CTS pin is high, RDRF is inhibited so that incoming receive characters are ignored. When written, this bit has an entirely different function. If a 0 is written, the baud rate prescaler is set to divide by 10. If a 1 is written, the baud rate prescaler is set to divide by 30.

### **MP (Multiprocessor Mode)**

When this bit is set to 1, multiprocessor mode is enabled. The multiprocessor bit (MPB) is included in transmitted data:

start bit, data bits, MPB, and stop bits.

The MPB is 1 when MPBT is 1 and 0 when MPBT is 0.

## **MPBT (Multiprocessor Bit Transmit)**

This bit controls the multiprocessor bit (MPB). The MPB is 1 when MPBT is 1, and 0 when MPBT is 0. When the MPB is 1, transmitted bytes will get the attention of other units listening only for bytes with MPB set.

# **SIO Serial Ports**

SIO channel B has three read registers while channel A has only two. Channel B has eight write registers while channel A has only seven. In both cases, channel A lacks an interrupt vector register.

To read a register, place the register number in WR0. The next read cycle will place the contents of the read register on the data bus.

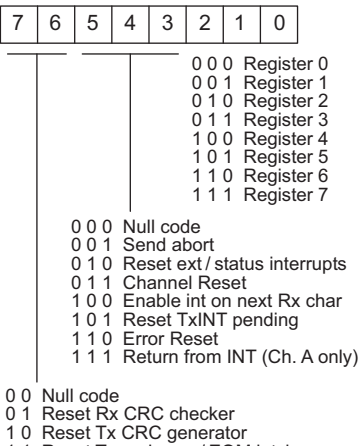

1 1 Reset Tx underrun / EOM latch

*Figure 4-27. SIO Write Register 0*

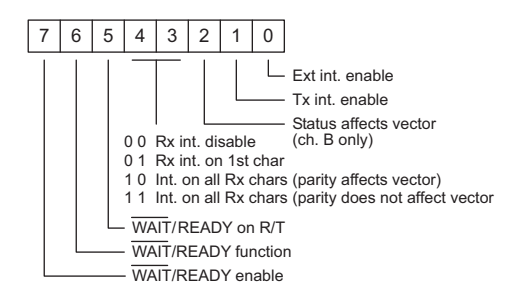

*Figure 4-28. SIO Write Register 1*

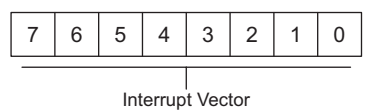

(Channel B only)

*Figure 4-29. SIO Write Register 2*

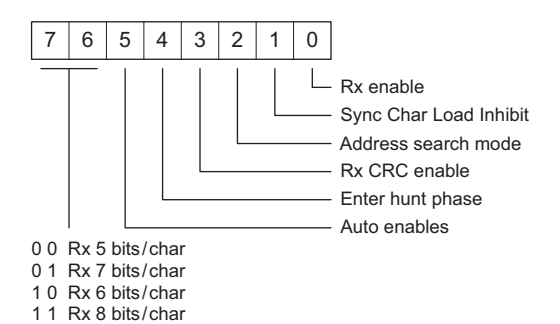

*Figure 4-30. SIO Write Register 3*

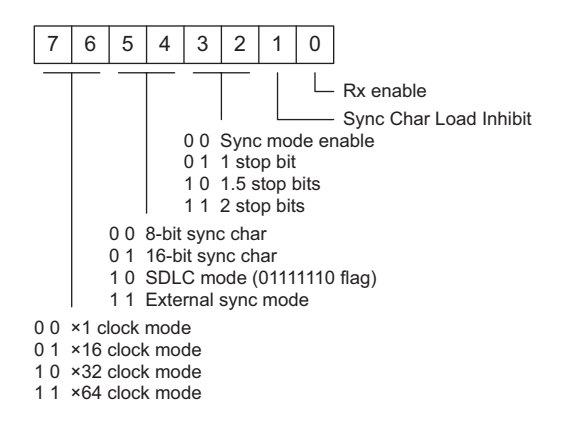

*Figure 4-31. SIO Write Register 4*

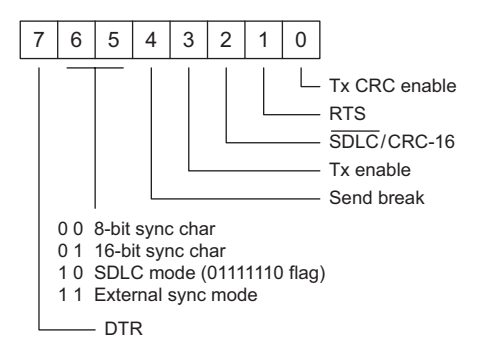

*Figure 4-32. SIO Write Register 5*

SIO write registers 6 and 7 hold SDLC sync bytes.

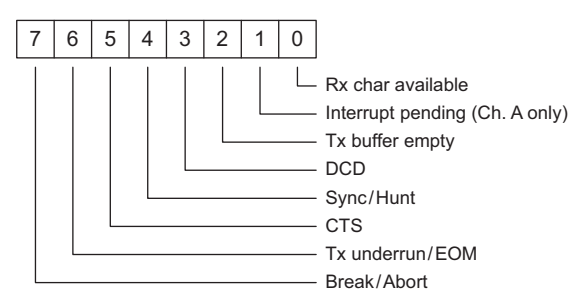

*Figure 4-33. SIO Read Register 0*

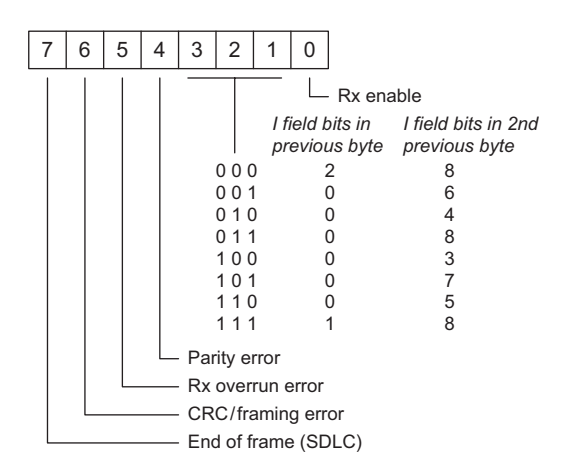

*Figure 4-34. SIO Read Register 1*

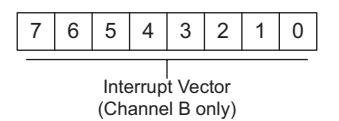

*Figure 4-35. SIO Read Register 2*

The interrupt vector registers are automatically set from the Dynamic C EPROM when the BL1100 is booted. Write registers 6 and 7 are used to set the sync words for synchronous communications. (Set these to 0x7E for SDLC.)

Certain SIO lines are shared with other functions on the BL1100. The SIO line /DCDB is used to input the voltage low signal (low when voltage is low). The SIO line /DTRB is used to hit the watchdog timer and is manipulated by the function **hitwd**. If the RS-485 communication mode

is selected for Dynamic C programming, then SIO channel B is used for communication and cannot be used in the program being developed. SIO Channel B is also connected so that the NMI can be used instead of the regular mode 2 interrupt. This type of interrupt is used by Dynamic C in the RS-485 communication mode, and allows the connection to be maintained even if the target program disables interrupts for long periods. In this case, the NMI is shared for communications and power-fail warning. When a NMI occurs, the interrupt routine determines whether the cause of the interrupt was a power failure by testing the /DCDB line to see if power fail is activated.

If the Dynamic C 485 mode is not enabled, then all nonmaskable interrupts are transferred to the programmer's NMI routine as defined by

### **#JUMP\_VEC NMI\_VEC** *name*

Otherwise, only power-fail interrupts are dispatched to the programmer's NMI service routine.

Since the **hitwd** function shares channel B with any other driver, a global location **s0** wreg5 holds the contents of SIO Write Register 5 so that **hitwd** will not change any bits other than the DTR bit in this register.

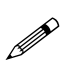

If you decide to write a driver for SIO channel B using nonmaskable interrupts, be aware that the NMI line into the microprocessor, once set, is latched until the condition causing the NMI is removed. Then a memory-write cycle occurs. This prevents multiple NMIs when reading the SIO registers.

The /WAIT/READY line from Channel A is connected to the DREQ1 line of the Z180 microprocessor. This allows the DMA unit in the Z180 to perform high-speed input or output from SIO Channel A.

## *Programming the SIO in Asynchronous Mode*

The three write registers (WR<sub>3</sub>, WR<sub>4</sub> and WR<sub>5</sub>) are set in the following configurations:

$$
WR_{3}xxx0000x
$$
  

$$
WR_{4}xx00xxxx
$$
  

$$
WR_{5}xxxxx0x0
$$

The bits shown as " $x$ " must be set. The bits shown as " $0$ " are used only for the synchronous mode. Use the descriptions in the previous section to decide how to set individual bits. WR<sub>2</sub> is always set on initialization. WR<sub>6</sub> and  $WR$ <sub>7</sub> are used for the synchronous mode. In most cases, settings for write registers are as shown in the following configurations:

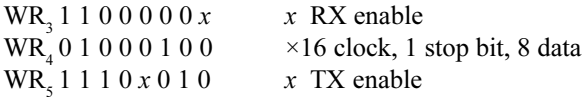

The CTC that corresponds to the SIO unit—CTC1 for SIO Channel A and CTC0 for SIO Channel B—must also be initialized. The CTC unit takes its input from the system clock divided by two. This clock is then further divided by the CTC and used to provide both receive and transmit clocks to the SIO. Header J014 can be used to configure Channel A to take its receive clock from an external source via pins  $3-4$  of Wago connector J3. Figure 4-36 shows the jumper configurations for header J014. When an external clock is used, ×1 mode can be used for the asynchronous mode. Synchronous modes can also be used.

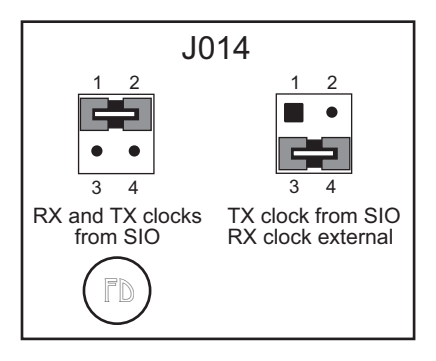

*Figure 4-36. Header J014 Jumper Configurations*
# *CHAPTER 5: ANALOG SECTION*

Chapter 5 provides information on the BL1100 A/D converter and analog I/O.

# **Analog Inputs**

The analog input system consists of an 8-channel 10-bit A/D converter and a signal-conditioning amplifier for each channel. An optional factoryinstalled 12-bit A/D converter is available. Seven of the input channels  $(0-6)$  are available for general use. The eighth channel (channel 7) is the onboard temperature sensor that is built into the voltage reference.

### *Signal Conditioning*

Figure 5-1 shows a schematic of the signal-conditioning amplifier.

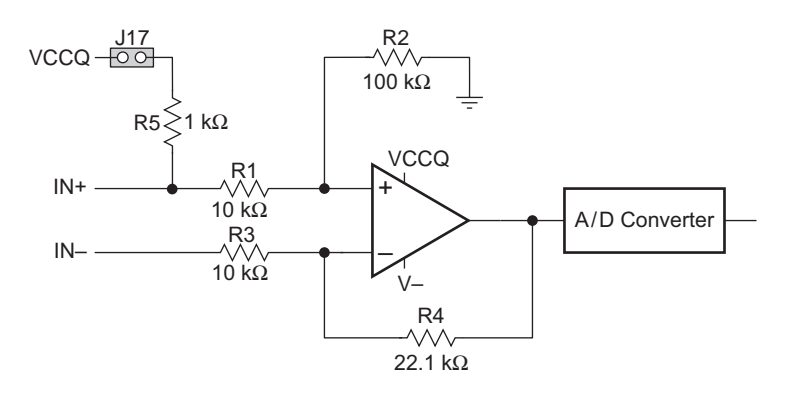

*Figure 5-1. Signal-Conditioning Amplifier*

The following five configurations can be achieved by installing or changing resistors  $R_1, R_2, R_3, R_4$ , and  $R_5$ . The gain is given by Equation (4-1).

$$
g = \frac{IN+}{IN-} = \frac{R_2}{R_1 + R_2} \div \frac{R_3}{R_3 + R_4} = \frac{R_2(R_3 + R_4)}{R_3(R_1 + R_2)}
$$
(5-1)

#### **Configuration 1**

The channel is configured to be a differential amplifier when  $R_1 = R_3$ ,  $R_2 = R_4$ , and  $R_5$  is missing. The gain is given by

$$
g = \frac{R_4}{R_3} = \frac{R_2}{R_1}
$$
 (5-2)

A differential amplifier reports the difference in voltage between the input terminals and is insensitive to voltage swings in which both inputs participate equally.

#### **Configuration 2**

The channel is configured to be a noninverting single-ended amplifier when  $R<sub>5</sub>$  is missing. Input IN– is connected to ground. Input IN+ is sampled.  $R_2$  is either missing or is a large value such as 100 k $\Omega$ . The gain is given by

$$
g = \frac{R_3 + R_4}{R_3} = \frac{R_4}{R_3} + 1 \quad . \tag{5-3}
$$

The input impedance is very high when R2 is missing. Otherwise, the input impedance is  $R_1 + R_2$ .

#### **Configuration 3**

The channel is an inverting single-ended amplifier when  $R_5$  is missing. Input IN- is sampled and input IN+ is connected to ground. The gain is given by

$$
g = \frac{R_4}{R_3} \quad . \tag{5-4}
$$

 $R_2$  can be missing without affecting the operation. If  $R_2$  is present, input IN+ may be left unconnected.

#### **Configuration 4**

The channel measures resistance, where *R* is the unknown resistance across IN+ and IN-. Input IN- is connected to ground. *R* is given by

$$
R = R_5 \left( \frac{\text{REF} - \text{V}}{\text{V}} \right) \tag{5-5}
$$

where V is the voltage at  $IN<sup>+</sup>$ . The gain from the input  $IN<sup>+</sup>$  pin is the same as for Configuration 2 above. The reference (REF) can be the 2.5 V precision reference U6 (LT1019) or the  $+5$  V power supply if less accuracy is needed. The ability of the reference to deliver current is limited to approximately 8 mA. Thus, the  $+5$  V power supply or an external source must be used for low resistances. If  $+5$  V is used, another channel can be used to track the voltage level, which is only regulated to a few percent.

#### **Configuration 5**

The channel measures current, where  $R$ , the resistance placed between  $IN<sup>+</sup>$ and IN– is known, and the current passing through  $R$ , which is given by  $i = V/R$ , will be measured. The setup is similar to Configuration 4.

### *Installing Components*

Configurations  $1-6$  can be achieved by installing or changing resistors and a capacitor on the BL1000 board. Figure 5-2 shows their locations.

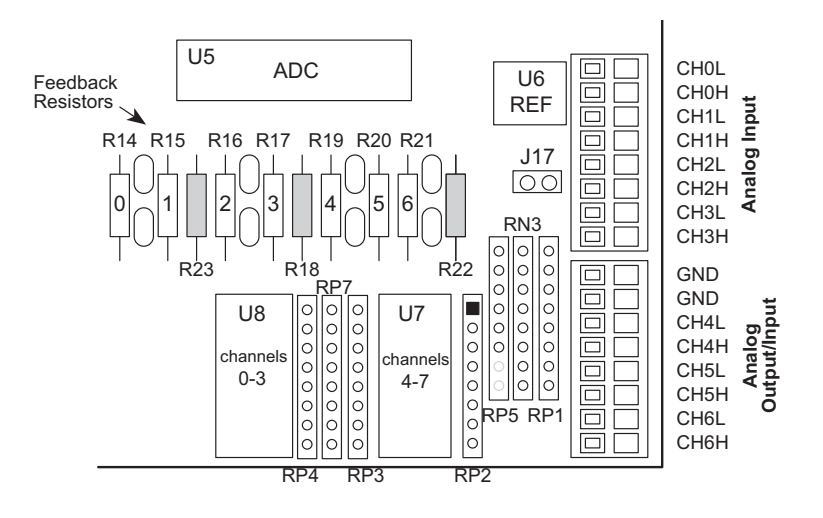

*Figure 5-2. Locations of Components Used to Configure BL1100 A/D Converter*

Resistor packs, networks and individual resistors can be installed in the sockets in the board.

Figure 5-3 shows the corresponding components for the seven analog input channels.

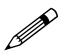

Resistor network RN3 is not factory installed. In a resistor network, note that one pin is common to the network. For practical reasons, the RN3 socket can then accommodate either a resistor network for all the channels, or an excitation resistor for one channel only connected between pin 1 and the pin corresponding to the channel as shown in Figure 5-3. The jumper must be installed on header J17 when RN3 is being used to connect the excitation resistors to VCC.

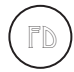

22.1 k $\Omega$  factory-default resistors are installed for R14–R17 and for  $R19 - R21$ . The individual resistors in resistor packs RP1, RP2, RP3, and RP7 are 10 k $\Omega$ . The individual resistors in resistor packs RP4 and RP5 are  $100 \text{ k}\Omega$ .

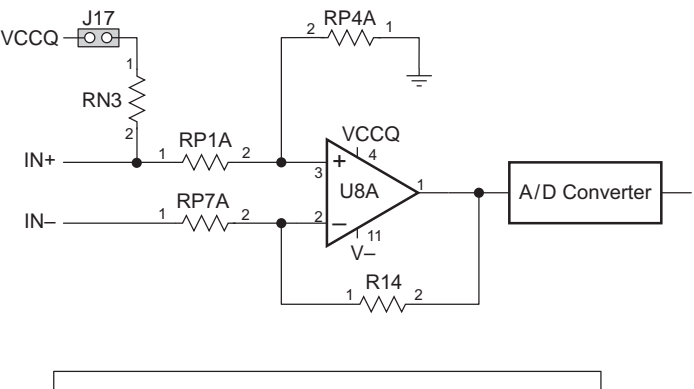

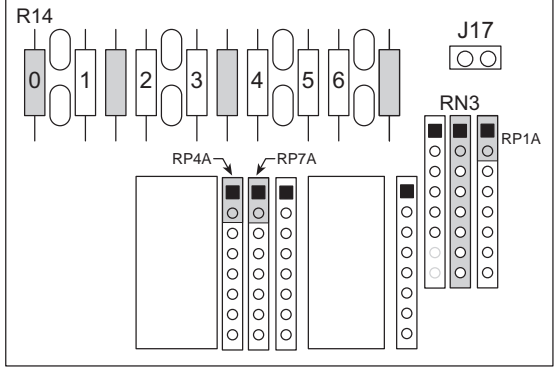

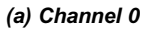

*Figure 5-3. Analog Input Channel Configuration*

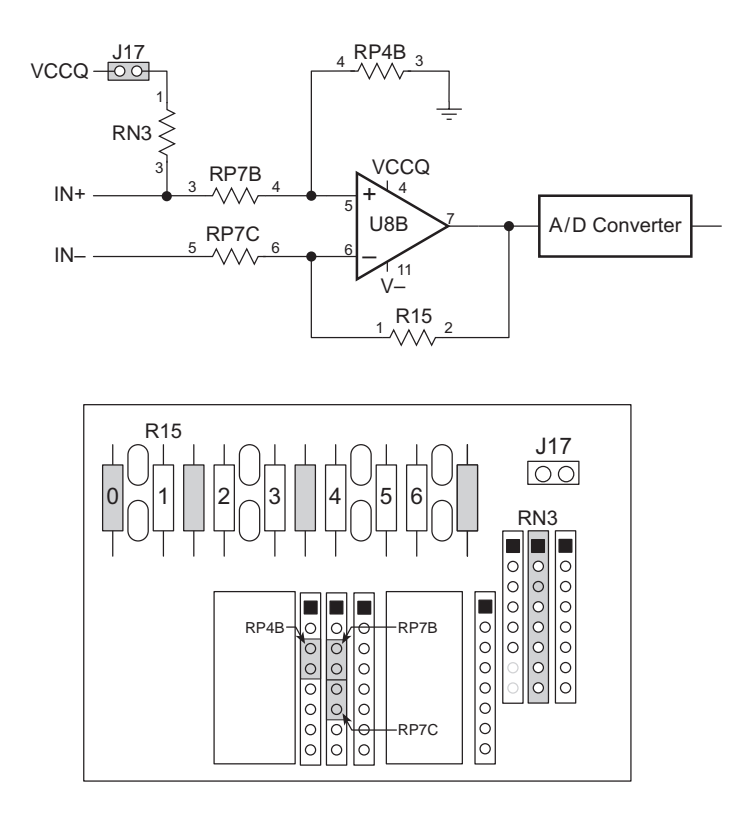

*(b) Channel 1*

*Figure 5-3. Analog Input Channel Configuration*

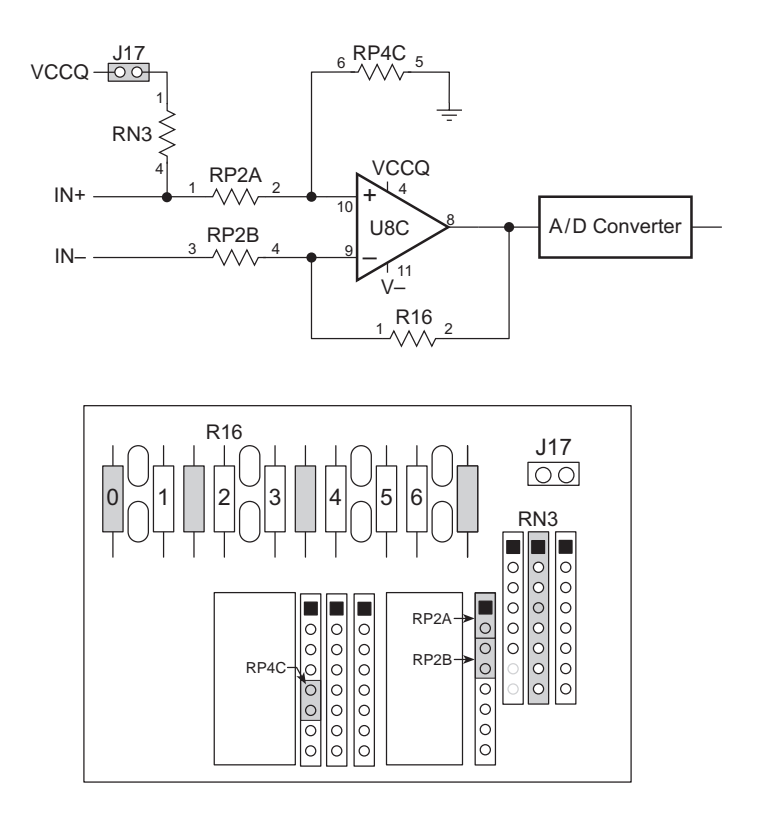

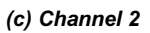

*Figure 5-3. Analog Input Channel Configuration*

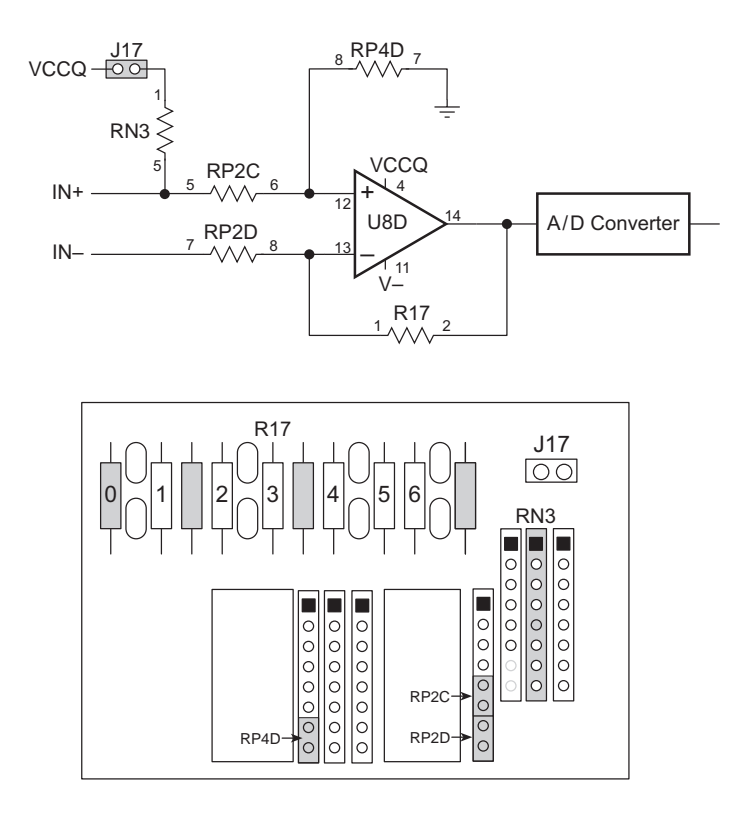

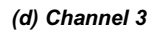

*Figure 5-3. Analog Input Channel Configuration*

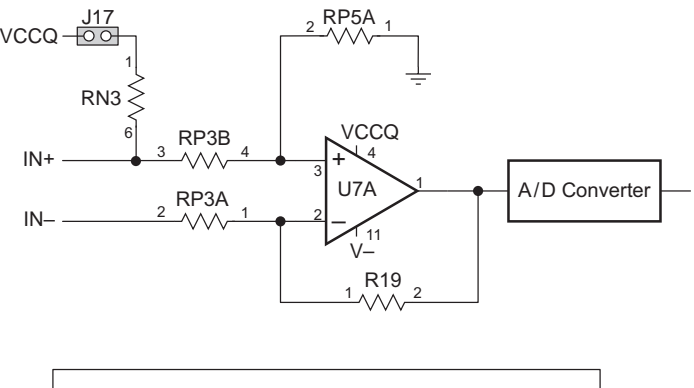

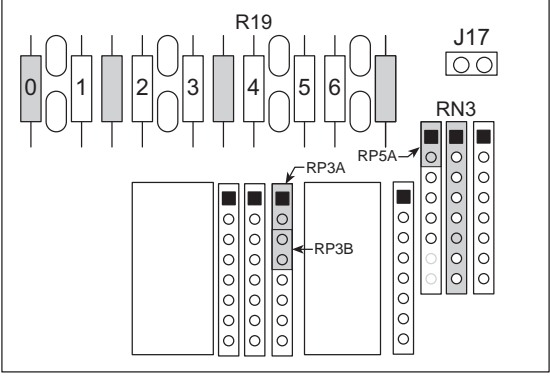

*(e) Channel 4*

*Figure 5-3. Analog Input Channel Configuration*

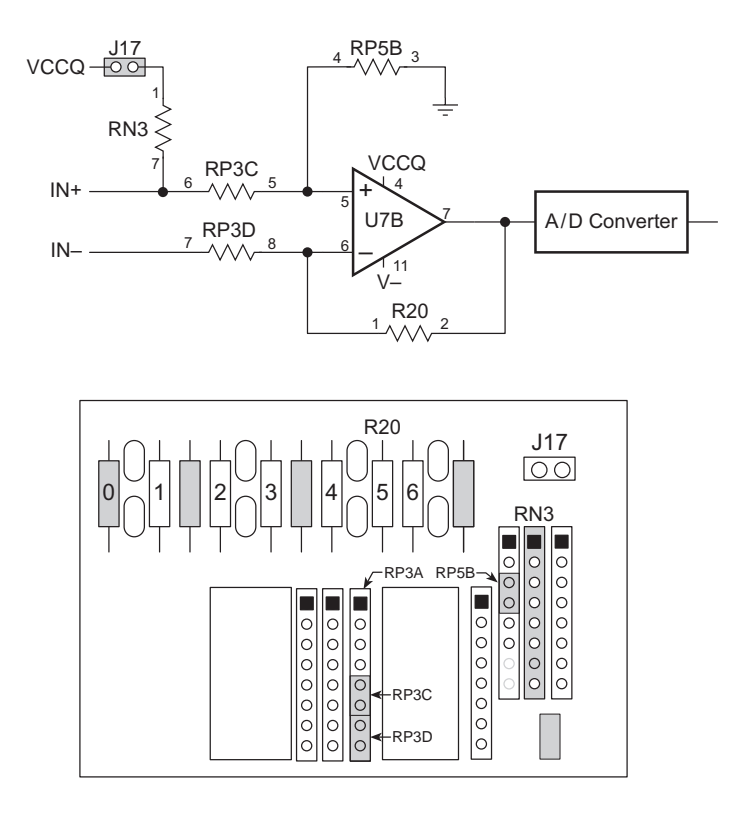

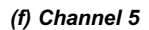

*Figure 5-3. Analog Input Channel Configuration*

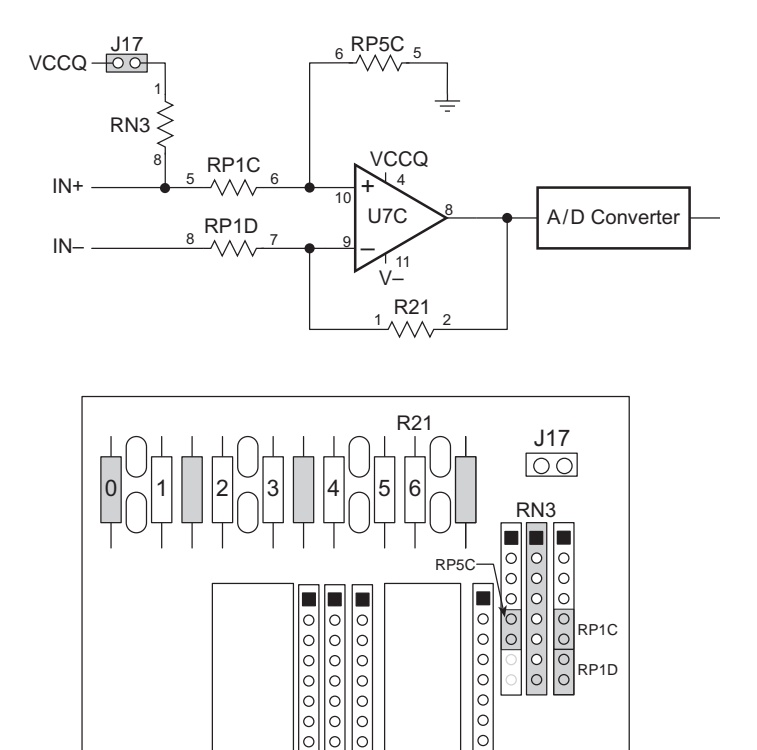

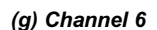

 $\circ$ 

*Figure 5-3. Analog Input Channel Configuration*

## **A/D Conversion**

The eight amplifier channels feed into the A/D converter. Channel 7 is used to measure the temperature signal generated by the LTC1019 reference chip at U6. Channel 6 can also be used as a buffer to provide an external reference voltage.

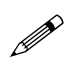

To use Channel 6 as a buffer, the J5 Wago connector must be replaced with a header.

The A/D converter is a single-chip Linear Technology LTC1094 (10 bits at 120 µs) or LTC1294 (12 bits at 120 µs).

### *Sources of Error*

The operational amplifiers (U7 and U8) used in the analog input section can be either a National Semiconductor LM324 or, for more precision, a Linear Technology LT1014. Table 5-1 compares the performance of these two op-amps.

| <b>Parameter</b>                   | <b>Amplifier</b> |        |  |
|------------------------------------|------------------|--------|--|
|                                    | LM324            | LT1014 |  |
| Maximum Input Offset $(\mu V)$     | 7000             | 250    |  |
| Maximum Input Offset Drift (µV/°C) | 30               |        |  |

**Table 5-1. Op-Amp Specifications**

The LM324 amplifiers will serve many purposes. However, the betterquality LT1014 amplifiers are needed for measuring low voltages, such as those associated with thermocouples.

The input offset appears as a nonexistent voltage amplified by the gain of the amplifier. This offset is tested and recorded in the EEPROM for each amplifier, and can be used to correct the measurements. However, temperature drift gives an additional offset that is difficult to correct.

The LT1019, used by the A/D as an absolute voltage reference, has a maximum error of 0.2 percent (0.05 percent for the LT1019A). There are small errors in the reference voltage related to temperature and load.

The A/D circuitry has errors relating to linearity, offset, noise, drift, and gain amounting to a few least significant bits. The offset and gain can be compensated easily. Noise can be minimized by averaging many measurements. Averaging four times as many measurements cuts the noise in half. Linearity and drift errors are more difficult to correct, but should be no more than one-half of the least-significant bit.

#### *Onboard Temperature Sensor*

The LT1019 voltage reference at U6 on the BL1100 board generates an output voltage proportional to the temperature of its internal silicon die. This voltage is related to the temperature by the approximate relationship

$$
V = 0.0021 \times T \tag{5-6}
$$

where V is the voltage in volts and T is the temperature in kelvins  $[T(K)]$  =  $T({}^{\circ}C)$  + 273]. The temperature-dependent voltage is connected to analog input channel 7 as shown in Figure 5-4.

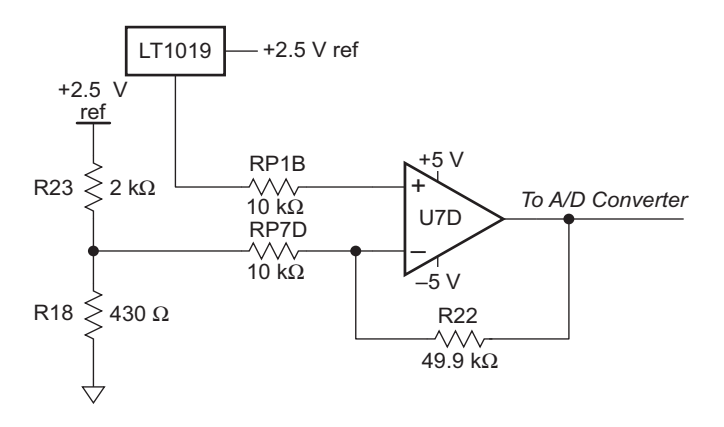

*Figure 5-4. Signal Conditioning Circuit for Onboard Temperature Measurement*

The equivalent voltage for the resistor divider is given by

$$
V_E = V_{REF} \left( \frac{R18}{R18 + R23} \right) \tag{5-7}
$$

Substituting the values shown in Figure 5-4,

$$
V_{E} = (2.5 V) \times [(430 \Omega)/(430 \Omega + 2000 \Omega)] = 0.442 V.
$$

The equivalent voltage for the resistor divider is given by

$$
R_{E} = \frac{1}{\left(\frac{1}{R18} + \frac{1}{R23}\right)}
$$
 (5-8)

Substituting the values shown in Figure 5-4,

$$
R_{\rm E} = 1/[(1/430 \ \Omega) + (1/2000 \ \Omega)] = 354 \ \Omega \ .
$$

Both op-amp inputs will be at the voltage  $V_{TEMP}$ . The current through  $R_{E}$ and RP7D must equal the current through R22. This leads to the equation

$$
\left(\frac{\text{V}_{\text{TEMP}} - 0.442 \text{ V}}{10354 \Omega}\right) = \left(\frac{\text{V}_{\text{OUT}} - \text{V}_{\text{TEMP}}}{50000 \Omega}\right)
$$

or

 $V_{\text{TEMP}} = 0.172 \times V_{\text{OUT}} + 0.366 \text{ V}$  (5-9)

Typically, the LT1019 heats itself about 2°C to 6°C above the ambient temperature, depending on the size of the load driven by the reference output. The entire enclosure containing the BL1100 may be additionally heated, so caution must be used in interpreting the temperature calculated. The actual temperature in degrees Celsius can then be calculated from

$$
T = \left(\frac{V_{\text{TEMP}}}{T_{\text{COEF}}}\right) - \text{offset} - 273 \quad . \tag{5-10}
$$

The offset is typically 4°C to allow for self-heating and  $T_{\text{COEF}}$  is stored in the EEPROM as a calibration value for each particular LT1019 temperature reference chip.  $T_{\text{COEF}}$  is based on a voltage coefficient of 0.0021 V/°C.

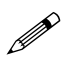

An error in the temperature is an error in the coefficient and not a temperature offset, except for the offset due to selfheating.

The LT1019 temperature sensor can be used to record temperature over time, to measure ambient temperature, or to measure the cold-junction temperature in thermocouples. The temperature sensor is placed close to the field wiring connectors to minimize the thermal path between the chip and the cold junctions.

Appendix G provides sample applications for the analog inputs<br> $\bigoplus$  and A/D conversion and A/D conversion.

# **Analog Output**

An optional Maxim AD7543 D/A converter (DAC) chip may be installed on the BL1100 in socket U12. A Maxim OP07 op-amp buffer must also be installed in socket U19, and a National LM285 voltage reference must be installed in socket Z1. Figure 5-5 illustrates the locations of these components.

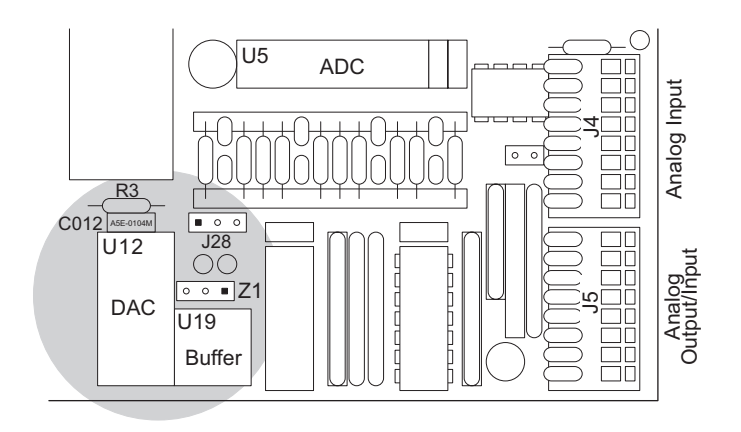

*Figure 5-5. Locations of DAC Components*

The DAC output is routed through header J28 to connector J5 pin 1. If J28 pins 12 are jumpered, then the board is set up for DAC output of up to 2 mA at  $0 \text{ V}$  to  $2.5 \text{ V}$  on Wago connector J5. If J28 pins  $2-3$  are jumpered, then J5 pin 1 will be a ground and the DAC output will not be sent to J5. Figure 5-6 summarizes these configurations.

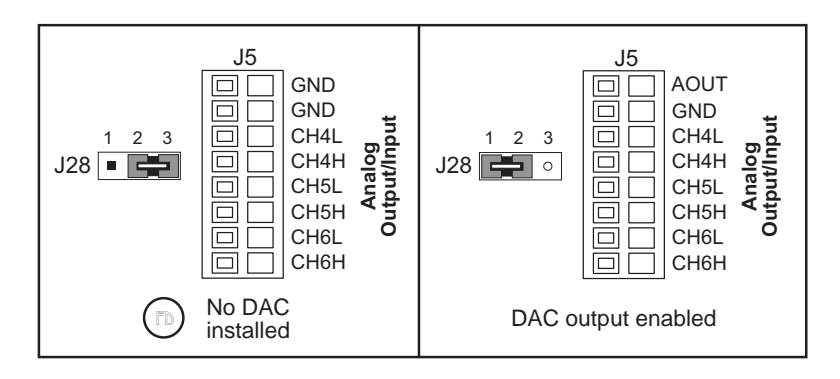

*Figure 5-6. Header J28 Jumper Settings*

# *CHAPTER 6: SOFTWARE REFERENCE*

Chapter 6 describes the software functions available for the BL1100. This chapter covers the following topics.

- Supplied Software
- Digital Interfaces
- A/D Converter
- D/A converter
- Miscellaneous Drivers

## **Supplied Software**

Software drivers for controlling the BL1100's inputs/outputs are provided with Dynamic C. The library **BL11XX.** LIB provides drivers specific to the BL1100. The **BL11XX. LIB** library is automatically included when a Dynamic C connection is initiated to a BL1100 in program mode. For the other libraries, it is necessary to include the appropriate Dynamic C libraries in your program. Table 6-1 lists the libraries for the BL1100.

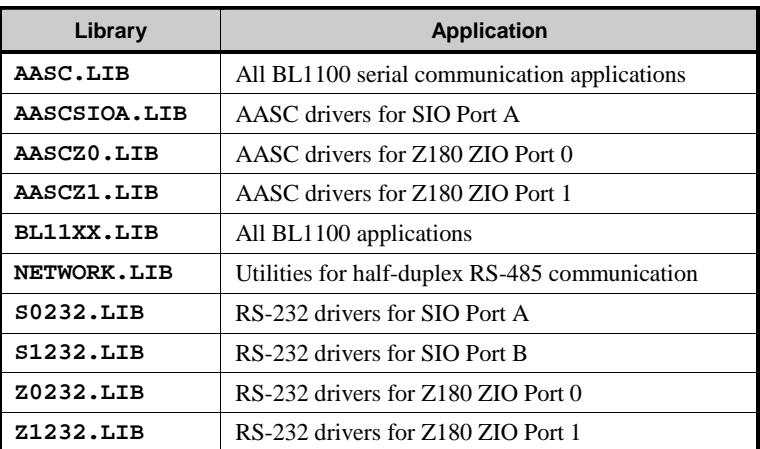

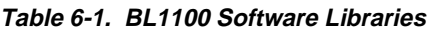

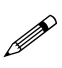

An AASC library does not exist at this time for SIO Port B. The **AASCSIOA.LIB** library may be used be replacing A with B.

Either the AASC libraries or the libraries listed after BL11XX.LIB in Table 6-1 need to be included in your program if the serial ports are bein used. To include these libraries, use the **#use** directive as shown below.

#### **#use aasc.lib**

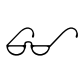

See the *Dynamic C Technical Reference* and the *Dynamic C Function Reference* manuals for more information on **#use** and other directives, as well as the serial communication libraries.

## **Digital Interfaces**

### *KIO Counter/Timer Circuit (CTC)*

The following function initializes the CTC.

 **void setctc( char ctc, char mode, char timer, char intr** )

PARAMETERS:  $ctc$  is the CTC unit  $(0-3)$ 

mode 0-timer mode **sysclock**/16, triggers immediately 1<sup>-timer</sup> mode **sysclock**/256, triggers immediately 2—counter runs off external clock 4—timer mode **sysclock**/16 triggers on rising edge of /CLK 5—timer mode **sysclock**/256 triggers on rising edge of /CLK 6<sup>timer</sup> mode **sysclock**/16 triggers on falling edge of /CLK 7—timer mode **sysclock**/256 triggers on falling edge of /CLK

**timer** is the timer reload value  $(0-255)$ 

**intr** 0—disables interrupt 1-enables interrupt

#### LIBRARY: **BL11XX.LIB**

The following code could be used to start the timer and enter an interrupt routine every 5 ms.

```
#INT_VEC CTC2_VEC myroutine
```

```
setctc( 2,1,180,1 ); // every 5 milliseconds
```
The sanple program **CTCDEMO.C** demonstrates the operation of the CTC and the **setctc** function.

The following interrupt service routine will divide the period by an additional factor of up to 256. The routine executes in about 10  $\mu$ s.

```
char timer;
#INT_VEC CTC2_VEC ctc_interrupt
  #asm
ctc_interrupt::
      push af
      push hl
      ld hl,timer
      dec (hl)
       jr z,ctc_2
      pop hl
      pop af
      ei
      reti
ctd_2:
      continue interrupt routine
    #endasm
```
### *High-Current/High-Voltage Driver*

The following functions provide access to the 5841A high-voltage driver. Remember that the order of the output bits (on Wago connector J101) is reversed. OUT8 is bit 0 (its mask is 0x01) and OUT1 is bit 7 (0x80).

#### **void hv\_wr( char value )**

Writes the byte **value** to the driver. The output enable remains the same. Note that all 8 bits are strobed to the output "register" in one clock, so all bits change simultaneously. A 1 enables the corresponding output (pulls low). A 0 disables the corresponding output.

#### LIBRARY: **DRIVERS.LIB**

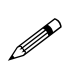

This function uses the Z180 CSI/O serial interface to transmit one byte to the high-voltage driver chip. It can conflict with drivers for the A/D converter if either is used in interrupt routines at different priority level.

 **void hv\_enb()**

Enables the high-voltage driver chip.

LIBRARY: **DRIVERS.LIB**

 **void hv\_dis()**

Disable the high-voltage driver chip.

LIBRARY: **DRIVERS.LIB**

### *Liquid Crystal Display Interface*

The following functions from the **DRIVERS**. LIB library drive a  $4 \times 20$ LCD such as the Optrex DMC20481.

```
 void lcd_init ( int mode )
```
Initializes the display. Under normal circumstances, **mode** should be 0x18.

```
 int lputc( int ch )
```
Sends one character to the display. Special characters can be sent to control the display. These characters all have bit 7 set to 1.

```
\xF0 clear line 1
\xF1 clear line 2
\xF2 cursor off, stop cursor blink
\xF3 cursor on
\xF4 cursor to blinking mode
\xF5 shift display left
\xF6 shift display right
\x80 codes 80, 81, etc. position cursor at
 column 0, 1, etc. on line 0
\xC0 codes C0, C1, etc. position cursor at
 column 0, 1, etc. on line 1
\n position cursor to first column of second
 line
```

```
 char *lputs( char *string )
```
Sends a null-terminated string to the LCD.

```
 int lprintf( char *,... )
```
**lprintf()** is the same as **printf** with output to the LCD driver.

These functions can be easily modified for displays with other formats such as  $4 \times 40$  characters.

# **A/D Converter**

The following functions work for either the 10-bit converter or the 12-bit converter as noted.

 **int ad\_rd( int channel )**

Reads the 10-bit LTC1094 by calling **ad\_rd10**.

 **int ad\_rd10 (int channel)**

Reads the 10-bit LTC1094 A/D converter.

PARAMETERS: The low three bits of **channel** specify the channel number  $(0-7)$ ; the fourth bit must be 0 for bipolar mode, or 1 for unipolar mode. For the unipolar mode, add 8 to the channel number.

RETURN VALUE: The return value is shifted left by 2 bits, so it appears as a 12-bit number.

- The function returns a number from  $-2048$  to  $+2047$  for the bipolar mode. This is the output from the A/D converter and corresponds to a range of  $-2.5$  V to  $+2.499$  V. The least two bits of the returned value are always zero.
- In unipolar mode, the function returns a number in the range from 0 to 4095, corresponding to a range of 0 V to 2.499 V.
- The function returns  $-32768$  if an error occurs.

#### LIBRARY<sup>.</sup> BL11XX LIB

```
 int ad_rd12( int channel )
```
Reads the 12-bit LTC1294 A/D converter. The function is basically the same as **ad\_rd10**, but it applies to the 12-bit converter and the least two bits of the return result have value.

Approximately 120 µs are required to acquire a sample from the LTC1094 and LTC1294 chips. Interrupts are disabled during the sampling unless no interrupts are defined with **#define NODISINT**.

#### **Temperature Measurements**

The sample program **BDTEMP.C** in the Dynamic C **SAMPLES** subdirectory provides functions for testing the type of A/D converter, setting temperature coefficient, and reading the temrperature from the onboard temperature reference. The following functions are used and defined in **BDTEMP.C**.

#### **int bdtemp()**

Returns the temperature in degrees Celsius:

 **float bdtemp\_init()**

Must be called before **bdtemp** can be called.

 **bdtemp**

Returns the temperature in units of 0.1°C. If **bdtemp** returns that the coefficient in EEPROM is bad, **bdtemp** takes an error exit.

 **settemp()**

Sets the EEPROM coefficient.

 **setad**

Tries to determine the type of A/D converter on board based on characteristic return values from reading the temperature sensor.

### *High-Speed Sampling*

The following function collects samples using the 10-bit LTC1094 A/D converter at uniform intervals at sampling rates up to 12,800 samples per second.

 **int ad\_rd10s( int chan, int count, int \*buf, unsigned int divider )**

Samples data from the Little Giant A/D converter at uniform intervals. This function uses Z180 programmable reload timer (PRT) number 1. Interrupts are disabled for the entire time the buffer of samples is being acquired, unless **#define NODISINT** is defined.

PARAMETERS: **chan** is the channel number  $(0-7)$ , plus 8 for the unipolar mode (otherwise the bipolar mode is assumed).

**count** specifies the number of samples to collect.

**buf** points to a buffer where data is stored.

**divider** determines the sample rate based on sample rate = **clock**/  $(20 \times \text{divider})$ . **divider** should not be smaller than 36, which yields 12,800 samples per second with a 9.216 MHz clock.

RETURN VALUE: 1 for no error, or 0 indicating that a sample was missed. The function can miss a sample if the divider is too small or an interrupt occurs during sampling. Interrupts during sampling will disrupt the uniformity of the sampling.

LIBRARY: **BL11XX.LIB**

# **D/A Converter**

#### **int wdac( int value )**

Writes a 12-bit digital value to the DAC.

PARAMETER: **value** is between 0 and 4095 for output voltages between 0 V and 2.499 V (nominal). For accurate work, apply a software gain adjustment since the voltage reference is subject to up to 80 counts of error and the DAC can have as many as 15 counts gain error. With correction, the DAC should operate with  $1-2$  bit accuracy over range and temperature.

# **Miscellaneous Drivers**

### *Time/Date Clock*

The battery-backed real-time clock is based on the Epson 72421 chip. The 72421A is accurate to approximately one second per day. The 73421B is accurate to approximately five seconds per day. Time values are resolved to one second and extend up to 80 years in the future. A Dynamic C sample program, **SETCLOCK.C**, is provided to read and write from/to the clock chip. The lithium battery should keep the clock going for about 10 years unless the board is stored at high temperatures for long periods with the power off.

### **Time/Date Functions**

Date/time functions can be found in **DRIVERS.LIB**. Also, the sample program **SETCLOCK.C** provides a keyboard interface to display and set the date/time clock.

The following structure is defined to hold the date and time.

```
struct {
 byte tm_sec; // seconds 0-59
 byte tm_min; // minutes 0-59
 byte tm_hour; // 24-hour time 0-23
 byte tm_mday; // day of month 1-31
 byte tm_mon; // month 1-12
 byte tm_year; // 90=1990, 101=2001
 byte tm_wday; // 0=Sun...6=Sat
} tm;
```
Time can also be expressed as "seconds since January 1, 1980" (i.e., midnight December 31, 1979).

The following functions in **DRIVERS.LIB** are provided to read the date/ time clock. Note that it takes about 600 µs to read the clock chip.

#### **int tm\_rd( struct tm \*value )**

Reads the real-time clock. Returns  $0$  if successful, or  $-1$  otherwise. The date/time value is passed back in **\*value**.

 **unsigned long clock()**

Reads the 72421 timer and returns the time as seconds since January 1, 1980.

#### **int tm\_wr( struct tm \*value )**

Writes the date and time, passed in **\*value**, to the clock. Returns 0 if successful, and  $-1$  otherwise.

#### **unsigned long mktime( struct tm \*value )**

Converts time, passed as **\*value**, into time expressed as seconds since January 1, 1980. Does not access the timer chip.

 **int mktm( struct tm \*value, long time )**

Converts **time**, expressed as seconds since January 1, 1980, into the structure **\*value**. Does not access timer chip.

### *Watchdog Timer*

The watchdog timer is a reliability feature. If the watchdog timer is enabled by connecting a jumper across header J22, a timer starts running and is reset by calling the library function **hitwd()**. When the timer runs for 1.6 seconds without being reset, the watchdog times out. The timeout forces the BL1100 into a hardware reset condition for 50 ms, then the board resumes operation as if the power had just been turned on. It is possible to distinguish between a power-on reset and a watchdog reset. While debugging under Dynamic C, the watchdog is automatically "hit" frequently. However, if a program starts to run without any watchdog "hits," and jumper J22 is connected, a reset will take place and Dynamic C will report a loss of communication.

 **void hitwd()**

"Hits" the watchdog timer. A "hit" resets the timer counter, which postpones a hardware reset for another 1.6 seconds.

 **int wderror()**

Returns non-zero if the watchdog timer caused the most recent reset. If the reset was caused by either turning the power on or by pushing the reset pushbutton, then the function returns zero.

The watchdog timer's purpose is to provide recovery from a fault condition, such as an endless loop or an invalid microprocessor state. Such a fault can be caused by an electrical transient or by a software bug. An electrical transient can generate a microprocessor state that would be impossible during normal operation. A transient effect strong enough to upset the state of the microprocessor or erase part of the memory can be much weaker than that needed to cause permanent damage. The ability to recover from such faults improves system reliability under stressful environmental conditions.

Software bugs that only occur once a week or once a year and cause the program to enter an endless loop are not unusual, but are difficult to correct. The following three scenarios could result from a software malfunction or electrical interference.

- 1. The stack overflows only when a rare sequence of events takes place (such as an interrupt when a seldom executed, deeply nested piece of code is executing). If that code is executed for only 10 µs every 5 min, and the interrupts take place on the average only once every hour, then the program will probably crash about once a year.
- 2. A multi-byte variable is shared between a high-level function and an interrupt service routine, and proper precautions are not taken to prevent interrupts while the high-level function modifies the variable. If the store to the multi-byte variable is interrupted before all of its bytes have been stored, the interrupt routine will see a mixture of the old and new values, or garbage. Dynamic C provides a shared keyword to prevent this.
- 3. Software may not anticipate catastrophic conditions. For example, a function that processes an A/D conversion value may always expect a positive value. However, if an electrical transient occurs when a nearby motor starts (which may happen only once a day) and makes the value of the A/D conversion negative, the program might enter an endless loop. The programmer is unlikely to find the error through testing.

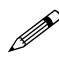

Take care to prevent a state that will include **hitwd()** in an endless loop. The watchdog will not time out and reset the system.

# *APPENDIX A: TROUBLESHOOTING*

Appendix A provides procedures for troubleshooting system hardware and software.

# **Out of the Box**

Check the items mentioned in this section before starting development.

- Verify that the BL1100 runs in standalone mode before connecting any expansion boards or I/O devices.
- Verify that the entire host system has good, low-impedance, separate grounds for analog and digital signals. Often the BL1100 is connected between the host PC and another device. Any differences in ground potential from unit to unit can cause serious problems that are hard to diagnose.
- Do not connect analog ground to digital ground anywhere.
- Double-check the connecting ribbon cables to ensure that all wires go to the correct screw terminals on the BL1100.
- Verify that the host PC's COM port works by connecting a good serial device to the COM port. Remember that COM1/COM3 and COM2/ COM4 share interrupts on a PC. User shells and mouse drivers, in particular, often interfere with proper COM port operation. For example, a mouse running on COM1 can preclude running Dynamic C on COM3.
- Use the supplied Z-World power supply. If another power supply must be used, verify that it has enough capacity and filtering to support the BL1100.
- Use the supplied Z-World cables. The most common fault of usermade cables is failure to properly assert CTS at the RS-232 port of the BL1100. Without CTSs being asserted, the BL1100's RS-232 port will not transmit. Assert CTS by either connecting the RTS signal of the PC's COM port or looping back the BL1100's RTS.
- Experiment with each peripheral device connected to the BL1100 to determine how it appears to the BL1100 when powered up, powered down, and/or when its connecting wiring is open or shorted.

# **Dynamic C Will Not Start**

In most situations, when Dynamic C will not start, an error message announcing a communication failure will be displayed. The following list describes situations causing an error message and possible resolutions.

- *Wrong Baud Rate* Make sure the jumpers are set correctly for the desired baud rate. Headers J10, J12, and J25 all affect the baud rate..
- *Wrong Communication Mode* Both sides must be talking RS-232 (header J7) or RS-485 (header J9), depending on which protocol is being used.
- *Wrong COM Port* A PC generally has two serial ports, COM1 and COM2. Specify the one being used in the Dynamic C **Target Setup**
- *Wrong Operating Mode* Communication with Dynamic C will be lost if the BL1100 is set for the run mode. Reconfigure the board for programming mode.
- *Wrong Memory Size* Jumpered pins on headers J16 and J20 specify EPROM size. Verify EPROM size configuration with Figure 3-10.
- *SRAM and EPROM installed* Both the SRAM and EPROM chips must be installed in sockets U10 and U011.

If all else fails, connect the serial cable to the BL1100 after power up. If the PC's RS-232 port supplies a large current (most commonly on portable and industrial PCs), some RS-232 level converter ICs go into a nondestructive latch-up. Connect the RS-232 cable after power up to eliminate this problem.

# **Dynamic C Loses Serial Link**

If the program disables interrupts for a period greater than 50 milliseconds, Dynamic C will lose its serial link with the application program. Make sure that interrupts are not disabled for a period greater than 50 milliseconds.

### **BL1100 Repeatedly Resets**

The BL1100 resets every 1.0 seconds if the watchdog timer is not "hit." If a program does not "hit" the watchdog timer, then the program will have trouble running in standalone mode. To "hit" the watchdog, make a call to the Dynamic C library function **hitwd**.

## **PIO Problems**

PIO Modes 0, 1, and 2 need a strobe to transfer the data. The strobe lines are connected to header J12. Use Mode 3 for static input. Mode 1 can appear to work for static input, but results will be erratic since the strobe line is floating.

# **Power-Supply Problems**

The linear power supply regulator will overheat when digital input voltages above 15 V are present on the BL1110 and BL1120. Keep the digital input voltages below 28 V for the BL1100 with a switching power supply regulator

If the external power supply does not have sufficient capacity, an additional load such as an LED can trigger a power-fail interrupt, initiating a hardware reset. The reset triggers the load to be turned off, but then the computer restarts and turns the load back on. The oscillation can be corrected by increasing the size of the power supply.

# **Blown-Out 5841 Driver Chip**

The 5841 driver chip may blow if SUB floats. Protect the chip by installing a filter capacitor in the line connecting K to the power supply if this wire is long.

If K is not connected, the 5841 chip will blow if an inductive load is connected. The circuit will then be enabled, so be sure to plan for this situation.

### **Common Programming Errors**

 Values for constants or variables out of range. Table A-1 lists acceptable ranges for variables and constants.

| <b>Type</b> | Range                                                        |
|-------------|--------------------------------------------------------------|
| int         | $-32,768$ $(-2^{15})$ to<br>$+32,767(2^{15}-1)$              |
| long int    | $-2,147,483,648$ $(-2^{31})$ to<br>$+2147483647(2^{31} - 1)$ |
| float       | $1.18 \times 10^{-38}$ to<br>$3.40 \times 10^{38}$           |
| char        | $0$ to 255                                                   |

**Table A-1. Constant and Variable Ranges**

- Mismatched "types." For example, the literal constant **3293** is of type **int** (16-bit integer). However, the literal constant **3293.0** is of type **float**. Although Dynamic C can handle some type mismatches, avoiding type mismatches is the best practice.
- Counting up from, or down to, one instead of zero. In software, ordinal series often begin or terminate with zero, not one.
- Confusing a function's definition with an instance of its use in a listing.
- Not ending statements with semicolons.
- Not inserting commas as required in functions' parameter lists.
- Leaving out ASCII space character between characters forming a different legal—but unwanted—operator.
- Confusing similar-looking operators such as **&&** with **&**, **==** with **=**, and **//** with **/**.
- Inadvertently inserting ASCII nonprinting characters into a source-code file.

# *APPENDIX B: SPECIFICATIONS*

Appendix B provides comprehensive BL1100 physical, electronic and environmental specifications.

### **Electrical and Mechanical Specifications**

Table B-1 lists electrical, mechanical, and environmental specifications for the BL1100.

| <b>Parameter</b>                | <b>Specification</b>                                                                                                    |
|---------------------------------|----------------------------------------------------------------------------------------------------|
| <b>Board Size</b>               | $5.6" \times 4.8" \times 1.2"$<br>$(142 \text{ mm} \times 122 \text{ mm} \times 30 \text{ mm})$                                                      |
| <b>Operating Temperature</b>    | -40 $^{\circ}$ C to 70 $^{\circ}$ C, may be stored at -55 $^{\circ}$ C to 85 $^{\circ}$ C                                                            |
| Humidity                        | 5% to 95%, noncondensing                                                                                                    |
| Power                           | 9 V DC to 28 V DC (BL1100), 80 mA at 24 V,<br>switching regulator; 9 V to 15 V for linear regulator                                                  |
| Configurable I/O                | 16, 5 V TTL and CMOS compatible (I/O lines are<br>software-selectable as either inputs or outputs)                                                   |
| Digital I/O                     | See Configurable I/O                                                                                                    |
| <b>Digital Outputs</b>          | Eight high-current channels, one channel can sink<br>up to 500 mA continuously at 25°C, 8 channels can<br>sink up to 165 mA each at 50°C and 48 V DC |
| Analog Inputs                   | Seven 10-bit conditioned: default differential input<br>is 0 V to 0.8 V for voltage range of $-4.3$ V to 4.3 V                                       |
| <b>Analog Outputs</b>           | One optional, 2 mA at 0 V to 2.5 V                                                                                                    |
| Resistance<br>Measurement Input | N <sub>0</sub>                                                                                                    |
| Processor                       | Z <sub>180</sub>                                                                                                    |
| Clock                           | 9.216 MHz (12.288 MHz optional)                                                                                                    |
| <b>SRAM</b>                     | 32K standard, supports up to 512K                                                                                                    |
| EPROM                           | 32K standard, supports up to 512K                                                                                                    |
| <b>Flash EPROM</b>              | No                                                                                                    |
| <b>EEPROM</b>                   | 512 bytes                                                                                                    |
| Counter/Timers                  | Two in hardware, four in software                                                                                                    |
| <b>Serial Ports</b>             | Two RS-232 (with CTS/RTS) and<br>two full-duplex RS-485                                                                                              |
| <b>Serial Rate</b>              | Up to 57,600 bps                                                                                                    |
| Watchdog                        | Yes                                                                                                    |
| Time/Date Clock                 | Yes                                                                                                    |
| <b>Backup Battery</b>           | Panasonic BR2325-1HG 3 V DC lithium ion, rated<br>life $165 \text{ mA} \cdot \text{h}$                                                               |

**Table B-1. BL1100 General Specifications**

### *BL1100 Mechanical Dimensions*

Figure B-1 shows the mechanical dimensions for the BL1100.

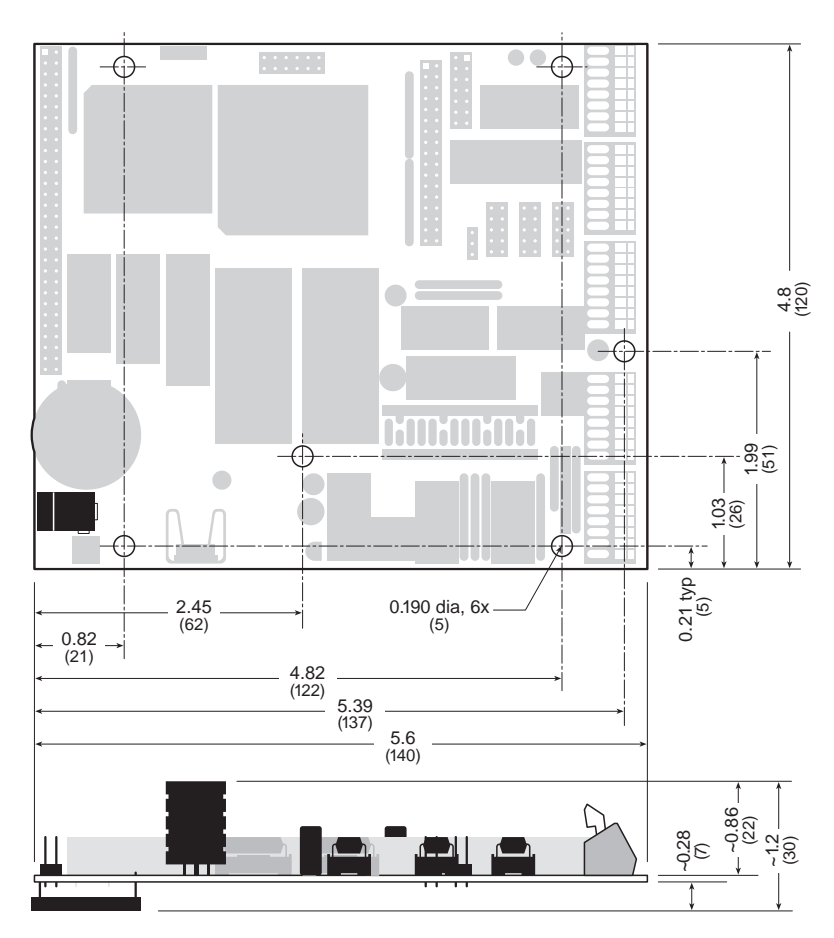

*Figure B-1. BL1100 Dimensions*

### **Jumper and Header Specifications**

Figure B-2 shows the locations of the BL1100 headers.

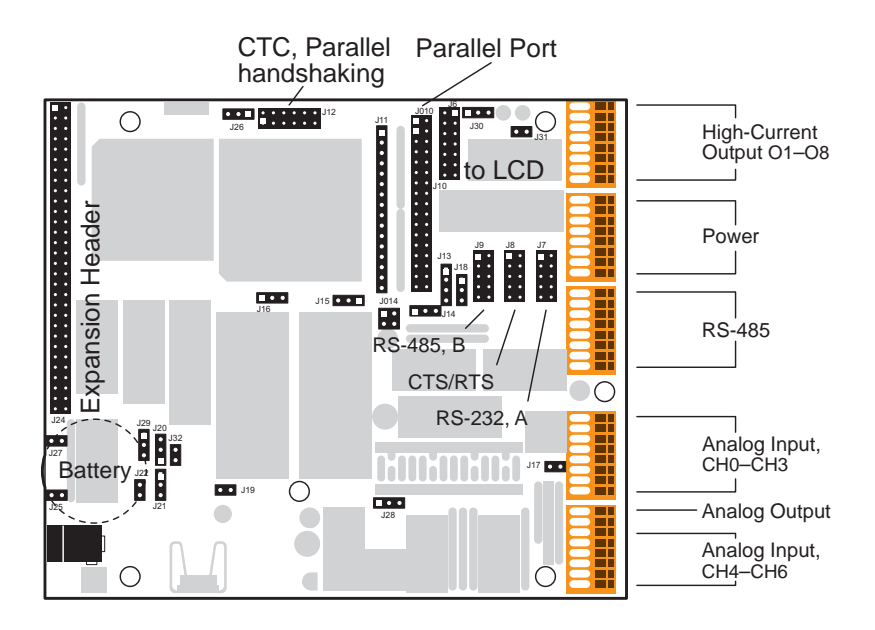

*Figure B-2. BL1100 Headers*

Table B-2 provides the absolute pin 1 locations for the input/output headers.

| <b>Header</b> | Location   | Header | Location   |
|---------------|------------|--------|------------|
| J1/J101       | 5.61, 4.73 | J8     | 4.48, 3.30 |
| J2/J201       | 5.61, 3.83 | J9     | 4.18, 3.30 |
| J3/J301       | 5.61, 2.93 | J010   | 3.58, 4.58 |
| J4/J401       | 5.61, 1.73 | J10    | 3.58, 4.48 |
| J5/J501       | 5.61, 0.83 | J11    | 3.23, 4.48 |
| J6            | 3.97, 4.67 | J12    | 2.12, 4.58 |
| J7            | 4.78, 3.30 | J24    | 0.08, 4.73 |

**Table B-2. BL1100 Pin 1 Locations (in inches)**

Table B-3 describes all the headers on the BL1100.

| <b>Header</b> | <b>Description</b>                                                      |
|---------------|-------------------------------------------------------------------------|
| J1/J101       | High-current outputs                                                    |
| J2/J201       | Power                                                                   |
| J3/J301       | $RS-485$ ( $Z180$ Port 1 or $SIO$ Port A)                               |
| J4/J401       | Analog inputs                                                           |
| J5/J501       | Analog inputs and optional analog output                                |
| J6            | LCD interface                                                           |
| J7            | Z180 Port 0 (RS-232)                                                    |
| J8            | SIO Port A or Z180 Port 1 (CTS/RTS)                                     |
| J9            | $SIO$ Port B $(RS-485)$                                                 |
| J10/J010      | KIO parallel port                                                       |
| J11           | Alternate parallel port for user-installed flexible<br>keypad connector |
| J12           | Counter/timer circuit interface                                         |
| J24           | BL1100 expansion bus                                                    |

**Table B-3. BL1100 Headers**

### *Wago Connector Signals*

Figure B-3 shows the pinouts for Wago connectors  $J1/J101-J5/J501$ .

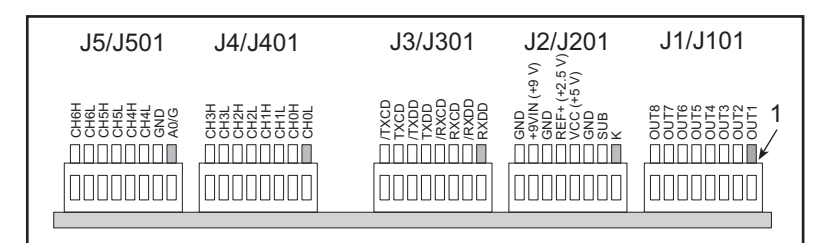

#### NOTES

- 1. J2/J201 SUB negative current supply for high-current driver, tied to ground unless split supply used. Must not float with respect to J2/J201-J3/J301.
- 2. J2/J201 VCC can be an input if the onboard supply is disabled (header J19).
- 3. J2/J201 +9VIN is alternative input to power plug connector (J23).
- 4. J5/J501 A0/G is analog ground or optional DAC output (selected on header J28).
- 5. Do not mix analog grounds (J5/J501) with digital grounds (J2/J201).

#### *Figure B-3. Pinouts for Wago Connectors*

### *LCD Interface*

Figure B-4 shows the pinouts for the LCD interface on header J6.

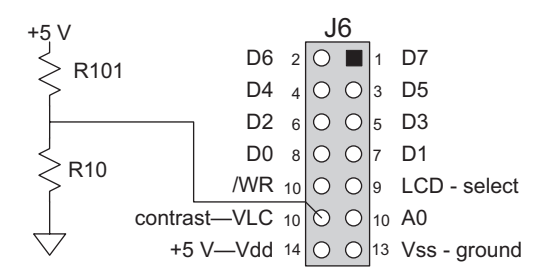

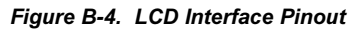

#### *Serial Communication Signals*

Figure B-5 shows the pinouts for the serial communication signals on head $ers J7-J9.$ 

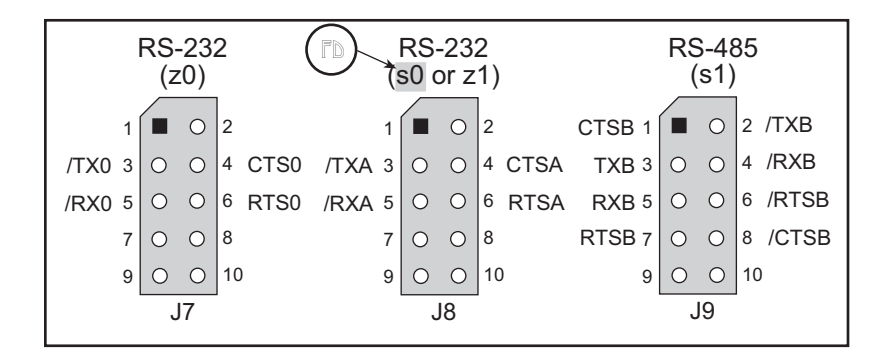

*Figure B-5. Serial Communciation Pinouts*
#### *PIO Parallel Port and Other Lines*

Figure B-6 shows the pinouts for the PIO parallel port and related clock lines on headers J10, J010, J11, and J12.

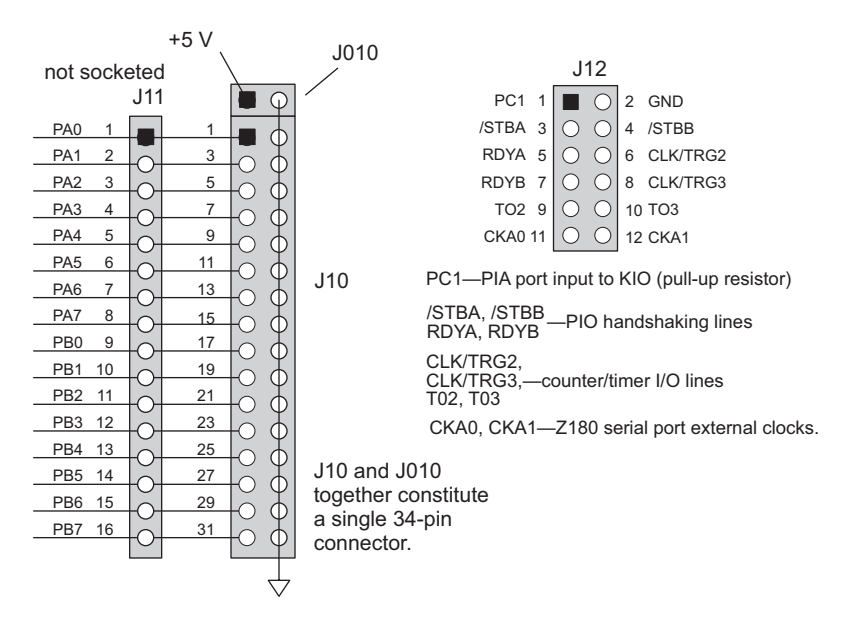

*Figure B-6. PIO Parallel Port Pinouts*

#### *BL1100 Expansion Bus*

Figure B-7 shows the pinout for the BL1100 expansion bus on header J24.

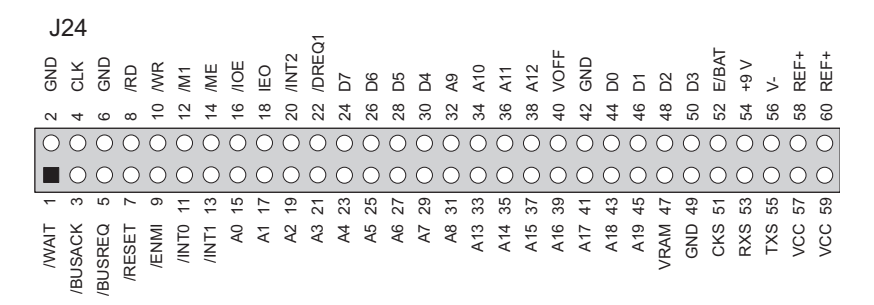

*Figure B-7. Expansion Bus Pinout*

### *Jumper Configurations*

Table B-4 lists the jumper settings for the applicable BL1100 headers.

| <b>Header</b> | <b>Pins</b> | <b>Description</b>                                                                                                    | <b>Factory</b><br><b>Default</b> |
|---------------|-------------|----------------------------------------------------------------------------------------------------|----------------------------------|
|               | $1 - 2$     | Connect for factory-default RS-232 or RS-485<br>programming mode, remove for run mode or<br>user-defined programming mode | Connected                        |
|               | $6 - 10$    | CTC3 output drives CTC2                                                                                                   |                                  |
|               | $8 - 9$     | CTC2 output drives CTC3                                                                                                   |                                  |
|               | $6 - 11$    | CTC2 operates at 16X baud rate of z0                                                                                      |                                  |
| J12           | $6 - 12$    | CTC2 operates at 16X baud rate of z1                                                                                      |                                  |
|               | $8 - 11$    | CTC3 operates at 16X baud rate of z0                                                                                      |                                  |
|               | $8 - 12$    | CTC3 operates at 16X baud rate of z1                                                                                      |                                  |
|               | $9 - 11$    | CTC2 drives external clock at 1/16 z0 baud<br>rate                                                                        |                                  |
|               | $10 - 12$   | CTC3 drives external clock at 1/16 z1 baud<br>rate                                                                        |                                  |
|               | $1 - 2$     | $SIO$ Port A to RS-232 (J8)                                                                                               | Connected                        |
| J13           | $2 - 3$     | $SIO$ Port A to RS-485 (J3)                                                                                               |                                  |
|               | $3 - 4$     | $ZIO$ Port 1 to RS-485 (J3)                                                                                               | Connected                        |
|               | $1 - 4$     | $ZIO$ Port 1 to RS-232 (J8)                                                                                               |                                  |
|               | $1 - 2$     | $SIO$ Port A to RS-485 (J3)                                                                                               |                                  |
| J14           | $2 - 3$     | ZIO Port 1 to RS-485 (J3)                                                                                                 | Connected                        |
|               | $1 - 2$     | RX and TX clocks come from SIO                                                                                            | Connected                        |
| J014          | $2 - 4$     | TX clock from SIO, RX clock from external<br>source via pins 3-4 of header J3/J301                                        |                                  |
|               | $1 - 2$     | SRAM smaller than 256K                                                                                                    | Connected                        |
| J15           | $2 - 3$     | SRAM 256K or larger                                                                                                    |                                  |
|               | $1 - 2$     | EPROM 32 K                                                                                                    | Connected                        |
| J16           | $2 - 4$     | EPROM larger than 32K                                                                                                    |                                  |
| J17           | $1 - 2$     | Connect to enable excitation resistors for<br><b>Not</b><br>analog input signal conditioning op-amps<br>connected         |                                  |

**Table B-4. Standard BL1100 Jumper Settings**

continued…

| <b>Header</b> | <b>Pins</b> | <b>Description</b>                                                                                     | Factory<br><b>Default</b> |
|---------------|-------------|----------------------------------------------------------------------------------------------------|---------------------------|
|               | $1 - 2$     | RS-485 three-state always enabled                                                                      | Connected                 |
| J18           | $2 - 3$     | RS-485 three-state controlled by PB0                                                                   |                           |
|               | none        | RS-485 three-state always disabled                                                                     |                           |
| J19           | $1 - 2$     | Connect to enable onboard $+5$ V power<br>supply, disconnect for external power supply                 | Connected                 |
|               | $1 - 2$     | EPROM smaller than 256K                                                                                | Connected                 |
| J20           | $2 - 4$     | EPROM 256K                                                                                             |                           |
|               | $1 - 2$     | Write-protect upper part of EEPROM                                                                     | Connected                 |
| J21           | $2 - 3$     | Write-enable upper part of EEPROM                                                                      |                           |
| J22           | $1 - 2$     | Connect to enable watchdog timer                                                                       | <b>Not</b><br>connected   |
| J25           | $1 - 2$     | Startup mode factory-default RS-232 or read<br>from EEPROM                                             | Connected                 |
|               | $1 - 2$     | Remote reset using RXC                                                                                 |                           |
| J26           | $2 - 3$     | Remote reset using CTSB                                                                                | <b>Not</b><br>installed   |
|               | none        | No remote reset                                                                                        |                           |
| J27           | $1 - 2$     | Connect to enable switching power supply,<br>disconnect for time/date clock to control<br>power supply | Connected                 |
| J28           | $1 - 2$     | Output DAC to pin 1 on J5/J501                                                                         |                           |
|               | $2 - 3$     | Pin 1 of J5/J501 is analog ground                                                                      | Connected                 |
|               | $1 - 2$     | Connects E to expansion bus J24 pin 52                                                                 |                           |
| J29           | $2 - 3$     | Connects BATACT to expansion bus J24 pin<br>52                                                         | <b>Not</b><br>installed   |
| J31           | $1 - 2$     | Ties high-voltage driver SUB signal to ground<br>Connected<br>to keep it from floating                 |                           |
| J32           | $1 - 2$     | Connect to control use of ENMI signal on<br>Connected<br>expansion bus J24 pin 9                       |                           |

**Table B-4. Standard BL1100 Jumper Settings (concluded)**

# *APPENDIX C: MEMORY, I/O MAP, AND INTERRUPT VECTORS*

Appendix C provides detailed information on memory, provides an I/O map, and lists the interrupt vectors.

## **BL1100 Memory**

There are two 32-pin memory sockets, one for ROM and one for RAM. Sockets U011 and U10 will accept either 32-pin or 28-pin memory chips.

#### *Physical Memory*

Depending on PAL coding and wiring, the BL1100 can address 256K or 512K of ROM, and 512K of RAM. Figure C-1 illustrates the physical memory mapping.

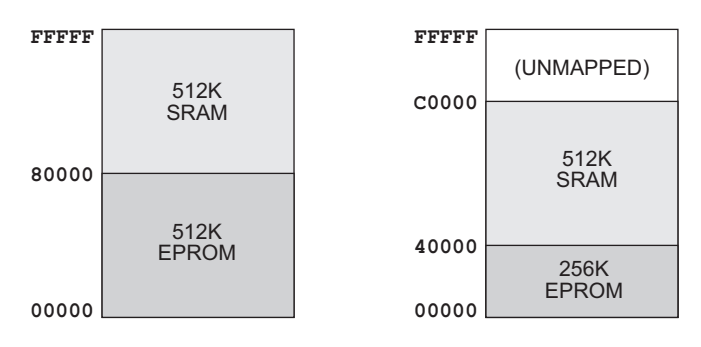

*Figure C-1. BL1100 Physical Memory Map*

The memory chips usually installed on the BL1100 have a capacity less than 512K. Typical SRAM chips have 32K or 128K.

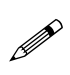

If there is less than 512K of SRAM, addresses outside the memory range will map to addresses within the range. For example, addresses on a 32K chip evaluate modulo 32K. Therefore, data may seem to be replicated in memory. Or worse, you data may be overwritten.

#### *Memory Management*

Z180 instructions can specify 16-bit addresses, giving a *logical* address space of 64K (65,536 bytes). Dynamic C supports a 1M *physical* address space (20-bit addresses).

An on-chip memory management unit (MMU) translates 16-bit Z180 addresses to 20-bit memory addresses. Three MMU registers (CBAR, CBR, and BBR) divide the logical space into three sections and map each section onto physical memory, as shown in Figure C-2. (Potentially, the three sections may overlap or be of zero size.)

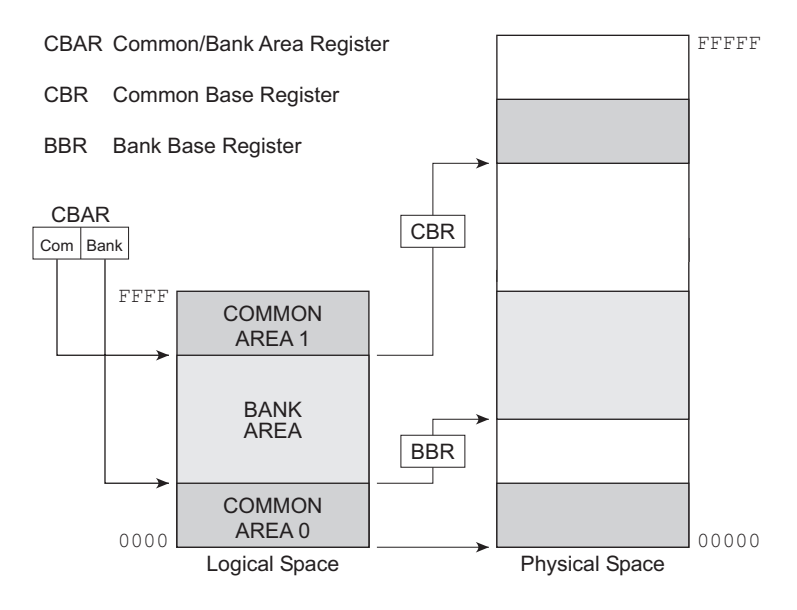

*Figure C-2. Mapping Logical Memory to Physical Memory*

The logical address space is partitioned on 4K boundaries. Given a 16-bit address, the Z180 uses CBAR to determine whether the address is in common area 1, common area 0, or the bank area. If the address is in common area 1, the Z180 uses the CBR as the base to calculate the physical address. If the address is in the bank area, the Z180 uses the BBR. If the address is in common area 0, the Z180 uses a base of 00H.

The physical address is, essentially,

 $(base \ll 12) + logical address$ ,

as shown in Figure C-3.

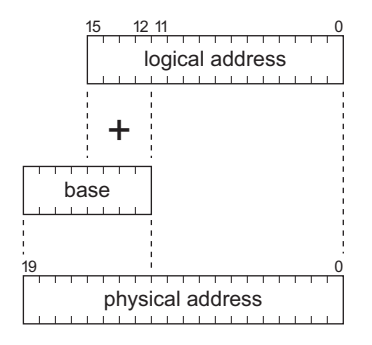

*Figure C-3. Determining Physical Address from Logical Address*

### *How Dynamic C Uses the MMU*

In order to use a 1M physical address space, Dynamic C partitions logical space into three areas, which correspond to the Z180 common and bank areas listed in Table C-1.

| <b>Name</b> | <b>Size</b> | <b>Description</b>                                                                                                    |
|-------------|-------------|----------------------------------------------------------------------------------------------------|
| <b>BIOS</b> | 8K          | Basic Input/Output System. Loosely named, the BIOS<br>is always present and is always mapped to address 0 of<br>ROM. The BIOS contains the power-up code, the<br>communication kernel, and important system features.<br>The BIOS corresponds to common area 0.                                                                                       |
| <b>ROOT</b> | 48K         | The area between the BIOS and XMEM (the bank<br>area). The root—normal memory—resides in a fixed<br>portion of physical memory. Root code grows upward<br>in logical space from address 2000 (hex) and root data<br>(static variables, stack and heap) grow down from<br>E000. (Initialized static variables are placed with<br>code, in ROM or RAM.) |
| <b>XMEM</b> | 8K          | Extended Memory. XMEM is essentially an 8 kbyte<br>"window" into physical memory. XMEM can map to<br>any part of physical memory (ROM or RAM) simply<br>by changing the CBR. XMEM corresponds to<br>common area 1.                                                                                                    |

**Table C-1. Dynamic C Logical Space Partitions**

The XMEM area has many mappings to physical memory. The root and BIOS have 1:1 mappings.

Dynamic C can either "compile to RAM" (for development) or "compile" to ROM" (for a standalone programs), as shown in Figure  $C-4$ .

See the *Dynamic C Technical Reference* manual for details.

Dynamic C uses physical memory in slightly different ways, depending on the options selected by the programmer. When compiling to ROM, the compiler places root code (including constants and preset variables) in ROM, directly above the BIOS. When compiling to RAM, the entire root (code and data) is placed in RAM.

Z180 memory management is not automatic. The Dynamic C compiler emits code that will set the mapping registers. Assembly language programmers must do it themselves. However, Dynamic C does generate bouncers for assembly language calls to XMEM functions. Dynamic C

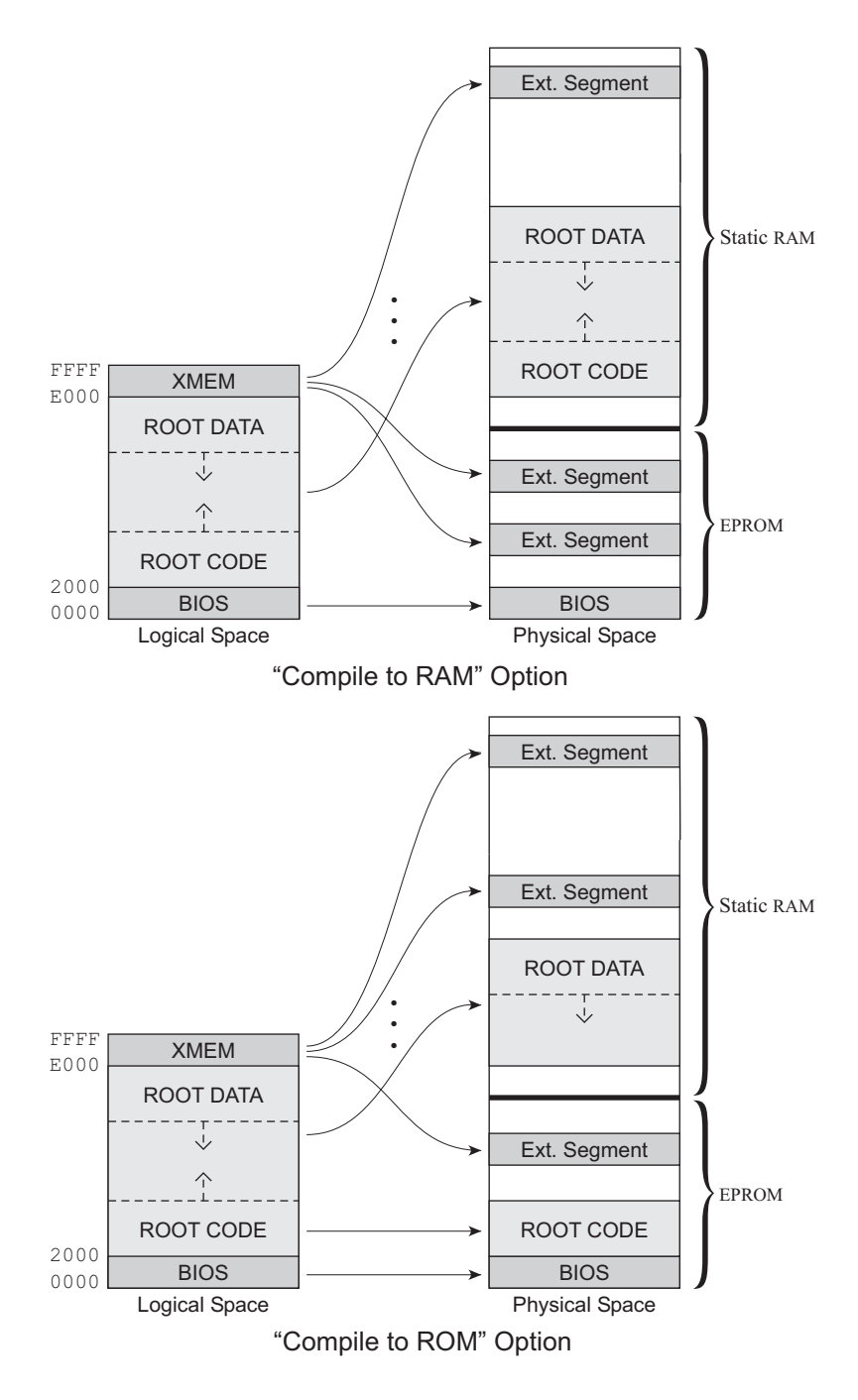

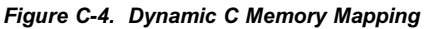

supports the use of extended memory with several extensions to the C language: function classes, additional compiler directives, and extended memory data declarations.

## *Control over Memory Mapping*

The programmer has complete control over how Dynamic C allocates and maps memory with the options on the **SETUP** menu listed in Table C-2.

| <b>Option</b> | <b>Description</b>                                   |
|---------------|------------------------------------------------------|
| Reserve       | Specifies the size of the root memory reserve or the |
| Control       | extended memory reserve.                             |
| RAM Map       | Specifies how RAM is to be mapped when "compiling to |
| Control       | RAM.'                                                |
| ROM Map       | Specifies how ROM is to be mapped when "compiling to |
| Control       | $ROM.$ "                                             |

**Table C-2. Dynamic C Memory Mapping Options**

See the *Dynamic C Technical Reference* manual for details.  $\mathcal{A}$ 

### *Extended Memory Code*

Physical memory is divided into 4K "pages." Two of these pages are visible in the extended memory window (XMEM) at any one time. Additional code is required to handling calls to other functions or jumps to locations not currently mapped in the extended memory window.

A program can use many 4K pages of extended memory. Normally, the page being executed is mapped to the address region E000H to F000H. As the execution approaches F000, the pages are shifted so that the code in the region F000 to FFFF is moved down to the E000 to F000 region. A "bouncer" in low memory is called to accomplish this task. The bouncer modifies the memory management unit (MMU) to slide the code down one page and then jumps to the new location. This transfer of control is made is at the end of the first statement that crosses F000. No single C expression can be more than 4K long.

However, statements such as **switch** or **while** that cause program jumps can be as long as desired. A bouncer is used to execute the jump if a jump crosses page boundaries.

Any C function can call any other C function, no matter where in memory it is located. However, it is less efficient to call a function located in extended memory than to call a function located in root memory, because a bouncer must be used to modify the memory management registers before and after the call. A separate bouncer is compiled for each call and is specific to that particular call. The compiler places all bouncers in root memory.

Programs run faster when functions that are short and frequently used are placed in the root memory.

## *Extended Memory Data*

Accessing data in extended memory is not as "transparent" as calling functions in extended memory.

Dynamic C has two keywords, **xdata** and **xstring**, and some library functions that allow data to be stored in extended memory.

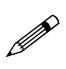

The deluxe version of Dynamic C is required to be able to declare extended memory data.

Library functions (**xmem2root**, **root2xmem**, **xstrlen**, **xgetlong**) exist for manipulating extended memory data.

 $\mathcal{G}$  See the Dynamic C manuals for details.

### *Execution Timing*

Table C-3 provides the execution times for a BL1100 with a 9.216 MHz clock and a 12.288 MHz clock. These times reflect the use of Dynamic C libraries. The time required to read from memory is included, but the time to store a result is not.

The Z180 memory cycle requires faster memory during certain op-code fetch cycles (LIR cycles). The term "1/2 wait state" means that these cycles are stretched by adding a wait state. The term "0 wait state" means that none of the cycles have wait states added. Generally, 1/2 wait state cycles are used for higher clock speeds. Zero wait states are fine for slower clock speeds.

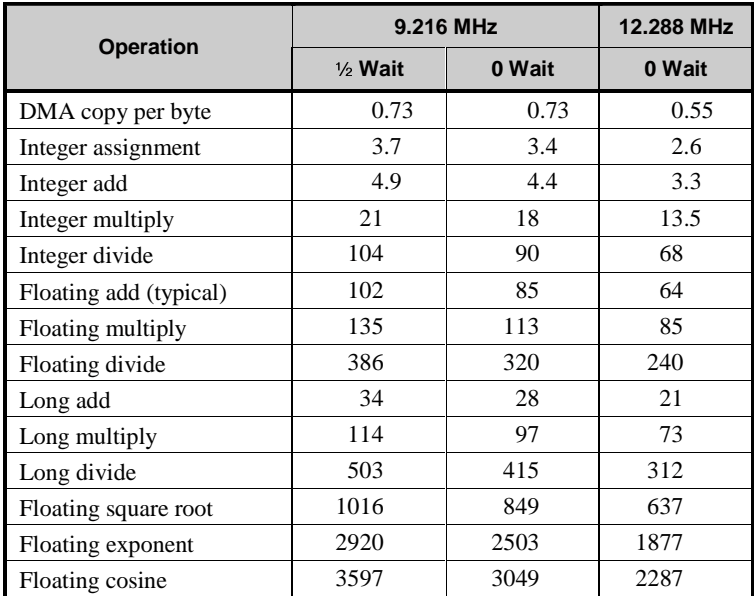

#### **Table C-3. BL1100 Execution Times (**µ**s)**

#### *Memory-Access Timing*

Two types of memory cycles must be considered: standard memory cycles and Load Instruction Register (LIR) cycles. LIR cycles, which fetch the op code, have the most critical timing requirement. The memory access time, *t*, in nanoseconds, for these cycles can be calculated using

$$
t = 2T - 95 \text{ (9.216 MHz clock)}
$$
  
or  

$$
t = 2T - 70 \text{ (12.288 MHz clock)},
$$
 (C-1)

where T is the period of a clock cycle. These cycles are shown in Figure C-5 with and without a wait state. The corresponding memory access times are listed for several clock frequencies.

There are two versions of the PAL (located in socket U11) available. The standard version generates a wait state only during the LIR cycles. Thus, it is called a "1/2 wait state" PAL. The other version generates no wait states.

Zero wait states can also be generated with the standard U11 PAL by removing pin 18 from the socket or by clearing bit 7 in the OMCR register to disable the /LIR signal.

> Refer to Technical Note 109, *Interrupt Daisy Chain, Wait States, and the Use of PIO*, for more information on the consequencers of disabling the /LIR signak.

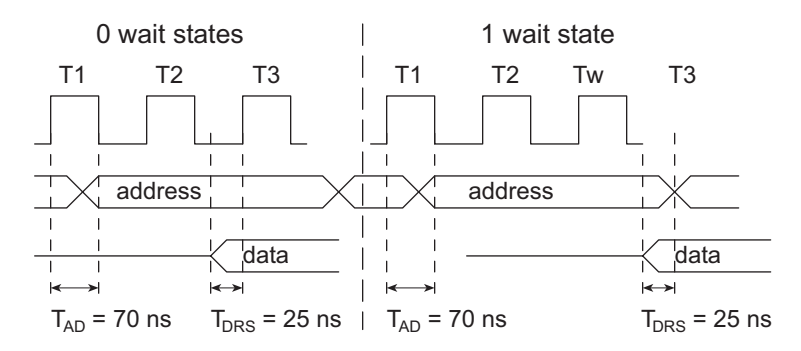

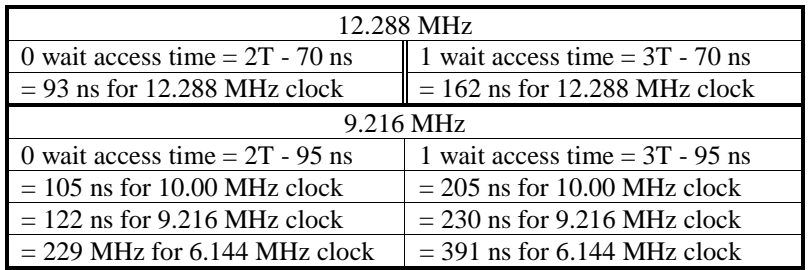

#### *Figure C-5. Memory Cycles for 9.216 MHz Processor With and Without a Wait State*

Table C-4 lists the memory access times required for various clock frequencies and wait states.

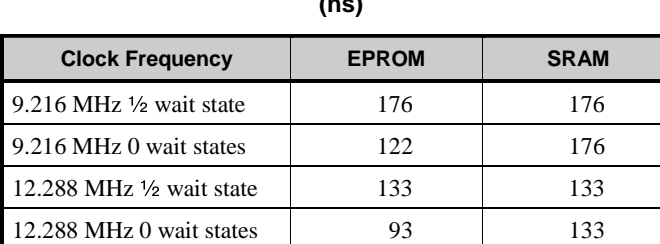

#### **Table C-4. Memory Access Times (ns)**

The times for the 12.288 MHz clock are based on a faster version of the Z180, which is why the access time can be slower. However, the SRAM's access time must equal that of the EPROM during program development or when executing code in SRAM, because code executes from SRAM during these periods.

## **Memory Map**

The various registers in the I/O space can be accessed in Dynamic C by the symbolic names listed in Table C-5.

| <b>Address</b> | <b>Name</b>      | <b>Description</b>                       |
|----------------|------------------|------------------------------------------|
| 0x00           | <b>CNTLA0</b>    | Serial Channel 0, Control Register A     |
| 0x01           | <b>CNTLA1</b>    | Serial Channel 1, Control Register A     |
| 0x02           | <b>CNTLB0</b>    | Serial Channel 0, Control Register B     |
| 0x03           | CNTLB1           | Serial Channel 1, Control Register B     |
| 0x04           | STAT0            | Serial Channel 0, Status Register        |
| 0x05           | STAT1            | Serial Channel 1, Status Register        |
| 0x06           | TDR <sub>0</sub> | Serial Channel 0, Transmit Data Register |
| 0x07           | TDR1             | Serial Channel 1, Transmit Data Register |
| 0x08           | RDR <sub>0</sub> | Serial Channel 0, Receive Data Register  |
| 0x09           | RDR1             | Serial Channel 1, Receive Data Register  |
| 0x0A           | <b>CNTR</b>      | Clocked Serial Control Register          |
| 0x0B           | TRDR             | Clocked Serial Data Register             |
| 0x0C           | <b>TMDR0L</b>    | Timer Data Register Channel 0, low       |
| 0x0D           | <b>TMDR0H</b>    | Timer Data Register Channel 0, high      |
| 0x0E           | <b>RLDR0L</b>    | Timer Reload Register Channel 0, low     |
| 0x0F           | <b>RLDR0H</b>    | Timer Reload Register Channel 0, high    |
| 0x10           | <b>TCR</b>       | Timer Control Register                   |
| $0x11 - 0x13$  |                  | Reserved                                 |
| 0x14           | TMDR1L           | Timer Data Register Channel 1, low       |
| 0x15           | TMDR1H           | Timer Data Register Channel 1, high      |
| 0x16           | RLDR1L           | Timer Reload Register Channel 1, low     |
| 0x17           | RLDR1H           | Timer Reload Register Channel 1, high    |
| 0x18           | <b>FRC</b>       | Free-running counter                     |
| $0x19 - 0x1F$  |                  | Reserved                                 |
| 0x20           | SAROL            | DMA source address Channel 0, low        |
| 0x21           | <b>SAR0H</b>     | DMA source address Channel 0, high       |

**Table C-5. Z180 Internal I/O Registers Addresses 0x00–0x3F**

continued…

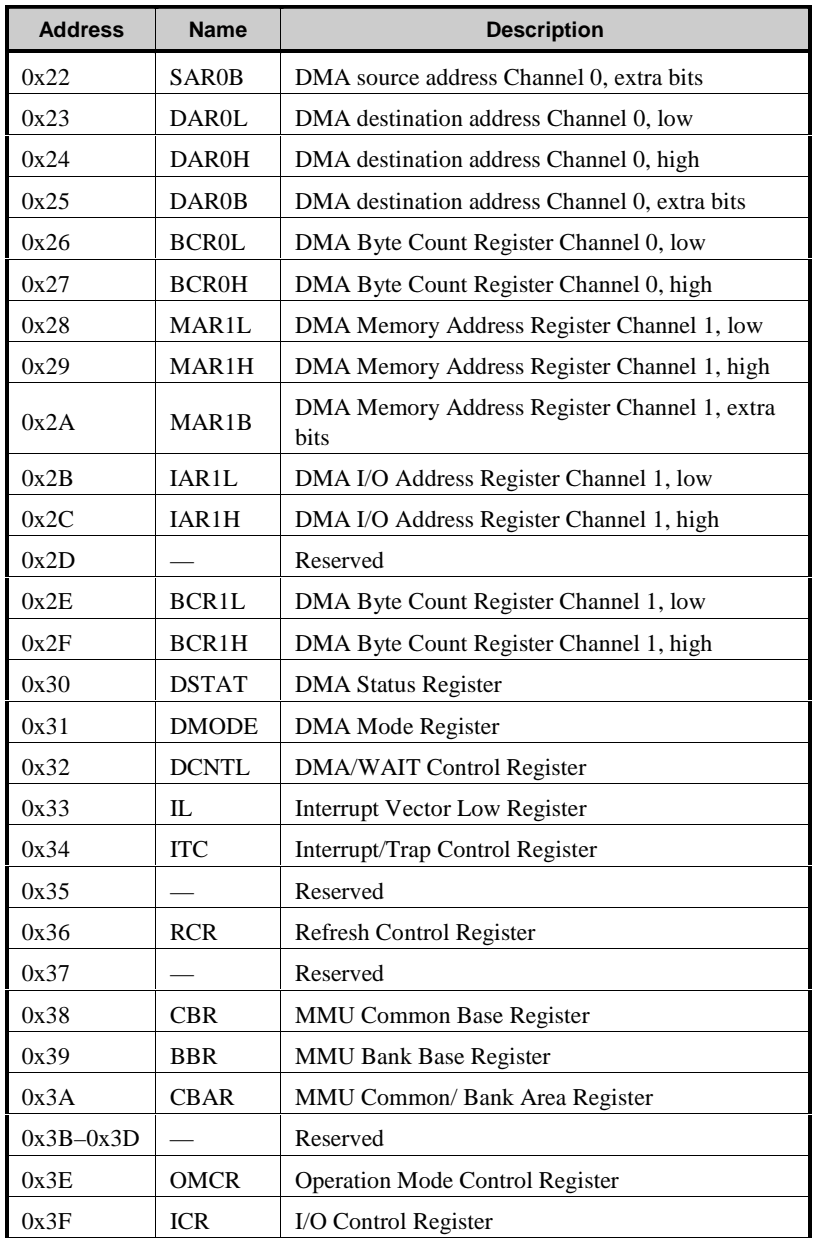

#### **Table C-5. Z180 Internal I/O Registers Addresses 0x00–0x3F (concluded)**

These names are treated as unsigned integer constants. Use the library functions **inport** and **outport** to access the I/O registers.

```
data_value = inport( CNTLA0 );
outport( CNTLA0, data_value );
```
The library functions **IBIT**, **ISET**, and **IRES** can be used to set and clear bits in I/O registers.

The internal registers for the I/O devices built into to the Z180 processor occupy the first 40 (hex) addresses of the I/O space.

The addresses in Table C-6 cover the KIO registers.

| <b>Address</b> | <b>Name</b>      | <b>Description</b>        |
|----------------|------------------|---------------------------|
| 40             | <b>PIODA</b>     | PIO Port A Data           |
| 41             | <b>PIOCA</b>     | <b>PIO Port A Control</b> |
| 42             | <b>PIODB</b>     | <b>PIO Port B Data</b>    |
| 43             | <b>PIOCB</b>     | <b>PIO Port B Control</b> |
| 44             | CTC <sub>0</sub> | CTC Channel 0             |
| 45             | CTC <sub>1</sub> | CTC Channel 1             |
| 46             | CTC <sub>2</sub> | CTC Channel 2             |
| 47             | CTC <sub>3</sub> | CTC Channel 3             |
| 48             | <b>SIODA</b>     | SIO Channel A Data        |
| 49             | <b>SIOCA</b>     | SIO Channel A Control     |
| 4A             | <b>SIODB</b>     | SIO Channel B Data        |
| 4B             | <b>SIOCB</b>     | SIO Channel B Control     |
| 4C             | <b>PIAD</b>      | <b>PIA Port C Data</b>    |
| 4D             | <b>PIAC</b>      | PIA port C Control        |
| 4E             | <b>KIOC</b>      | <b>KIO</b> Control        |
| 4F             |                  | Reserved                  |

**Table C-6. KIO Registers Addresses 40-4F**

Table C-7 lists the addresses of other BL1000 registers.

| <b>Address</b> | <b>Name</b>   | <b>Description</b>                             |
|----------------|---------------|------------------------------------------------|
| 60             | SDA R         | Read only, 1 bit, EEPROM SDA register          |
| 62             | LCD           | LCD interface R/W                              |
| 64             | <b>BMS</b>    | Strobe serial register to output register 5841 |
| 66             | <b>ENB485</b> | Enable 485 driver, write only, 1 bit           |
| 68             | <b>BMO</b>    | Write only enable 5841 output 1 bit            |
| <b>6A</b>      | AD ADE        | Write only, 1 bit register, enable A/D         |
| 6C             | SС            | Write only, 1 bit register, EEPROM clock       |
| 6E             | SDA W         | Write only, 1 bit register, EEPROM data        |
| $70 - 7F$      |               | Reserved for duplicate decodes                 |
| $80 - FF$      |               | Unused I/O space                               |

**Table C-7. Other Register Addresses (60–FF)**

## **Time/Date Clock**

The battery-backed clock appears as 16 I/O registers with addresses of 50 5F. The 16 registers are 4 bits wide. The upper 4 bits of the register are undefined. The register arrangement is shown in Table C-8.

| <b>Address</b> | Bit 3          | Bit 2                    | Bit1                 | Bit 0           | <b>Description</b> |
|----------------|----------------|--------------------------|----------------------|-----------------|--------------------|
| 50             | S <sub>8</sub> | S <sub>4</sub>           | S <sub>2</sub>       | S <sub>1</sub>  | seconds, units     |
| 51             |                | S <sub>40</sub>          | S <sub>20</sub>      | S <sub>10</sub> | seconds, tens      |
| 52             | M8             | M <sub>4</sub>           | M <sub>2</sub>       | M <sub>1</sub>  | minutes, units     |
| 53             |                | M40                      | M <sub>20</sub>      | M10             | minutes, tens      |
| 54             | H8             | H <sub>4</sub>           | H <sub>2</sub>       | H1              | hours, units       |
| 55             |                | AM/PM                    | H20                  | H10             | hours, tens        |
| 56             | D <sub>8</sub> | D <sub>4</sub>           | D2                   | D <sub>1</sub>  | days, units        |
| 57             |                |                          | D20                  | D10             | days, tens         |
| 58             | M8             | M <sub>4</sub>           | M <sub>2</sub>       | M <sub>1</sub>  | months, units      |
| 59             |                |                          |                      | M10             | months, tens       |
| 5A             | Y8             | Y4                       | Y2                   | Y1              | years, units       |
| 5B             | Y80            | Y40                      | Y20                  | Y10             | years, tens        |
| 5C             |                | W <sub>4</sub>           | W <sub>2</sub>       | W1              | weeks              |
| 5D             | 30<br>ADJ      | <b>IRO</b><br><b>FLG</b> | <b>BUSY</b>          | <b>HOLD</b>     | Register D         |
| 5Ε             | T1             | T <sub>0</sub>           | INTR/<br><b>STND</b> | <b>MASK</b>     | Register E         |
| 5F             | <b>TEST</b>    | 12/24                    | <b>STOP</b>          | <b>RSET</b>     | Register F         |

**Table C-8. Epson 72421 Real-Time Clock Registers**

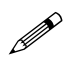

The 4-bit registers are mostly binary-coded decimal numbers that make up the date and time.

The following notes apply to the registers listed in Table C-8.

- Set the 12/24 bit to 1 for 24-hour mode and 0 for 12-hour mode. The a.m./p.m. bit will be 1 for p.m. Mask out the a.m./p.m. bit in the 24-hour mode.
- The days of the week are represented by 0 for Sunday and 6 for Saturday.
- Leap year is automatically taken into account.
- Set the year to 90 for 1990, to 91 for 1991, and so on.
- Constant reading of the clock (as in a tight loop) will create a loss of accuracy.

#### *Initialized Memory Locations*

Table C-9 lists the constants that are initialized at startup.

| <b>CLOCKSPEED</b> | Integer containing the clock speed read in multiples of<br>1200 Hz from the EEPROM at startup   |
|-------------------|-------------------------------------------------------------------------------------------------|
| <b>BAUDCODE</b>   | Integer containing the baud rate in multiples of<br>1200 bps as read from the EEPROM at startup |
| JUMPERS           | Byte read from the P1B port of the KIO at startup                                               |

**Table C-9. Constants Initialized at Setup**

To access these variables, declare them as follows.

**extern unsigned int CLOCKSPEED extern unsigned int BAUDCODE extern unsigned int JUMPERS**

## **Interrupt Vectors**

Tables C-10, C-11, and C-12 present a suggested interrupt vector map. Most of these interrupt vectors can be altered under software control. The addresses are given in hex, relative to the start of the interrupt vector page, as determined by the contents of the I-register. These are the default interrupt vectors set by the boot code in the Dynamic C EPROM.

| <b>Address</b> | <b>Name</b> | <b>Description</b>                  |
|----------------|-------------|-------------------------------------|
| 0x00           | INT1 VEC    | Expansion bus attention INT1 vector |
| 0x02           | INT2 VEC    | <b>INT2</b> vector                  |
| 0x04           | PRT0 VEC    | <b>PRT</b> Timer Channel 0          |
| 0x06           | PRT1 VEC    | <b>PRT Timer Channel 1</b>          |
| 0x08           | DMA0 VEC    | DMA Channel 0                       |
| 0x0A           | DMA1 VEC    | DMA Channel 1                       |
| 0x0C           | CSIO VEC    | Clocked Serial I/O                  |
| 0x0E           | SERO VEC    | Asynchronous Serial Port Channel 0  |
| 0x10           | SER1 VEC    | Asynchronous Serial Port Channel 1  |

**Table C-10. Interrupt Vectors for Z180 Internal Devices**

| <b>Address</b> | <b>Name</b> | <b>Description</b>          |
|----------------|-------------|-----------------------------|
| 0x12           | PIOA VEC    | PIO parallel port Channel A |
| 0x14           | PIOB VEC    | PIO parallel port Channel B |
| 0x18           | CTCO VEC    | CTC Timer Channel 0         |
| 0x1A           | CTC1 VEC    | CTC Timer Channel 1         |
| 0x1C           | CTC2 VEC    | CTC Timer Channel 2         |
| 0x1E           | CTC3 VEC    | CTC Timer Channel 3         |

**Table C-11. Interrupt Vectors for KIO Devices**

**Table C-12. SIO Interrupt Vectors**

| <b>Address</b> | <b>Name</b>       | <b>Description</b>                         |
|----------------|-------------------|--------------------------------------------|
| 0x20           | SIOBT VEC         | <b>Channel B Transmit Buffer Empty</b>     |
| 0x22           | SIOBEX VEC        | Channel B External/Status Change           |
| 0x24           | SIOBR VEC         | Channel B Receive Character Ready          |
| 0x26           | SIOBER VEC        | <b>Channel B Special Receive Condition</b> |
| 0x28           | SIOAT VEC         | <b>Channel A Transmit Buffer Empty</b>     |
| 0x2A           | SIOAEX VEC        | Channel A External/Status Change           |
| 0x2C           | SIOAR VEC         | Channel A Receive Character Ready          |
| 0x2E           | <b>SIOAER VEC</b> | Channel A Special Receive Condition        |

A directive such as the following is used to "vector" an interrupt to a user function in Dynamic C.

```
#INT_VEC 0x10 myfunction
```
This statement causes the interrupt at offset 10H (Serial Port 1 of the Z180) to invoke the function **myfunction()**. The function must be declared with the **interrupt** keyword as follows.

```
interrupt myfunction() {
  ...
}
```
## **Nonmaskable Interrupts** *Power-Fail Interrupts*

The following sequence of events takes place when power fails.

- 1. The nonmaskable interrupt (NMI) signaling power failure is triggered whenever the unregulated DC input voltage falls below approximately 8 V (subject to voltage divider R3/R4).
- 2. The system reset is triggered when the regulated +5 V falls below 4.5 V; the reset remains enabled as the voltage falls further. At this point, the chip select for the SRAM is forced high (standby mode). Power for the time/date clock and the SRAM is switched to the lithium backup battery as the regulated voltage falls below the battery voltage (approximately 3 V).

The following sample routine demonstrates how to handle a power-fail interrupt.

```
#JUMP_VEC NMI_INT myint
interrupt retn myint(){
  body of interrupt routine...
  while( 1 ) if( !powerlo() ) return;
}
```
Normally, a power-fail interrupt routine will not return. Instead, it will execute shutdown code and then enter a loop until the +5 V falls low enough to trigger a reset. However, the voltage might fall low enough in a brownout situation to trigger the power-fail interrupt but not the reset, resulting in an endless hangup. The library function **powerlo** returns 1 if the voltage level is below the NMI threshold; otherwise, it returns 0. Call **powerlo** only from an NMI routine. If powerlo detects that the lowvoltage condition has reversed itself, then the power-failure routine can restart execution. If a low-voltage condition that is not fatally low persists, then the user must decide decide what action to take, if any.

A situation similar to brownout occurs if the power supply is overloaded. Say the load temporarily increases, perhaps when an LED is turned on, causing the power supply to appear to have failed. The interrupt routine sheds some of the load by doing a shutdown procedure, causing the powerfail condition to go away. If no action is taken to correct the overload, the system will oscillate around the power fail. To correct this, use a larger power supply.

Do not forget the interaction that can occur between the watchdog timer and the power-fail interrupt. If the watchdog timer is enabled and a brownout causes an extended stay in the power-fail interrupt routine, then the watchdog can time out, causing a system restart.

Even if the power is cut off from the board abruptly, a certain amount of computing time will remain before the  $+5$  V supply falls below 4.5 V. The amount of time depends on the size of the capacitors in the power supply. The standard wall transformer provides about 10 ms. If the power cable is abruptly removed from the BL1100, then only the capacitors on the board are available and the time is reduced to a few hundred microseconds. These times can vary considerably, depending on the board configuration and the other loads, if any, drawing from the board's power supply.

The time interval between detection of a power failure and entry to the user's power-fail interrupt routine is approximately  $100 \mu s$ , or less if Dynamic C's nonmaskable interrupt communications are not in use.

It is hard to test power-fail interrupt routines presents because the interrupts are normally disabled. Probably the best test method involves leaving messages in battery-backed memory to track the execution of the power-fail routines. If a variable transformer is available to drive the wall transformer, then brownouts and other types of power-fail conditions can be easily simulated.

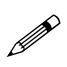

The power-failure interrupt must be disabled if an external +5 V power supply is used.

## **Jump Vectors**

Jump vectors are special interrupts that are different from INT0 interrupts. Instead of loading the address of the interrupt routine from the interrupt vector, jump vectors cause a jump directly to the address of the vector, for example,

0x66 nonmaskable power-failure interrupt,

that contains a jump instruction to the interrupt routine.

Since nonmaskable interrupts can be used for Dynamic C communications, the interrupt vector for power failure is normally stored just in front of the Dynamic C program. A vector may be stored there by the following command.

**#JUMP\_VEC NMI\_VEC** *name*

The Dynamic C communication routines relay to this vector when the nonmaskable interrupt is caused by a power failure rather than by a serial interrupt.

## **Interrupt Priorities**

Table C-13 lists the interrupt priorities.

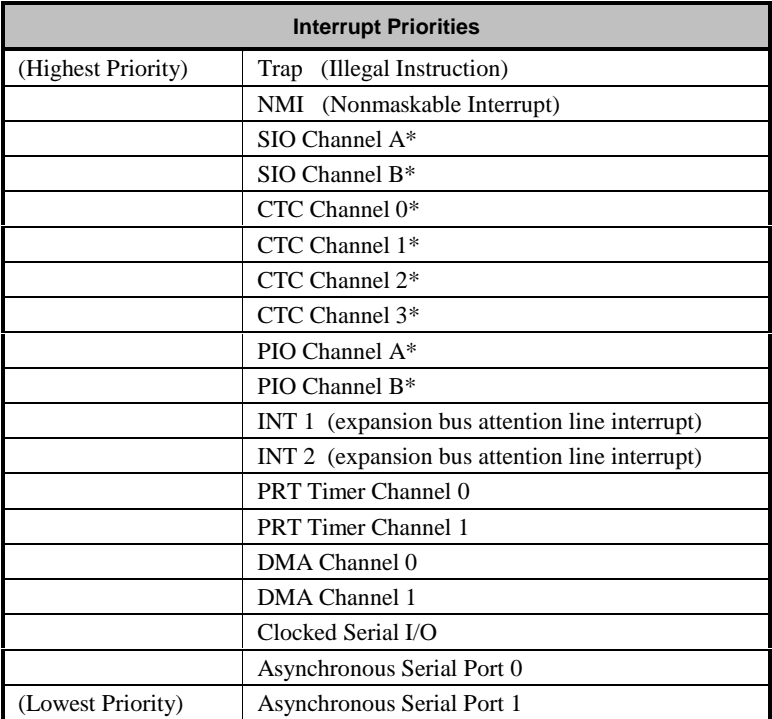

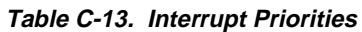

\* The priority of the SIO, CTC, and PIO interrupts can be altered through the KIO control register.

# *APPENDIX D: EEPROM*

## **Parameters**

The onboard EEPROM (electrically erasable, programmable, read-only memory) is used to store the constants and parameters listed in Table D-1.

| <b>Address</b>  | <b>Bytes</b>                  | <b>Function</b>                                                                                                    |
|-----------------|-------------------------------|----------------------------------------------------------------------------------------------------|
| 00              | 1                             | <b>Operating Mode:</b><br>1—RS-232 programming via header J7<br>2—RS-485 programming with NMI via header<br>J9                                    |
|                 |                               | 4—RS-485 programming with regular interrupts<br>via header J9<br>8—Run user program in SRAM on startup                                            |
| 01              | 1                             | Baud rate code (in multiples of 1200 bps)                                                                                                    |
| 100             | 6                             | Unit serial number-binary-coded decimal time<br>and date in the format: seconds, minutes, hour,<br>day, month, year                               |
| 108             | $\mathcal{D}_{\mathcal{A}}$   | Clock speed (in multiples of 1200 Hz)                                                                                                    |
| 10A             | 1                             | Wait states, value to be inserted in DCNTL for<br>I/O and memory wait states. Default = $0x20$ for<br>3 I/O wait states and 0 memory wait states. |
| 10 <sub>C</sub> | $\mathfrak{D}_{\mathfrak{p}}$ | Network node address                                                                                                    |
| 110             | $\overline{4}$                | Reference temperature coefficient:<br>$T(K) = coefficient \times ADC$ value                                                                       |

**Table D-1. BL1100 EEPROM Assignments**

The EEPROM has 512 bytes. Bytes 0-255 can be written to at any time, but the upper 256 bytes can be written to only when header J21 is enabled (pins 2 and 3 are connected). Connect pins 1 and 2 on J21 to write-protect the EEPROM.

Figure D-1 shows the EEPROM memory and J21 jumper settings.

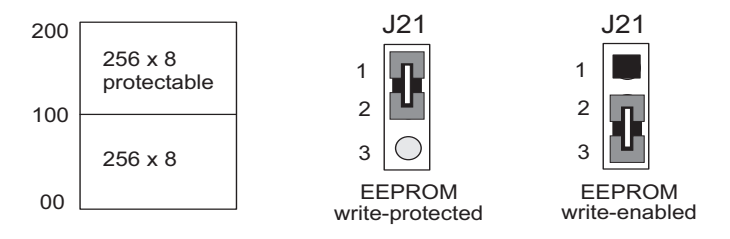

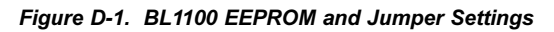

## **Library Routines**

The following library routines can be used to read and write the EEPROM:

```
int ee_rd( int address );
int ee_wr( int address, byte data );
```
The function **ee** rd returns a data value or, if a hardware failure occurred,  $-1$ . The function **ee** wr returns  $-1$  if a hardware failure occurred,  $-2$  if an attempt was made to write to the upper 256 bytes with the protection jumper (J16) installed, or 0 to indicate a successful write. A writeprotection violation does not wear out the EEPROM. These routines each require about 2 ms to execute. They are not re-entrant, that is, only one routine at a time will run.

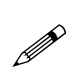

The EEPROM has a rated lifetime of only 10,000 writes (unlimited reads). Do not write the EEPROM from within a loop. The EEPROM should be written to only in response to a human request for each write.

# *APPENDIX E: POWER MANAGEMENT*

Appendix E provides information about power consumption and intermittent operation.

## **Power Consumption**

Table E-1 provides the power consumption for various BL1100 components. The figures are approximate. Remember to add a safety margin.

|                      |           | <b>Current Draw (mA)</b> |           |  |
|----------------------|-----------|--------------------------|-----------|--|
| <b>Component</b>     |           | 4.608 MHz                | 9.216 MHz |  |
| Z180                 |           | 10                       | 20        |  |
| KIO                  |           | 10                       | 20        |  |
| PAL <sub>s</sub> std |           | 100                      | 110       |  |
| PALs 1/4 power       |           | 25                       | 28        |  |
| SRAM 32K             |           | 10                       | 20        |  |
| <b>EPROM 64K</b>     |           | 20                       | 30        |  |
| LTC1134 RS-232       |           | 24                       | 24        |  |
| Analog section       |           | 5                        | 5         |  |
| RS-485 drivers       |           | 120                      | 120       |  |
| 5841                 |           | 5                        | 5         |  |
| 24C04 EEPROM         | (Standby) | 1                        | 1         |  |
|                      | (Program) | 7                        | 7         |  |

**Table E-1. Current Draw of Major BL1100 Components**

A minimum power configuration would consist of the following items.

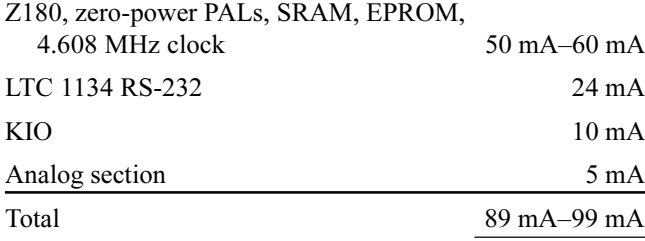

The standard configuration at 9.216 MHz requires about 270 mA.

The +5 V switching regulator, LM2575 at U06, will generate at least 500 mA if the input voltage is 10 V. A higher output current can be generated with a higher input voltage (and a larger inductor at L3).

The LM340 linear regulator (U13) is rated for 1 A for an input voltage of 10 V, and a maximum ambient temperature of 45°C. The LM340 can operate at up to 85°C when producing up to 500 mA, which is a higher temperature rating than the rating for the rest of the components.

## **Intermittent Operation**

Power can be turned on and off under software control on BL1100s equipped with a switching power regulator. This is done under the control of the time/date clock or by an external switch.

The switching power regulator turns off when the signal VOFF is raised high and turns on when VOFF is pulled low. When the regulator turns on, there is a power-on reset lasting for approximately 50 ms. After the poweron reset, the program's main routine begins processing after approximately 10 ms.

VOFF can be driven by an external circuit, permanently enabled (low) with a jumper by installing a jumper across J27, or controlled by the open drain output of the 72421 clock chip (jumper across header J27 removed). The power can be controlled in one of the following ways.

- 1. An operator pushbutton grounds VOFF, enabling power. The software then calls the library function **powerup** to keep the power enabled after the operator releases the pushbutton. When power is no longer needed, the program calls the function **powerdown** to turn the power off until another external event re-enables power. This logic can be used to create a battery-powered instrument that turns off automatically after a certain period of inactivity to conserve the battery.
- 2. Power is turned on periodically for a short period of time. The available periods are
	- 1 second, 1 minute, and 1 hour.

Power is turned on at the start of the next period. If, for example, the wakeup time is set to one minute, the board will wake up when the minute *changes*, not after one minute has elapsed. If the program runs for 10 s and then goes to sleep, 50 s will elapse before the board wakes up again.

The minimum time for power to be on is approximately 60 ms. Power consumption will be decreased by a factor of approximately 15 to 1 if power is on for only 60 ms in every second. If power is on only once a minute, the ratio will be 900 to 1. Once every hour reduces the ratio to54,000 to 1. If a 9 V, 500 mA·h battery is used, the battery life with

power on continuously is only 1.5 h. The battery life would be extended to approximately one day with power enabled every second. Enabling power only once a minute extends the battery life to approximately two months. Enabling power once every hour extends battery life to approximately 10 years. This type of power usage is convenient for data collection applications, for example, recording the temperature at one-minute intervals under battery power.

The following library functions support intermittent operation.

#### **setperiodic( int code )**

This function specifies the interval between VOFF pulses from the date/time clock:  $\c{code} = 4 \Rightarrow 1$  second,  $8 \Rightarrow 1$  minute,  $12 \Rightarrow 1$  hour.

#### **sleep()**

Turns power off until next periodic time.

The periodic interrupts depend on the modes set into the batterybacked memory of the date/time clock (the 72421 chip). If the 72421 is upset by a voltage transient, or the lithium battery goes dead, the board could fail to wake up at the specified time. Z-World recommends adding an external wakeup circuit to replace or supplement the 72421 for critical applications that must run unattended.

## *APPENDIX F: OPTO 22 SUPPORT*

Appendix F summarizes the BL1100's Opto 22 support and compares the performance of the BL1100 with Opto 22 controllers.

The Opto 22 Company (Huntington Beach, CA, 714-891-5861) provides a family of components that can be connected to an RS-485 bus. The system that uses these components must include a master controller, which may be any controller capable of sending and receiving RS-485 messages at up to 19,200 bps. Opto 22 supplies several types of master controllers, including PC software drivers. The slave units, called *brain boards*, are provided in analog and digital two varieties. The brain boards are connected to digital or analog I/O mounting racks. The mounting racks accept plugin modules that are available for many types of I/O, as shown in Table F-1.

| Digital Modules | • Solid-state relays to control AC or DC<br>· Digital inputs for a variety of voltages (AC or DC) |  |
|-----------------|---------------------------------------------------------------------------------------------------|--|
|                 | $\bullet$ Relays<br>• Voltage (various)<br>$\bullet$ Current (4–20 mA)                            |  |
| Analog Inputs   | • Thermocouple (various)<br>$\bullet$ RTD                                                         |  |
|                 | $\bullet$ Frequency                                                                               |  |
| Analog Outputs  | • Voltage (various)<br>$\bullet$ Current (4–20 mA)                                                |  |

**Table F-1. Opto 22 Plug-In Modules**

The modules are optically isolated, and are intended for industrial use.

The following publications give additional details on the workings of the Opto 22 system. The publications are available from Opto 22, and are usually supplied at no charge.

*Computer-Based I/O Catalog* (form 132.6)

*Optomux B1 and B2 Digital and Analog Brain Boards Operations Manual* (Part #1927) (Form 203.1)

*LC4 Operations Manual*

Figure F-1 shows a block diagram of the Opto 22 system.

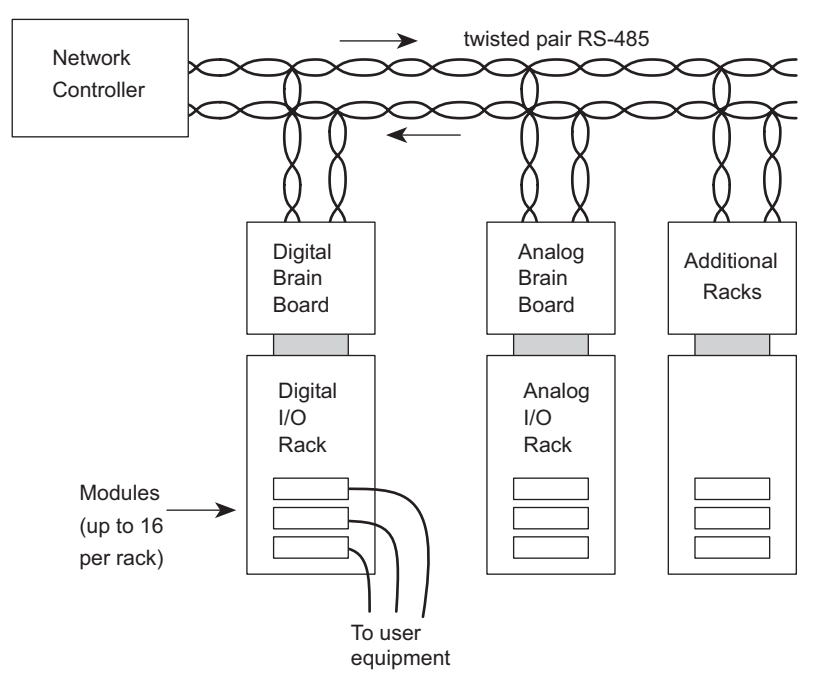

*Figure F-1. Opto 22 System*

Up to 255 racks, each with as many as 16 modules, can be interfaced on a single Opto 22 RS-485 bus. An ASCII communications protocol based on code letters and hex numbers is used. A typical message and reply appear in Figure F-2.

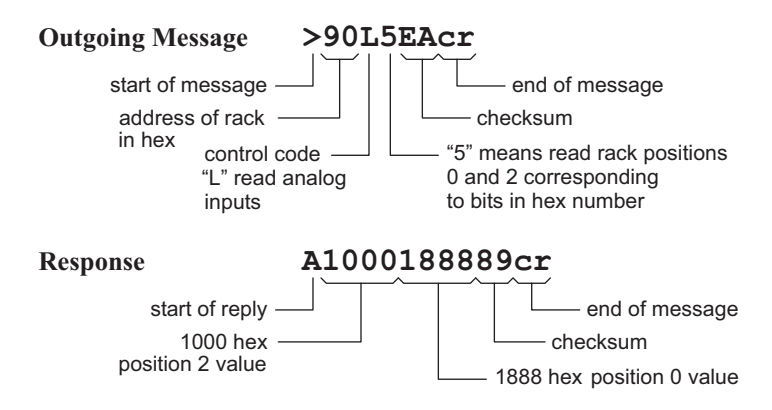

*Figure F-2. Opto 22 Message and Response*

The BL1100 can fit into an Opto 22 network in these ways.

- 1. The BL1100 can serve as the network controller. Compared to the equivalent Opto 22 controller, the LC4, the BL1100 has several advantages.
	- C programmability allows larger programs to execute much faster. The LC4 is programmable only in Basic or Forth.
	- Direct digital I/O in the controller.
	- Lower price.
	- Smaller physical size.
- 2. The BL1100 can serve as a combination of brain board and digital rack. The following advantages exist over the equivalent Opto 22 equipment.
	- Lower price and smaller size.
	- The ability to program the BL1100 to provide local intelligence, which is not possible with the Opto 22 brain board.
	- The ability to download software to the BL1100 over the network.

If optical isolation is required, then the BL1100 can directly control a digital or an analog rack using the parallel port, replacing the brain board entirely.

An Opto 22 network usually uses separate transmit and reply twisted pairs but, if desired, these can be combined in a single twisted pair for communication in both directions. (Separate twisted pairs make it easier to construct repeaters.)

RS-485 data communication use a differential voltage to signal a 1 or a 0. This is shown schematically in Figure F-3.

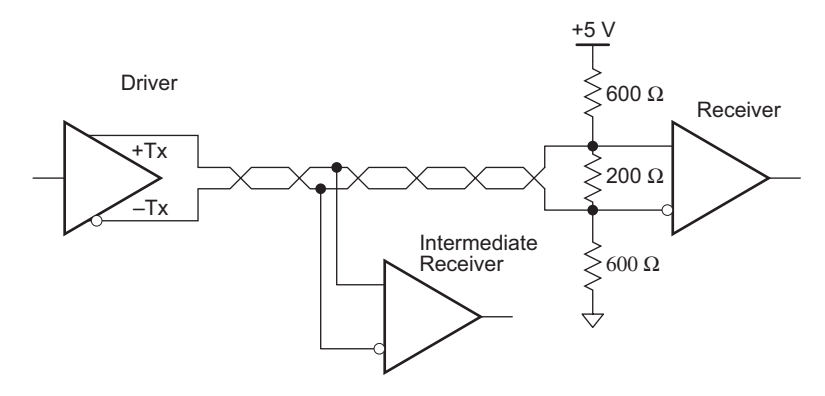

*Figure F-3. RS-485 Multiple Receivers*
The diagram shows only the master controller driver and the various receivers. Answers from the slaves (brain boards) are returned on another line with many drivers and only one receiver at the master controller (Figure F-4).

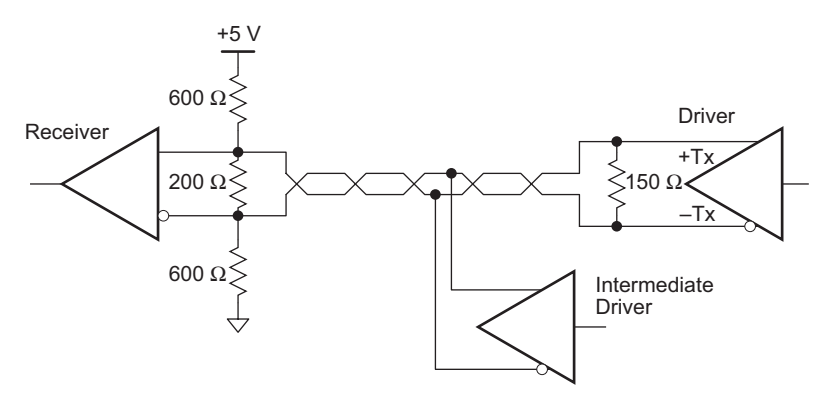

*Figure F-4. RS-485 Multiple Drivers*

The driver drives one line high and the other low for a 1. The polarity is reversed for a 0. The receiver is sensitive only to the relative polarity of the signals, and has a substantial tolerance (about 12 V) for a shift in the ground potential between the driver and receiver. For example, if the ground potential changes by 5 V, as might happen between two different locations separated by 1000 ft in a factory, the voltages at the driver and receiver might appear as shown in Table F-2.

| <b>Signal</b>          | <b>At Driver</b> | <b>At Receiver</b> |
|------------------------|------------------|--------------------|
| $+TX$                  | $+2.8 V$         | $+7.8$ V           |
| $-TX$                  | $+0.4 V$         | $+5.4$ V           |
|                        |                  |                    |
| <b>Reversed Signal</b> | <b>At Driver</b> | <b>At Receiver</b> |
| $+TX$                  | $+0.4 V$         | $+5.4$ V           |

**Table F-2. Signal Strengths at Various Locations**

The receiver will still detect the correct signal since it only sees that TX is greater than  $-TX$  or vice versa.

The resistors shown provide termination and bias for the signal pair. Bias is necessary to prevent noise on the line from toggling the receivers when no driver is driving the line. The receivers have about 50 mV of hysteresis. Termination is needed to prevent reflections when a pulse arrives at the end of the line. If a line is terminated with a resistor equal to the

characteristic impedance of the line, then no reflection will take place. The indicated resistor networks are intended for a twisted pair with a characteristic impedance of 100  $\Omega$  (Belden 8261 wire). The effective termination resistance is  $150 \Omega$ , which is less than the characteristic impedance, and will cause a reflection equal to 20% of the incoming voltage. The small reflection is further attenuated, since the wires have a series resistance amounting to 25  $\Omega$  per 1000 ft for #24 wire. The series resistance attenuates reflections that might disturb the signal.

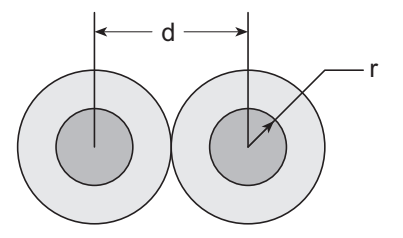

*Figure F-5. Twisted Wire Pair for RS-485 Communication*

Use Equation (F-1) to compute the transmission line impedance of a twisted pair. Figure F-5 illustrates the variables used in Equation (F-1).

$$
R_C = \sqrt{\frac{1}{e}} \times 120 \times \ln\left(\frac{d}{r}\right)
$$
 (F-1)

where e is the effective dielectric constant ( $air = 1$ ). The effective dielectric constant is somewhere between that of air and the insulator material. If the capacitance per meter is known, use Equation (F-2).

$$
R_C = \sqrt{\frac{C}{400,000 \times \ln(d/r)}}
$$
 (F-2)

where C is the capacitance parameter (in picofarads).

The reflection coefficient giving the size of the reflected pulse compared to the incoming pulse is given by

$$
\frac{R_1 - R_C}{R_1 + R_C}
$$

where  $R_1$  is the terminating resistor and  $R_C$  is the characteristic impedance of the line.

Most twisted pairs will have  $R_c$  between 50 and 150  $\Omega$ . Larger wires with thin insulation and a high dielectric constant will have a lower  $R_c$ . The propagation velocity will usually be between 50% and 80% of the speed of light (3.3 ns/m or about a foot per nanosecond). The propagation velocity is proportional to the inverse square root of the dielectric constant.

The higher the  $R_c$  of the cable and the larger the size of the wire, the further the signal can be sent. For #24 wire and  $R_c = 100 \Omega$ , the limit is about 1000 m or 3300 ft. With #20 wire, this can be extended to about 2500 m or 8000 ft without using a repeater.

Figure F-6 shows how to build a cable between a BL1100 and an Opto 22 device.

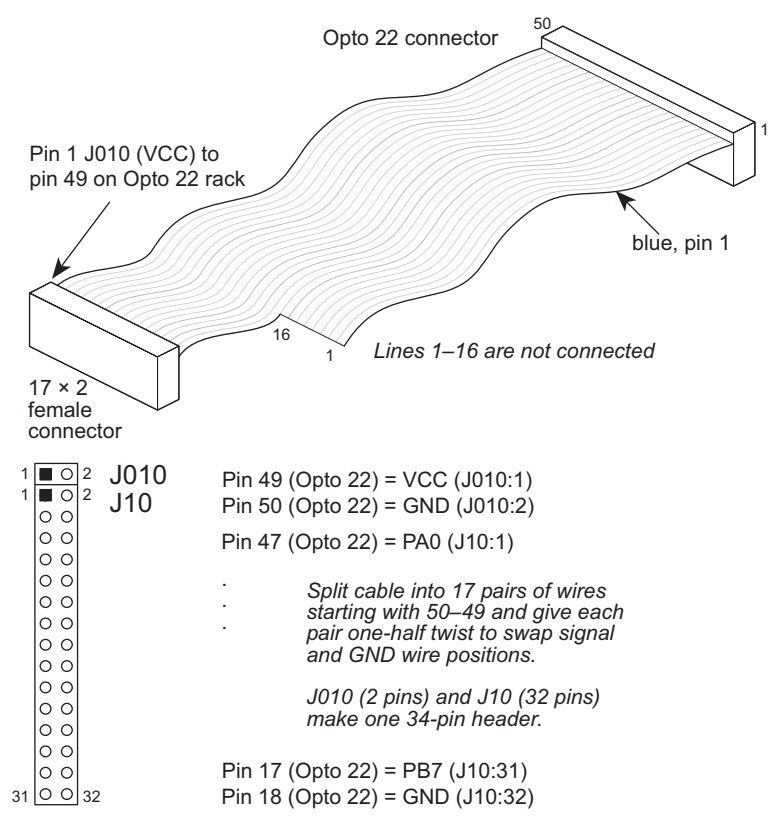

*Figure F-6. Cable Between BL1100 and Opto 22 Device*

Up to 255 racks, each with as many as 16 modules, can be interfaced on a single Opto 22 RS-485 bus.

# *APPENDIX G: SAMPLE ANALOG APPLICATIONS*

The demonstrations, or "projects," in Appendix G explore some sample applications for the BL1100's analog inputs.

### **Semiconductor Temperature Sensor**

The example in Figure G-1 shows how temperatures can be measured using a semiconductor temperature sensor. The resistor network RN3  $(1 \text{ k}\Omega \text{ resistors})$  can provide excitation to each of the positive inputs of the op-amps. A jumper must be installed across header J17 to enable excitation from the +5 V supply. If the channels are to be excited selectively, then individual pins can be cut on the resistor network.

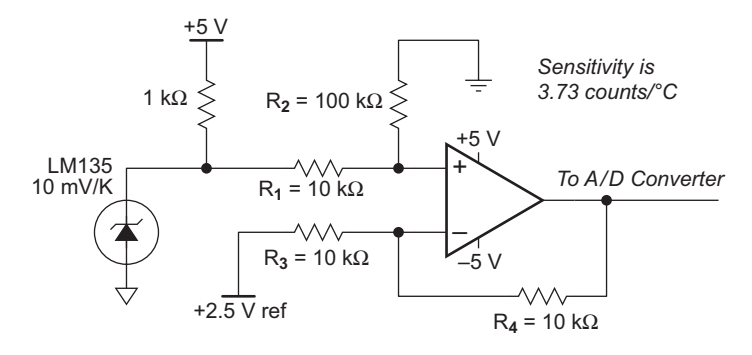

*Figure G-1. Semiconductor Temperature Sensor (-100°C to +100°C)* 

The LM135 temperature sensor measures absolute temperature, starting at 0 K or  $-273$ °C. Thus, the output is 2.7315 V at a temperature of 0°C. By using the 2.5 V reference voltage to offset the op-amp in a differential configuration, the zero point is shifted to 250 K or  $-23.15^{\circ}$ C. The 10 k $\Omega$ resistor at  $R_4$  provides a gain of 1.8181. The A/D converter accepts inputs from  $-2.5$  V to  $+2.5$  V. The A/D output is a 10-bit number from  $-512$  to  $+511.$  (A value of  $+512$ , which cannot occur, corresponds to  $+2.5$  V.) The net result is that the output of the  $A/D$  converter is 86 counts at  $0^{\circ}$ C, and is 459 counts at 100°C. The temperature in degrees Celsius can be easily calculated with Equation (G-1).

$$
T_C = -23.15 + \left(\frac{275}{1024}\right) \times AD \quad \text{output}
$$
  
= -23.15 + 0.26855×AD \quad \text{output} \tag{G-1}

These coefficients can be adjusted by a calibration procedure for each individual temperature sensor and amplifier.

# **Thermocouple**

A thermocouple generates small voltages, about 40  $\mu$ V/ $\degree$ C for a coppernickel thermocouple. The circuit in Figure G-2 uses a gain of 100 to amplify the small voltages to about 4 mV/°C.

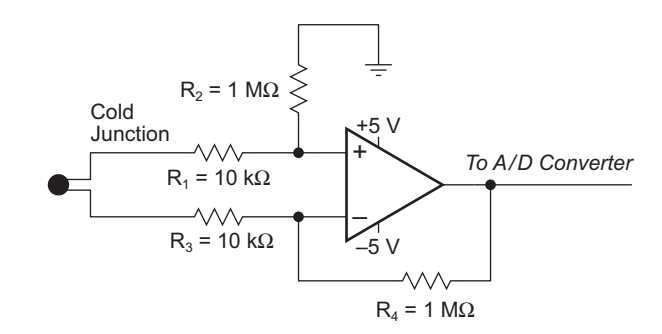

*FigureG-2. Thermocouple*

The cold junction can be at the point where the thermocouple wires connect to the BL1100. Since the thermocouple measures the difference in temperature between the cold junction and the other junction, an independent temperature measurement device is needed at the cold junction. The onboard temperature sensor can be used if it has sufficient accuracy for the application. The offset in the amplifier and the nonlinearity of the thermocouple can both be compensated in software. A capacitor may be added across  $R_4$  as a part of an input filter.

# **420 mA Loop**

Many industrial-style sensors use 4–20 mA loops. The sensor is powered by the current loop and reports the value sensed by modulating the amount of current flowing in the loop. A circuit such as the one shown in Figure G-3 can be used to obtain the loop current. External power and an external 68  $\Omega$  resistor are used. The 68  $\Omega$  resistor can often be mounted on the field-wiring terminal block. This circuit gives 2.47 V for a fullscale reading.

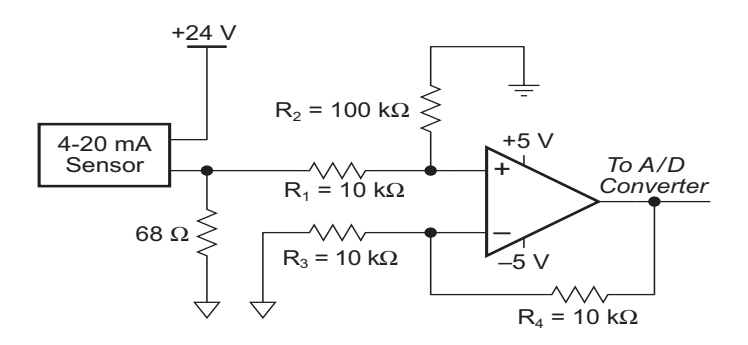

*Figure G-3. 4-20 mA Loop* 

# *APPENDIX H: PLCBUS*

Appendix H provides the pin assignments for the PLCBus, describes the registers, and lists the software drivers.

## **Overview**

The PLCBus is a general-purpose expansion bus for Z-World controllers. The PLCBus is available on the BL1200, BL1600, BL1700, PK2100, and PK2200 controllers. The BL1100 supports the XP8300, XP8400,  $XP8600$ ,  $XP8900$ , and  $Exp-A/D12$  expansion boards using the controller's parallel input/output port.

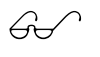

The BL1100 also has a series of expansion boards exclusive to the BL1100. These boards and their use are described in Appendix I.

Table H-1 lists all Z-World expansion devices that are supported on the PLCBus.

| <b>Device</b> | <b>Description</b>                                                                     |
|---------------|----------------------------------------------------------------------------------------|
| $Exp-A/D12$   | Eight channels of 12-bit A/D converters                                                |
| <b>SE1100</b> | Four SPDT relays for use with all Z-World controllers                                  |
| XP8100 Series | 32 digital inputs/outputs                                                              |
| XP8200        | "Universal Input/Output Board"<br>-16 universal inputs, 6 high-current digital outputs |
| XP8300        | Two high-power SPDT and four high-power SPST relays                                    |
| XP8400        | Eight low-power SPST DIP relays                                                        |
| XP8500        | 11 channels of 12-bit A/D converters                                                   |
| XP8600        | Two channels of 12-bit D/A converters                                                  |
| XP8700        | One full-duplex asynchronous RS-232 port                                               |
| XP8800        | One-axis stepper motor control                                                         |
| XP8900        | Eight channels of 12-bit D/A converters                                                |

**Table H-1. Z-World PLCBus Expansion Devices**

Multiple expansion boards may be linked together and connected to a Z-World controller to form an extended system.

Figure H-1 shows the pin layout for the PLCBus connector.

(+5 V) VCC 2 | ⊙ ■ | 1 GND +24 V  $\rightarrow$  4 |  $\circ$   $\circ$  | 3 attention /AT  $GND \quad 6 \quad \circlearrowright \circ 5$  strobe /STBX GND  $8$  |  $\circ$  0 | 7 A3X GND 10  $\circ$   $\circ$  | 9 A2X GND 12  $\circ$  0 11 A1X D7X  $14$  |  $\circ$   $\circ$  | 13 D6X D5X  $16$  O O 15 D4X D3X 18 0 0 17 D2X D1X 20  $\circ$   $\circ$   $\circ$  19 D0X LCDX 22  $\circ$   $\circ$   $\circ$  21 /WRX A0X 24 | ○ ○ | 23 /RDX GND 26 |  $\circ$   $\circ$  | 25 VCC (+5 V)

*Figure H-1. PLCBus Pin Diagram*

Two independent buses, the LCD bus and the PLCBus, exist on the single connector.

The LCD bus consists of the following lines.

- LCDX—positive-going strobe.
- /RDX—negative-going strobe for read.
- /WRX—negative-going strobe for write.
- A0X—address line for LCD register selection.
- D0X-D7X—bidirectional data lines (shared with expansion bus).

The PLCBus consists of the following lines.

- $\cdot$  /STBX—negative-going strobe.
- $\cdot$  A1X-A3X—three control lines for selecting bus operation.
- D0X-D3X—four bidirectional data lines used for 4-bit operations.
- D4X-D7X—four additional data lines for 8-bit operations.
- $\cdot$  /AT—attention line (open drain) that may be pulled low by any device, causing an interrupt.

The PLCBus may be used as a 4-bit bus  $(D0X-D3X)$  or as an 8-bit bus  $(D0X-D7X)$ . Whether it is used as a 4-bit bus or an 8-bit bus depends on the encoding of the address placed on the bus. Some PLCBus expansion cards require 4-bit addressing and others (such as the XP8700) require 8-bit addressing. These devices may be mixed on a single bus.

Connecting a Z-World expansion board to a BL1100 requires a special cable. Fasten the cable's 20-pin connector to headers J010 and J10 as shown in Figure H-2. Pins 1 and 2 of the connector must hang over the end of the headers. Fasten the cable's PLCBus connector to header P1 or P2 of the expansion board, observing the orientation of pin 1, as shown.

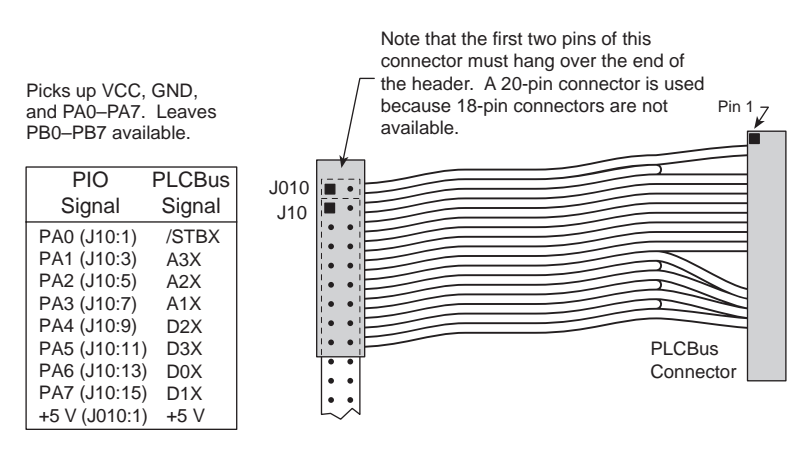

*Figure H-2. Connecting BL1100 to Expansion Boards*

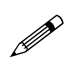

Use an external power supply with expansion boards connected to the BL1100. There is no provision in the special cable to supply +24 V from the controller to header P1 or P2 on the expansion boards.

Software for interfacing the BL1100's PIO port to a PLCBus port may be found in the Dynamic C **PBUS\_LG.LIB** library.

There are eight registers corresponding to the modes determined by bus lines A1X, A2X, and A3X. The registers are listed in Table H-2.

| <b>Register</b>    | <b>Address</b> | A3       | A2       | A <sub>1</sub> | <b>Meaning</b>                            |
|--------------------|----------------|----------|----------|----------------|-------------------------------------------|
| <b>BUSRD0</b>      | C <sub>0</sub> | $\Omega$ | $\Omega$ | $\Omega$       | Read data, one way                        |
| <b>BUSRD1</b>      | C2             | $\Omega$ | $\Omega$ | 1              | Read data, another<br>way                 |
| BUSRD <sub>2</sub> | C <sub>4</sub> | $\Omega$ | 1        | $\Omega$       | Spare, or read data                       |
| <b>BUSRESET</b>    | C <sub>6</sub> | $\Omega$ | 1        | 1              | Read this register to<br>reset the PLCBus |
| <b>BUSADR0</b>     | C8             | 1        | $\Omega$ | 0              | First address nibble<br>or byte           |
| <b>BUSADR1</b>     | CA             | 1        | $\Omega$ | 1              | Second address<br>nibble or byte          |
| <b>BUSADR2</b>     | CC             | 1        | 1        | 0              | Third address nibble<br>or byte           |
| <b>BUSWR</b>       | СE             |          | 1        |                | Write data                                |

**Table H-2. PLCBus Registers**

Writing or reading one of these registers takes care of all the bus details. Functions are available in Z-World's software libraries to read from or write to expansion bus devices.

To communicate with a device on the expansion bus, first select a register associated with the device. Then read or write from/to the register. The register is selected by placing its address on the bus. Each device recognizes its own address and latches itself internally.

A typical device has three internal latches corresponding to the three address bytes. The first is latched when a matching BUSADR0 is detected. The second is latched when the first is latched and a matching BUSADR1 is detected. The third is latched if the first two are latched and a matching BUSADR2 is detected. If 4-bit addressing is used, then there are three 4-bit address nibbles, giving 12-bit addresses. In addition, a special register

address is reserved for address expansion. This address, if ever used, would provide an additional four bits of addressing when using the 4-bit convention.

If eight data lines are used, then the addressing possibilities of the bus become much greater—more than 256 million addresses according to the conventions established for the bus.

Place an address on the bus by writing (bytes) to BUSADR0, BUSADR1 and BUSADR2 in succession. Since 4-bit and 8-bit addressing modes must coexist, the lower four bits of the first address byte (written to BUSADR0) identify addressing categories, and distinguish 4-bit and 8-bit modes from each other.

There are 16 address categories, as listed in Table  $H-3$ . An "x" indicates that the address bit may be a " $1$ " or a " $0$ ."

| <b>First Byte</b>                                                                                                    | <b>Mode</b>       | <b>Addresses</b>                 | <b>Full Address Encoding</b>                                                     |
|----------------------------------------------------------------------------------------------------|-------------------|----------------------------------|----------------------------------------------------------------------------------|
| $\Omega$<br>$\Omega$<br>$\Omega$<br>$\Omega$<br>$-0.0$<br>$\Omega$<br>- 1<br>$0\quad0$<br>- 0<br>-1<br>0 <sub>0</sub><br>$\mathbf{1}$              | 4 bits $\times$ 3 | 256<br>256<br>256<br>256         | 0000 xxxx xxxx<br>$0001$ xxxx xxxx<br>$0010$ xxxx xxxx<br>0011 xxxx xxxx         |
| $- x 0 1 0 0$<br>x 0 1 0<br>- 1<br>$\mathbf{x} \cdot \mathbf{0}$<br>$\overline{1}$<br>$\Omega$<br>$\mathbf{1}$<br>$- x 0$<br>$\overline{1}$<br>1 1 | 5 bits $\times$ 3 | 2,048<br>2,048<br>2,048<br>2,048 | x0100 xxxxx xxxxx<br>x0101 xxxxx xxxxx<br>x0110 xxxxx xxxxx<br>x0111 xxxxx xxxxx |
| $- x x 1 0 0$<br>$\Omega$<br>x x 1 0 0<br>-1                                                                                                    | 6 bits $\times$ 3 | 16,384<br>16,384                 | xx1000 xxxxxx xxxxxx<br>xx1001 xxxxxx xxxxxx                                     |
| x x 1 0 1 0                                                                                                    | 6 bits $\times$ 1 | $\overline{4}$                   | xx1010                                                                           |
| $\mathbf{0}$<br>$\mathbf{1}$<br>-1<br>$\overline{1}$                                                                                               | 4 bits $\times$ 1 | 1                                | 1011 (expansion register)                                                        |
| x x x x 1 1 0 0                                                                                                    | 8 bits $\times$ 2 | 4,096                            | xxxx1100 xxxxxxxx                                                                |
| $x \times x \times 110$<br>$\overline{1}$                                                                                                    | 8 bits $\times$ 3 | 1 <sub>M</sub>                   | xxxx1101 xxxxxxxx xxxxxxxx                                                       |
| x x x x 1 1 1<br>$\Omega$                                                                                                    | 8 bits $\times$ 1 | 16                               | xxxx1110                                                                         |
| 1<br>1<br>1<br>$X \times X \times X$                                                                                                    | 8 bits $\times$ 1 | 16                               | xxxx1111                                                                         |

**Table H-3. First-Level PLCBus Address Coding**

This scheme uses less than the full addressing space. The mode notation indicates how many bus address cycles must take place and how many bits are placed on the bus during each cycle. For example, the  $5 \times 3$  mode means three bus cycles with five address bits each time to yield 15-bit addresses, not 24-bit addresses, since the bus uses only the lower five bits of the three address bytes.

Z-World provides software drivers that access the PLCBus. To allow access to bus devices in a multiprocessing environment, the expansion register and the address registers are shadowed with memory locations known as *shadow registers*. The 4-byte shadow registers, which are saved at predefined memory addresses, are as follows.

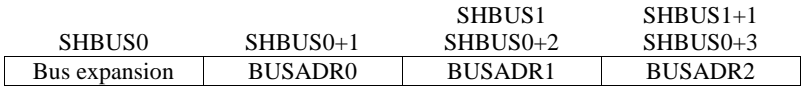

Before the new addresses or expansion register values are output to the bus, their values are stored in the shadow registers. All interrupts that use the bus save the four shadow registers on the stack. Then, when exiting the interrupt routine, they restore the shadow registers and output the three address registers and the expansion registers to the bus. This allows an interrupt routine to access the bus without disturbing the activity of a background routine that also accesses the bus.

To work reliably, bus devices must be designed according to the following rules.

- 1. The device must not rely on critical timing such as a minimum delay between two successive register accesses.
- 2. The device must be capable of being selected and deselected without adversely affecting the internal operation of the controller.

# **Allocation of Devices on the Bus**

### *4-Bit Devices*

Table H-4 provides the address allocations for the registers of 4-bit devices.

| A <sub>1</sub>   | A2      | A <sub>3</sub> | <b>Meaning</b>                                                                |
|------------------|---------|----------------|-------------------------------------------------------------------------------|
| 000 <sub>1</sub> | 000i    | <b>XXX1</b>    | digital output registers, 64 registers<br>$64 \times 8 = 512$ 1-bit registers |
| 000i             | $001$ j | <b>XXX1</b>    | analog output modules, 64 registers                                           |
| 000i             | 01xi    | xxxi           | digital input registers, 128 registers<br>$128 \times 4 = 512$ input bits     |
| 000 <sub>1</sub> | 10xi    | xxxi           | analog input modules, 128 registers                                           |
| 000i             | 11xi    | xxxi           | 128 spare registers (customer)                                                |
| 001 <sub>i</sub> | XXX1    | XXX1           | 512 spare registers (Z-World)                                                 |

**Table H-4. Allocation of Registers**

j controlled by board jumper

x controlled by PAL

Digital output devices, such as relay drivers, should be addressed with three 4-bit addresses followed by a 4-bit data write to the control register. The control registers are configured as follows

bit 3 bit 2 bit 1 bit 0 A2 A1 A0 D

The three address lines determine which output bit is to be written. The output is set as either 1 or 0, according to D. If the device exists on the bus, reading the register drives bit 0 low. Otherwise bit 0 is a 1.

For digital input, each register (BUSRD0) returns four bits. The read register, BUSRD1, drives bit 0 low if the device exists on the bus.

### *8-Bit Devices*

Z-World's XP8700 and XP8800 expansion boards use 8-bit addressing. Refer to the *XP8700 and XP8800* manual.

# **Expansion Bus Software**

The expansion bus provides a convenient way to interface Z-World's controllers with expansion boards or other specially designed boards. The expansion bus may be accessed by using input functions. Follow the suggested protocol. The software drivers are easier to use, but are less efficient in some cases. Table H-5 lists the libraries.

| <b>Library Needed</b> | <b>Controller</b>                      |
|-----------------------|----------------------------------------|
| <b>DRIVERS.LIB</b>    | All controllers                        |
| EZIOTGPL.LIB          | <b>BL1000</b>                          |
| EZIOLGPL.LIB          | BL1100                                 |
| EZIOMGPL.LIB          | BL1400, BL1500                         |
| EZIOPLC.LIB           | BL1200, BL1600, PK2100, PK2200, ZB4100 |
| EZIOPLC2.LIB          | <b>BL1700</b>                          |
| PBUS TG.LIB           | <b>BL1000</b>                          |
| PBUS LG.LIB           | <b>BL1100, BL1300</b>                  |
| PLC EXP.LIB           | BL1200, BL1600, PK2100, PK2200         |

**Table H-5. Dynamic C PLCBus Libraries**

There are 4-bit and 8-bit drivers. The 4-bit drivers employ the following calls.

#### **void eioResetPlcBus()**

Resets all expansion boards on the PLCBus. When using this call, make sure there is sufficient delay between this call and the first access to an expansion board.

LIBRARY: **EZIOPLC.LIB**, **EZIOPLC2.LIB**, **EZIOMGPL.LIB**.

#### **void eioPlcAdr12( unsigned addr )**

Specifies the address to be written to the PLCBus using cycles BUSADR0, BUSADR1, and BUSADR2.

PARAMETER: addr is broken into three nibbles, and one nibble is written in each BUSADR*x* cycle.

LIBRARY: **EZIOPLC.LIB**, **EZIOPLC2.LIB**, **EZIOMGPL.LIB**.

#### **void set16adr( int adr )**

Sets the current address for the PLCBus. All read and write operations access this address until a new address is set.

PARAMETER: **adr** is a 16-bit physical address. The high-order nibble contains the value for the expansion register, and the remaining three 4-bit nibbles form a 12-bit address (the first and last nibbles must be swapped).

LIBRARY: **DRIVERS.LIB**.

#### **void set12adr( int adr )**

Sets the current address for the PLCBus. All read and write operations access this address until a new address is set.

PARAMETER: **adr** is a 12-bit physical address (three 4-bit nibbles) with the first and third nibbles swapped.

LIBRARY: **DRIVERS.LIB**.

### **void eioPlcAdr4( unsigned addr )**

Specifies the address to be written to the PLCBus using only cycle BUSADR2.

PARAMETER: **addr** is the nibble corresponding to BUSADR2.

LIBRARY: **EZIOPLC.LIB**, **EZIOPLC2.LIB**, **EZIOMGPL.LIB**.

#### **void set4adr( int adr )**

Sets the current address for the PLCBus. All read and write operations access this address until a new address is set.

A 12-bit address may be passed to this function, but only the last four bits will be set. Call this function only if the first eight bits of the address are the same as the address in the previous call to **set12adr**.

PARAMETER:  $\vec{a}$  contains the last four bits (bits 8–11) of the physical address.

LIBRARY: **DRIVERS.LIB**.

```
 char _eioReadD0( )
```
Reads the data on the PLCBus in the BUSADR0 cycle.

RETURN VALUE: the byte read on the PLCBus in the BUSADR0 cycle.

LIBRARY: **EZIOPLC.LIB**, **EZIOPLC2.LIB**, **EZIOMGPL.LIB**.

#### **char \_eioReadD1( )**

Reads the data on the PLCBus in the BUSADR1 cycle.

RETURN VALUE: the byte read on the PLCBus in the BUSADR1 cycle.

LIBRARY: **EZIOPLC.LIB**, **EZIOPLC2.LIB**, **EZIOMGPL.LIB**.

#### **char \_eioReadD2( )**

Reads the data on the PLCBus in the BUSADR2 cycle.

RETURN VALUE: the byte read on the PLCBus in the BUSADR2 cycle.

LIBRARY: **EZIOPLC.LIB**, **EZIOPLC2.LIB**, **EZIOMGPL.LIB**.

#### **char read12data( int adr )**

Sets the current PLCBus address using the 12-bit **adr**, then reads four bits of data from the PLCBus with BUSADR0 cycle.

RETURN VALUE: PLCBus data in the lower four bits; the upper bits are undefined.

LIBRARY: **DRIVERS.LIB**.

#### **char read4data( int adr )**

Sets the last four bits of the current PLCBus address using adr bits 8 11, then reads four bits of data from the bus with BUSADR0 cycle.

PARAMETER: adr bits 8–11 specifies the address to read.

RETURN VALUE: PLCBus data in the lower four bits; the upper bits are undefined.

LIBRARY: **DRIVERS.LIB**.

#### **void \_eioWriteWR( char ch)**

Writes information to the PLCBus during the BUSWR cycle.

 $PARAMETER:$  ch is the character to be written to the PLCBus.

LIBRARY: **EZIOPLC.LIB**, **EZIOPLC2.LIB**, **EZIOMGPL.LIB**.

#### **void write12data( int adr, char dat )**

Sets the current PLCBus address, then writes four bits of data to the PLCBus.

PARAMETER: **adr** is the 12-bit address to which the PLCBus is set.

 $\text{dat}$  (bits  $0-3$ ) specifies the data to write to the PLCBus.

LIBRARY: **DRIVERS.LIB**.

```
 void write4data( int address, char data )
```
Sets the last four bits of the current PLCBus address, then writes four bits of data to the PLCBus.

PARAMETER: **adr** contains the last four bits of the physical address  $(bits 8-11)$ .

 $\det$  (bits  $0-3$ ) specifies the data to write to the PLCBus.

LIBRARY: **DRIVERS.LIB**.

The 8-bit drivers employ the following calls.

 **void set24adr( long address )**

Sets a 24-bit address (three 8-bit nibbles) on the PLCBus. All read and write operations will access this address until a new address is set.

PARAMETER: **address** is a 24-bit physical address (for 8-bit bus) with the first and third bytes swapped (low byte most significant).

LIBRARY: **DRIVERS.LIB**.

#### **void set8adr( long address )**

Sets the current address on the PLCBus. All read and write operations will access this address until a new address is set.

PARAMETER: **address** contains the last eight bits of the physical address in bits 16–23. A 24-bit address may be passed to this function, but only the last eight bits will be set. Call this function only if the first 16 bits of the address are the same as the address in the previous call to **set24adr**.

LIBRARY: **DRIVERS.LIB**.

#### **int read24data0( long address )**

Sets the current PLCBus address using the 24-bit address, then reads eight bits of data from the PLCBus with a BUSRD0 cycle.

RETURN VALUE: PLCBus data in lower eight bits (upper bits 0).

LIBRARY: **DRIVERS.LIB**.

#### **int read8data0( long address )**

Sets the last eight bits of the current PLCBus address using address bits 1623, then reads eight bits of data from the PLCBus with a BUSRD0 cycle.

PARAMETER: **address** bits 16-23 are read.

RETURN VALUE: PLCBus data in lower eight bits (upper bits 0).

LIBRARY: **DRIVERS.LIB**.

 **void write24data( long address, char data )**

Sets the current PLCBus address using the 24-bit address, then writes eight bits of data to the PLCBus.

PARAMETERS: **address** is 24-bit address to write to.

**data** is data to write to the PLCBus.

LIBRARY: **DRIVERS.LIB**.

 **void write8data( long address, char data )**

Sets the last eight bits of the current PLCBus address using address bits 16–23, then writes eight bits of data to the PLCBus.

PARAMETERS: **address** bits 1623 are the address of the PLCBus to write.

**data** is data to write to the PLCBus.

LIBRARY: **DRIVERS.LIB**.

# *APPENDIX I:*

# *SIMULATED PLCBUS CONNECTION*

Certain standard Z-World expansion boards may be used with the BL1100, as explained in Appendix H. Appendix I explains how to make a simulated PLCBus connected using the PIO header on the BL1100. Selected software functions are also described.

# **PIO Port Connections**

### *Standard Z-World Expansion Boards*

Expansion boards may be connected to header J010/J10 on the BL1100. To add expansion boards, the user must make a custom cable (Z-World part number 540-0015). To assist with making the connection via a custom-made ribbon cable, the table in Figure I-1 maps the signals from the controller's PIO to the expansion board PLCBus header. Fasten the cable's 20-pin connector to the combined headers J010 and J10 as shown in Figure I-1. Pins 1 and 2 of the custom cable connector must hang over the end of the combined headers. Fasten the cable's PLCBus connector to expansion board header P1 or P2. Note the orientation of pin 1.

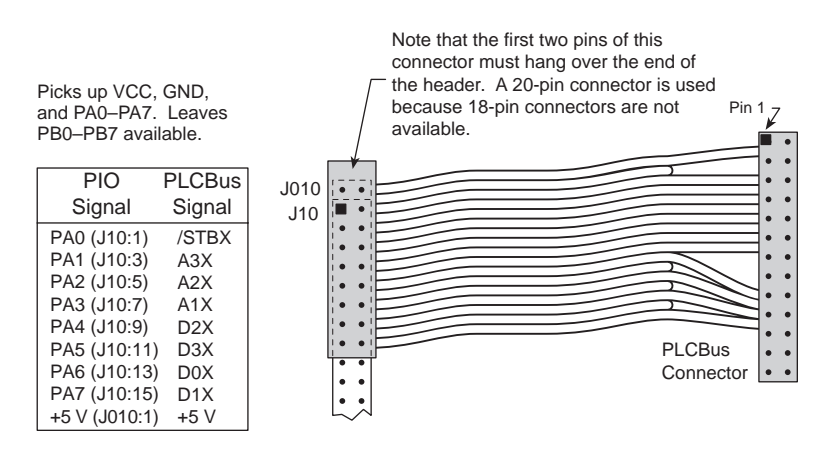

*Figure I-1. BL1100 Expander Cable Connection*

Software for interfacing the BL1100's PIO port to a PLCBus port may be found in the Dynamic C **EZIOMGPL.LIB** library (for XP8900 Series expansion boards) or the **PBUS\_LG.LIB** library.

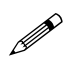

Use an external power supply when connecting expansion boards to the BL1100. There is no provision in the custom cable to supply +24 V from the controller to header P1 or P2 on the expansion board.

# **Software Drivers**

### *Using Expansion Boards with PIO 1 Port A*

A PLCBus driver is implemented using the 8-bit PIO 1 Port A (PIOA). With the BL1100, the developer is limited to 4-bit PLCBus peripherals. An attention line (/AT) is not available. The wiring connections shown in Figure I-1 are used.

### **General-Purpose Drivers**

 **void PBus12\_Addr( int addr )**

Sets the current address for the PLCBus. All read and write operations will access this address until a new address is set.

PARAMETER: **addr** is the 12-bit physical address, with the first and third nibbles swapped (the most significant nibble is in the low four bits).

RETURN VALUE: None.

#### **void PBus4\_Write( char data )**

Writes 4-bit data on PLCBus. The address must be set by a call to **PBus12** Addr before calling this function.

PARAMETER: **data** should contain the value to write in the lower four bits.

RETURN VALUE: None.

```
 int PBus4_Read0( )
```
Reads 4 bits of data from the PLCBus using a BUSRD0 cycle. The address must be set by a call to **PBus12\_Addr** before calling this function.

RETURN VALUE: PLCBus data in the lower 4 bits (the upper bits are undefined).

 **int PBus4\_Read1( )**

Reads 4 bits of data from the PLCBus using a BUSRD1 cycle. The address must be set by a call to **PBus12\_Addr** before calling this function.

RETURN VALUE: PLCBus data in the lower 4 bits (the upper bits are undefined).

#### **int PBus4\_ReadSp( )**

Reads 4 bits of data from the PLCBus using a BUSSPARE cycle. The address must be set by a call to **PBus12\_Addr** before calling this function.

RETURN VALUE: PLCBus data in the lower 4 bits (the upper bits are undefined).

#### **void Reset\_PBus( )**

Resets the PLCBus. RETURN VALUE: None.

#### **int Poll\_PBus\_Node( int addr )**

Polls a PLCBus device by performing a BUSRD0 cycle and checking the low bit of the returned value.

PARAMETER: addr is the 12-bit physical address of the device, with the first and third nibbles swapped.

RETURN VALUE: Returns 1 if node answers poll, 0 if not.

#### **void Reset\_PBus\_Wait( )**

Provides the minimum delay necessary for PLCBus expansion boards after a bus reset, using a 9 MHz CPU. This delay will be insufficient for a faster CPU, and must be increased.

RETURN VALUE: None.

#### **Relay Expansion Board Drivers**

#### **int Relay\_Board\_Addr( int board )**

Converts a logical relay board address to a physical PLCBus address.

PARAMETER: **board** must be a number between 0 and 63 representing the relay board to access. This number has the binary form pppzyx, where ppp is determined by the board PAL number, and x, y, and z are determined by jumpers on header J1 on the expansion board.

ppp values of 000, 001, 010,..., correspond to PAL numbers of FPO4500, FPO4510, FPO4520,

x, y, and z correspond to a jumper across J1 pins  $1-2$ ,  $3-4$ , and  $5-6$ respectively ( $0 = closed$ ,  $1 = open$ ). The resulting address is in the form pppx000y000z.

RETURN VALUE: The PLCBus address of the board specified, with the first and third nibbles swapped. This address may be passed directly to **PBus12\_Addr**.

#### **void Set\_PBus\_Relay( int board, int relay, int state )**

Sets a relay on an expansion bus relay board.

PARAMETER: **board** must be a number between 0 and 63 representing the relay board to access. This number has the binary form pppzyx, where ppp is determined by the board PAL number, and x, y, and z are determined by jumpers on header J1 on the expansion board.

ppp values of 000, 001, 010,..., correspond to PAL numbers of FPO4500, FPO4510, FPO4520,

x, y, and z correspond to a jumper across J1 pins  $1-2$ ,  $3-4$ , and  $5-6$ respectively  $(0 = closed, 1 = open)$ .

**relay** is the relay number on the board  $(0-5$  for XP8300,  $0-7$  for XP8400).

**state** must be 1 to turn the relay on and 0 to turn the relay off.

RETURN VALUE: None.

#### **D/A Converter Expansion Board Drivers**

#### **int DAC\_Board\_Addr( int bd )**

Converts a logical DAC board address to a physical PLCBus address.

PARAMETER: **bd** must be a number between 0 and 63 representing the DAC board to access. This number has the binary form pppzyx where ppp is determined by the board PAL number, and x, y, and z are determined by jumpers on header J3 on the expansion board.

ppp values of 000, 001, 010,..., correspond to PAL numbers of FPO4800, FPO4810, FPO4820,

x, y, and z correspond to a jumper across J3 pins  $1-2$ ,  $3-4$ , and  $5-6$ respectively  $(0 = closed, 1 = open)$ . The resulting address is in the form  $pppx001y000z$ .

RETURN VALUE: The PLCBus address of the board specified, with the first and third nibbles swapped. This address may be passed directly to **PBus12\_Addr**.

#### **void Write\_DAC1( int val )**

Loads Register A of DAC #1 with the given 12-bit value. The board address must have been set previously with a call to **PBus12\_Addr**. The value in **val** will not actually be output until **Latch\_DAC1** is called.

RETURN VALUE: None.

#### **void Write\_DAC2( int val )**

Loads Register A of DAC #2 with the given 12-bit value. The board address must have been set previously with a call to **PBus12\_Addr**. The value in **val** will not actually be output until **Latch\_DAC2** is called.

RETURN VALUE: None.

#### **void Latch\_DAC1( )**

Moves the value from Register A of DAC #1 to Register B. The value in Register B represents the actual DAC output. The board address must have been set previously with a call to **PBus12\_Addr**, and the value should have been loaded into Register A with a call to **Write\_DAC1**.

RETURN VALUE: None.

#### **void Latch\_DAC2( )**

Moves the value from Register Aof DAC #2 to Register B. The value in Register B represents the actual DAC output. The board address must have been set previously with a call to **PBus12\_Addr**, and the value should have been loaded into Register A with a call to **Write\_DAC2**.

RETURN VALUE: None.

 **void Init\_DAC( )**

Initializes DAC board and sets all output values to 0. Call this function before writing data to the DAC. The board address must have been set previously with a call to **PBus12\_Addr**.

RETURN VALUE: None.

#### **void Set\_DAC1( int val )**

Sets DAC #1 to the value specified in the lower 12 bits of **val**. In the voltage output mode (J1 pins  $2-3$  jumpered), Vout =  $(\text{val}/4096)$ <sup>\*</sup> 10.22 V with the Z-World default settings. In the current output mode (J1 pins  $1-2$  jumpered), Iout =  $(\text{val}/4096) * 22 \text{ mA}$  with the Z-World default settings. The board address must have been set previously with a call to **PBus12\_Addr**.

RETURN VALUE: None.

#### **void Set\_DAC2( int val )**

Sets DAC #2 to the value specified in the lower 12 bits of **val**. In the voltage output mode (J1 pins 2–3 jumpered), Vout =  $(\text{val}/4096)$  \* 10.22 V with the Z-World default settings. In the current output mode (J1 pins  $1-2$  jumpered), Iout =  $(\text{val}/4096) * 22 \text{ mA}$  with the Z-World default settings. The board address must have been set previously with a call to **PBus12\_Addr**.

RETURN VALUE: None.

# *APPENDIX J: STANDALONE OPERATION*

Appendix J provides information about running the BL1100 after it is programmed, burning EPROMs, and downloading software remotely.

There are two ways to run an application with the BL1100 disconnected from the PC. The application may either be burned into a new EPROM to take the place of the existing Dynamic C EPROM, or it can run from (battery-backed) static RAM.

There are a few considerations when running an application as a standalone program.

- 1. To run correctly, the code should not have any **printf**, **putchar**, **getchar**, or **kbhit** function calls. These attempt to talk to the PC and will lock up the program in a standalone mode.
- 2. Defined constants (for example, **float pi = 3.141593;**) will now be truly constant for EPROM-based applications, since they are burned in. In a RAM-based application, constants are be initially downloaded with their declared value, but can be modified by software. That is, the statement  $pi = 1.0$ ; will affect a RAM-based application, but not an EPROM-based one.
- 3. The timing of the application will change. Since the application is no longer connected to Dynamic C, it will run a little faster. Debugging code will not be loaded into EPROM (or RAM if the **nodebug** option is used). Be especially careful when any hardware interfacing depends on timing.
- 4. It is possible, although rare, for a program not to run out of ROM when it could run out of RAM. This is because of the complex paging scheme used by the compiler to manage code and data spaces in the interactive environment. This should not be a problem in small programs.

### **Option 1: Burn an EPROM**

A program may be "burned" into a new EPROM chip that then replaces the Dynamic C EPROM on the controller. This requires an EPROM burner and a blank EPROM.

- 1. Compile the program to an **.ROM** file by selecting the **Compile to File** option in the **COMPILE** menu. The BL1000 must be connected to the PC running Dynamic C during this step because essential library routines must be uploaded from the Dynamic C EPROM and linked to the resulting file. The output is a binary file or an Intel hex format file with the program name and an **.ROM** extension.
- 2. Exit Dynamic C.
- 3. Use the binary or the hex format file to burn an EPROM with an EPROM burner. Refer to the burner instructions for specific information on this.
- 4. Replace the Dynamic C EPROM on the board with the new one. If the new EPROM has s different size than the Dynamic C EPROM, a jumper on the BL1000 may need to be moved.
- 5. When power is applied to the board, the new program will have complete control. As far as the controller is concerned, Dynamic C no longer exists.

### **Option 2: Use Battery-Backed Static RAM**

When a program is compiled from a PC, it is actually stored in the static RAM and executed from there. Since the RAM has a battery to keep the code intact, the code will remain in the board even when power is removed.

- 1. Compile the program to RAM in the usual manner. If the code compiles with no errors, the watch window pop up. Dynamic C still assumes that the program will run with the PC attached.
- 2. Set the appropriate jumpers on the board to indicate to Dynamic C that the BL1100 will now run in standalone mode from static RAM.
- 3. Press the RESET button on the controller or cycle power off-on.
- 4. The program will start running and break off communication with the PC. A message on the PC will indicate that communication was lost. (The PC has no way of knowing that the above events took place. It just sees that communication with the controller has stopped.)
- 5. The controller may now be disconnected from the PC.

# **Reliability**

Since an EPROM is a read-only device, the program cannot be accidentally written over because of a software bug. Code and data in RAM, however, does incur the risk of being overwritten. A misused pointer or a stack overflow can cause a program to overwrite itself.

### *Program Life*

An EPROM-based program is, for practical purposes, permanent. Programs in battery-backed RAM have an indefinitely long life unless the battery dies. A battery's life is around 3 "power-off" years. The battery does not discharge significantly with power applied. If the controller is never powered down, then the program essentially lasts forever. Rarely, the RAM or EPROM chips can fail. This possibility could be taken into consideration for long-term use.

## *Speed*

Debugger information a RAM-based program is not present in an EPROM-based program since the compiler knows that a program in EPROM will not be using the Dynamic C interface. This results in a slight increase in performance for EPROM-based programs.

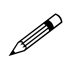

The **nodebug** option may be used in a program to eliminate this difference. Debugging information will not be stored in RAM. But it will not be possible to debug the program interactively from a PC. Refer to the Dynamic C manuals for details.

### *Data Space*

Using an EPROM to store code (and constants) leaves more space in the RAM to hold variable data.

### *Cost*

A typical PC-based EPROM burner costs several hundred dollars. An EPROM eraser can be found for around \$50. On the other hand, the static RAM is already paid for. No other accessories are necessary to execute code out of RAM.

### *Ease*

For developing a single board, it is easier and quicker to run from RAM. For volume applications, it will become very tedious to connect each controller to the PC and compile code into it.

# **Remote Downloading**

Code based in RAM can be modified by an outside source. An example of this is a remote connection through a modem where new code could be downloaded to the controller and executed. In this case, a *monitor* program, burned into ROM, is needed to serve as a master controller to load and start execution of the programs and to receive control when the executed program finishes.

The monitor program also gains control if the board is reset through hardware, either by power-on, watchdog timeout, or reset. An external hardware reset line can also be installed so that the computer that is downloading the program can force a hardware reset of the as a sure way of gaining control. Install an external hardware reset by using one of the RS-485 handshaking lines (CTS or RXC). The output of the receiver for the line chosen can be connected to the same reset line as the reset pushbutton. Then the external input will be a direct reset.

Review the memory map and program format before writing a monitor program for downloading software. Figure H-1 shows the EPROM memory layout. All changeable data areas are in upper memory and must always be in RAM. The user program can be in EPROM or in RAM, beginning with the interrupt vectors. The BIOS is always in EPROM.

The 64K space shown in Figure J-1 is the code space visible to the microprocessor. The memory management unit of the Z180, which is between the microprocessor and physical memory, can address 1 M of memory.

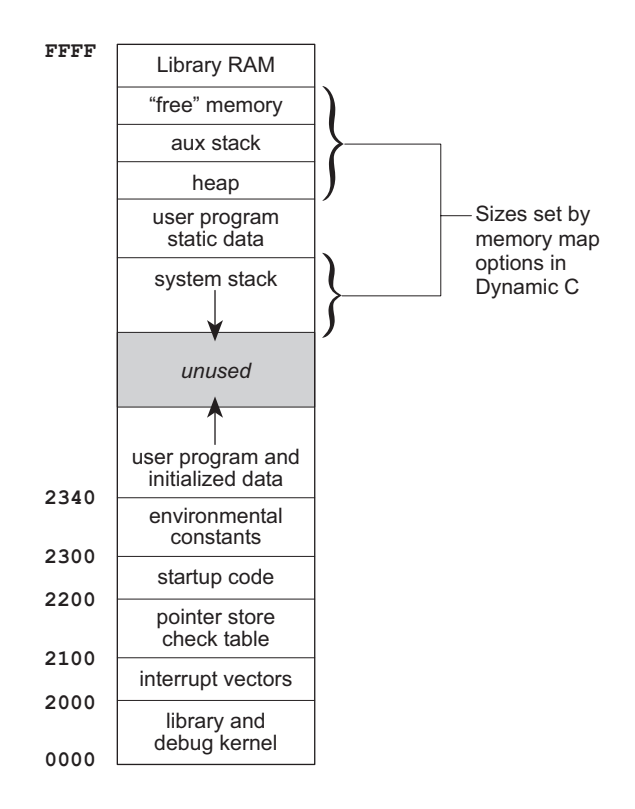

*Figure J-1. EPROM Memory Layout*

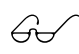

See Appendix C, "Memory, I/O Map, and Interrupt Vectors," for details on memory management.

The ROM chip occupies the space from 0 to 256K in the physical memory. If a ROM is smaller than 256K, data will seem to appear at multiple addresses. If, for example, a ROM has the standard 32K, ROM addresses are evaluated modulo 32K. Each datum "appears" at eight addresses.

The RAM chip occupies the space from 256K to 768K (40000 to BFFFF hex). Once again, the contents of the RAM will be appear to be repeated in the allocated space unless a 512K RAM chip is installed. The top of the RAM space—the last "image" of the RAM contents—is always mapped to the top of the logical 64K microprocessor code space.

To download and run a program, burn the monitor program into EPROM. When the BL1100 powers up, it automatically executes the monitor program, which can then download the program, storing the program in RAM. Part of the BL1100 RAM is mapped out of the microprocessor space, but it can be accessed by using the DMA block copy feature. Once the program is in memory, the monitor program will change the memory mapping registers and jump to the startup code for the downloaded program. This can be made to happen by copying a small routine to high memory and then jumping to that routine. This is code that actually changes the memory mapping registers and jumps to the startup code.

It is possible for the program running in RAM to return to the monitor program by a similar trick in reverse. By manipulating the size of free memory (in the **OPTIONS** menu), the data spaces of the programs can be assigned separate memory areas. It is also possible to have shared data areas by careful attention to data declarations. Data declarations consume memory in reverse order of their declaration. The data area grows down, although each array or structure is defined in a forward direction in memory.

A major application for downloading programs is distributed processing systems that are subject to frequent software updates or which need to be configured differently depending on the site or the application. In some cases, it may simpler or more convenient to download the software.

If the downloaded program will not return control to the monitor program, then the BL1100 has to be reset externally. If a separate reset line is not available and the power cannot be interrupted to reset the BL1100, then it is necessary to take elaborate precautions against the possibility of the BL1100 losing communication with the base computer. This could happen if a software fault or a transient electrical disturbance causes the BL1100 to enter an endless loop and stop communicating. If the BL11To write a monitor program for downloading software, you must understand the memory map and program format. The diagram following shows the layout of the memory for EPROM. All changeable data areas are in upper memory and must always be in RAM. The user program can be in EPROM

or in RAM, beginning with the interrupt vectors. The "BIOS" is always in EPROM. When you create a hex program file with <**Ctrl F3**> and the program **DCROM.EXE**, there are two options (set with the **Memory Options** command of the **SETUP** menu):

- 1. EPROM model. The hex file includes everything from 0000 to the top of the user program.
- 2. Hex for download model. Hex file same as (1), but the ID flag identifying the file as residing in ROM is removed.

The 64K space shown in the diagram below is the code space visible to the microprocessor. The memory management unit of the Z180, which is between the microprocessor and physical memory, can address one megabyte of memory. 00 is in a remote location or is otherwise inaccessible, then such a failure can be expensive. The watchdog timer provides a suitable means of recovery from such a situation.

# *APPENDIX K: BL1100 EXPANSION BOARDS*

Appendix K provides complete information about using the expansion boards unique to the BL1100. The following sections are included.

- Introduction
- Installation
- Subsystems
- Software
- Board Layouts
- I/O Map
- Jumper and Header Specifications

## **Introduction**

Four I/O expansion boards are available to provide additional I/O channels for the BL1100. These boards and their features are listed in Table K-1.

| <b>Expansion Board</b> | <b>Features</b>                                                                                                    |
|------------------------|----------------------------------------------------------------------------------------------------|
| $DGL^*$                | Two 8-bit PIOs<br>Two 4-bit optically isolated PIOs<br>Eight TTL-level buffered inputs                                                                                                    |
| MUX                    | One 8-bit PIO<br>One 6-bit PIO<br>One 4-bit PIO<br>One 4-channel analog mux                                                                                                    |
| ADC                    | One 8-bit PIO<br>Two 4-bit optically isolated PIOs<br>Eight TTL-level inputs<br>One PWM channel<br>One 20-bit A/D converter input<br>One instrumentation amplifier<br>One 4-channel analog mux |
| $DGL96**$              | 96 digital I/O points<br>Optional op-amp and power booster for<br>BL1100 D/A converter output                                                                                                  |

**Table K-1. BL1100 Expansion Board Features**

\* Available with or without Wago connectors

\*\* Works only on BL1100/BL1110, nonstacking version available

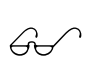

The board layouts for these expansion boards are shown in Figures K-20 to K-23 at the end of this appendix.

# **Installation**

Expansion boards can be stacked—up to four deep—on the BL1100. They snap together. The connection to the BL1100 is through the 60-pin BL1100 expansion bus (header J24 on the BL1100 and header J2 on the expansion boards) and the BL1100's 12-pin header J12. Pins  $5-12$  of header J12 match the 8 pins of J3 on the expansion boards.

These steps describe the installation of expansion boards on the BL1100. Refer to Figures K-1 and K-2 for the locations of headers J24, J12, and J28 on the BL1100.

1. Align header J2 of the expansion board with header J24 of the BL1100. The eight pins of header J3 on the expansion board connect to pins 5–12 of header J12 on the BL1100. If you are installing a DGL96 expansion board with the optional power amplifier, connect header H28 on the DGL96 to header J28 of the BL1100. This DGL96 expansion board must be installed first.
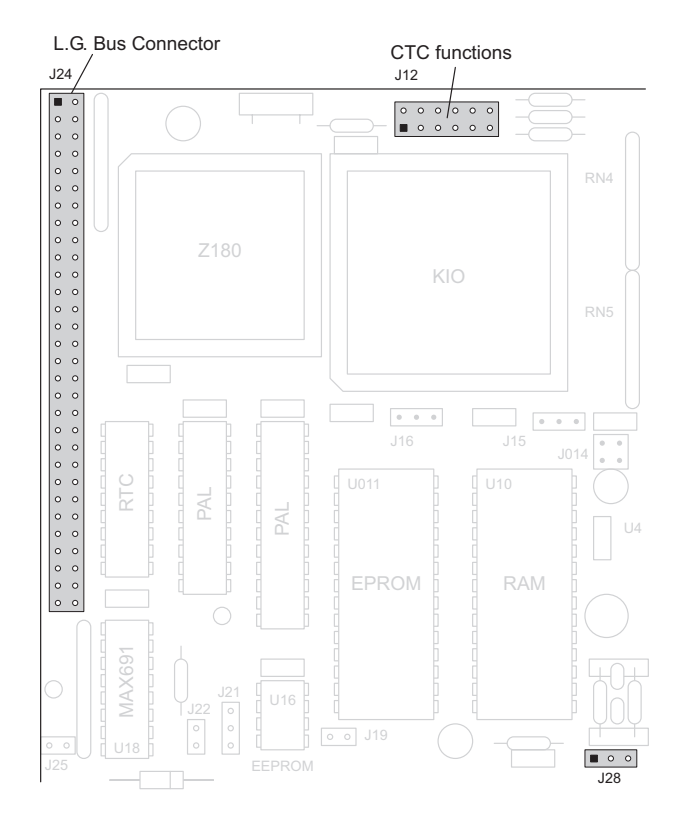

*Figure K-1. Header Locations Used for Expansion Board Connections*

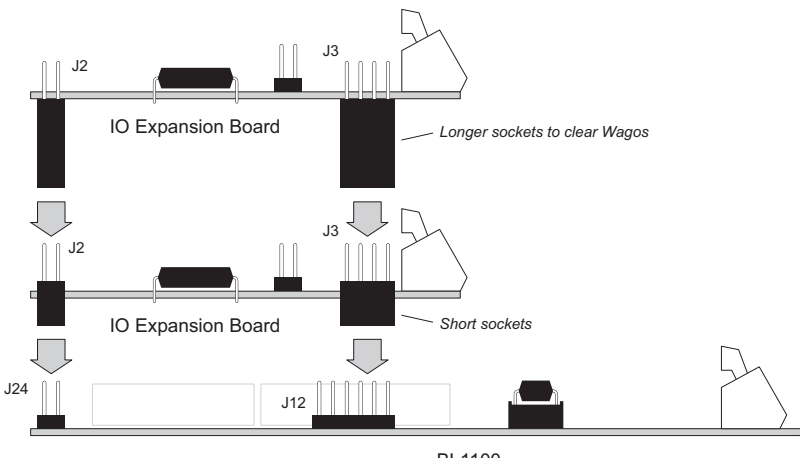

BL1100

*Figure K-2. Stacking Installation*

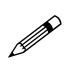

If any jumpers were installed on pins  $5-12$  on header J12 to change the default counter/timer circuit configurations, be sure to move these jumpers to the top expansion board in the stack.

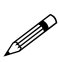

Only one DGL96 with the optional power amplifier may be used.

2. Apply firm pressure to the expansion board, directly over J2, J3, and, if applicable, H28, until the sockets underneath the expansion board completely engage the pins on the BL1100.

When you are installing more than one expansion board, the sockets of the one board engage the pins of J2 and J3 of the expansion board below it, as shown in Figure K-2.

# *Address Mapping for Multiple Cards*

Since up to four expansion cards can be installed, each expansion card requires a unique address.

The ADC, MUX and DGL expansion boards each have seven possible addresses. For these boards, the upper hex digit of the address is selected with pins  $1-4$  of header J10 as shown in Figure K-3.

| J10                | 6<br>$\circ$<br>5<br>$\circ$ | $\overline{2}$<br>3<br>e<br>5<br>$\circ$ $\circ$<br>6 | 3<br>$\circ$<br>$\circ$<br>5<br>6<br>$\circ$ $\circ$ | $\circ$<br>12<br>3<br>$\circ$<br>$\circ$<br>5<br>$\circ$ $\circ$ |
|--------------------|------------------------------|-------------------------------------------------------|------------------------------------------------------|------------------------------------------------------------------|
| PPI Port A         | CC <sub>00</sub>             | DC <sub>00</sub>                                      | EC00                                                 | FC00                                                             |
| PPI Port B         | CC01                         | DC01                                                  | EC01                                                 | FC01                                                             |
| PPI Port C         | CC <sub>02</sub>             | DC <sub>02</sub>                                      | EC <sub>02</sub>                                     | FC02                                                             |
| <b>PPI Control</b> | CC03                         | DC <sub>03</sub>                                      | EC <sub>03</sub>                                     | FC03                                                             |
| <b>TTL Input</b>   | C400                         | D400                                                  | E400                                                 | F400                                                             |
| PWM (PAL)          | C800                         | D800                                                  | E800                                                 | F800                                                             |
| PWM (polarity)     | C801                         | D801                                                  | E801                                                 | F801                                                             |
|                    |                              |                                                       |                                                      |                                                                  |

*Figure K-3. Setting ADC, MUX, and DGL Adfdresses*

The DGL96 board has 24 addressable I/O registers grouped into these six sets of four.

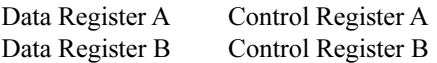

These six groups of four registers correspond to the six Zilog PIO chips on the board. Pins 1–4 of header H10 on the DGL96 expansion board set the "board address," which is represented in the upper hex digit of the register address as shown in Figure K-4.

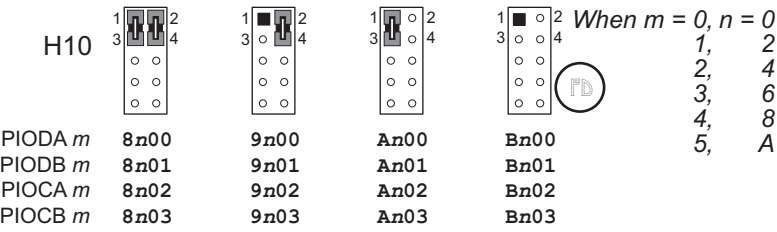

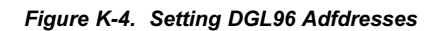

Thus, the addresses of the four expansion board registers range from 8xxx to Fxxx: the DGL96 expansion board registers have addresses ranging from 8xxx to Bxxx, and the ADC, MUX, and DGL expansion boards have addresses ranging from Cxxx to Fxxx. All the registers are individually addressable. The registers from Cxxx to Fxxx are named with symbolic constants in the **IOEXPAND.LIB** library. The DGL96 registers do not need names because of the way the software in the **96IO.LIB** library is written.

 $\mathbb{G}$ 

These libraries are discussed in the "Software" section later in this appendix.

# **Subsystems**

Figure K-5(a) illustrates the subsystems on the ADC expansion board. The DGL and MUX boards are similar, but do not have all the features. The DGL96 subsystems are shown in Figure K-5(b).

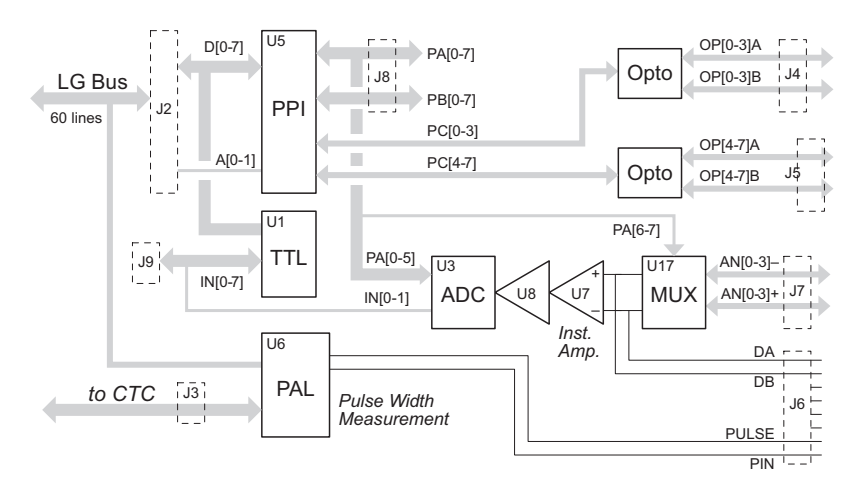

*(a) ADC, MUX, and DGL*

*Figure K-5. Expansion Board Subsystems*

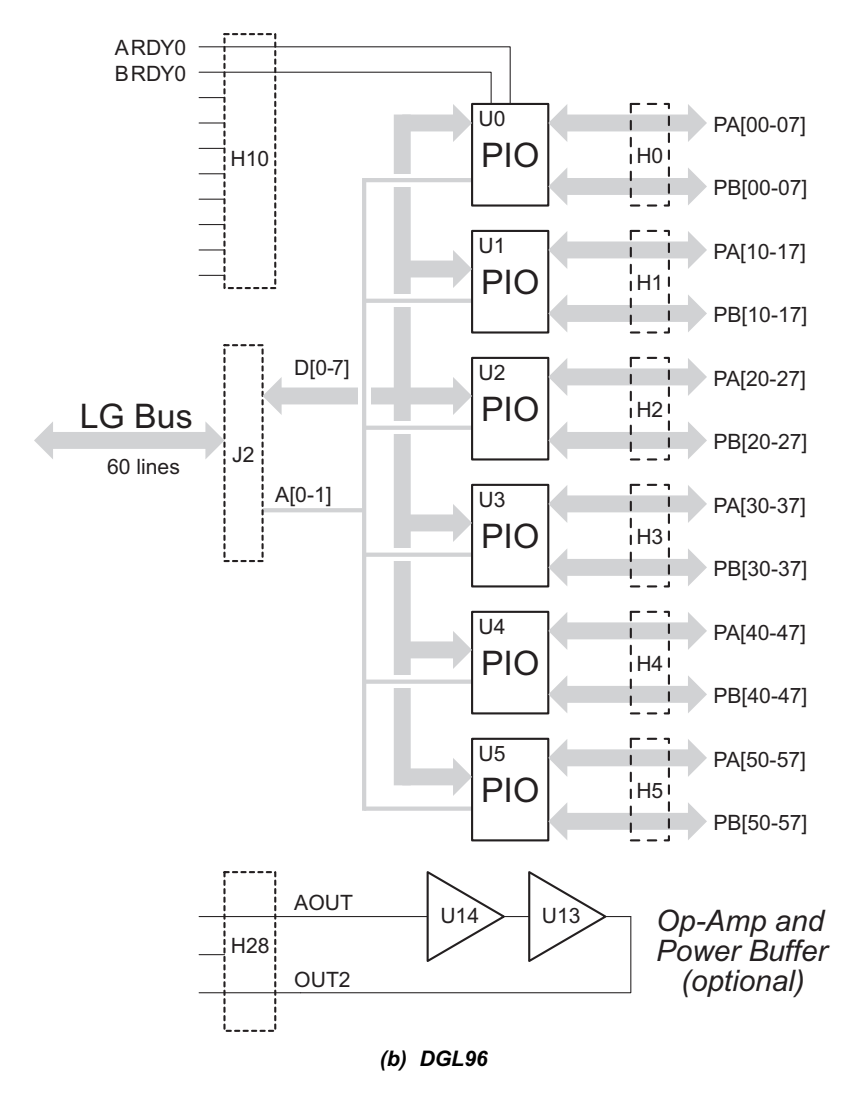

*Figure K-5. Expansion Board Subsystems*

# *Digital I/O*

The DGL, MUX, and ADC boards have two types of digital  $I/O$ —the 82C55 programmable peripheral interface (the PPI) and a 74HC244 chip. The DGL96 board has 6 Zilog PIOs, which provide a total of 96 individual inputs and outputs. Each of the 6 PIOs has two 8-bit ports, A and B, and four registers, as shown below.

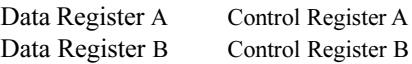

For each PIO  $(0-5)$  there is a corresponding 26-pin header  $(H0-H5)$ . For each PIO chip, there are also two pull-up resistor networks: RN0 and RN1, which correspond to PIO 0; RN2 and RN3, which correspond to PIO 1; and so on, up to RN10 and RN11.

 $\mathbb{G}$ 

For more information on how to read and write a PIO, refer to the Zilog *Z80 PIO Technical Manual*.

### **Programmable Peripheral Interface (PPI)**

The 82C55 is a general-purpose programmable I/O device, and is shown in Figure K-6. It has 24 I/O pins divided into two 8-bit ports (A and B) and two 4-bit ports (C1 and C2). Each can be programmed as either an input or output port.

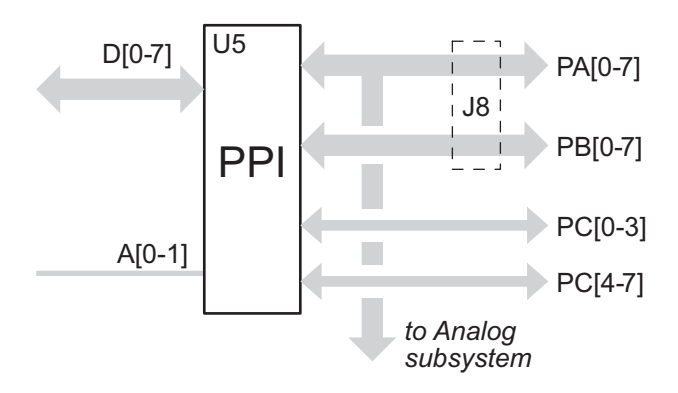

*Figure K-6. Programmable Peripheral Interface*

The Port A lines control the analog MUX and the ADC. Ports A and B connect to header J8. The PPI ports are accessed via the BL1100 bus (D0–D7).

When used as an output, each line exhibits an ON resistance between 40  $\Omega$ and 100  $\Omega$  for sinking current, and between 80  $\Omega$  and 200  $\Omega$  for sourcing current. The ON resistance is low enough for the outputs to sink 20 mA and source 10 mA easily, but use caution not to exceed the power dissipation of the package by sinking or sourcing too much total current. The

optical isolators on ports C1 and C2 can sink much larger currents than the 82C55, and are intended for driving larger loads.

Figure K-7 shows the Port A and Port B signals on the expansion board header J8.

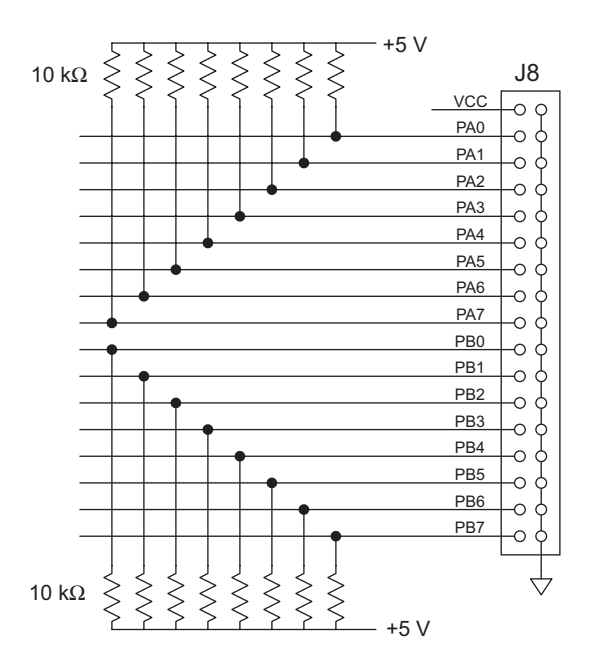

*Figure K-7. Expansion Board Header J8 Pinout*

### **Port A**

Port A is used to control the multiplexer and the A/D converter on the MUX and ADC boards, and must be configured as an output on these boards. Only lines 6 and 7 are used on the MUX, leaving lines 0–5 for the user's application. Lines  $0-5$  of Port A control the A/D converter on the ADC board and are unavailable for other applications.

### **Port B**

Port B is fully available on the DGL, MUX, and ADC boards.

#### **Port C**

Port C has two groups of 4 lines each: C1 and C2.

Port C of the PPI on the DGL and ADC boards is connected to optical isolators ( $4N26$ ). The optoisolators can be used for either DC input or "solid state relay" output. The line can be changed from an input to an output by reversing the optical isolator in its socket and changing the jumper settings of J14 or J15 on the expansion board, as shown in Figure K-8.

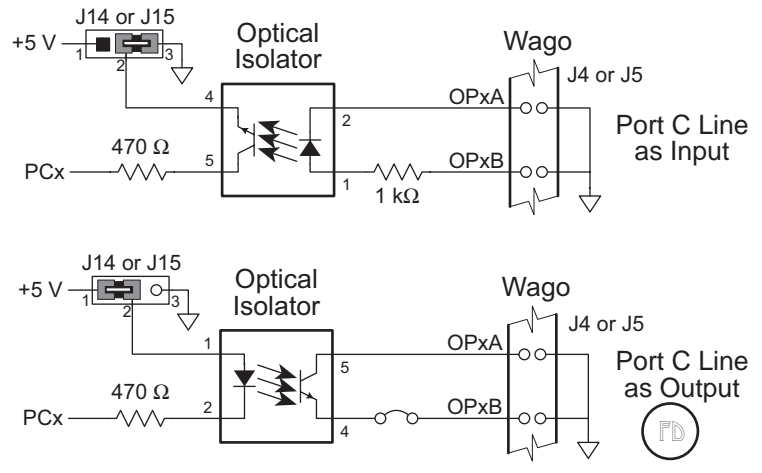

*Figure K-8. Port C Lines Used as Inputs or Outputs on DGL and ADC*

As input, the light source is driven by an external device and the photoconductor output is read by Port C of the PPI. The eight optical isolators, which are associated with port C input bits, should be installed with the light source pins (pins  $1-3$ ) connected to the Wago connector. Place pin 1 so that it is towards the Wago connectors (the notch on the chip opposite the notch on the socket.) Pins 2 and 3 of J14 or J15 must be connected.

As output, the light source is driven by Port C. The optical isolator output can be used via Wago connectors J4 and J5 as a relay to control external devices. The optical isolator chips, which are associated with Port C output bits, should be installed with the light source pins (pins  $1-3$ ) connected to the PPI. Pin 1 of the chip should be inserted into pin 1 of the socket (the notch on the chip matching the notch on the socket). Pins 1 and 2 of J14 or J15 must be connected.

A variety of optical isolators can be used for different applications in terms of light source characteristics, speed of response, output current and power dissipation, as long as they have a pinout matching the socket on the expansion board. For example, the 4N26 optical isolator has a transistor output with a maximum 150 mA collector current at a maximum of 30 V. This is the device that is installed on the DGL and ADC expansion boards. A 4N29 has a photo-Darlington output designed for high sensitivity at low input current.

The 4N40 is an SCR output optical isolator designed for applications requiring isolation between a TTL signal and AC lines up to 400 V. The output driver of the 4N40 has a maximum current of 300 mA at 400 V AC. Figure K-9 shows a circuit with the 4N40 SCR output optical isolator.

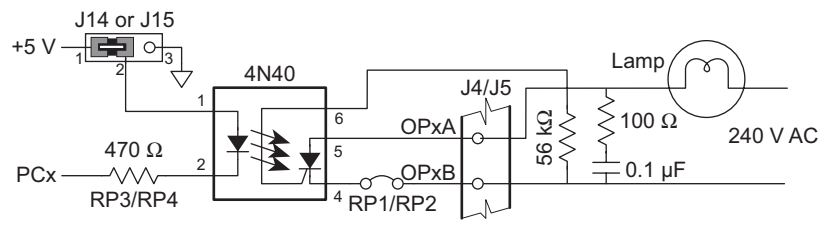

*Figure K-9. Schematic of 4N40 SCR Optical Isolator Use*

The H11AA1 optical isolator has an AC input and a transistor output, and is designed for applications requiring the detection of AC signals. The detection of AC signals requires repeated sampling of the input port. This is because the output of the optical isolator is driven by a pair of LEDs. Each LED only emits during one half of the AC cycle. So there is a brief period, when the cycle is at zero, when neither LED is emitting and there is no output. The Dynamic C sample program **IOEACCNT.C** helps determine the minimum number of samples needed to test for AC.

> The H11AA1 and the 4N40 are available in a kit from Z-World. For ordering information or assistance, call a Z-World Sales Representative at (530) 757-3737.

The MUX board has no optical isolators. Port C is available through a  $1\times16$  header where RP3 and RP4 would be as shown in Figure K-10.

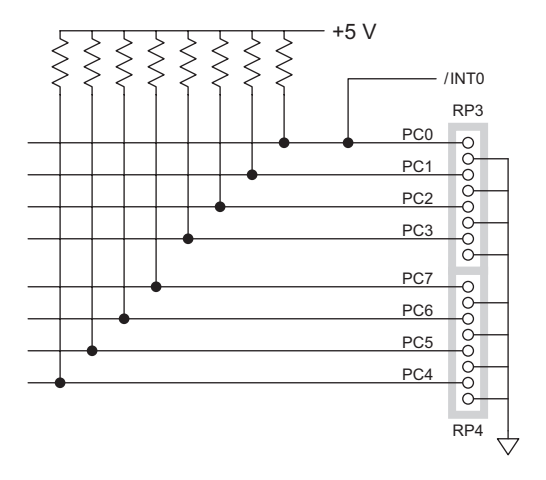

*Figure K-10. Port C Lines on MUX Expansion Board*

 $\mathbf{E}$ 

Port C bit 0 is connected to /INT1 through PAL U2. Unexpected interrupts are possible if INT1 is enabled on the BL1100 for use with other peripherals. However, this also means that the BL1100 can be interrupted using an optically isolated input. Mode 1 (described below) supports an interrupt on Port B caused by the strobe signal.

# **Operating Modes**

Three operating modes are supported by the programmable peripheral interface (PPI).

### **Mode 0**

Mode 0 is the "input/output mode," and supports two 8-bit ports and two 4-bit ports. Each port can be either input or output, but as a port, not as individual pins. Outputs are latched and inputs are not latched. Port A and Port B are connected to a 34-pin header  $(J8)$ . Port C's two 4-bit ports can be configured individually as either inputs or outputs.

Mode 0 is the recommended mode of operation when Port C is connected to optical isolators, which makes it difficult to use Port C for the handshaking needed by the other two modes.

### **Mode 1**

Mode 1 is the "strobed I/O mode," with Ports A and B using the lines on Port C for handshaking. Port C bit 0 can be used as an interrupt request signal to INT1 for I/O through Port B.

## **Mode 2**

Mode 2 is the "strobed bidirectional bus I/O mode," with Port A acting as a bidirectional port with latched inputs and outputs. Five bits of Port C are used for control and status information. Mode 2 cannot be used with the MUX and the ADC.

Upon reset, all ports are in Mode 0 with all 24 port lines held high. No additional initialization is required for the 82C55 if all lines are for input.

Whenever the operational mode is changed, all of the output registers are reset and the output pulled low. However, low output can cause problems. When the output port is driving an optical isolator for output, a low signal will turn the optical isolator on. The PPI initialization function  $exp$  init automatically sets these lines to a specified level.

# **TTL Input Buffer**

There are eight TTL-level buffered inputs on the DGL and ADC boards. The **inport** function is used to read signals from the 74HC244 TTL buffer by reading register C400, D400, E400, or F400, depending on which board is being referenced.

The names of these registers are listed at the end of this appendix.

Note, however, that the first two TTL input lines on the ADC board are used to read the 20-bit A/D converter, and are not available for use as regular inputs. Place a jumper across header J9 to connect signals to the TTL buffer (U1). Figure K-11 shows the TTL buffer.

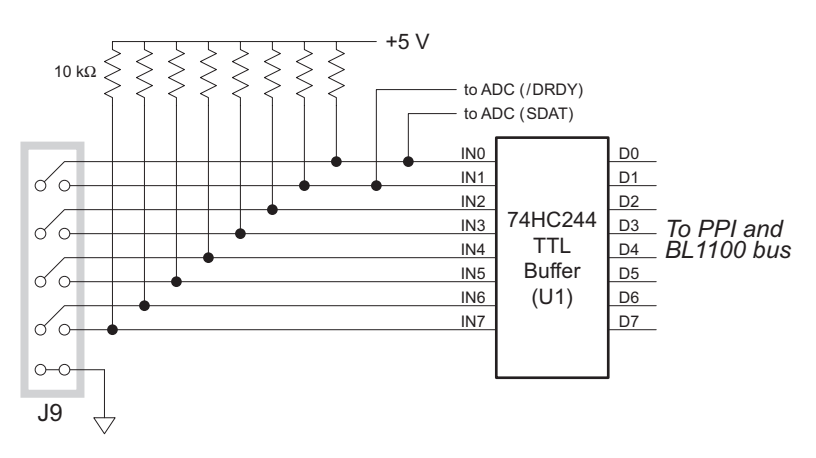

*Figure K-11. TTL Buffer*

### *Pulse Width Measurement*

The ADC expansion board is equipped with a PAL for measuring external pulses with wave forms of any duty cycle with a resolution of about 1 µs. This PAL occupies socket U6, which has a number of connections to the BL1100 CTCs and clock outputs. This socket can be used for other purposes involving timer-based measurement. The FP04100 PAL supplied is for pulse width measurement. Figure K-12 shows the signals on U6.

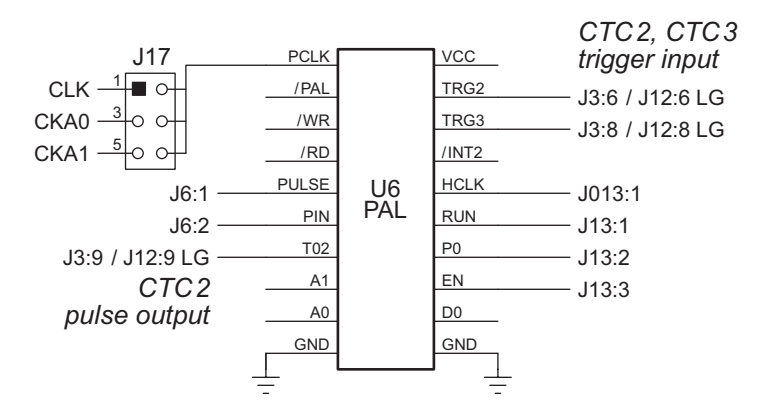

*Figure K-12. Socket U6 Pinout*

Two registers on an ADC board are used for pulse width measurement. Table K-2 provides the names of these registers for the up to four boards that can be stacked on the BL1100.

| <b>Register</b> | <b>Address</b> | <b>Description</b>                                  |
|-----------------|----------------|-----------------------------------------------------|
| PAL C           | C800           | Write 1 to enable PAL U6. Write 0 to disable it.    |
| POL C           | C801           | Write 1 for positive pulses, 0 for negative pulses. |
| PAL D           | D800           | Write 1 to enable PAL U6. Write 0 to disable it.    |
| POL D           | D801           | Write 1 for positive pulses, 0 for negative pulses. |
| PAL E           | E800           | Write 1 to enable PAL U6. Write 0 to disable it.    |
| POL E           | E801           | Write 1 for positive pulses, 0 for negative pulses. |
| PAL.            | F800           | Write 1 to enable PAL U6. Write 0 to disable it.    |
| <b>POL</b>      | F801           | Write 1 for positive pulses, 0 for negative pulses. |

**Table K-2. ADC Expansion Board PWM Registers**

The PAL accepts inputs and provides outputs to interrupt the BL1100 or to drive the BL1100 CTC counters. Before starting a pulse-width measurement, initialize the BL1100 KIO CTC3 in counter mode for 255 counts, with interrupts enabled. Direct the CTC3 interrupt vector to a function that increments a count variable. Enable the INT2 interrupt to detect the end of the CTC operation.

 $\mathscr{A}$ 

Refer to the sample programs in this appendix for details on how to do this. The "Digital Interfaces" section in Chapter 4, "Subsystems," explains how to program a CTC.

Write 1 to the P0L register to measure positive pulses and 0 to measure negative pulses. After initializing CTC3, INT2 and POL, enable the PAL (write 1 to the PAL register). During the active period of the pulse being measured, the PAL will output counting clocks to TRG3 of CTC3. CTC3 will generate an INT2 interrupt at the end of the active period. The INT2 service routine should disable the PAL and turn off INT2. These events are summarized in Figure K-13.

Pulses can be measured on four separate input channels when the PAL is coupled with the expansion board's analog multiplexer. The PAL can also be connected to serial pulse train output devices such as Opto 22 analog modules.

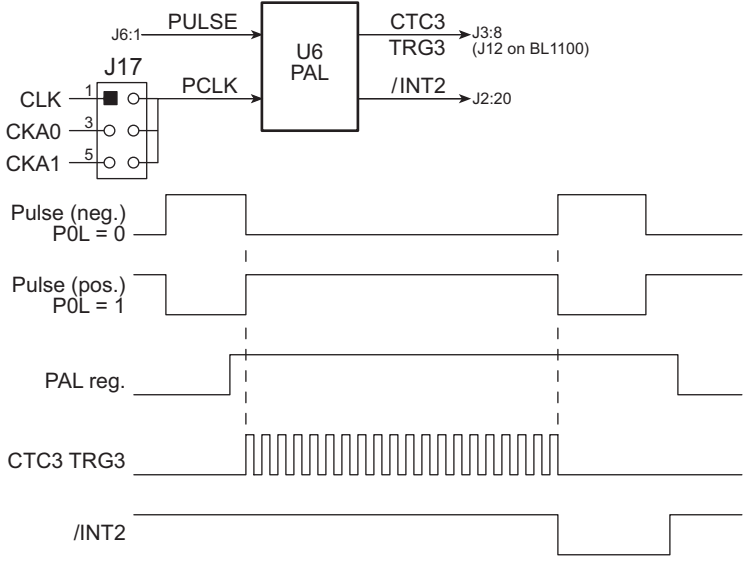

*Figure K-13. Pulse Width Measurement*

The actual pulse width is calculated from the output of CTC3. When set up as specified above, the counter incremented by the interrupt routine will con-

tain the number of output pulses divided by 255. The output of the counting clock from the PAL to CTC3 is derived from the input clock divided by four. The input clock is selected using header J17 as shown in Figure K-14.

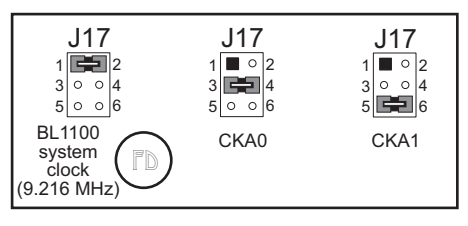

*Figure K-14. Input Clock Selection*

If the system clock is used as the input clock, the pulse width would be calculated as follows.

$$
pw = [count \times 255 + (255 - CTC)] \times 434 \text{ ns}
$$
 (K-1)

where *count* is the value obtained from the CTC3 interrupt routine, *CTC* is the contents of the CTC3 register, and 434 ns is four times the duration of one system clock.

### **Clocks**

The clocks from the asynchronous port of the Z180 are based on the baud rate set for the port in its CNTLB register.

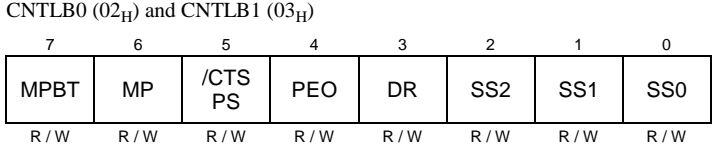

Bit 5 specifies the prescaler value. If this bit is zero, the prescaler equals 10. If bit 5 is set, the prescaler equals 30. The SS bits (0, 1 and 2) set the divider value according to Table 4-7.

The clock output to CTC3 is calculated as follows.

```
clock output = system clock/(prescaler \times divider \times 4)
```
where the system clock is 9.216 MHz.

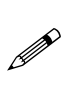

If the clock rate is changed, remember to change the baud rate of the associated port. Do not change the baud rate for CKA0 if you are using header J7 of the BL1100 as your Dynamic C programming port. This will cause the BL1100 to lose contact with Dynamic C.

Another consideration when using these ports is that CKA0 and CKA1 are multiplexed pins. The CKA0 pin is shared with DREQ0, and CKA1 is shared with TEND0. When the system is reset, these pins are switched to CKA0 and CKA1. CKA0 changes when DMA Channel 0 is programmed for memory to/from I/O (and memory to/from memory mapped I/O). CKA1 will change only if CKA1D of CNTLA0 is set to 1. Memory-tomemory DMA transfers using the function **dmacopy** will not affect CKA0.

An application for the pulse width measurement system is a device that generates pulse trains. One such device is the Opto22 A/D Module (AD11), which converts an analog signal value to a serial pulse train. The frequency range of the output is from 1920 Hz to 9600 Hz.

## **Other Information**

An additional digital signal is available on pin 2 (PIN) of Wago connector J6. This signal can be read by reading the PAL register (x800) for that board and examining the low-order bit:

```
value = inport( PAL ) && 0x01;
```
Only ADC boards support a PAL at U6.

# *Analog Multiplexer*

The MUX and ADC boards have a DG509A 4-channel analog multiplexer. The DG509A is a differential four-channel multiplexer powered at  $-5$  V to +5 V. The DG509A chip can be used as either an input or an output, and provides 4 differential channels or 8 single-ended channels. The address lines are driven by PPI lines PA06 and PA07. (PPI Port A must be configured as an output when using the multiplexer.)

The multiplexer provides multiple I/O channels for many different devices. On the ADC board, the multiplexer supplies bipolar inputs to the 20-bit A/D converter. However, it can also be used to multiplex signals for external devices. The multiplexer input is available on Wago connector J7. The multiplexed signals DA and DB are available for external devices on Wago connector J6. Both DA and DB can be inputs for one (bipolar) or two (unipolar) BL1100 A/D channels. DA can also be connected to PULSE (J6 pin 1) to multiplex pulse width measurements. The DA and DB pins on J6 can be used as direct analog signal inputs to the instrumentation amplifier on the MUX and the ADC boards if the DG509A chip is not installed. The output

from the instrumentation amplifier on the ADC board, which provides a fixed gain of 10X (or 100X), can also be multiplexed. The output from the instrumentation amplifier is also available on pin 6 (V/A) of Wago connector J6 when a jumper connects pins 2–3 on header J18. Figure K-15 shows the pinout for the multiplexer input signals on Wago connector J7.

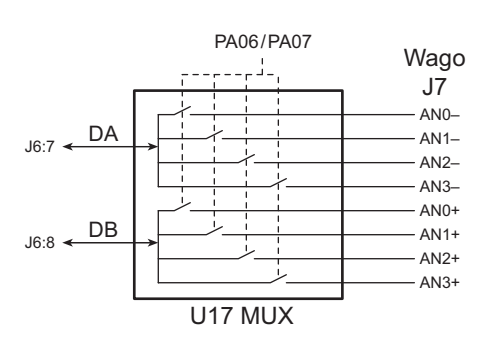

*Figure K-15. Multiplexer Input Signals*

The multiplexer can provide I/O for 8 separate devices. However, the channels on the multiplexer are in pairs. When you switch channels, both lines of the pair are switched.

Figure K-16 shows the connection for a multiplexed bipolar input to the BL1100 ADC Channel 0, and the connections to two BL1100 ADC channels for a unipolar input.

Refer to the "Software" section later in this appendix for the library functions and sample programs showing how to use the multiplexer.  $\mathbb{G}$ 

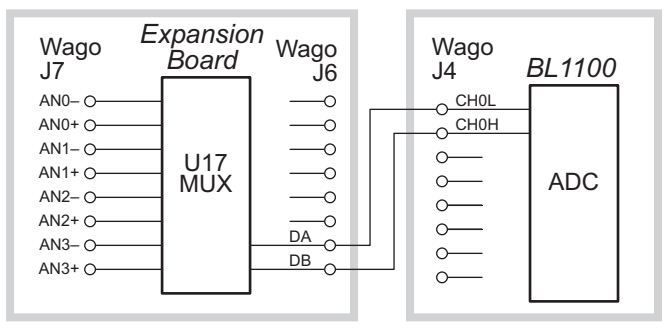

*Bipolar Input to BL1100*

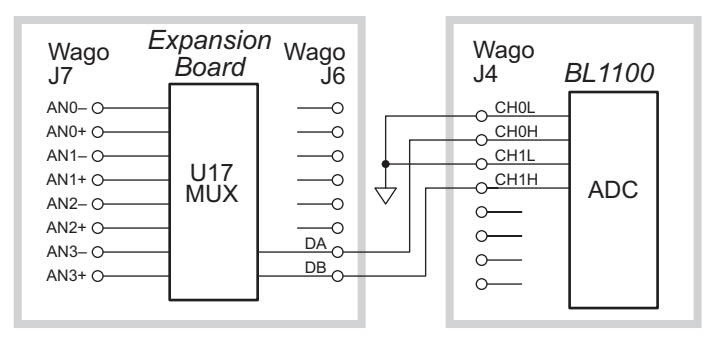

*Unipolar Input to BL1100*

*Figure K-16. Connecting Multiplexed Bipolar and Unipolar Inputs to BL1100*

# *Instrumentation Amplifier*

The MUX and ADC boards include an instrumentation amplifier (LT1101 at U7) that has a high input resistance, high linearity (8 ppm), and low offset voltage drift (0.4  $\mu$ V/°C). The LT1101 has a pair of differential inputs from the analog multiplexer, and is used with the multiplexer for signal conditioning for the A/D converter or for other off-board devices. A secondary op amp, U8, conditions the amplifier's output.

 The LT1101 has a fixed gain of 10 when its pins 1 and 2 and pins 7 and 8 are connected. A fixed gain of 100 is attainable by cutting the printed circuit board traces between pins 1 and 2 and between pins 7 and 8.

Figure K-17 shows the instrumentation amplifier, and where to cut the circuit board trace to realize a gain of 100.

The output from the instrumentation amplifier can be multiplexed. The output is also available on pin 6 (V/A) of header J6 when the jumper on header  $J18$  connects pins  $2-3$ .

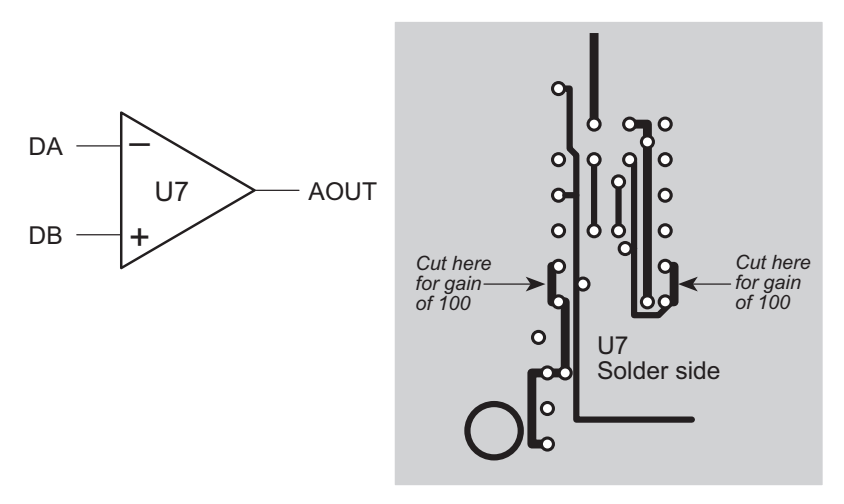

*Figure K-17. Instrumentation Amplifier I/O and Gain*

### *A/D Converter*

The ADC board includes a high-resolution 20-bit A/D converter (AD7701 at U3) for measuring low-frequency analog signals. The AD7701 has a very high resolution (1 bit = 2.384  $\mu$ V for a voltage input range of 0 V to 2.5 V) with 0.0003% accuracy, and allows either bipolar or unipolar measurements. There are three internal calibration modes. An independent voltage measurement can be taken every 125 ms. Two-stage signal conditioning uses the instrumentation amplifier as the first stage of amplification, followed by a second op-amp whose gain is adjustable.

Port A of the programmable peripheral interface (PPI) and lines 0 and 1 of the buffered TTL input must be used in conjunction with the A/D converter. These I/O lines are *not* available for normal use when the A/D convertre is using them. The other PPI ports and lines 2–7 of the TTL input remain available for your application. Figure K-18 shows these interfaces to the A/D converter.

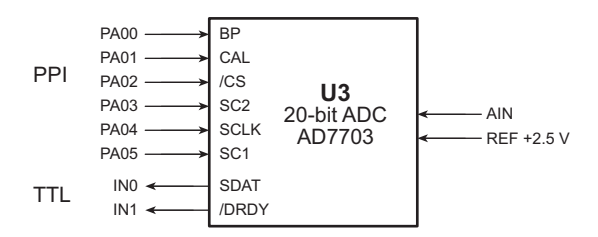

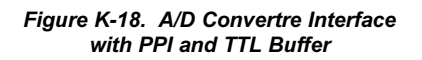

The AD7701 contains a sigma delta conversion A/D converter, a calibration microcontroller with on-chip static RAM, an on-chip digital filter, a clock oscillator, and a serial communications port. An external crystal oscillator of 4.096 MHz is used as the master clock. The sampling rate, filter corner frequency and output word rate are determined by the master clock whose output is read from SDAT (TTL line 0) randomly or periodically at any rate up to 4 kHz. The analog input signal is continuously sampled by an analog modulator whose mean output is proportional to the input signal. The modulator output is processed by an on-chip digital filter, which updates the output data register at a rate up to 4 kHz.

The cutoff frequency for the on-chip digital filter is 10 Hz with the 4.096 MHz master clock. This low-pass filtering limits the valid input signal frequency. A reading is invalid after a step input change until a settling time has elapsed. The worst-case settling time is 125 ms.

The DG509A chip at U17 is a differential four-channel multiplexer that provides an input signal to the instrumentation amplifier (U7) secondary op-amp and to the A/D converter. The long settling time does not allow high-speed multiplexing. After switching to a new channel, wait 125 ms before reading data from the A/D converter.

Figure K-19 shows a schematic of the A/D converter. The gain on the U8 secondary op-amp can be changed with resisters R1, R2, R10 and R11. The factory-configured gain is unity.

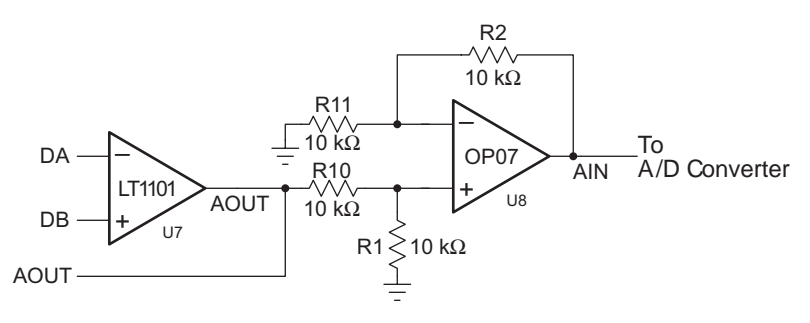

*Figure K-19. A/D Converter and Secondary Op-Amp*

The reference voltage is  $+2.5$  V from the BL1100's LTC1019. The analog input voltage range is selected with the BP/UP pin connected to PPI PA00. With PA00 low, the input range is unipolar and spans  $0 \text{ V}$  to  $+2.5 \text{ V}$ . With PA00 high, the input range is bipolar and spans  $-2.5$  V to  $+2.5$  V. Each count represents  $2.384 \mu V$  in the unipolar mode, and each count represents 4.768 µV in the bipolar mode.

The output coding format looks like this.

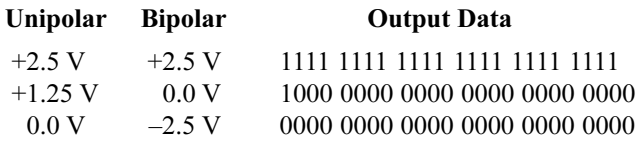

The AD7701 offers both self- and system calibration using an on-chip calibration controller and SRAM. The calibration mode pin, CAL, is connected to PA01. When CAL is taken high for more than four cycles of the master clock, the A/D converter is reset and performs a calibration cycle when CAL is brought low again. The calibration control inputs SC1 and SC2 are connected to PA05 and PA03. Table K-3 lists the calibration options.

| <b>Calibration</b><br><b>Type</b> | SC <sub>1</sub> | SC <sub>2</sub> | Zero        | <b>Full Scale</b> | <b>Steps</b> |
|-----------------------------------|-----------------|-----------------|-------------|-------------------|--------------|
| Self calibration                  |                 | 0               | <b>AGND</b> | <b>VREF</b>       |              |
| System offset                     |                 |                 | AIN         |                   | $1$ of $2$   |
| System gain                       |                 |                 |             | AIN               | $2$ of $2$   |
| System offset                     |                 | 0               | AIN         | VREF              |              |

**Table K-3. AD7703 Calibration Options**

In the self-calibration mode, the zero scale is calibrated against the AGND pin and the full scale is calibrated against the VREF pin to remove internal errors. System calibration uses voltage values presented by the system to the AIN pin for the zero and full-scale points to compensate for system gain and offset errors.

There are two system-calibration modes. The two-step system calibration mode calibrates both the system offset and the system gain. The one-step calibration mode uses an input voltage as the system zero-scale calibration point, but uses the VREF value as the full-scale point.

Any drift in the temperature input offset is minimized by chopper stabilization techniques. The drift arising from temperature changes is relatively flat at temperatures from  $0^{\circ}$ C to  $70^{\circ}$ C, with less than 10 LSB. Above 75°C, the offset drift doubles approximately every 10°C.

Gain drift is significantly less than offset drift. The typical gain drift is less than 40 LSB over the specified temperature range.

Using system calibration can minimize offset and gain errors in the signal conditioning circuit, multiplexer, and sensor. Measurement errors attributed to offset drift or gain drift can be eliminated at any time by recalibrating the system.

The digital interface uses the Synchronous External Clock mode (SEC). A falling edge on CS (PA02) enables the serial data output with MSB initially valid at SDAT (IN0) pin. Subsequent data bits change on the falling edge of SCLK (PA04). After the LSB has been transmitted, DRDY (IN1) and SDAT go three-state. If CS is high, DRDY will return high for four clock cycles, then fall as a new word is loaded into the output register.

# *DGL96*

The DGL96 expansion board provides 96 I/O channels, each of which can be used individually as an input or an output. The DGL96 board optionally comes with an op-amp and power buffer that boosts the BL1100's D/A converter output from 2 mA to 150 mA. Since up to four boards can be stacked on a BL1100, there can be up to 384 I/O lines in a system based on the BL1100.

The DGL96 board has six Zilog PIOs, which provide the 96 inputs and outputs. Each PIO has two 8-bit ports, A and B. Each port has a data register and a control register. Thus, each DGL96 board has 24 addressable I/O registers, grouped into six sets of four as shown below.

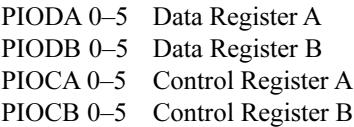

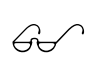

Chapter 4, "Subsystems," provides further details on Zilog PIOs. The "Software" section later in this appendix explains how to program the DGL96 board using the Dynamic C **96IO.LIB** library.

# **Software**

Software for programming the BL1100 expansion boards is available in the Dynamic C **IOEXPAND.LIB** and **96IO.LIB** libraries. The **IOEXPAND.LIB** library is for the DGL, MUX, and ADC boards, and the **96IO.LIB** library is for the DGL96 board.

A program running on the BL1100 communicates with an expansion board via the board's registers. Each register on each board is individually addressable.

# *IOEXPAND.LIB*

The **IOEXPAND.** LIB library has two parts. One part is for a BL1100 system with only one expansion board (DGL, MUX, or ADC). If the system has only one such expansion board, its register addresses should be Fxxx (all jumpers removed from header J10). Instead of specifying a node number  $(0-3)$ , specify  $-1$ . This will load the correct default addresses.

The other section of this library is for systems with more than one of these three boards. These systems run a bit slower and refer to a structure that holds the "current" or "default" register set. Multiple boards are indexed 03, corresponding to addresses Cxxx, Dxxx, Exxx, and Fxxx. The current register set is referenced by the current board index (or node).

Table K-4 explains the functions.

| <b>Function</b> |                        |                                                |  |
|-----------------|------------------------|------------------------------------------------|--|
| One board       | <b>Multiple Boards</b> | <b>Description</b>                             |  |
| exp init        | exp_init_n             | Initializes an expansion board                 |  |
| mux ch          | mux ch n               | Selects a multiplexer channel.                 |  |
| ad20 mux        | ad20 mux n             | Selects MUX channel and A/D<br>conversion mode |  |
| ad20_rdy        | ad20 rdy n             | Test-ready state of A/D converter              |  |
| ad20 cal        | ad20 cal n             | Performs A/D converter calibration             |  |
| ad20 rd         | ad20 rd n              | Reads the A/D converter                        |  |
|                 | get na                 | Gets node addresses, given index               |  |
|                 | get def na             | Gets current addresses and index               |  |
|                 | set def na             | Sets current addresses and index               |  |

**Table K-4. IOEXPAND.LIB Functions**

To use an analog multiplexer or an ADC, first initialize PPI Port A of the board to be an output. Use the **exp\_init** or **exp\_init\_n** function.

 **int exp\_init( int a, int b, int c1, int c2 )**

Initializes the programmable peripheral interface (PPI) for Mode 0. This function affects only I/O expansion boards with the default base address of Fxxx. The function sets up the correct control word for the configuration of the ports and immediately sets all output lines to the value of the given port parameter.

PARAMETERS: **a**, **b**, **c1**, and **c2** are output values for the PPI output register. Pass  $a = -1$  to configure Port A as an input. Pass  $b = -1$  to configure Port B as an input. Pass  $c1 = -1$  to configures Port C upper nibble as inputs. Pass  $c2 = -1$  to configures Port C lower nibble as inputs. All PPI output ports are reset to low when the mode is changed.

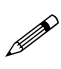

Output a correct value to the output port right after the mode is changed.

Use any other value to specify a port as output. The parameter's value is written to the port after the mode is changed.

After initializing the ports, they can be read or written with the **inport** and **outport** functions. Each bit position represents one line of the port, with a 1 indicating that the level is high and a 0 indicating that the level is low.

The sample program **IOE** DGL.C shows how the initialize and read PPI ports.

### **int exp\_init\_n( int node, int a, int b, int c1, int c2, int def )**

Initializes the expansion board specified by **node**. The function sets up the correct control word for the configuration of the ports and immediately sets all output lines to the values of the given parameters.

PARAMETERS: **node** is the base address for the expansion board to initialize. Use the values  $0-3$  for specific base addresses. Use  $-1$  for the default node address (see **def**).

**a**, **b**, **c1**, **c2** are port values that specify whether the port is an input or an output. Use  $-1$  to specify a port as input and any other value to specify a port as output as in exp\_init. The parameter's value (lower eight bits) is written to the port after the port's mode is changed.

**def** specifies that the specified **node** is to be the new default when **def** is non-zero..

#### **int mux\_ch( int chan )**

Sets the DG509A multiplexer channel with a default address of  $0xFxxx$ 

PARAMETER: **chan** is a value from 0 to 3.

RETURN VALUE:  $0$  if successful, and  $-1$  if an invalid channel number is specified.

 **int mux\_ch\_n( int node, int chan, int def )**

Sets the DG509A multiplexer channel on a specified node. This function is for systems with multiple expansion boards.

PARAMETERS: **node** is 0 to 3 for address Cxxx to Fxxx respectively, or  $-1$  to use the default address saved in  $\det$  na.

**chan** is a value from 0 to 3.

**def** specifies whether to make the specified node the default: 1 saves **node** as the default node, 0 does not.

RETURN VALUE:  $\theta$  if successful, and  $-1$  if an invalid channel number or invalid node number is specified.

```
 void ad20_mux( int chan )
```
Sets the DG509A multiplexer for the 20-bit AD7703 of the expansion board with a default address of Fxxx.

PARAMETER: **chan** is a value from 0 to 7 specifying the channel and unipolar or bipolar operation as follows.

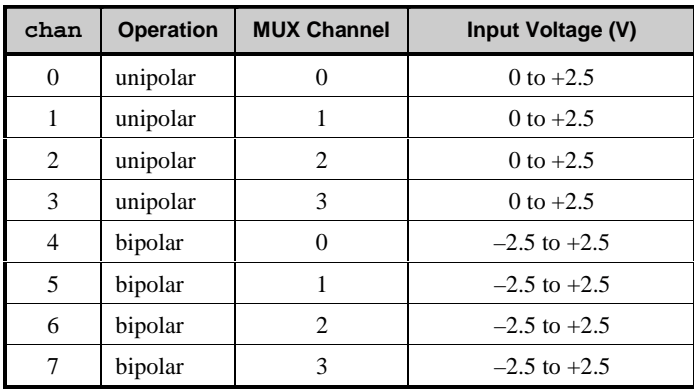

 **int ad20\_mux\_n( int node, int chan, int def )**

Sets the DG509A multiplexer for the 20-bit AD7703 of the expansion board in a system with multiple expansion boards.

PARAMETERS: **node** is 0 to 3 for address Cxxx to Fxxx respectively, or  $-1$  to use the default address saved in  $\det$  na.

**chan** is a value from 0 to 7 specifying the channel and unipolar or bipolar operation as described for **ad20\_mux**.

**def** specifies whether to make the specified node the default: 1 saves **node** as the default node, 0 does not.

RETURN VALUE: 0 if successful and  $-1$  if an invalid parameter is passed.

### **int ad20\_rdy()**

Tests AD7703 /DRDY status from RDTTL bit 1.

RETURN VALUE: 1 if the A/D convertre is ready, and 0 if not.

### **int ad20\_rdy\_n( int node )**

Tests AD7703 /DRDY status from RDTTL bit 1 of a specified node.

PARAMETER: **node** is 0 to 3 for address Cxxx to Fxxx respectively, or  $-1$  to use the default address saved in  $\det$  na.

RETURN VALUE: 0 if the A/D converter on the specified board is ready, and  $-1$  if the A/D convertre is busy or if an invalid node is passed.

### **int ad20\_cal( int mode )**

Calibrates the A/D converter of the expansion board with a default address of Fxxx. The function waits for the A/D converter to become ready before returning.

PARAMETER: **mode** can be 0, 1, or 2, as explained below.

Mode 0, self-calibration as described in Table K-3, does not use the multiplexer.

Mode 1 calibration uses the multiplexer to get zero-scale and full-scale readings on AIN. MUX ch0 is the A/D signal to be measured. MUX ch1 is AIN for the first step, which calibrates the system offset. MUX ch2 is AIN for the second step, which calibrates the system gain.

Mode 2 calibration uses the current channel to get AIN as the zero-scale reading to calibrate the system offset.

RETURN VALUE:  $\theta$  if successful, and  $-1$  if an error occured.

 **int ad20\_cal\_n( int node, int mode, int def )**

Calibrates the AD7703 A/D converter on the specified board.

PARAMETER: **node** is 0 to 3 for address Cxxx to Fxxx respectively, or  $-1$  to use the default address saved in  $\det$  na.

**mode** can be 0, 1, or 2, as explained below.

Mode 0, self-calibration as described in Table K-3, does not use the multiplexer.

Mode 1 calibration uses the multiplexer to get zero-scale and full-scale readings on AIN. MUX ch0 is the A/D signal to be measured. MUX ch1 is AIN for the first step, which calibrates the system offset. MUX ch2 is AIN for the second step, which calibrates the system gain.

Mode 2 calibration uses the current channel to get AIN as the zero-scale reading to calibrate the system offset.

**def** specifies whether to make the specified node the default: 1 saves **node** as the default node, 0 does not.

RETURN VALUE:  $\theta$  if successful, and  $-1$  if an error occured.

 **long ad20\_rd()**

Reads 20-bit data from the AD7703 serial data port. The function waits for the A/D converter to become ready before reading. It does this by sampling TTL line 0 (which represents ADC SDAT) 20 times.

RETURN VALUE: 20-bit data. Unipolar mode: 00000 = AGND,  $7$ FFFF = 1.25 V, and FFFFF = 2.5 V; bipolar mode:  $00000 = -2.5$  V,  $7$ FFFF = AGND, and FFFFF = 2.5 V.

> Because of the 125 ms step response time of the AD7703, a time delay should be guaranteed after a multiplexer switching.

# **long ad20\_rd\_n( int node, int def ) 19**

Reads 20-bit data from the AD7703 serial data port. The function waits for the A/D converter to become ready before reading.

PARAMETER: **node** is 0 to 3 for address Cxxx to Fxxx respectively, or  $-1$  to use the default address saved in  $\det$  na.

**def** specifies whether to make the specified node the default: 1 saves **node** as the default node, 0 does not.

RETURN VALUE: 20-bit data. Unipolar mode: 00000 = AGND,  $7$ FFFF = 1.25 V, and FFFFF = 2.5 V; bipolar mode:  $00000 = -2.5$  V,  $7$ FFFF = AGND, and FFFFF = 2.5 V. Returns -1 for an invalid node.

> Because of the 125 ms step response time of the AD7703, a time delay should be guaranteed after a multiplexer switching.

# **int get\_na( int node, struct node\_addr \*na )** \$

Gets the corresponding node address from the specified node. Loads the structure to which **na** points with the correct addresses for the node specified.

PARAMETER: **node** is 0 to 3 for address Cxxx to Fxxx respectively.

RETURN VALUE: 0 if the node is proper,  $-1$  if the node is out of range.

 **int set\_def\_na( int node )**

Sets the default node address.

RETURN VALUE: Data from  $get$   $na$ ,  $-1$  if an invalid node number is specified.

 **int get\_def\_na( struct node\_addr \*na )**

Loads the default node address into the structure to which **na** points.

RETURN VALUE: default node number.

### *96IO.LIB*

This library includes several parameters, a number of functions to control, read and write from/to the PIO ports, and an error-trapping facility.

```
 void Init_Board_0()
```
Sets all bits on board address 0 to inputs.

#### **void Set\_Port\_Dir( int board, int pio\_num, int port, char mask )**

Sets the bit directions for the specified port of the specified PIO on the specified board.

```
PARAMETERS: board specifies which board to address: 0 - 8x00,
1 - 9x00, 2 - Ax00, 3 - Bx00.
```
**pio\_num** specifies PIO 0-5.

**port** specifies the PIO port: 0-Port A, 1-Port B.

**mask** is the bit mask for the port: Bit Set = input bit (1), Bit Clear = output bit (0s).

 **void Set\_Bit\_Dir( int board, int pio\_num, int port, int bit\_num, int dir )** Sets the direction of an individual bit of the specified PIO port on the specified board.

PARAMETERS: **board** specifies which board to address:  $0 - 8x00$ ,  $1 - 9x00$ ,  $2 - Ax00$ ,  $3 - Bx00$ .

**pio** num specifies PIO 0-5.

**port** specifies the PIO port of a PIO: 0-Port A, 1-Port B.

**bit** num specifies the bit in the port  $(0-7)$ .

**dir** may be input (1) or output (0). Any other value for **dir** produces an error.

#### **int Port\_Addr( int board, int pio\_num, int register )**

Returns the address of a PIO register on the specified board. An error results if any of the parameters is out of range.

PARAMETERS: **board** specifies which board to address:  $0 - 8x00$ ,  $1 - 9x00$ ,  $2 - Ax00$ ,  $3 - Bx00$ .

**pio** num specifies PIO 0-5.

**register** must be  $DA(0)$ ,  $DB(1)$ ,  $CA(2)$ , or  $CB(3)$ .

RETURN VALUE: Address of PIO register

#### **void Set\_PIO\_Board( int board, int dir )**

Sets all PIOs on the specified board to "Mode 3": all input or all output.

PARAMETERS: **board** specifies which board to address:  $0 - 8x00$ ,  $1 - 9x00$ ,  $2 - Ax00$ ,  $3 - Bx00$ .

**dir** may be input (1) or output (0). Any other value for **dir** produces an error.

```
 void Write_Port( int board, int pio_num,
              int port, byte value )
```
Writes **value** to the specified port of the specified PIO on the specified board.

PARAMETERS: **board** specifies which board to address:  $0 - 8x00$ ,  $1 - 9x00$ ,  $2 - Ax00$ ,  $3 - Bx00$ .

**pio** num specifies PIO 0-5.

**port** specifies the PIO port of a PIO: 0-Port A, 1-Port B.

 **char Read\_Port( int board, int pio\_num, int port, int mode )**

#### **• char Read\_Port( int board, int pio\_num, int port, int mode )**

Reads the value of the specified port of the specified PIO on the specified board. The function reads only the input bits of the port.

PARAMETERS: **board** specifies which board to address: 0—8x00, 1—9x00, 2—Ax00, 3—Bx00.

**pio\_num** specifies PIO 0–5.

**port** specifies the PIO port of a PIO: 0—Port A, 1—Port B.

**mode** determines the output bits: 1 if  $\text{mode} = \text{FILL}$  **MODE**, 0 if  $\text{mode} =$ **STRIP\_MODE**.

RETURN VALUE: The value read. The output bits of the returned value are set to 1 if **mode** is **FILL\_MODE**, and are set to 0 of **mode** is **STRIP\_MODE**. An error results if **port** or **mode** is not as specified.

### *Sample Programs*

#### **Pulse Width Measurement**

The following sample program program, **PWM.C** from the Dynamic C **SAMPLES\IOE** directory, illustrates how to set up and perform a pulse width measurement.

**PWM.C** 

```
/* 
Use PAL FP04100.PDS for pulse width measurement. 
Pulse input is at Wago J6, line 1. 
Counting clock (from J17) is CKA0. PAL FP04100 divides 
counting clock by 4. For system clock of 9.216MHz, each 
count is 0.434 µs. Count clock is sent to CTC3 TRG3. 
POL = 0: measure Negative Pulse. PAL = 0: disabled 
POL = 1: measure Positive Pulse. PAL = 1: enabled 
Writing 0xC5 (1100 0101) to CTC3 has these effects:
\lambda \lambda \lambda \lambda \lambda|| \t|| - this is a control word
                        |- time constant follows (it's 255)
                  ||- counter mode, not timer mode 
                  |- enable interrupt 
*/ 
int i, l, m; // temporaries<br>
unsigned int n; // pulse width
unsigned int n; \frac{1}{2} // pulse width <br>
char flag; (/ set when pu)
char flag; \frac{1}{2} // set when pulse ends<br>
char count; \frac{1}{2} // count full CTC cycl
                              char count; // count full CTC cycles
```
continued…

```
main(){ 
    outport(CTC0,CTC3_VEC); // set interrupt vector
   outport(PAL,0); // disable PAL 
   outport(POL,0); // negative pulses 
   while(1){ 
       count = 0; 
      flag = 0;<br>output(CTC3, 0x03);// software reset
      outport(CTC3,0xC5); // see note above<br>outport(CTC3,0xFF); // 255
      outport(CTC3,0xFF);<br>ISET(ITC,2);
                              // enable INT2<br>// enable PAL
      outport(PAL,1);
       while(!flag){} 
       m = inport(CTC3); 
       width = count * 255 + (255 - m); 
       ++l; 
       printf("Count = %d. Width = %u %d\n", count, width, l); 
       for(i=0; i<10000; ++i){} // wait
    } 
} 
#INT_VEC CTC3_VEC ctc3int 
#asm nodebug 
ctc3int:: // increments count 
   push af 
   ld a,(count) 
   inc a 
   ld (count),a 
   pop af 
   ei 
   reti 
#endasm 
#INT_VEC INT2_VEC int2int 
interrupt ret int2int(){ 
                          outport(PAL,0); // disable PAL 
   IRES(ITC,2); // turn off INT2 
  flag = 1; 
}
```
Table K-5 lists other sample programs in the Dynamic C **SAMPLES\IOE** directory that illustrate the use of the BL1100 expansion boards.

| <b>Sample Program</b>   | <b>Description</b>                                                                                                 |
|-------------------------|----------------------------------------------------------------------------------------------------|
| IOE AD.C<br>IOE AD N.C  | Measures voltage difference from set value<br>with ADC expansion board                                             |
| IOE DGL.C<br>IOEDGL N.C | Illustrates use of DGL I/O expansion board                                                                         |
| IOE DGL96.C             | Illustrates use of DGL96 I/O expansion board                                                                       |
| IOE MUX.C<br>IOEMUX N.C | Illustrates use of 4-channel multiplexer on<br>ADC and MUX expansion boards                                        |
| IOE OPTO.C              | Determines number of samples required to<br>detect AC signals when using optional<br>H11AA1 optical isolation chip |

**Table K-5. Sample Programs for BL1100 Expansion Boards**

### *PWM PAL Equations*

The following PAL equations are for the pulse width measurement system.

```
Title LGEXP1 IAB202 expansion card for BL1100 SBC200E
DESIGN
Pattern FP04100.pds
Revision A
Author Shaoqi Tang
Company Z-WORLD, DAVIS, CA
CHIP IAB202_U6 PALCE16V8
;PINS 1 2 3 4 5 6 7 8 9 10
      PCLK /PAL /WR /RD PP /NP TO2 A1 A0 GND
; 11 12 13 14 15 16 17 18 19 20
       /OE D0 EN P0 RUN HCLK /INT2 TRG3 TRG2 VCC
SIGNATURE = 4100
EQUATIONS
D0 = PAL*/A1*/A0*RD*/WR*/NP
    + PAL*/A1*A0*RD*/WR*PP
D0.TRST = PAL*/A1*RD*/WR ;D0 OUTPUT
                            ;READ NP AT 08000H
                            ;READ PP AT 08001H
P0 := EN*PP*/RUN*/TRG2
    + EN*/PP*/RUN*TRG2
    + EN*P0
EN = PAL*WR*/RD*/AI*/AO*DO + /PAL*EN
   + /WR*EN
   + RD*EN
   + A1*EN
   + A0*EN ;CPU wr EN
TRG2 = PAL*WR*/RD*/A1*A0*D0
     + /PAL*TRG2
      + /WR*TRG2
     + RD*TRG2
     + A1*TRG2
     + /A0*TRG2 ;CPU wr TRG2=POLARITY
RUN := EN*P0*/PP*/TRG2
      + EN*P0*PP*TRG2
     + EN*RUN
INT2 := EN*RUN*PP*/TRG2
      + EN*RUN*/PP*TRG2
      + EN*INT2
TRG3 := TRG3*HCLK*RUN*/INT2*EN
      + /TRG3*/HCLK*RUN*/INT2*EN ;1/4 PCLK
HCLK := /HCLK
```
# **Board Layouts**

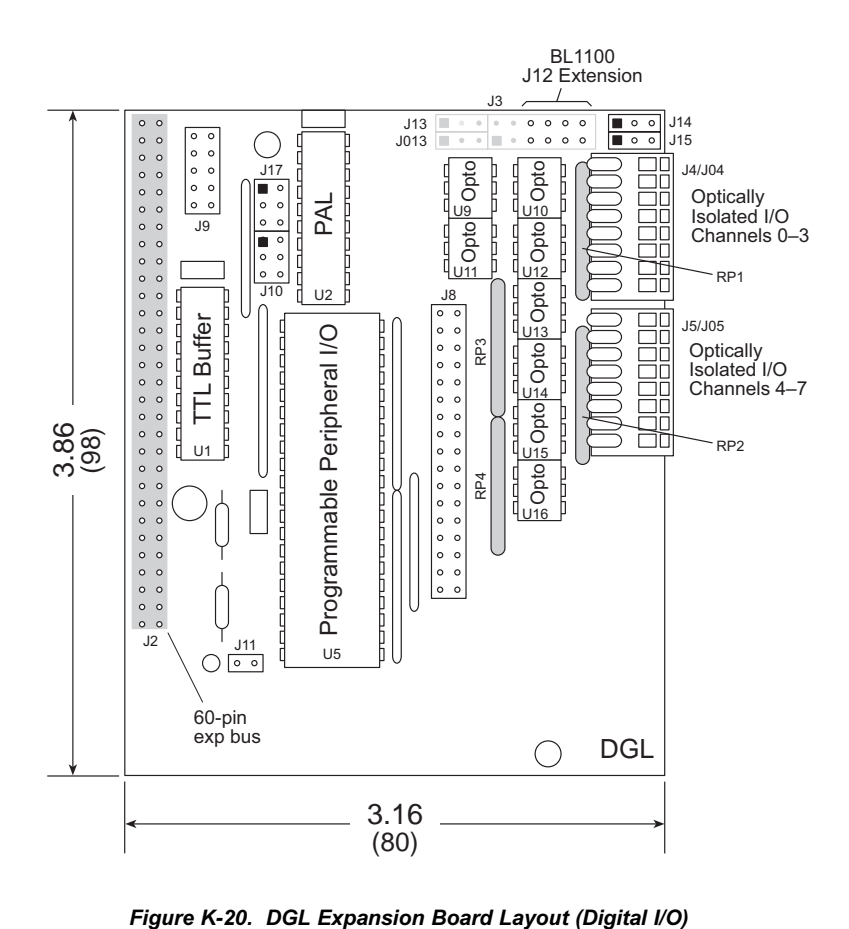

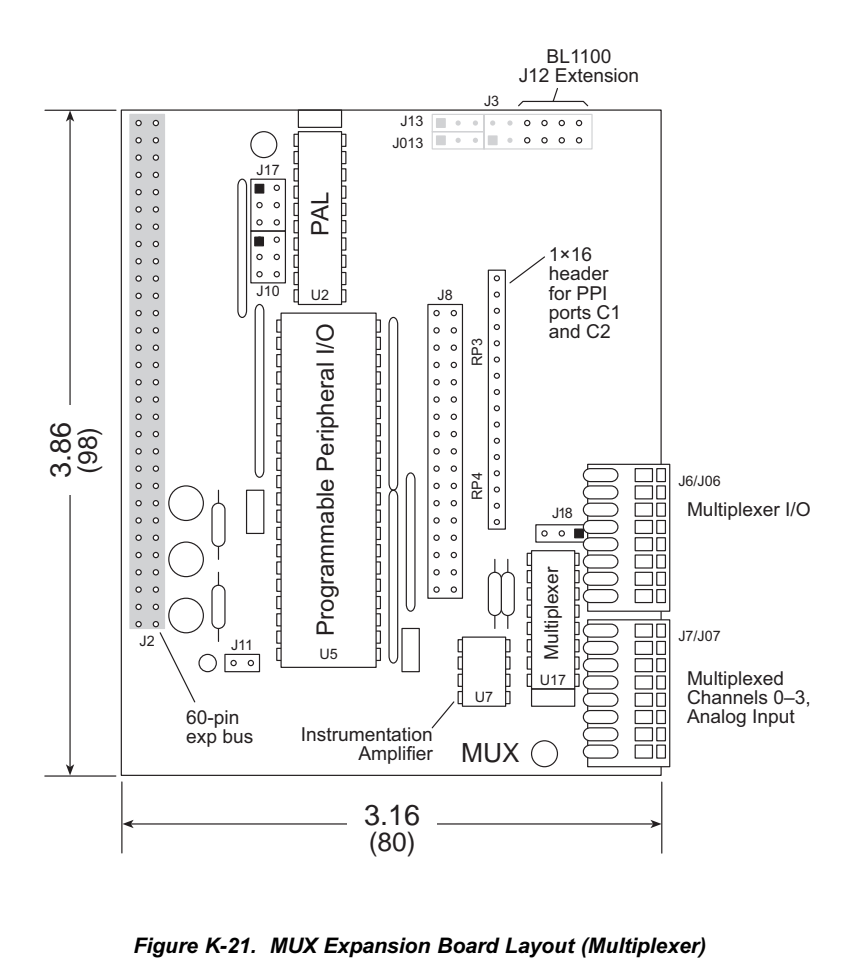

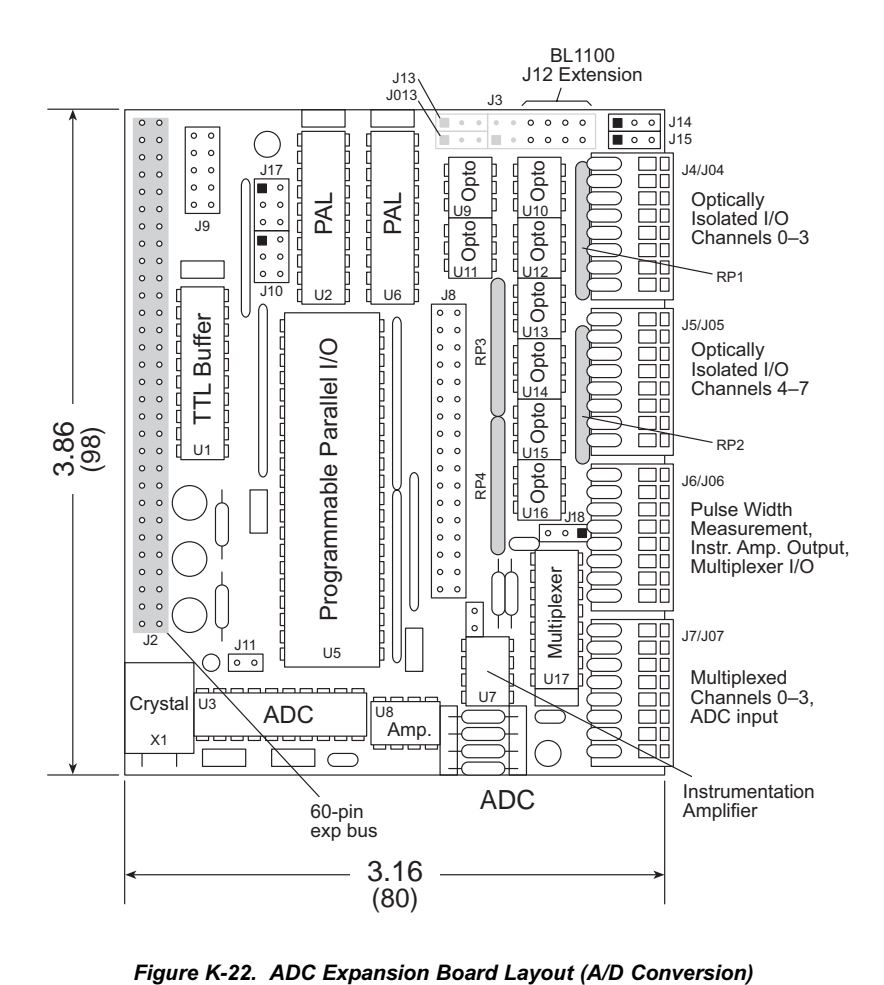

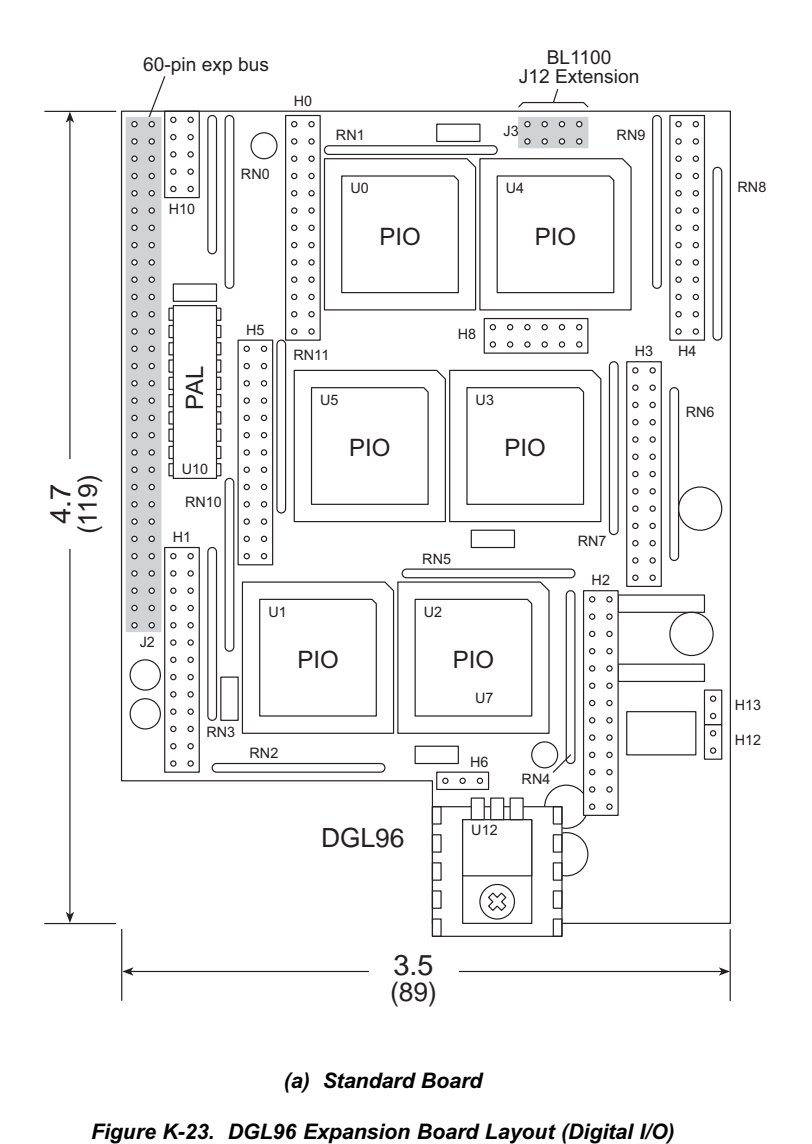

*(a) Standard Board*

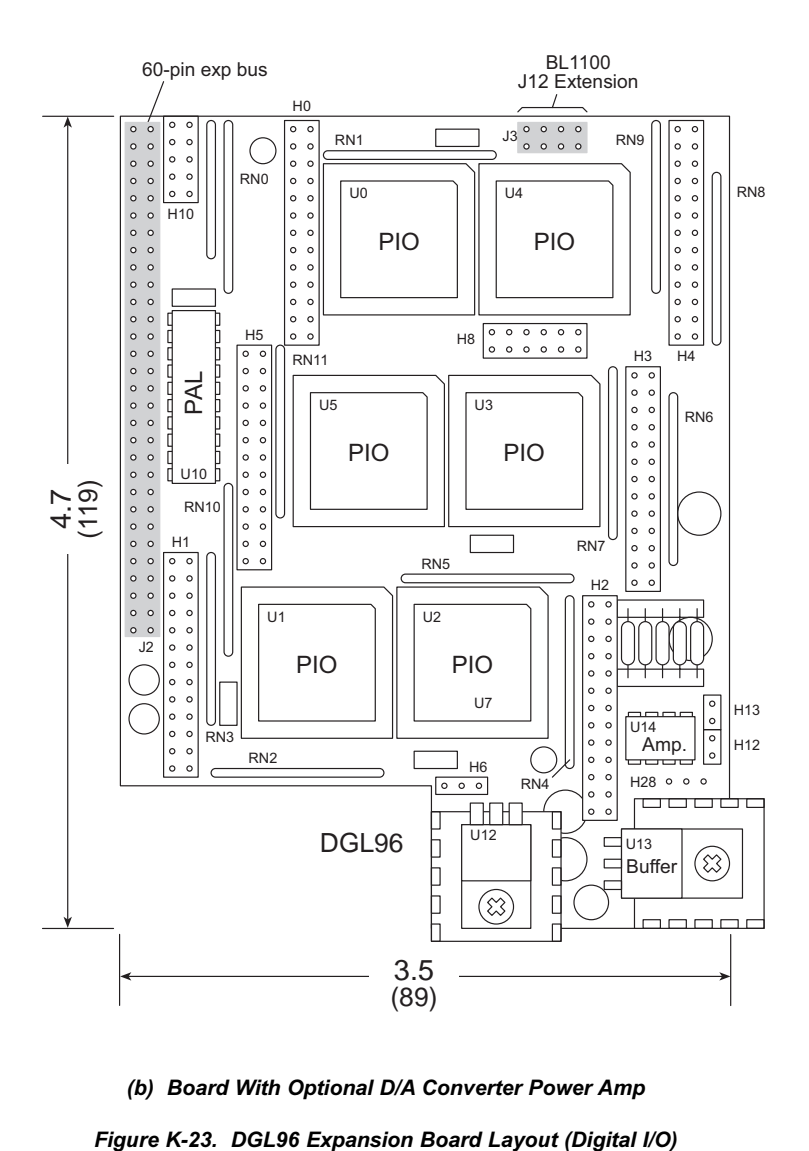

*(b) Board With Optional D/A Converter Power Amp*

# **I/O Map**

The different registers in the I/O space can be accessed in Dynamic C using the register addresses in Tables K-6 and K-7. The library functions **inport** and **outport** access the I/O registers directly.

```
data_value = inport (PAL_C);
outport (PAL_C, data_value);
```
The library functions **IBIT**, **ISET**, and **IRES** allow bits in the I/O registers to be tested, set, and cleared respectively..

Both 16-bit and 8-bit I/O addresses can be used. Up to four I/O expansion boards can be stacked.

Table K-6 lists the register addresses for the DGL, MUX, and ADC expansion boards. The default base address is Fxxx, so the symbolic names do not include the base address specifier.

Table K-7 lists the register addresses for the DGL96 expansion board. Each PIO on each board has four registers.
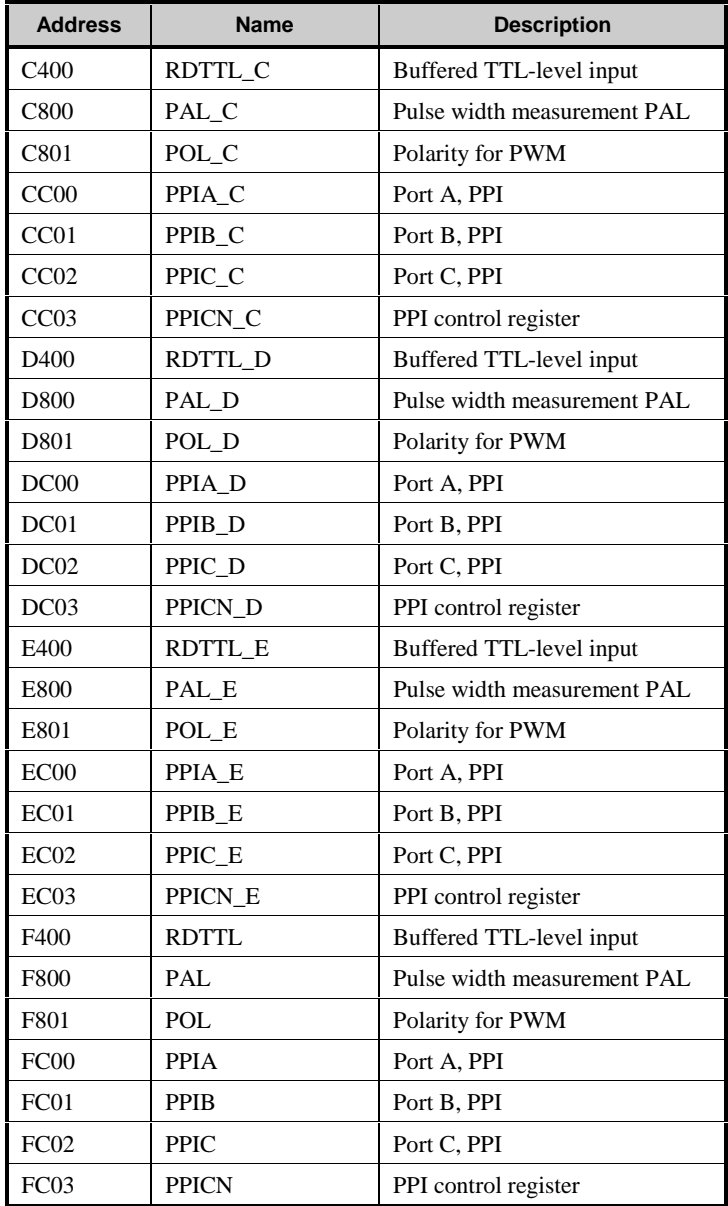

#### **Table K-6. DGL, MUX, and ADC Expansion Board Registers**

| <b>Address</b> | <b>Description</b>  | <b>Address</b> | <b>Description</b>     |  |  |
|----------------|---------------------|----------------|------------------------|--|--|
| 8000           | PIO 0, data, Port A | 8002           | PIO 0, control, Port A |  |  |
| 8001           | PIO 0, data, Port B | 8003           | PIO 0, control, Port B |  |  |
| 8200           | PIO 1, data, Port A | 8202           | PIO 1, control, Port A |  |  |
| 8201           | PIO 1, data, Port B | 8203           | PIO 1, control, Port B |  |  |
| 8400           | PIO 2, data, Port A | 8402           | PIO 2, control, Port A |  |  |
| 8401           | PIO 2, data, Port B | 8403           | PIO 2, control, Port B |  |  |
| 8600           | PIO 3, data, Port A | 8602           | PIO 3, control, Port A |  |  |
| 8601           | PIO 3, data, Port B | 8603           | PIO 3, control, Port B |  |  |
| 8800           | PIO 4, data, Port A | 8802           | PIO 4, control, Port A |  |  |
| 8801           | PIO 4, data, Port B | 8803           | PIO 4, control, Port B |  |  |
| 8A00           | PIO 5, data, Port A | 8A02           | PIO 5, control, Port A |  |  |
| 8A01           | PIO 5, data, Port B | 8A03           | PIO 5, control, Port B |  |  |
| 9000           | PIO 0, data, Port A | 9002           | PIO 0, control, Port A |  |  |
| 9001           | PIO 0, data, Port B | 9003           | PIO 0, control, Port B |  |  |
| 9200           | PIO 1, data, Port A | 9202           | PIO 1, control, Port A |  |  |
| 9201           | PIO 1, data, Port B | 9203           | PIO 1, control, Port B |  |  |
| 9400           | PIO 2, data, Port A | 9402           | PIO 2, control, Port A |  |  |
| 9401           | PIO 2, data, Port B | 9403           | PIO 2, control, Port B |  |  |
| 9600           | PIO 3, data, Port A | 9602           | PIO 3, control, Port A |  |  |
| 9601           | PIO 3, data, Port B | 9603           | PIO 3, control, Port B |  |  |
| 9800           | PIO 4, data, Port A | 9802           | PIO 4, control, Port A |  |  |
| 9801           | PIO 4, data, Port B | 9803           | PIO 4, control, Port B |  |  |
| 9A00           | PIO 5, data, Port A | 9A02           | PIO 5, control, Port A |  |  |
| 9A01           | PIO 5, data, Port B | 9A03           | PIO 5, control, Port B |  |  |
| A000           | PIO 0, data, Port A | A002           | PIO 0, control, Port A |  |  |
| A001           | PIO 0, data, Port B | A003           | PIO 0, control, Port B |  |  |
| A200           | PIO 1, data, Port A | A202           | PIO 1, control, Port A |  |  |
| A201           | PIO 1, data, Port B | A203           | PIO 1, control, Port B |  |  |
| A400           | PIO 2, data, Port A | A402           | PIO 2, control, Port A |  |  |
| A401           | PIO 2, data, Port B | A403           | PIO 2, control, Port B |  |  |

**Table K-7. DGL96 Expansion Board Registers**

continued…

| <b>Address</b> | <b>Description</b>  | <b>Address</b> | <b>Description</b>     |  |  |
|----------------|---------------------|----------------|------------------------|--|--|
| A600           | PIO 3, data, Port A | A602           | PIO 3, control, Port A |  |  |
| A601           | PIO 3, data, Port B | A603           | PIO 3, control, Port B |  |  |
| A800           | PIO 4, data, Port A | A802           | PIO 4, control, Port A |  |  |
| A801           | PIO 4, data, Port B | A803           | PIO 4, control, Port B |  |  |
| AA00           | PIO 5, data, Port A | AA02           | PIO 5, control, Port A |  |  |
| AA01           | PIO 5, data, Port B | AA03           | PIO 5, control, Port B |  |  |
| <b>B000</b>    | PIO 0, data, Port A | <b>B002</b>    | PIO 0, control, Port A |  |  |
| <b>B001</b>    | PIO 0, data, Port B | <b>B003</b>    | PIO 0, control, Port B |  |  |
| <b>B200</b>    | PIO 1, data, Port A | <b>B202</b>    | PIO 1, control, Port A |  |  |
| <b>B201</b>    | PIO 1, data, Port B | <b>B203</b>    | PIO 1, control, Port B |  |  |
| <b>B400</b>    | PIO 2, data, Port A | <b>B</b> 402   | PIO 2, control, Port A |  |  |
| <b>B401</b>    | PIO 2, data, Port B | <b>B403</b>    | PIO 2, control, Port B |  |  |
| <b>B600</b>    | PIO 3, data, Port A | <b>B602</b>    | PIO 3, control, Port A |  |  |
| <b>B601</b>    | PIO 3, data, Port B | <b>B603</b>    | PIO 3, control, Port B |  |  |
| <b>B800</b>    | PIO 4, data, Port A | <b>B802</b>    | PIO 4, control, Port A |  |  |
| <b>B801</b>    | PIO 4, data, Port B | <b>B803</b>    | PIO 4, control, Port B |  |  |
| <b>BA00</b>    | PIO 5, data, Port A | <b>BA02</b>    | PIO 5, control, Port A |  |  |
| <b>BA01</b>    | PIO 5, data, Port B | <b>BA03</b>    | PIO 5, control, Port B |  |  |

**Table K-7. DGL96 Expansion Board Registers (concluded)**

### **Jumper and Header Specifications**

Table K-8 describes all the BL1100 expansion board headers that carry signals.

|                 |                                                            | <b>Expansion Board</b> |            |            |            |
|-----------------|------------------------------------------------------------|------------------------|------------|------------|------------|
| <b>Header</b>   | <b>Description</b>                                         | DGL96                  | <b>ADC</b> | <b>DGL</b> | <b>MUX</b> |
| $H0-H5$         | <b>PIO</b> Signals                                         | ✓                      |            |            |            |
| H <sub>28</sub> | Power amp connection to BL1100<br>DAC at BL1100 header J28 | ✓                      |            |            |            |
| J2              | 60-pin connector to BL1100 header J24                      | ✓                      | ✓          | ✓          |            |
| J3              | 8-pin connector to BL1100 header J12                       | ✓                      | ✓          | ✓          |            |
| J4/J04          | Optically isolated I/O                                     |                        | ✓          | ✓          |            |
| J5/J05          | Optically isolated I/O                                     |                        | ✓          | ✓          |            |
| J6/J06          | PWM and multiplexer signals                                |                        | ✓          |            |            |
| J7/J07          | Multiplexed analog channels 0–3                            |                        | ✓          |            |            |
| J8              | PPI Ports A and B                                          |                        | ✓          |            |            |
| J9              | <b>TTL</b> Input                                           |                        | ✓          |            |            |

**Table K-8. BL1100 Expansion Board Headers**

#### *ADC, DGL, and MUX Expansion Board Signals*

Figure K-24 shows the pinouts for Wago connectors J4/J04-J7/J07.

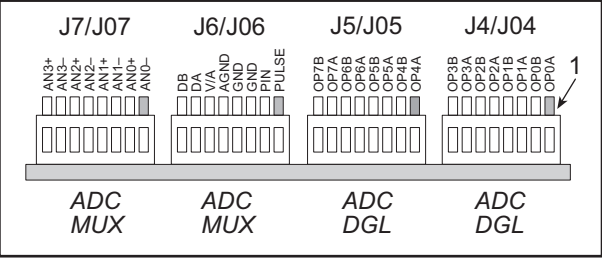

NOTE

Do not mix analog grounds (J6/J06:5) with digital grounds (J6/J06:3-4).

#### *Figure K-24. Pinouts for Wago Connectors*

Figure K-25 shows the pinouts for headers J8 and J9.

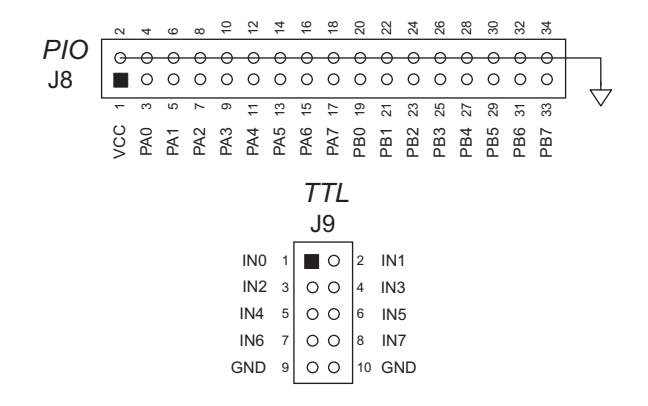

*Figure K-25. PIO Parallel Port and TTL Input Pinouts*

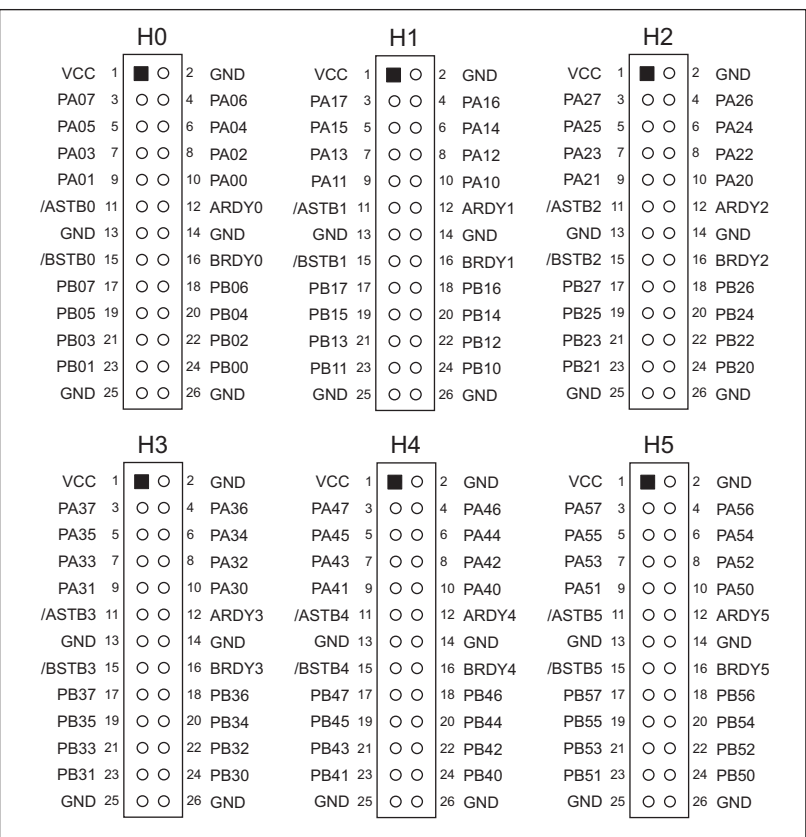

#### *DGL96 Expansion Board Signals*

*Figure K-26. DGL96 PIO Parallel Port Pinouts*

#### *Jumper Configurations*

Table K-9 lists the jumper settings for the applicable BL1100 expansion board headers.

| <b>Header</b>                 | <b>Pins</b>        | <b>Description</b>                                                 | <b>Factory</b><br><b>Default</b> |  |  |
|-------------------------------|--------------------|--------------------------------------------------------------------|----------------------------------|--|--|
|                               |                    | ADC, DGL, MUX Expansion Boards                                     |                                  |  |  |
|                               | $1 - 2$<br>$3 - 4$ | Board address Cxxx                                                 |                                  |  |  |
|                               | $3 - 4$            | <b>Board address Dxxx</b>                                          |                                  |  |  |
| J10                           | $1 - 2$            | Board address Exxx                                                 |                                  |  |  |
|                               |                    | <b>Board address Fxxx</b>                                          |                                  |  |  |
| J11                           | $1 - 2$            | Connect to connect analog ground<br>(AGND) to digital ground (GND) | Connected                        |  |  |
| J14                           | $1 - 2$            | Optoisolator channels 0-3 are outputs                              |                                  |  |  |
|                               | $2 - 3$            | Optoisolator channels 0-3 are inputs                               | Connected                        |  |  |
| J15                           | $1 - 2$            | Optoisolator channels 4–7 are outputs                              | Connected                        |  |  |
|                               | $2 - 3$            | Optoisolator channels 4-7 are inputs                               |                                  |  |  |
|                               | $1 - 2$            | PWM based on system clock                                          | Connected                        |  |  |
| J17                           | $3 - 4$            | PWM based on CKA0 from Z180 ASCI                                   |                                  |  |  |
|                               | $5 - 6$            | PWM based on CKA1 from Z180 ASCI                                   |                                  |  |  |
| J18                           | $1 - 2$            | VCCQ to pin 6 of Wago connector J6/J06                             | Connected                        |  |  |
|                               | $2 - 3$            | AOUT to pin 6 of Wago connector J6/J06                             |                                  |  |  |
| <b>DGL96 Expansion Boards</b> |                    |                                                                    |                                  |  |  |
| H10                           | $1 - 2$<br>$3 - 4$ | Board address 8xxx                                                 |                                  |  |  |
|                               | $3 - 4$            | Board address 9xxx                                                 |                                  |  |  |
|                               | $1 - 2$            | Board address Axxx                                                 |                                  |  |  |
|                               |                    | Board address Bxxx                                                 |                                  |  |  |

**Table K-9. Standard BL1100 Expansion Board Jumper Settings**

Header H10 on the DGL96 board also carries interrupt and ready signals from the PIOs.

# *APPENDIX L: BACKUP BATTERY*

# **Battery Life and Storage Conditions**

The battery on the BL1100 will provide at least 9,000 hours of backup time for the onboard real-time clock and SRAM. However, backup time longevity is affected by many factors, including the amount of time the controller is unpowered and the SRAM size. Most systems are operated on a continuous basis, with the battery supplying power to the real-time clock and the SRAM during power outages and/or during routine maintenance. The time estimate reflects the shelf life of a lithium ion battery with occasional use rather than the ability of the battery to power the circuitry full time.

The battery has a capacity of 165 mA·h. At 25°C, the real-time clock draws 3 µA when idle, and the 32K SRAM draws 2 µA. If the BL1100 were unpowered 100 percent of the time, the battery would last 33,000 hours (3.8 years).

To maximize the battery life, the BL1100 should be stored at room temperature in the factory packaging until field installation. Take care that the BL1600 is not exposed to extreme temperature, humidity, and/or contaminants such as dust and chemicals.

To ensure maximum battery shelf life, follow proper storage procedures. Replacement batteries should be kept sealed in the factory packaging at room temperature until installation. Protection against environmental extremes will help maximize battery life.

# **Replacing Soldered Lithium Battery**

Use the following steps to replace the battery.

- 1. Locate the three pins on the bottom side of the printed circuit board that secure the battery to the board.
- 2. Carefully de-solder the pins and remove the battery. Use a solder sucker to clean up the holes.
- 3. Install the new battery and solder it to the board. Use only a Panasonic BR2325-1HG or its equivalent.

# **Battery Cautions**

#### • Caution **(English)**

There is a danger of explosion if battery is incorrectly replaced. Replace only with the same or equivalent type recommended by the manufacturer. Dispose of used batteries according to the manufacturer's instructions.

#### • Warnung **(German)**

Explosionsgefahr durch falsches Einsetzen oder Behandein der Batterie. Nur durch gleichen Typ oder vom Hersteller empfohlenen Ersatztyp ersetzen. Entsorgung der gebrauchten Batterien gemäb den Anweisungen des Herstellers.

• Attention **(French)** 

Il y a danger d'explosion si la remplacement de la batterie est incorrect. Remplacez uniquement avec une batterie du même type ou d'un type équivalent recommandé par le fabricant. Mettez au rebut les batteries usagées conformément aux instructions du fabricant.

<sup>w</sup>Cuidado **(Spanish)**

Peligro de explosión si la pila es instalada incorrectamente. Reemplace solamente con una similar o de tipo equivalente a la que el fabricante recomienda. Deshagase de las pilas usadas de acuerdo con las instrucciones del fabricante.

• Waarschuwing **(Dutch)** 

Explosiegevaar indien de batterij niet goed wordt vervagen. Vervanging alleen door een zelfde of equivalent type als aanbevolen door de fabrikant. Gebruikte batterijen afvoeren als door de fabrikant wordt aangegeven.

• Varning **(Swedish)** 

Explosionsfära vid felaktigt batteribyte. Använd samma batterityp eller en likvärdigt typ som rekommenderas av fabrikanten. Kassera använt batteri enligt fabrikantens instruktion.

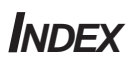

# **Symbols**

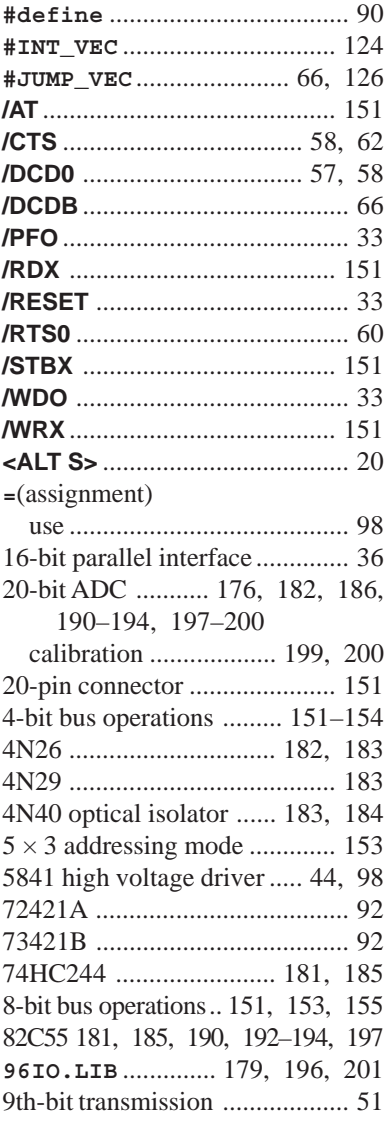

#### **A**

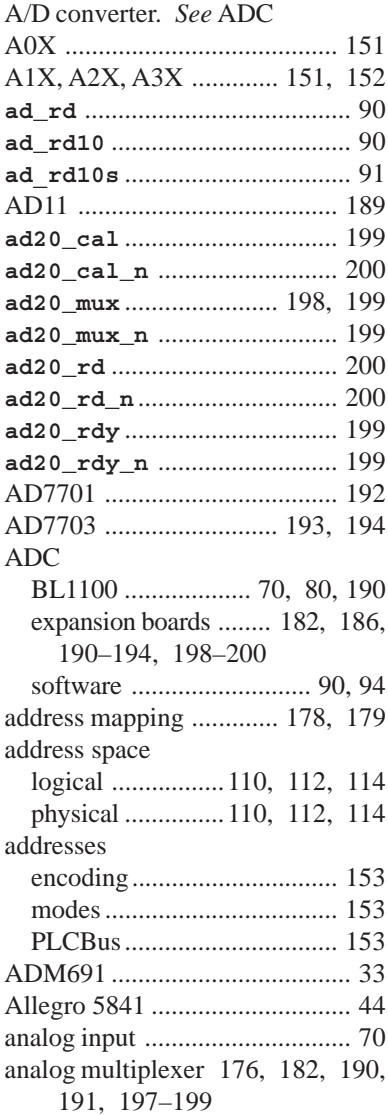

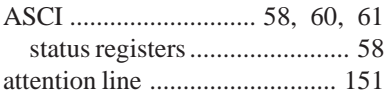

#### **B**

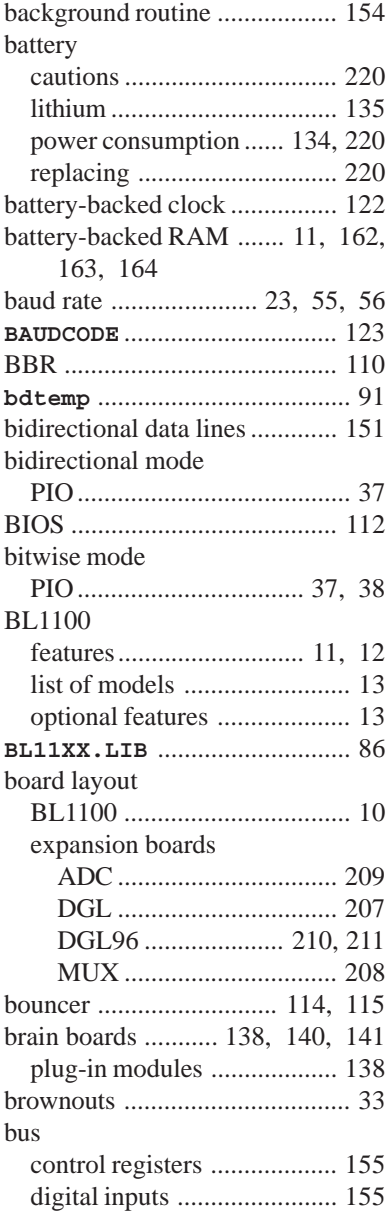

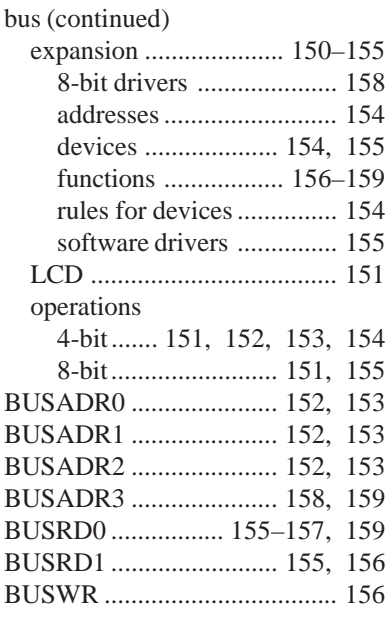

#### **C**

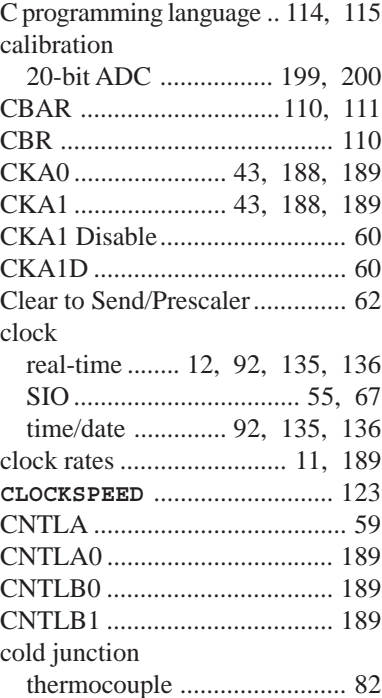

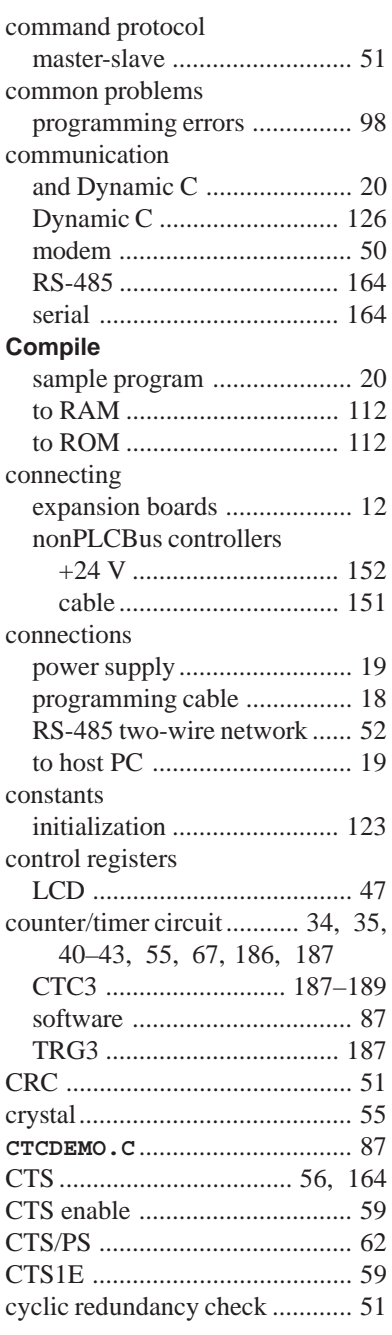

# **D**

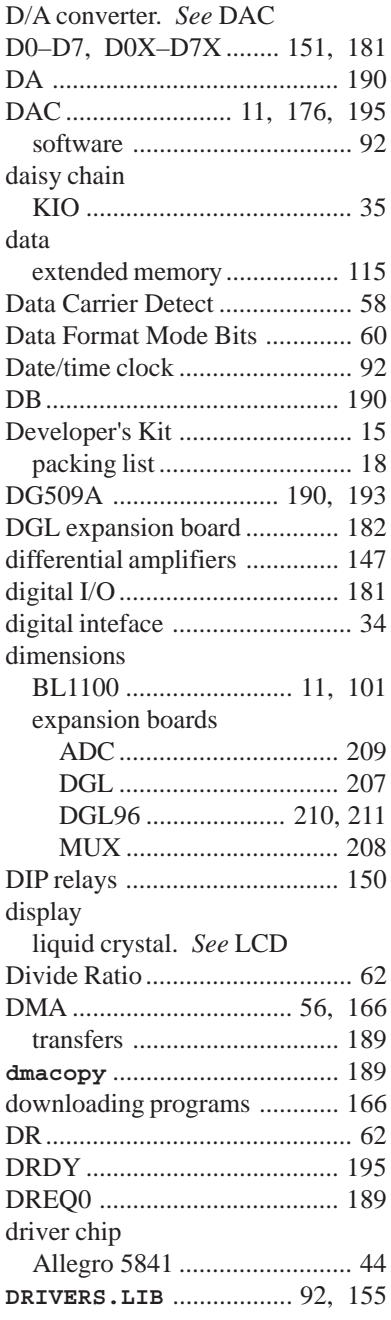

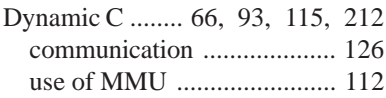

#### **E**

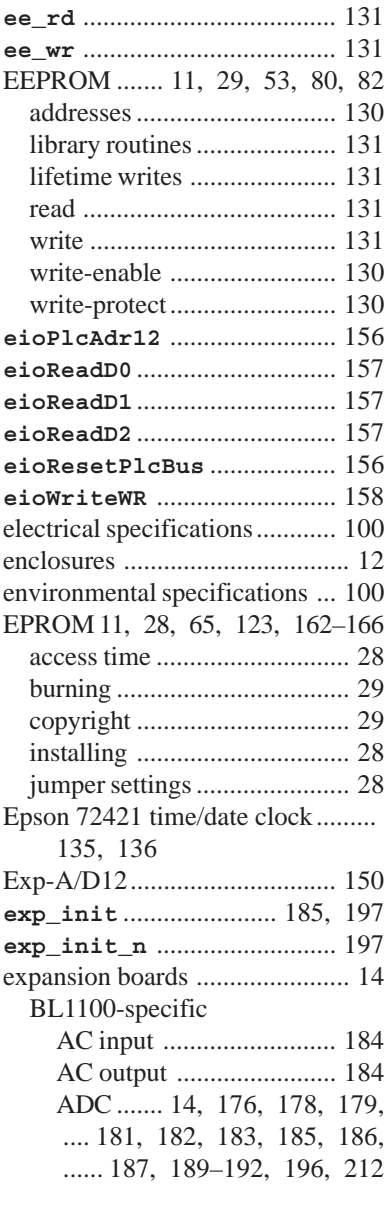

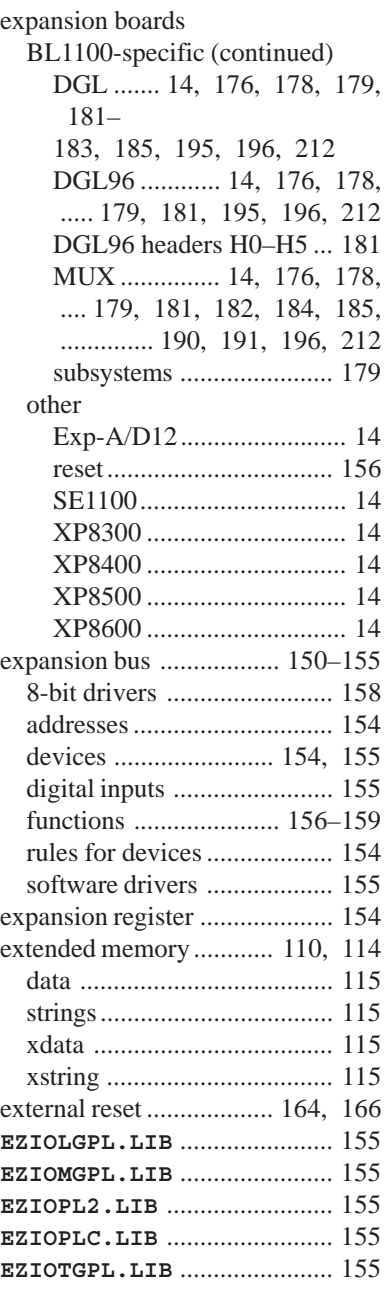

#### **F**

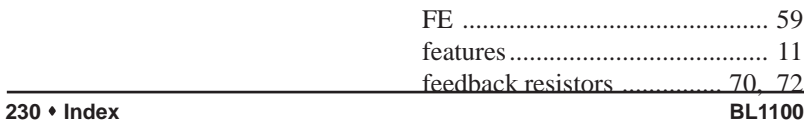

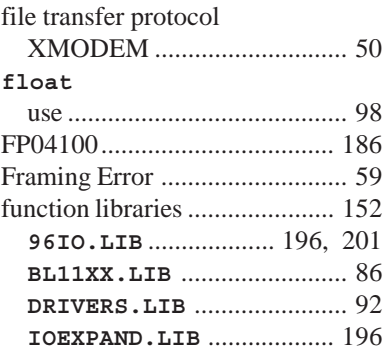

### **G**

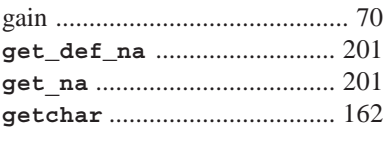

# **H**

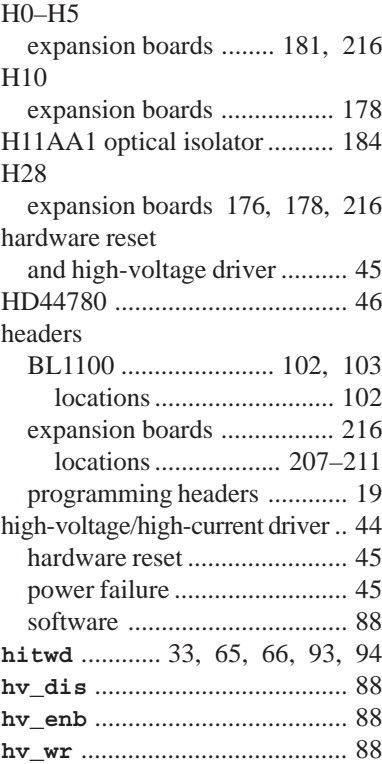

#### **I**

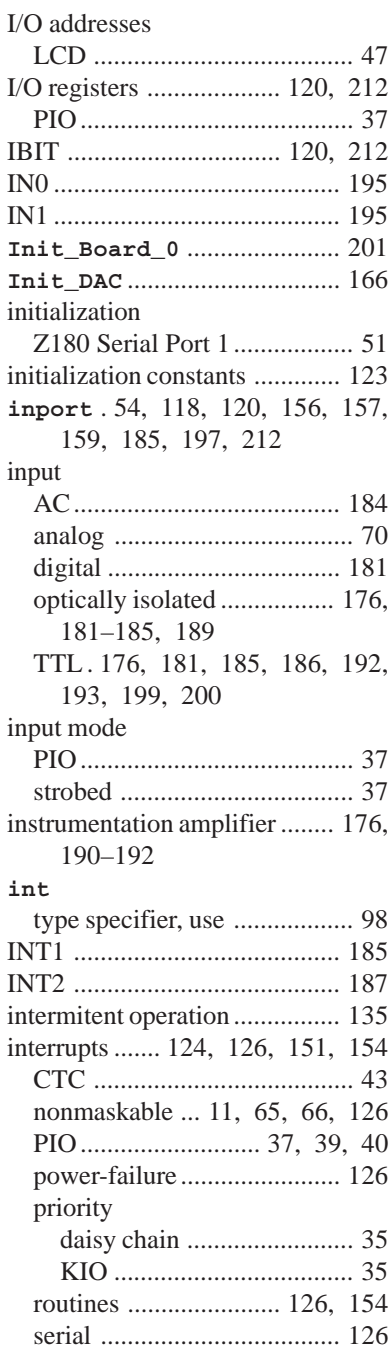

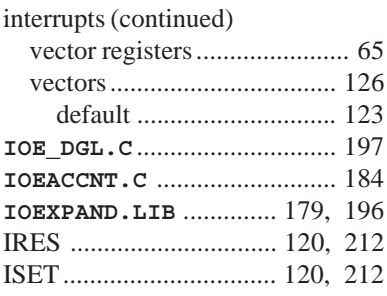

# **J**

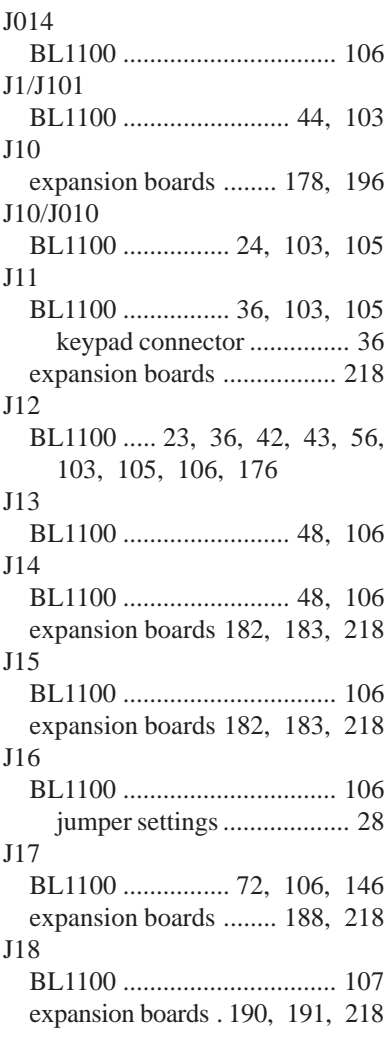

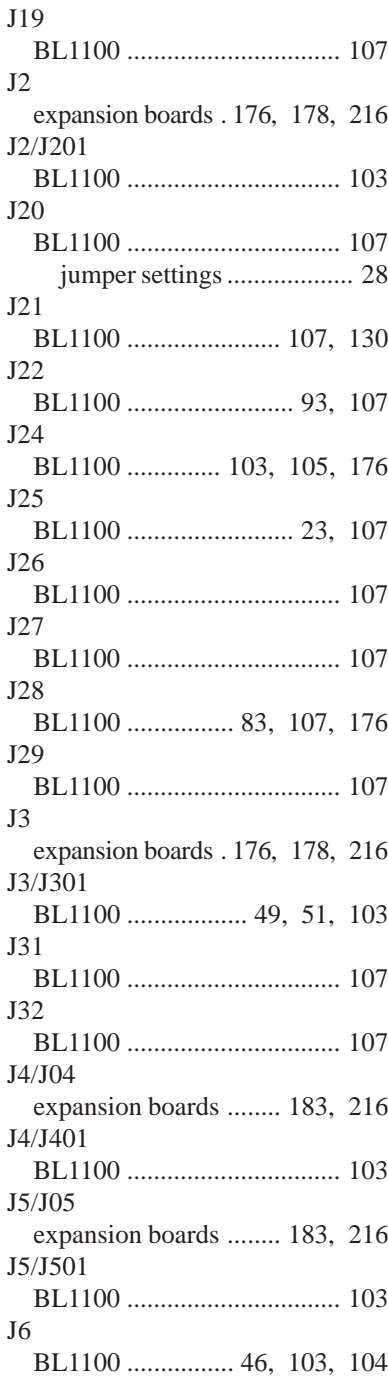

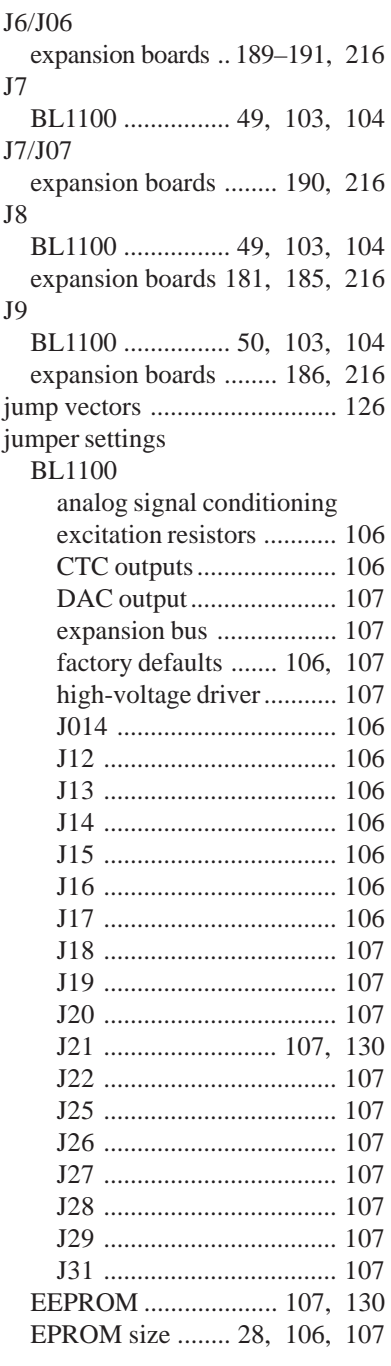

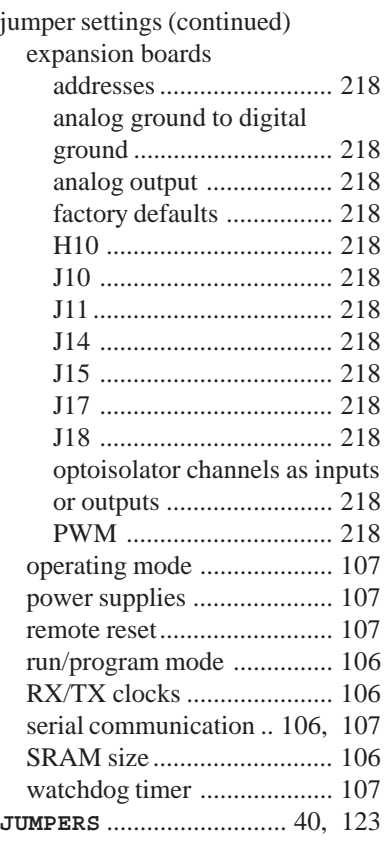

# **K**

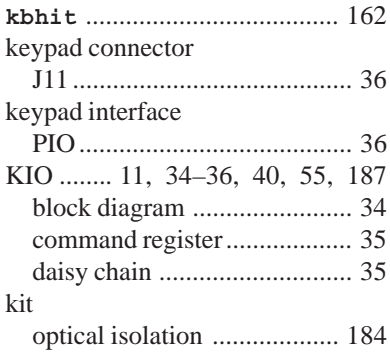

### **L**

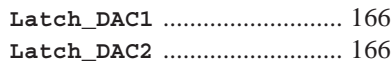

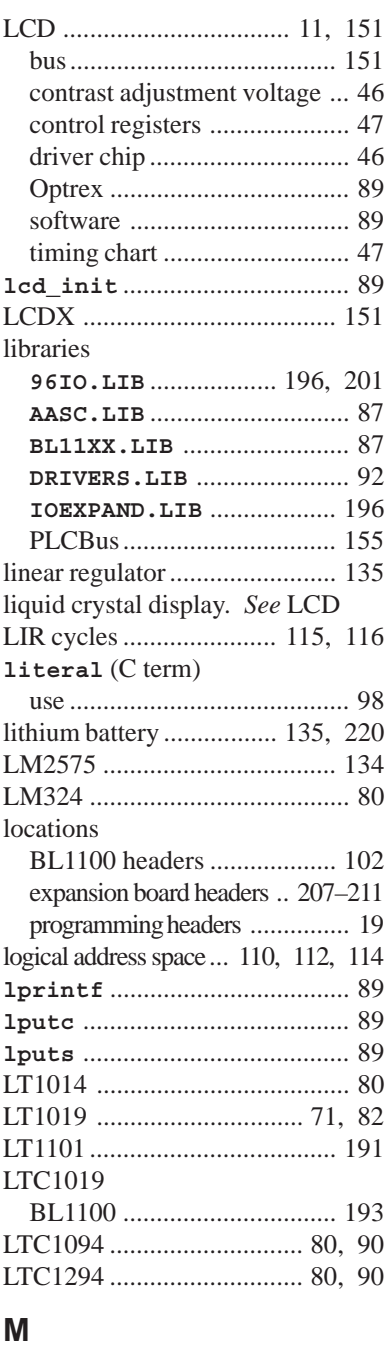

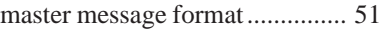

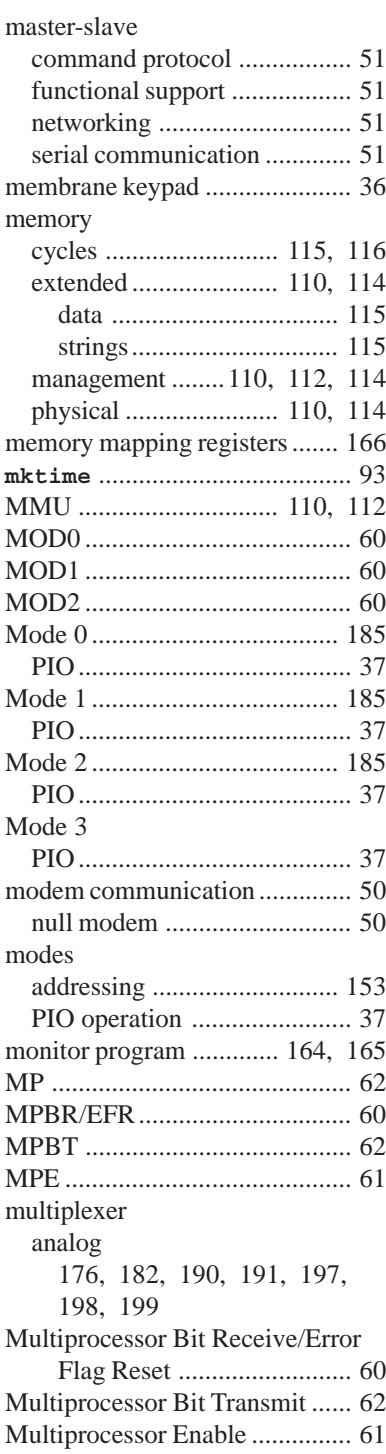

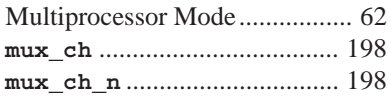

### **N**

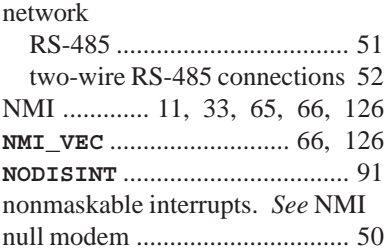

#### **O**

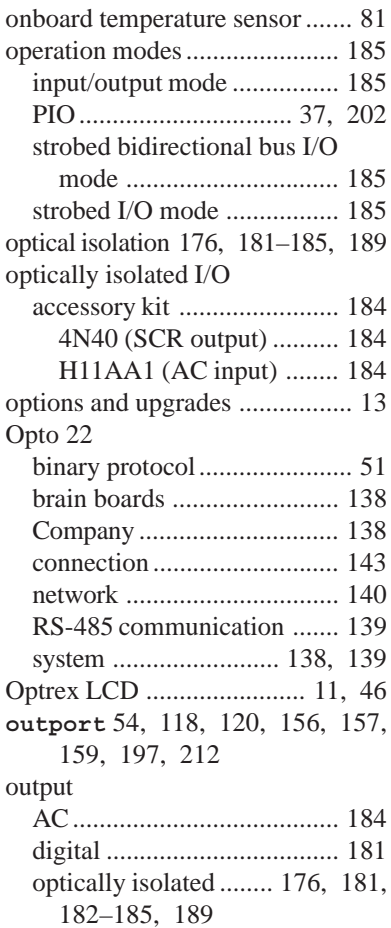

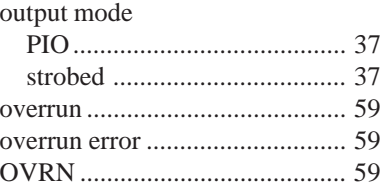

# **P**

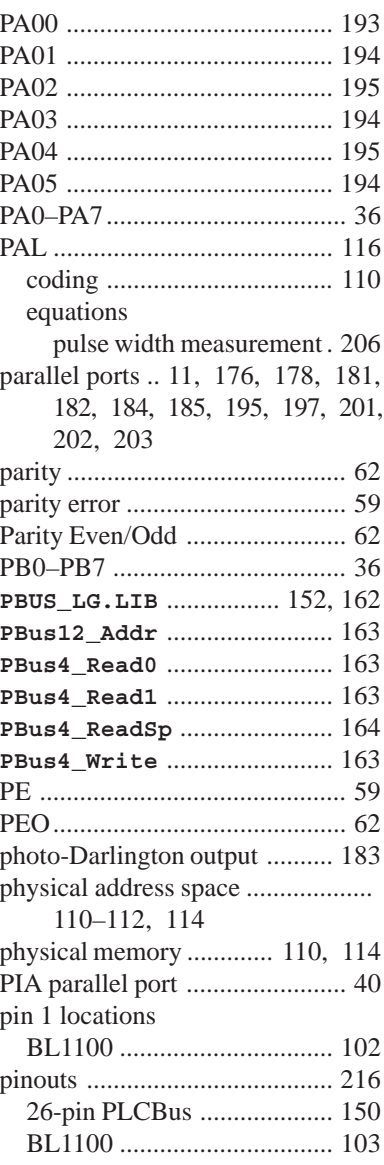

pinouts

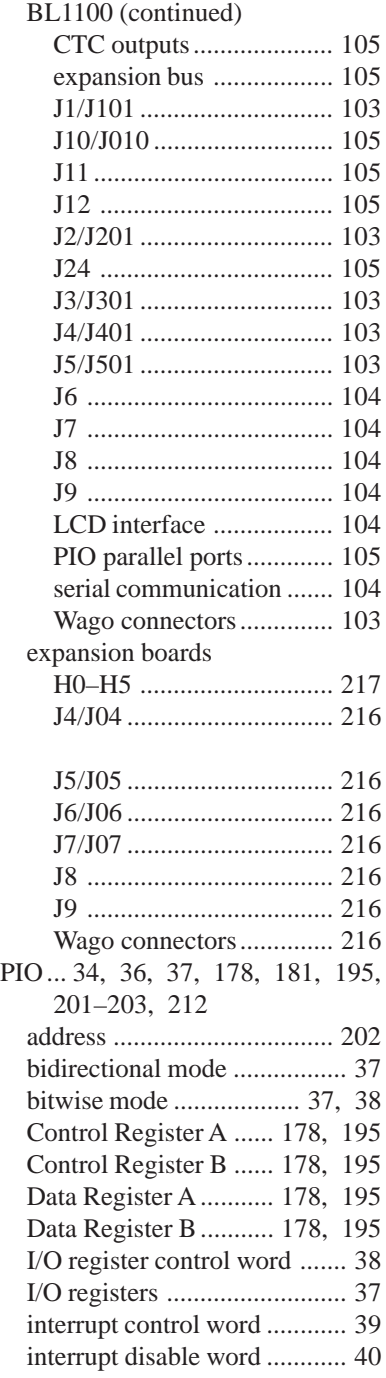

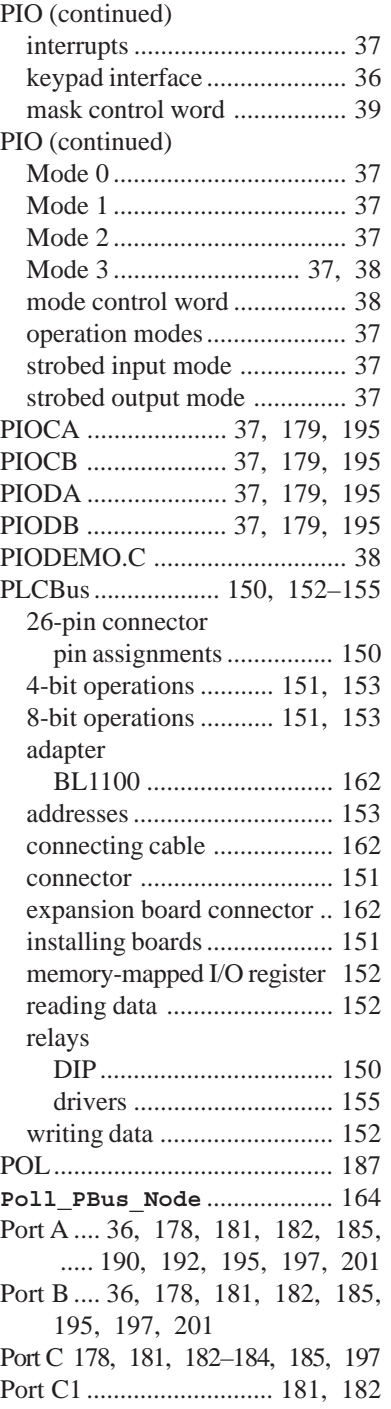

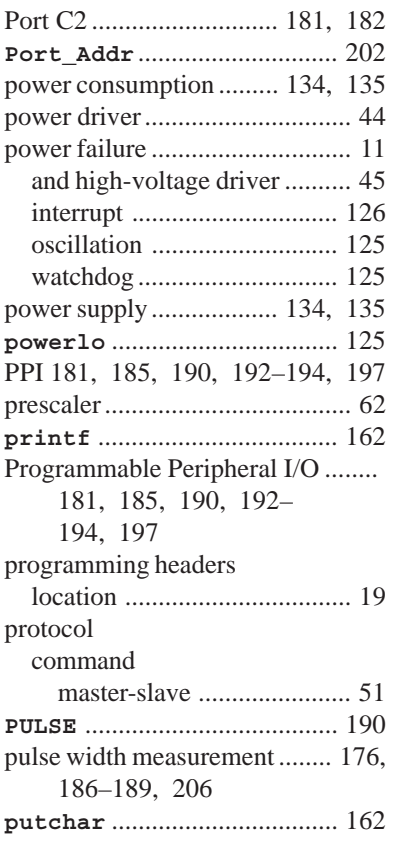

# **R**

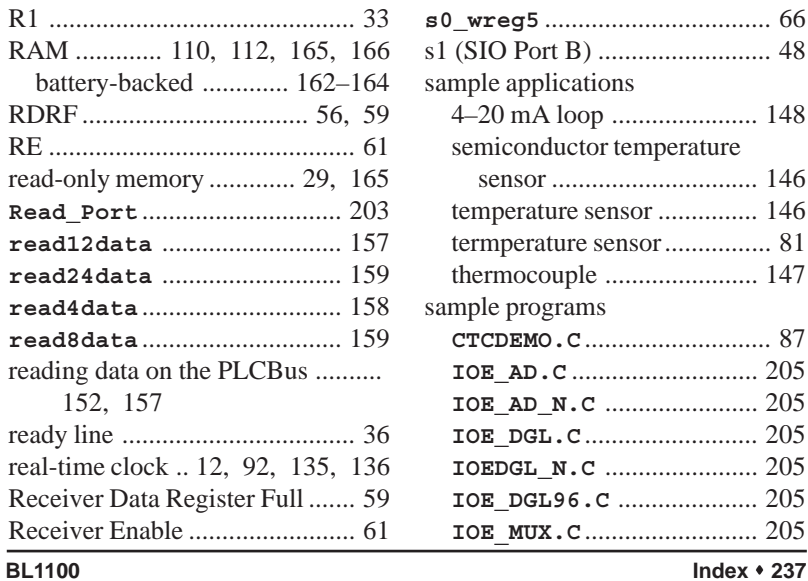

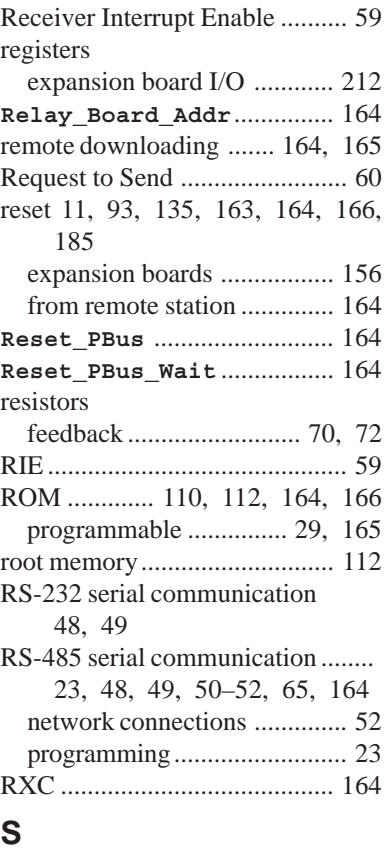

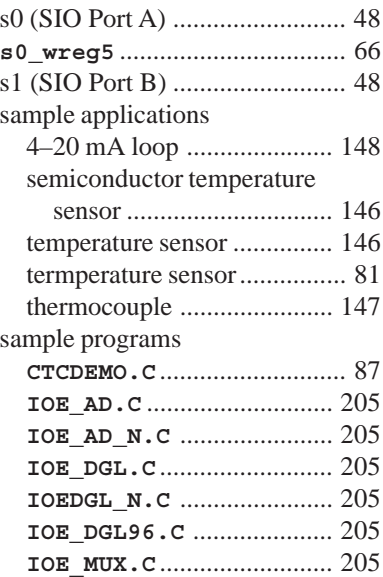

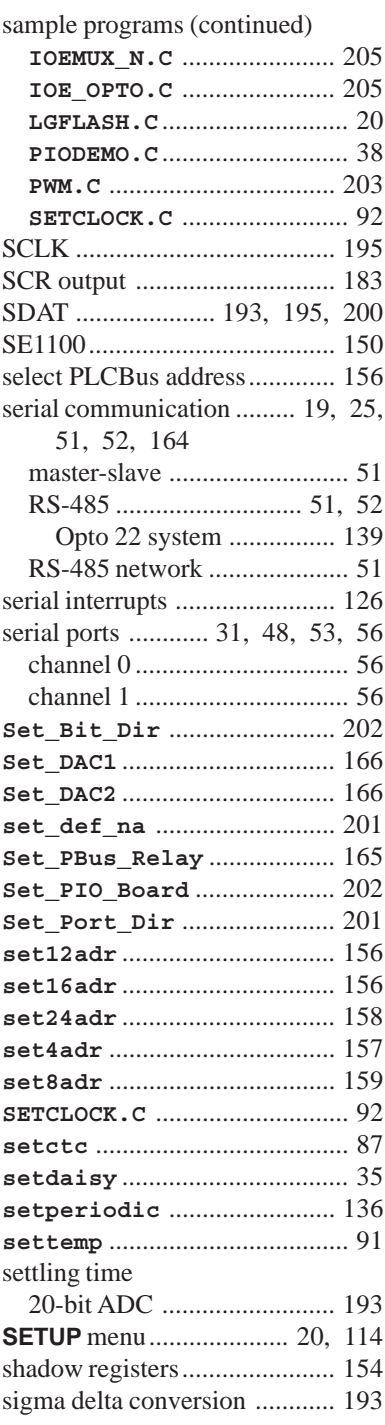

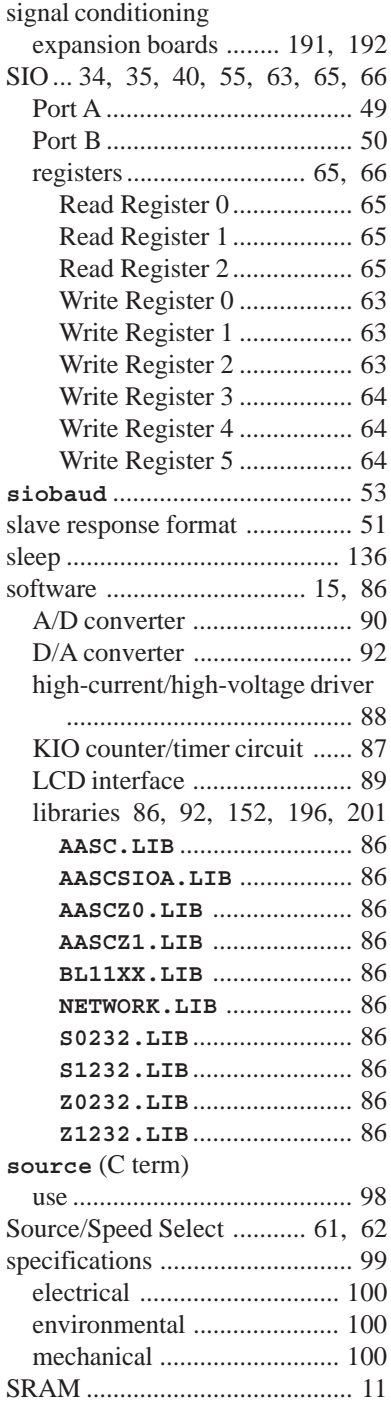

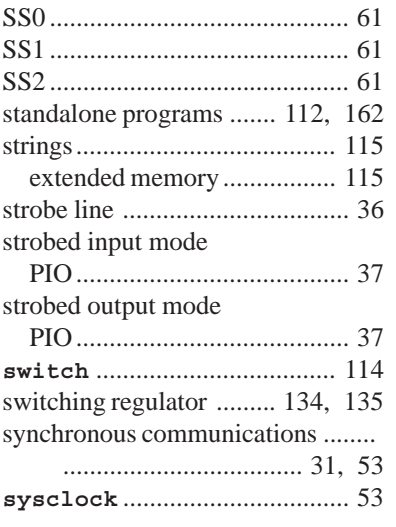

#### **T**

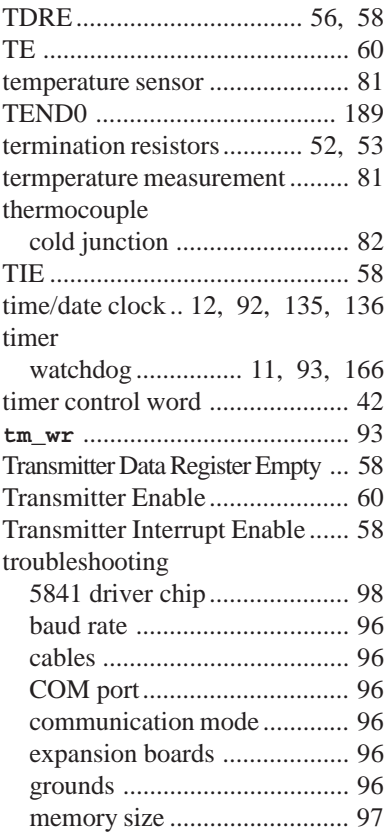

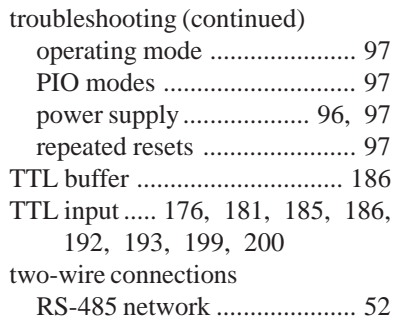

### **U**

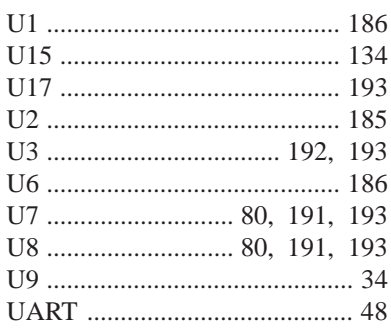

### **V**

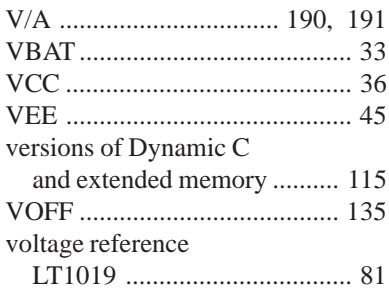

#### **W**

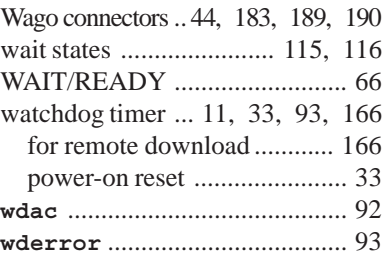

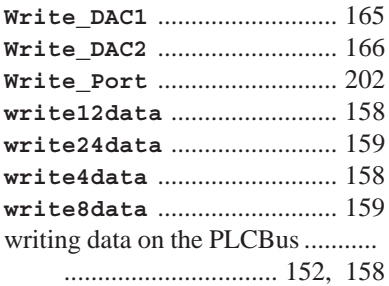

# **X**

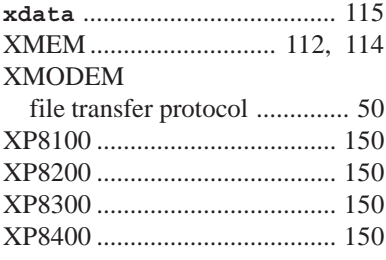

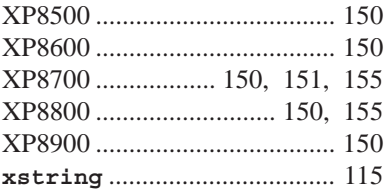

### **Z**

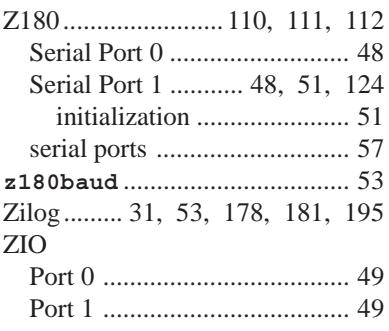

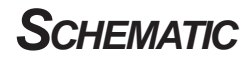